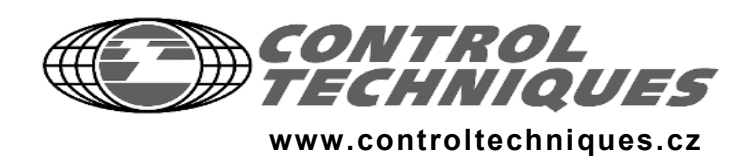

**UNIDRIVE &P** D

Uživatelská příručka

# **UNIDRIVE SP**

Typová velikost 1 až 3

Měniče kmitočtu určené k regulaci otáček asynchronních motorů a servomotorů o výkonu 0,75 kW až 22 kW

SW 01.04.00 První vydání

### Základní informace

Obsah této příručky v době jejího tisku odpovídá skutečnosti. Vzhledem k potřebě soustavného vývoje a zdokonalování výrobku si výrobce vyhrazuje právo změnit technické podmínky výrobku nebo jeho vlastnosti eventuálně obsah uživatelské příručky bez písemného upozornění.

Výrobce odmítá odpovědnost za následky vzniklé nevhodnou, nedbalou nebo nesprávnou instalací či nastavením volitelných provozních parametrů zařízení nebo nesprávným připojením měniče k motoru.

Všechna práva jsou vyhrazena. Žádnou část této publikace nelze reprodukovat nebo přenášet jakýmkoliv způsobem nebo prostředky bez písemného svolení vydavatele.

### Verze programového vybavení (SW verze)

Měnič je dodáván s nejnovější verzí SW vybavení. Rozdíly v SW verzích mohou způsobit rozdílné chování měničů. Při případné opravě je měnič vybaven nejnovější SW verzí. V případě, že toto není žádoucí, uvedte tuto skutečnost do objednávky opravy.

V případě jakýchkoliv nejasností kontaktujte společnost Control Techniques Brno s.r.o.

### Ekologické aspekty

Control Techniques se snaží minimalizovat dopad svých výrobních činností a vyrobených produktů na životní prostředí. Proto byl zaveden Systém řízení s ohledem na životní prostředí (Environmental Management System - EMS), který je certifikován dle mezinárodní normy ISO 14001. Bližší informace o tomto systému řízení a o ekologické politice Control Techniques lze najít v angličtině na internetových stránkách www.greendrives.com.

Elektrické regulované pohony Control Techniques se vyznačují dlouhou životností, během které šetří energii (zvýšením účinnosti výrobního procesu), snižují spotřebu surovin a odpadového materiálu. V typických aplikacích tyto pozitivní účinky z hlediska ekologického zdaleka převyšují negativní dopady vlastní výroby těchto produktů a jejich šrotaci na konci životnosti.

Při likvidaci na konci své životnosti mohou být měniče kmitočtu snadno demontovány na součásti, které jsou vhodné k recyklování. Mnoho součástí je pospojovány tak, že je lze rozložit bez použití nástrojů, ostatní jsou přišroubovány běžnými šrouby. Prakticky všechny části těchto produktů jsou vhodné pro recyklaci.

Obaly produktů Control Techniques jsou kvalitní a lze je použít vícekrát. Velké měniče jsou uloženy v dřevěných bednách, malé jsou transportovány v papírových krabicích, jejichž podstatnou část tvoří již recyklované suroviny. Výplňový materiál v krabicích je polyetylén stejně jako fólie, kterou jsou krabice zabaleny. Obojí je snadno recyklovatelný materiál. Při balení produktů dává Control Techniques přednost snadno recyklovatelným materiálům s minimálním negativním vlivem na životní prostředí a stále hledá možnosti dalšího vylepšení tohoto systému.

Pří přípravě recyklace nebo šrotace jakéhokoliv produktu nebo obalu je třeba dodržovat místní legislativu a dobré mravy.

### Prohlášení o shodě

1. července 2001 nabyl účinnosti "Protokol k Evropské dohodě zakládající přidružení mezi ČR na jedné straně a ES a jejich členskými státy na straně druhé o posuzování shody a akceptaci průmyslových výrobků" (PECA). Na základě tohoto ujednání a v souladu s novelizovanými částmi zákona č.22/1997 Sb. a změnami v příslušných nařízeních vlády na výbrané skupiny dovážených výrobků, jejichž země původu je některá země Evropské Unie, nevystavuje český dovozce<br>"Prohlášení o shodě".

Control Techniques Brno s.r.o. dováží elektrické regulované pohony, které spadají do vybraných kategorií, nesou značku CE a jsou vyrobeny v souladu s požadavky příslušných evropských směrnic a souvisejících evropských norem. Z výše uvedených důvodů nevystavuje Control Techniques Brno s.r.o. na dovážené elektrické regulované pohony, ev jejich části, od 1. července 2001 "Prohlášení o shodě".

Copyright © 2003 Control Techniques Brno s.r.o. září 2003 - Verze 03/03. 0471-0000-05 Verze SW: 01.04.00

## Bezpečnost při práci

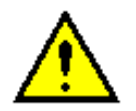

Varování Upozornění Poznámka

Varování podává informaci, která je nezbytná k zajištění bezpečnosti.

Upozornění podává informaci, která je nezbytná k zamezení rizika poškození výrobku nebo jiného zařízení.

Poznámka podává informaci, která pomáhá porozumět zařízení a jeho provozu.

#### Nebezpečí úrazu elektrickým proudem obecné informace

Napětí vyskytující se v měniči a přidružených volitelných jednotkách může způsobit úraz elektrickým proudem i se smrtelnými následky. Proto je nutno při práci na zařízení udržovat velkou pozornost.

Na příslušných místech této příručky jsou uvedena patřičná upozornění.

Instalace měniče a způsob jakým je provozován a udržován musí odpovídat příslušným bezpečnostním předpisům a normám.

#### Projektování pohonu

Měniče jsou navrženy jako komponenty elektrických instalací nebo pracovních strojů.

V měniči se vyskytují nebezpečná napětí, velké proudy a vysoké úrovně zbytkového elektrického náboje.

Pohony s měniči kmitočtu mohou mít v závislosti na stupni ochrany některé části neizolované, někdy také nechráněné pohybující se nebo rotující části, případně horké povrchy.

V případě nepřípustného odnímání krytů, chybné instalace nebo nevhodného provozování existuje nebezpečí vážného poranění osob a poškození majetku.

Veškeré práce na zařízení s měničem a přidružených volitelných jednotkách, obzvláště jejich instalace a uvedení do provozu, může provádět pouze osoba s potřebnou kvalifikací, a to až po prostudování této příručky a při dodržování bezpečnostních předpisů.

V případě, že existuje možnost nebezpečné situace v mechanické části pohonu, měnič nesmí být použit, dokud není zabezpečena patřičná dodatečná ochrana.

#### Pracovní podmínky

Pokyny uvedené v této příručce týkající se transportu, skladování, instalace a použití měniče musí být dodrženy, a to včetně dodržení uvedených pracovních podmínek. Měniče nesmí být vystaveny nadměrnému mechanickému namáhání.

#### Shoda s předpisy

V případě instalace do pracovního stroje je výrobce tohoto stroje odpovědný za to, že stroj splňuje příslušné směrnice a normy, jako jsou např. normy pro kabeláž, bezpečnostní předpisy a normy pro elektromagnetickou kompatibilitu (EMC).

Zvláštní pozornost je nutno věnovat křížení sekcí vodičů, jištění a zemnění.

Tato příručka obsahuje pokyny pro splnění podmínek příslušných norem EMC.

V zemích Evropské unie musí všechny pracovní stroje, ve kterých jsou měniče použity, splňovat tyto normy:

98/37/EC: Safety of Machinery (Bezpečnost stroiů) 89/336/EEC: Electromagnetic Compatibility (Elektromagnetická kompatibilita)

#### Bezpečnost osob

Před započetím jakékoliv servisní práce musí být odpojeno napájecí napětí.

Funkce Stop i funkce bezpečného vypnutí neodstraní nebezpečné napětí na výstupu měniče nebo na externích volitelných jednotkách.

Na samotné signály Start a Stop nelze z hlediska bezpečnosti spoléhat. Jestliže při neočekávaném rozběhu měniče může vzniknout nebezpečná situace bezpečnosti, musí další blokovací odporující mechanizmus zabránit chodu motoru.

Zvláštní pozornost musí být věnována těm funkcím měniče, které mohou mít vliv na vznik neočekávaných situací, a to jak u chtěných funkcí (např. Autostart) tak při nesprávné činnosti během poruchy (např. Start/Stop, reverzace, maximální otáčky).

Měnič může za určitých podmínek přestat regulovat<br>motor. Jestliže by zátěž motoru mohla způsobit zvyšování otáček motoru (např. zdvih u jeřábu nebo výtahy), musí být použito oddělené zařízení k zabezpečení brzdění a zastavení motoru (např. mechanická brzda).

Nepřipojujte měnič k síti a nenastavujte jej, dokud nerozumíte principu jeho funkce a ovládání. Vyhnete se nebezpečí poškození zařízení a ohrožení bezpečnosti.

Před započetím práce na měniči (připojení k síti, nastavování) zajistěte, aby byly upozorněni všichni pracovníci, kteří mohou být provozem zařízení ohroženi.

V aplikacích, kde selhání měniče může způsobit škodu nebo zranění je nutno provést analýzu rizika. Kde je to nezbytné, je nutno provést opatření ke snížení tohoto rizika. To obvykle bývá vhodný nezávislý záložní bezpečnostní systém používající jednoduché elektromechanické díly.

#### **Motor**

Zkontrolujte, zda je motor nainstalován v souladu s doporučeními výrobce. Zkontrolujte, zda je hřídel motoru chráněna.

Je-li z měniče napájeno více motorů, je doporučeno, aby každý motor měl svou vlastní ochranu.

#### Nastavování parametrů

Některé parametry mají zásadní vliv na provoz měniče. Jejich nastavení proto nesmí být měněno bez pečlivého uvážení možných důsledků na celý systém.

Musí být učiněna preventivní opatření k zabránění nechtěných změn v době poruchy nebo proti neodbornému zásahu nekompetentní osoby.

### Použité termíny

#### At speed (v otáčkách)

Stav, kdy se výstupní kmitočet měniče rovná požadovanému.

#### **Boost**

Zvýšení hodnoty výst. napětí nad hodnotu určenou konstantním poměrem U/f.

#### Closed loop (Uzavřená smyčka)

Pod tímto termínem se rozumí kategorie Vektor a Servo. V popisech parametrů bývá označována zkráceně - US.

#### **Destination**

Obecně je to adresa (místo určení) výstupní veličiny dané funkce. Většinou má podobu přepínače, kterým je možno tuto adresu volit z několika možností.

### **FMC**

Elektromagnetická kompatibilita

#### Enable

- povel odblokovat, povolit danou funkci

- daná funkce je odblokována, povolena

Opačná funkce (disable) je překládána jako "blokováno"

#### **FLC** (Full load current)

Jmenovitý proud měniče (ef. hodnota 1. harmonické)

#### **Flyingstart**

Start měniče do volně rotujícího motoru.

#### Jmenovité otáčky (Base speed)

Otáčky na hřídeli asynchr. motoru, který je napájen jmenovitým napětím a kmitočtem.

#### Joa

Tato funkce (jinak nazývaná "inch") umožňuje ovládat motor jedním kontaktem (připojení ke společné sběrnici, tj. buď k +24V pro pozitivní logiku nebo k 0V pro negativní logiku). Motor se rozběhne po nastavené akcelerační rampě (pro Jog) na nastavený kmitočet Jog. Po odpojení kontaktu se motor zastavuje po nastavené decelerační rampě (pro Jog). Funkce Jog je možná jen je-li měnič zastaven a ve stavu rdY (není porucha).

#### **Keypad**

Ovládací panel.

#### **Ofset (Offset)**

Většinou pomocná hodnota, která může být přičtena k hlavní referenci. Používá se pro jemné doladění nebo pro eliminaci posuvu úrovně reference.

#### Open loop (Otevřená smyčka)

Pod tímto termínem se rozumí kategorie Otevřená smyčka. V popisech parametrů bývá označována zkráceně - OS.

#### **Option**

Volitelné příslušenství

#### **PŠM** (PWM)

Pulsní šířková modulace. Technika tvorby požadovaného časového průběhu pomocí jednotlivých pulzů různé šířkv.

#### **Reset**

- uvedení do výchozího stavu

- vynulování

#### **Reference**

- zadávací signál (na vstupu systému)

- úroveň zadávacího signálu v daném bodě systému

#### **RO parametr** (Read only)

Parametry, jejichž hodnotu lze pouze číst.

#### **RW parametr (Read - Write)**

Parametry, jejichž hodnotu lze číst i zapisovat.

#### **Source**

Obecně je to vstupní veličina (zdroj) pro danou funkci. Většinou má podobu přepínače, kterým je možno tuto vstupní veličinu volit z několika možností.

#### ss meziobvod (DC link)

ss napěťový zdroj, tvořený mezilehlou kapacitou spojující vstupní usměrňovač s mostem střídače

#### **Terminal**

Svorkovnice

#### Základní nastavení (Default)

Výrobcem nastavená hodnota parametru

#### Poznámky:

synonyma:

- kmitočet = výstupní kmitočet měniče
- meziobvod = ss meziobvod
- poměr U/f = souběh U/f = charakteristika U/f

Není-li v textu přímo uvedeno jinak, potom formálně platí, že poiem

otáčky = kmitočet = výst. kmitočet měniče Např.: výst. napětí je přímo úměrné otáčkám

## Obsah

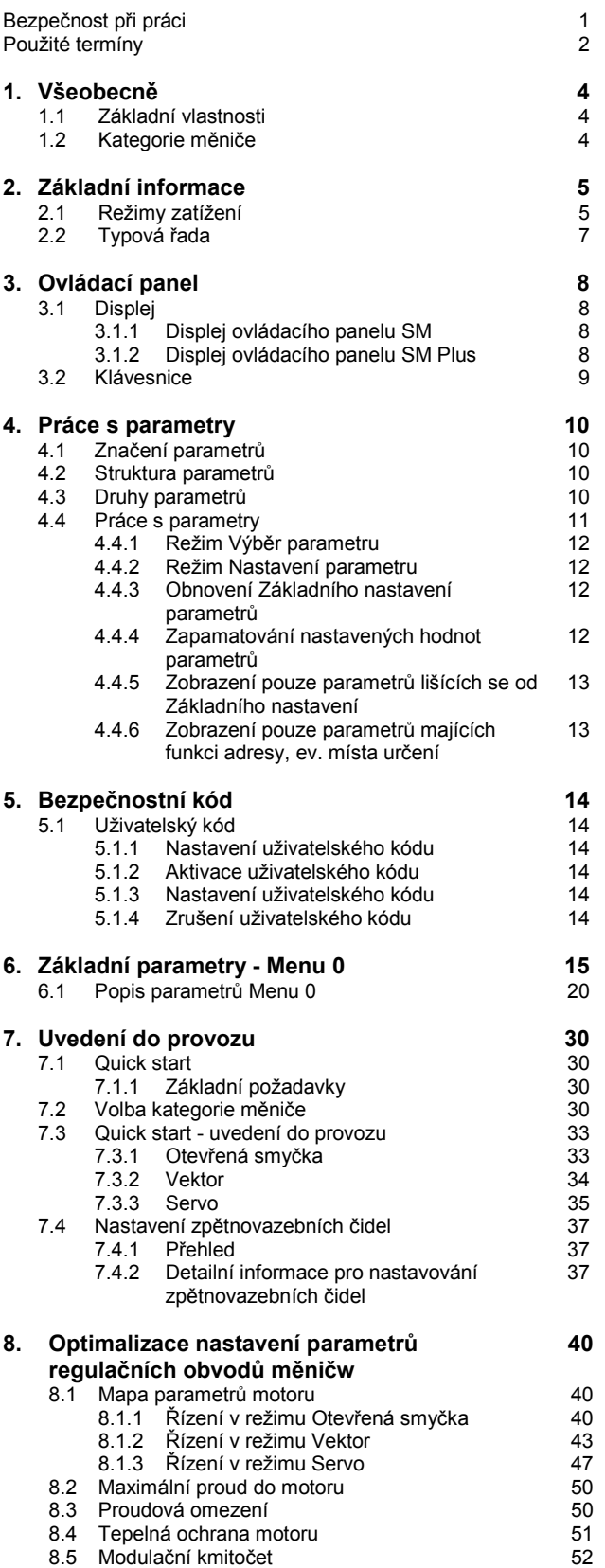

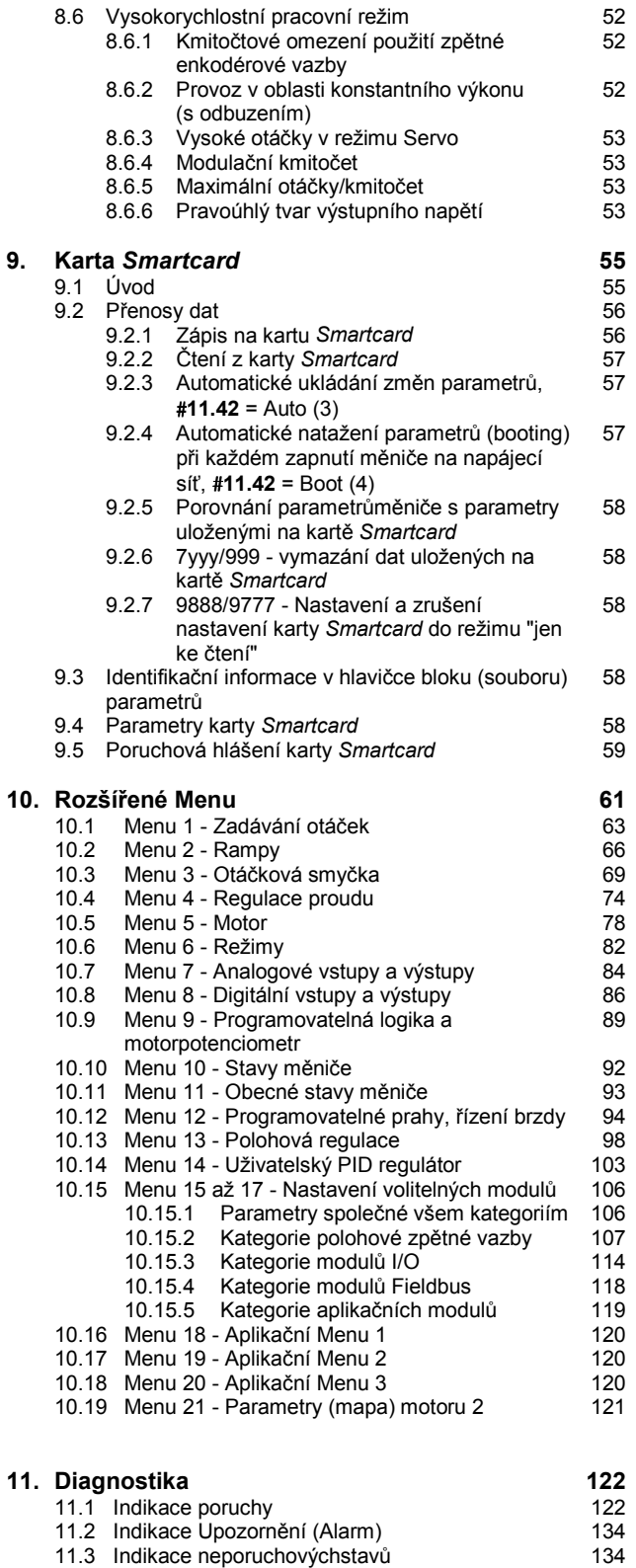

 $9.$ 

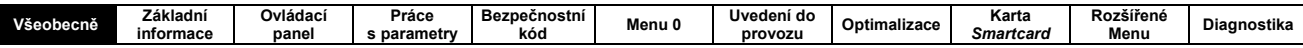

Tato příručka je základním návodem k obsluze měničů kmitočtu řady Unidrive SP. Popisuje vlastnosti měniče, jeho uvedení do provozu, ovládání a nastavování. Dále je uveden přehled parametrů a diagnostika.

Nastavení měniče v kategoriích Vektor, Servo, Rekuperační jednotka je náročné a vyžaduje individuální přístup pro každou aplikaci. Při požadavku na podrobnější informace o těchto kategoriích kontaktujte dodavetele měniče.

Software měniče je konfigurovatelný uživatelem. Měnič se chová podle nastavených hodnot parametrů. Nesprávné nastavení parametrů může způsobit životu nebezpečné situace a může poškodit zařízení. Nastavování parametrů může provádět pouze osoba kvalifikovaná a seznámená minimálně s touto příručkou.

U dodavatele měniče lze získat program CTsoft, který umožňuje komunikaci a nastavování měniče pomocí PC.

Popis základních technických parametrů a pokyny pro instalaci jsou uvedeny v Příručce pro instalaci.

#### Všeobecně  $\mathbf 1$

#### Otáčky asynchronního motoru

Standardní as. motory se navrhují jako jednorychlostní stroje. Jestliže se zamýšlí využít možnosti měniče a provozovat takový motor nad jeho max. projektovanými otáčkami, důrazně se doporučuje tuto skutečnost neidříve proiednat s výrobcem motoru.

Překročení otáček může vést ke zničení rotoru odstředivou silou nebo ke zničení ložisek vibrací nebo zvýšeným tepelným namáháním.

Nízké otáčky mohou vést k přehřátí motoru, protože účinek vnitřního ventilátoru motoru se snižuje až se čtvercem snížení otáček. V tom případě je nutno použít u motoru cizí chlazení nebo použít motor s vyšším výkonem.

### 1.1 ZÁKLADNÍ VLASTNOSTI

Měniče Unidrive SP mohou pracovat v jedné ze čtyř základních kategorií volitelné uživatelem. Tím je dána univerzálnost měničů řady Unidrive SP.

Vlastnosti měniče lze rozšířit pomocí volitelných modulů, jejich přehled viz Příručka pro instalaci.

Většina svorek řídící svorkovnice je programovatelná a jejich funkce v dané konfiguraci může být uživatelem změněna

Parametr 6.04 umožňuje navíc další přednastavené konfigurace řídící svorkovnice.

### 1.2 KATEGORIE MĚNIČE

Bližší popis viz Příručka pro instalaci. Měnič lze nakonfigurovat do jedné z těchto kategorií:

#### Otevřená smyčka

Modifikace:

- Skalární režim (Režim s definovaným poměrem U/f) Pro použití se standardními asynchronními motory bez otáčkové zpětné vazby. Charakteristika U/f může mít nastaven lineární nebo kvadratický průběh. Lze připojit více motorů paralelně.
- Vektorový režim bez otáčkové zpětné vazby Pro použití se standardními asynchronními motory bez otáčkové zpětné vazby. Lze připojit pouze jeden motor.

#### Vektor

Pro použití se standardními asynchronními motory s otáčkovou zpětnou vazbou realizovanou např. pomocí enkodéru

#### Servo

Pro použití se synchronními servomotory s buzením permanentními magnety a synchronními motory (do počtu pólů 2p = 60) se zpětnou vazbou realizovanou speciálními enkodéry

#### Rekuperační jednotka

Umožňuje vracet energii do sítě když motor pracuje v generátorickém režimu

#### Poznámka

V dalším textu a v popisu parametrů se pod pojmy: OS rozumí kategorie Otevřená smyčka

US rozumí kategorie Uzavřená smyčka, tj kategorie Vektor (V) nebo Servo (S)

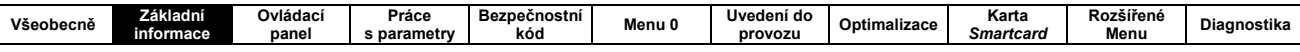

## 2. Základní informace

### 2.1 REŽIMY ZATÍŽENÍ

Unidrive SP umožňuje z hlediska zatížení provoz ve dvou režimech:

#### **Režim A**

Tento režim se vyznačuje cca 150% až 200% krátkodobou proudovou přetížitelností vztaženou k max. trvalému proudu měniče v tomto režimu. Blíže viz Uživatelská příručka.

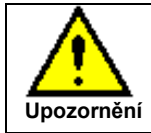

Tento režim je vhodný a potřebný pro většinu aplikací.

#### **Režim B**

Tento režim se vyznačuje cca 110% krátkodobou proudovou přetížitelností vztaženou k max. trvalému proudu měniče v tomto režimu. Tento max. trvalý proud je větší než v režimu A, tudíž je možno připojit motor většího výkonu než v režimu A.

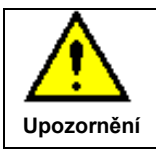

Vzhledem k malé proudové přetížitelnosti je tento režim vhodný jen pro malou část aplikací.

#### Poznámka

#### Z obrázku je zřejmý rozdíl mezi režimem A a režimem B.

To, který režim zatížení bude aplikován, je dáno nastavením parametru 0.46, ev. 5.07 (jmenovitý proud motoru). Režim A a režim B jsou krajní hodnoty režimu zatížení. To znamená, že lze nastavit i hodnoty "mezi", např. větší hodnotu max. trvalého proudu (parametr 0.46) než odpovídá režimu A (ale menší než odpovídá režimu B) - tomu se automaticky přizpůsobí velikost přetížitelnosti (parametr 0.06, ev. 4.07).

Oba režimy jsou vhodné pro motory navržené podle IEC60034.

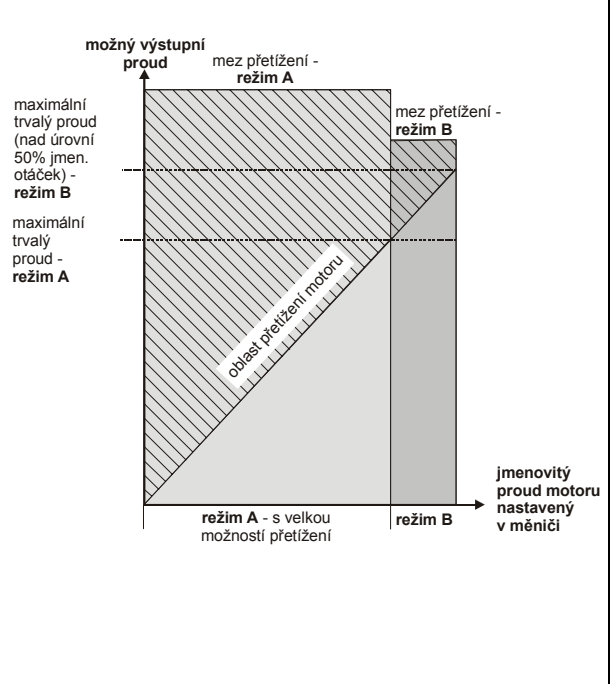

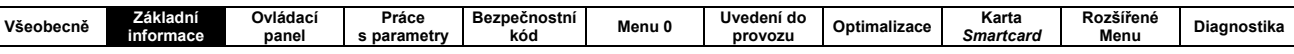

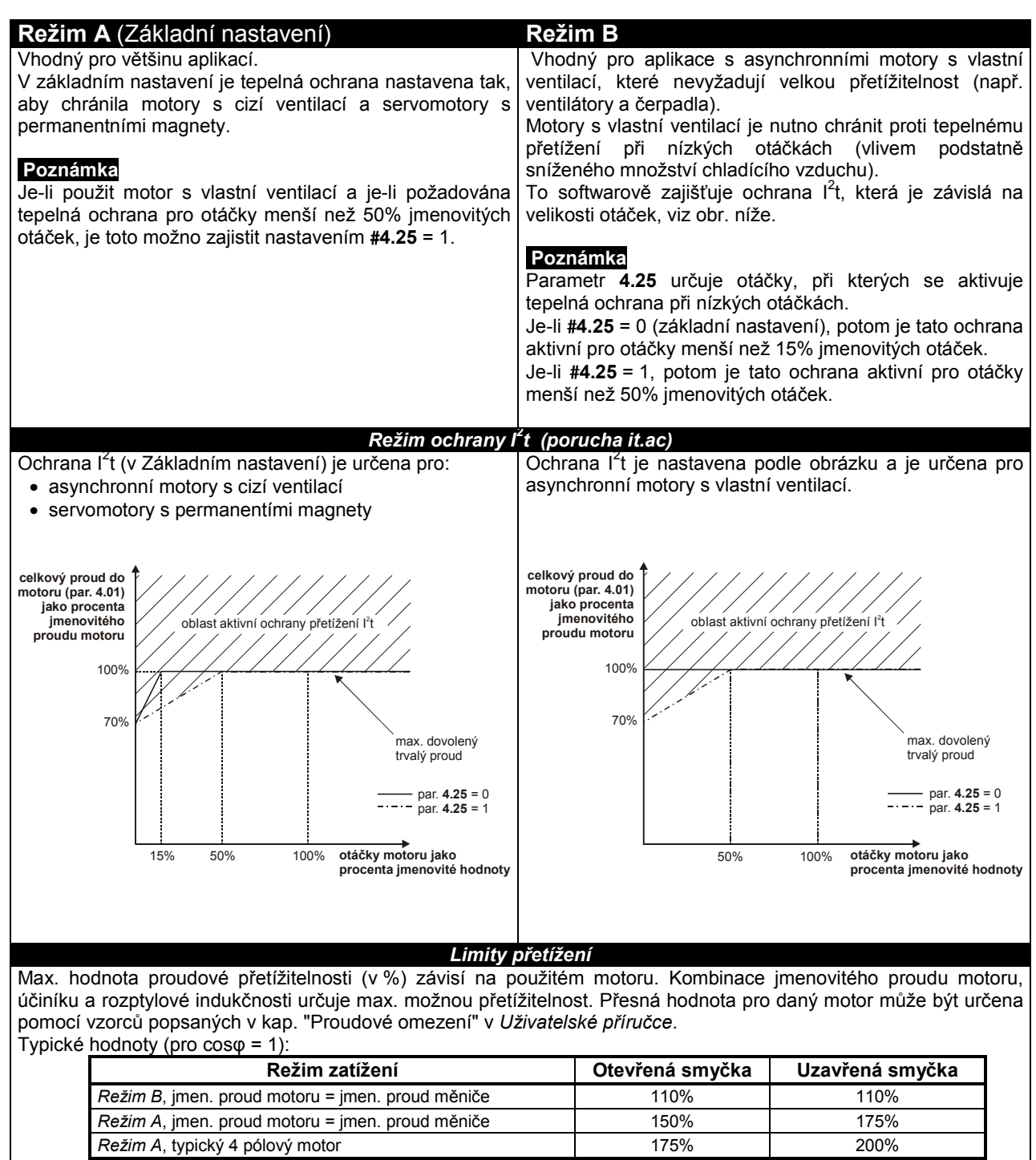

Obvykle je imen, proud měniče vyšší než jmen, proud připojeného motoru, což umožňuje větší přetížitelnost, než je uvedeno v příkladu pro 4 pólový motor.

Poznámka

Max. hodnota přetížení je nezávislá na velikosti otáček.

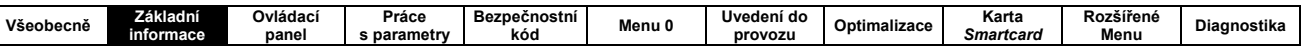

### 2.2 TYPOVÁ ŘADA

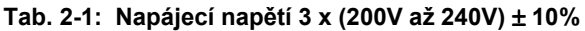

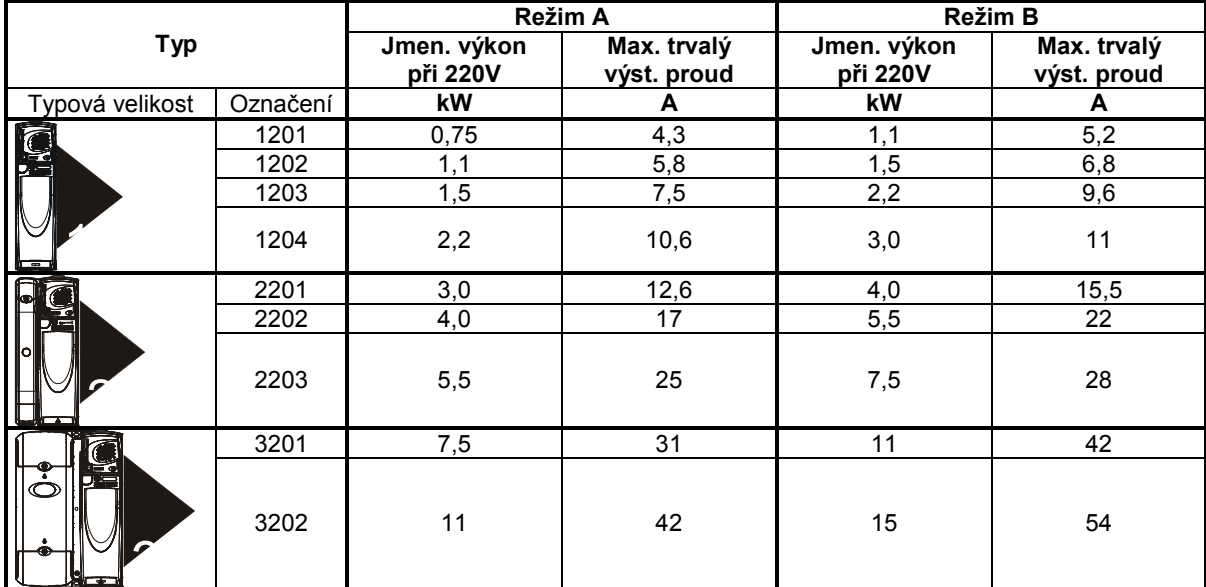

#### Tab. 2-2: Napájecí napětí 3 x (380V až 480V) ± 10%

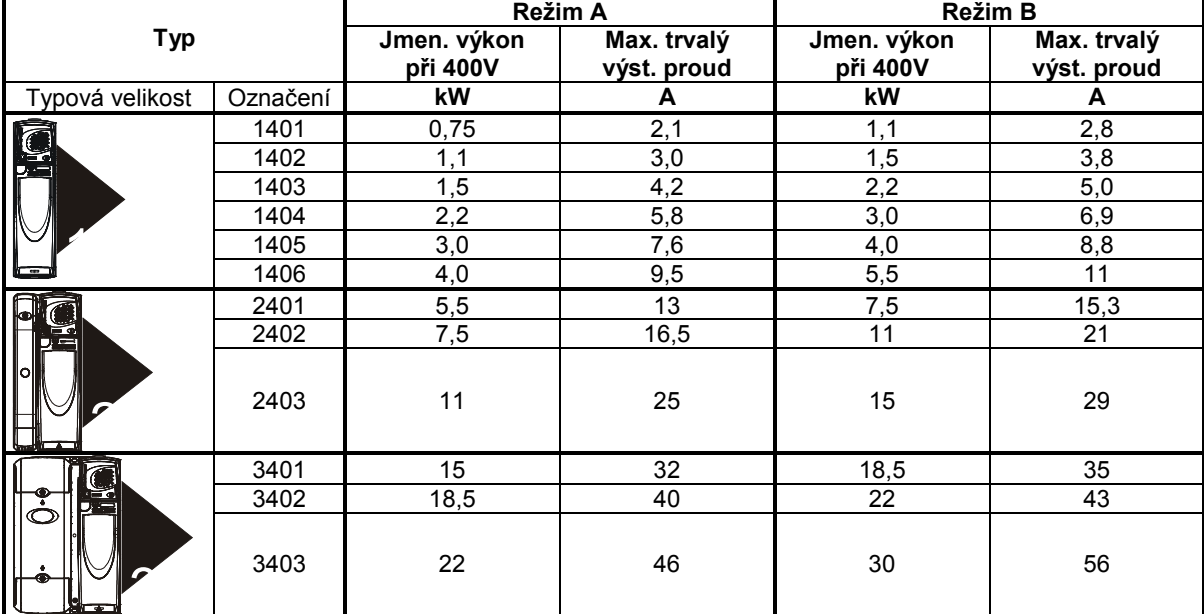

#### Tab. 2-3: Napájecí napětí 3 x (500V až 575V) ± 10%

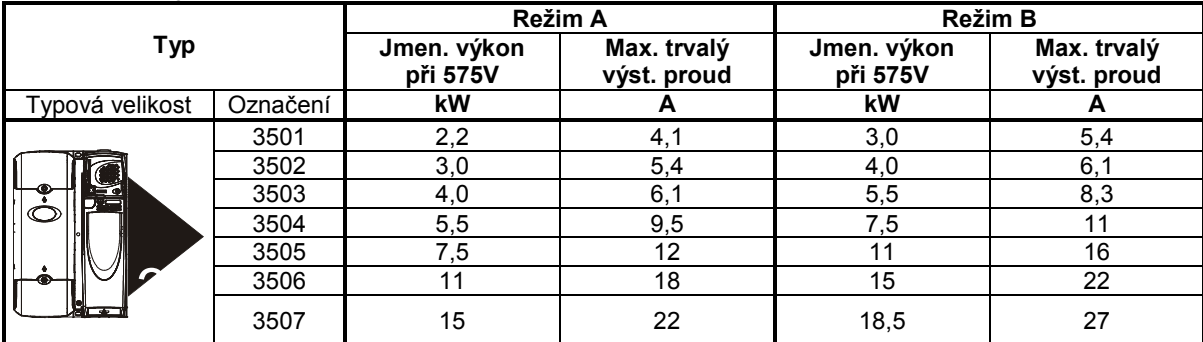

Max. trvalý výstupní proud je uveden pro max. teplotu okolí 40°C, 1000 m nad mořem a modulační kmitočet 3kHz. Pro vyšší teploty okolí, větší výšku nad mořem a vyšší modulační kmitočet je nutná redukce výkonu, viz Příručka pro instalaci.

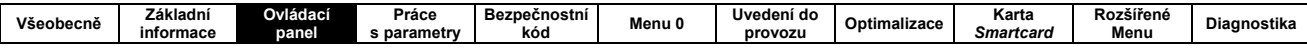

#### **Ovládací panel**  $3<sub>1</sub>$

Měnič Unidrive SP je možno dodat s jedním ze dvou typů ovládacího panelu. Oba tyto typy tvoří volitelné příslušenství měniče:

- Ovládací panel SM je firmou Control Techniques Brno s.r.o. dodáván s měniči standardně a je již zahrnut v ceníkové ceně měniče.
- Ovládací panel SM Plus je firmou Control Techniques Brno s.r.o. dodáván na zvláštní požadavek. Může být namontován i mimo měnič.

Variantně si také uživatel může objednat měniče Unidrive SP bez ovládacího panelu.

Ovládací panel se skládá z displeje a z klávesnice.

### 3.1 DISPLEJ

Displej se využívá pro:

- · zobrazení čísla vybraného parametru
- zobrazení hodnoty vybraného parametru
- zobrazení pracovních režimů měniče
- zobrazení poruchových kódů
- zobrazení názvu parametru nebo pomocného textu (u ovládacího panelu SM Plus)

#### Režimy displeje

Displej může pracovat ve třech režimech. Režim je volen pomocí klávesnice.

#### Režim Indikace stavu

Toto je normální pracovní režim. Horní displej ukazuje současný stav měniče, dolní displej ukazuje hodnotu parametru, poruchový kód nebo kód upozornění.

#### Režim Výběr parametru

Tento režim umožňuje výběr čísla parametru.

#### Režim Nastavení parametru

Tento režim umožňuje měnit hodnotu parametru, případně měnit jeho funkci.

#### 3.1.1 Displej ovládacího panelu SM

#### Obr. 3-1: Ovládací panel SM

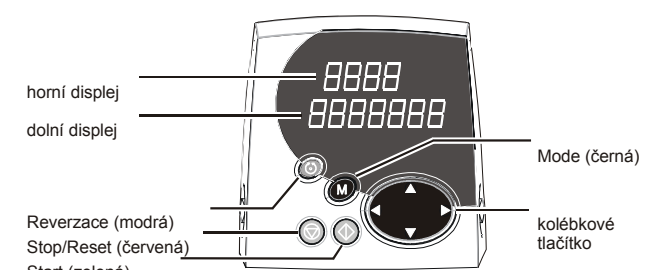

Displej ovládací panelu SM se skládá z dvouřádkového LED displeje a z klávesnice.

Horní displei zobrazuje informaci o režimu měniče (run. stop, trip apod.), případně číslo zvoleného parametru. Režim měniče se zobrazuje nepřerušovaně.

Dolní displej zobrazuje hodnotu parametru, který byl zvolen jako poslední.

V případě poruchy tento displej zobrazuje poruchový kód.

Upozornění (viz kap. 11.2) se zobrazuje střídavě s hodnotou vybraného parametru.

#### 3.1.2 Displej ovládacího panelu SM Plus

#### Obr. 3-2: Ovládací panel SM Plus

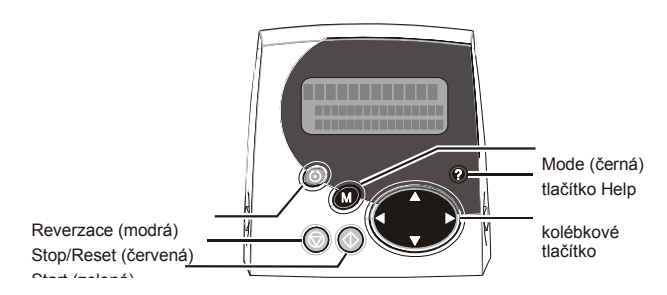

Displej ovládací panelu SM se skládá z třířádkového LCD displeje a z klávesnice.

#### Horní displei zobrazuje:

- v levé části informaci o režimu měniče (run, stop, trip apod.), případně číslo zvoleného parametru
- $\mathsf{V}$ pravé části hodnotu parametru. případně poruchový kód

Dolní displej zobrazuje název parametru nebo pomocný text.

Upozornění (viz kap. 11.2) se zobrazuje střídavě s hodnotou vybraného parametru.

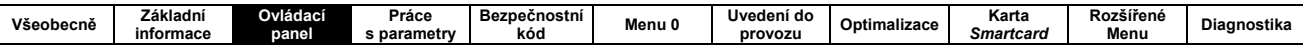

### 3.2 KLÁVESNICE

Z klávesnice lze ovládat všechny provozní funkce měniče a nastavovat hodnoty všech parametrů.

Klávesnice se skládá z programovacích tlačítek, akčních tlačítek. Ovládací panel SM Plus má navíc tlačítko Help.

#### Programovací tlačítka (černá)

- **Doleva**
- **Doprava**
- Nahoru
- Dolů
- **Mode**  $\blacksquare$

Tlačítka Doleva, Doprava, Nahoru, Dolů jsou integrovány do jednoho kolébkového multifunkčního tlačítka.

Programovací tlačítka umožňují:

- změnu režimu displeje
- výběr čísla parametru
- nastavení hodnoty vybraného parametru
- v režimu Ovládání z klávesnice změnu otáček motoru

#### Akční tlačítka

- Start (zelené)  $\bullet$
- Stop/Reset (červené)
- Reverzace (modré)  $\bullet$

Tato tlačítka umožňují přímé ovládání motoru.

Funkce tlačítka Reverzace je v základním nastavení blokována (parametr 6.13).

Funkce tlačítka Stop může být aktivována nebo blokována pomocí parametru 6.12.

#### Tlačítko Help

(pouze u ovládacího panelu SM Plus) Toto tlačítko stručně popisuje vybraný parametr. Text lze posunovat pomocí tlačítek Nahoru a Dolů. Tlačítka Doleva a Doprava jsou v tomto režimu nefunkční.

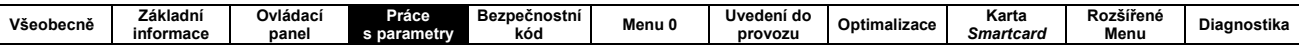

## 4. Práce s parametry

Parametry jsou programovatelné prostředky, jimiž se řídí a monitorují provozní stavy systému.

Každý parametr je výrobcem nastaven na určitou hodnotu, tzv. Základní nastavení. Základní nastavení aplikací většině iednoduchých umožňuie ve požadovanou regulaci motoru s minimální nutností hodnoty parametrů měnit.

Parametry jsou uspořádány do Menu (skupin menu), které sdružují funkčně související parametry.

### 4.1 ZNAČENÍ PARAMETRŮ

Číslo před desetinnou tečkou určuje skupinu Menu, číslo za desetinnou tečkou určuje číslo parametru v dané skupině Menu.

Např. označení 2.11 znamená, že se jedná o parametr 11 v Menu 2.

Symbol # znamená, že se jedná o hodnotu parametru. Např. #4.25 = 0 znamená, že parametr 4.25 má hodnotu 0.

### 4.2 STRUKTURA PARAMETRŮ

#### Menu 0. tzv. Uživatelské menu

Obsahuje vybrané parametry, jejichž nastavení většinou postačí pro jednoduché aplikace.

Parametry Menu 0 jsou duplikáty určitých parametrů Rozšířeného menu. Např. 0.03 je duplikátem parametru 2.11 (akcelerační rampa).

Uživatel může některé parametry Menu 0 překonfigurovat (viz Menu 11).

### Rozšířené menu

Zbývající skupiny menu. Obsahují všechny uživateli přístupné parametry. Pro přístup do rozšířeného menu ie potřeba odblokovat minimálně úroveň 1 bezpečnostního kód. viz kap. 5.

#### Obr. 4-1: Tyorba Menu 0

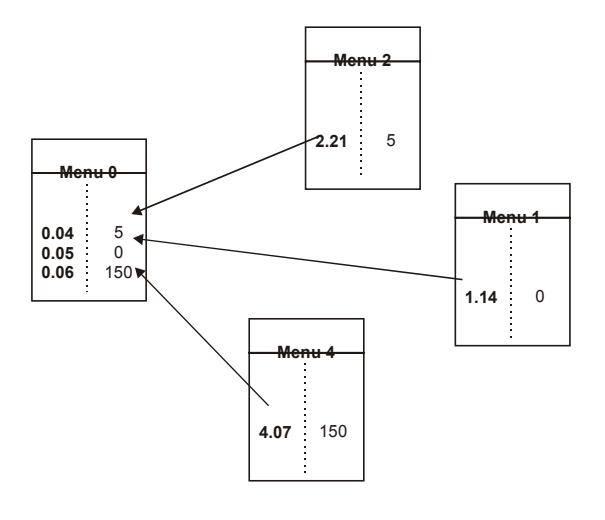

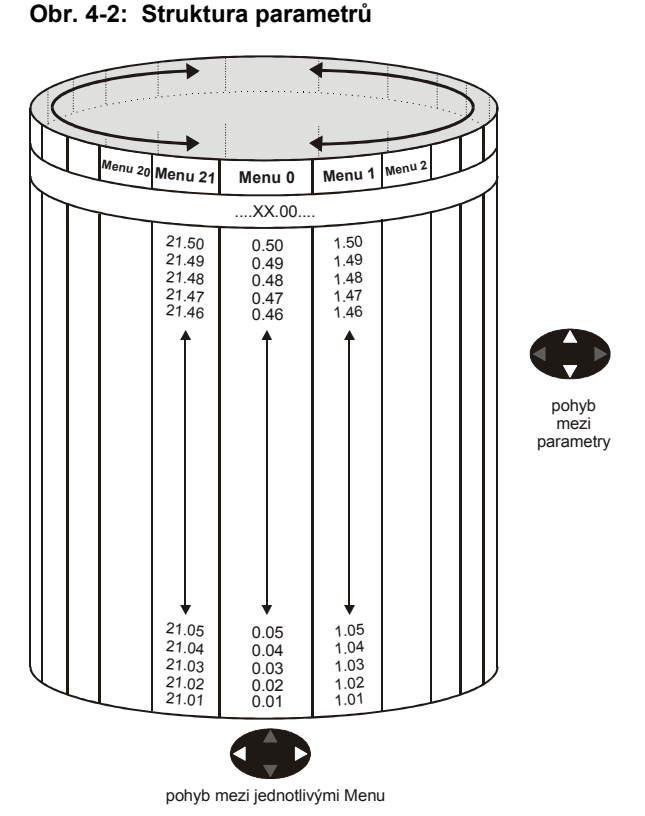

4.3 DRUHY PARAMETRŮ

Parametry dělíme na tři základní druhy - provozní, bitové a přepínací.

Provozní parametry mohou být nastaveny na hodnotu v daném rozsahu (analogie potenciometru).

Bitové parametry mohou mít pouze hodnotu 0 nebo 1 (analogie přepínače mezi dvěma možnostmi).

Přepínací parametry umožňují volbu jedné z několika možností (hodnot nebo funkcí).

Všechny parametry navíc mohou být:

- Read-write (RW) hodnotu parametru lze číst i nastavovat
- Read-only (RO) hodnotu parametru lze pouze číst

Zvláštní skupinu tvoří tzv. nulové parametry xx.00 (parametr 00 v každé skupině menu). Tyto parametry umožňují:

- zapamatování nastavených hodnot parametrů, viz kap. 4.4.4
- obnovení Základního nastavení parametrů, viz kap. 4.4.3
- na displeji se zobrazují pouze parametry, jejichž hodnoty se liší od Základního nastavení, viz kap. 4.4.5
- na displeji se zobrazují pouze parametry mající funkci adresy, ev. místa určení, viz kap. 4.4.6

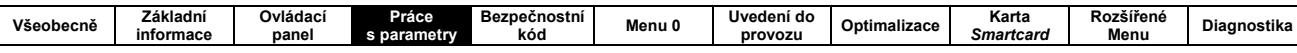

### 4.4 PRÁCE S PARAMETRY

#### Měnič pracuje s parametry ve třech režimech (ekvivalenty režimů displeje). Režim je volen pomocí klávesnice.

#### Režim Indikace stavu

Toto je normální pracovní režim. Dolní displej ukazuje současný stav měniče, horní displej ukazuje hodnotu parametru, který byl zvolen jako poslední.

#### Režim Výběr parametru

Tento režim umožňuje výběr čísla parametru.

#### Režim Nastavení parametru

Tento režim umožňuje měnit hodnotu parametru, případně měnit jeho funkci.

Obr. 4-3: Režimy displeje (znázorněno pro ovládací panel SM)

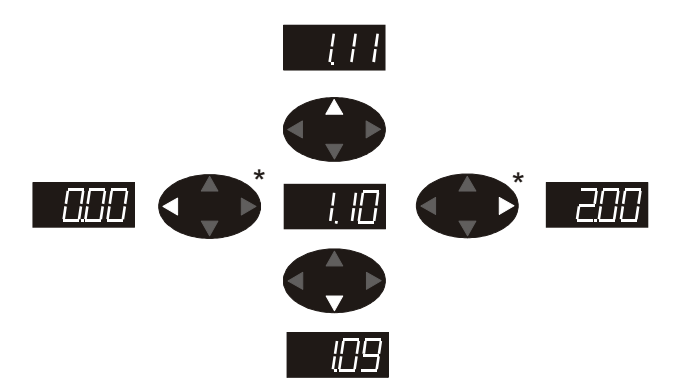

Obr. 4-4: Výběr parametru

\* lze použít pro pohyb mezi Menu v případě uvolnění přístupu do druhé úrovně L2 (pomocí Pr 0.49)

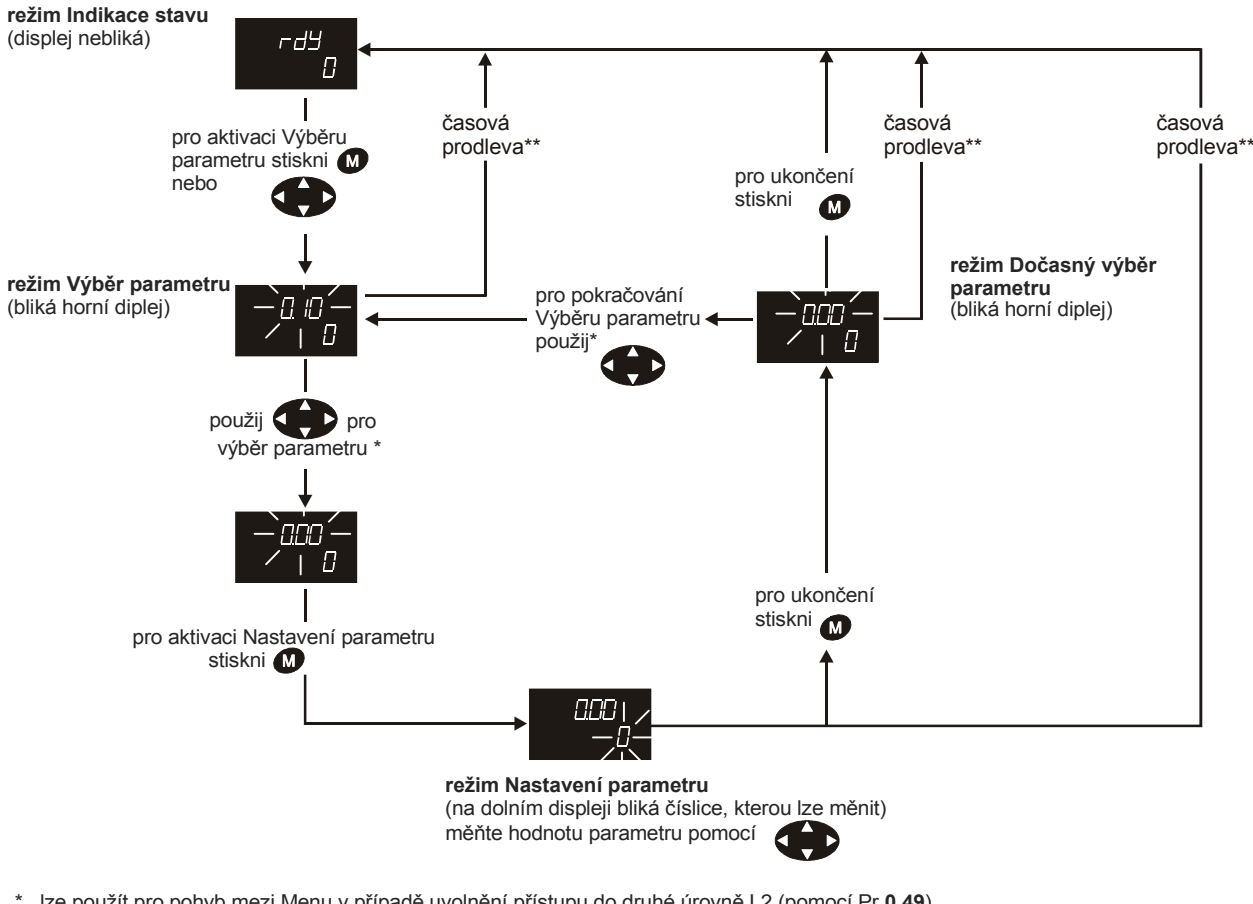

\* lze použít pro pohyb mezi Menu v případě uvolnění přístupu do druhé úrovně L2 (pomocí Pr 0.49)

\*\* časová prodleva určená pomocí Pro 11.41 (základní nastavní = 240s)

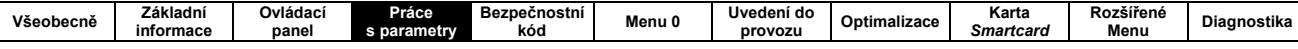

#### 4.4.1 Režim Výběr parametru

- 1. Je-li měnič v režimu Indikace stavu, stiskněte tlačítko Mode. Displej přestane ukazovat aktuální stav (např. rdY). Na horním displeji se zobrazí číslo parametru (např. 0.04). Na dolním displeji je zobrazena hodnota tohoto parametru.
- 2. Požadovaný parametr lze v dané skupině menu vybrat pomocí tlačítek Nahoru a Dolů.
- 3. Požadovanou skupinu menu lze volit tlačítky Doleva a Doprava. Nejdříve je však potřeba odblokovat Standardní bezpečnostní kód, viz kap. 5.

Není-li v režimu Výběr parametru po dobu 240s stisknuto některé z tlačítek, displej se vrátí do režimu Indikace stavu. Tuto dobu lze změnit pomocí parametru 11.41.

#### 4.4.2 Režim Nastavení parametru

- 1. Nastavte požadovaný parametr, viz kap. 4.4.1.
- 2. Stiskněte tlačítko Mode. Měnič je nyní v režimu Nastavení parametru.

Horní displei zobrazuje číslo parametru, dolní displej ieho hodnotu přičemž:

- je-li parametr bitový nebo přepínací, potom hodnota parametru bliká. Změna hodnoty se provede tlačítky Nahoru a Dolů.
- je-li parametr provozní, potom bliká ta platná číslice hodnoty parametru, která může být změněna. Změna hodnoty se provede tlačítky Nahoru a Dolů. Změna pozice blikající platné číslice se provede tlačítky Doleva a Doprava.
- 3. Stiskněte tlačítko Mode. Měnič se vrátí do režimu Výběr parametru.

Nová hodnota parametru je nyní zapsána a je aktivní. Změna hodnoty parametru menu 0 je zapamatována i po odpojení měniče od sítě.

Změna hodnoty parametrů Rozšířeného menu (Menu 1 a více) je aktivní pouze do odpojení měniče od sítě. Je-li potřeba nové hodnoty parametrů uchovat i po odpojení od sítě, je třeba provést Zapamatování nastavených hodnot parametrů, viz kap. 4.4.4.

#### Poznámka

Nebliká-li hodnota parametru, znamená to, že parametr je RO nebo je blokován bezpečnostním kódem.

Není-li v režimu Nastavení parametru po dobu 240s stisknuto některé z tlačítek, displej se vrátí do režimu Indikace stavu. Tuto dobu lze změnit pomocí parametru 11.41.

#### 4.4.3 Obnovení Základního nastavení parametrů

- 1. Ujistěte se, že měnič není v chodu (na displeji svítí např. rdY).
- 2. Zvolte kterékoliv menu.
- 3. Nastavte číslo parametru na xx.00.
- 4. Stiskněte tlačítko Mode.
- 5. Nastavte na displeii hodnotu:
	- 1233 (pro Evropu jmen. kmitočet motoru 50Hz)
	- 1244 (pro USA jmen. kmitočet motoru 60Hz)
- 6. Stiskněte tlačítko Mode.

#### 7. Stiskněte tlačítko Stop/Reset.

(variantně lze Reset provést:

- · prostřednictvím digitálního vstupu
- prostřednictvím sériové linky nastavením parametru 10.38 na hodnotu 100 - ujistěte se, že se hodnota parametru xx.00 vrátila na 0)

Všechny parametry (kromě 0.34 a 0.49) jsou nyní nastaveny na Základní nastavení (hodnoty nastavené výrobcem.

Je-li potřeba, aby Základní nastavení zůstalo i po odpojení měniče od sítě, je nutno provést Zapamatování nastavených hodnot parametrů, viz následující kap.

#### 4.4.4 Zapamatování nastavených hodnot parametrů

Tuto proceduru je nutno provést po změně hodnoty parametrů Rozšířeného menu (Menu 1 a více). Jinak po odpojení sítě nebudou nové hodnoty zapamatovány.

- 1. Zvolte kterékoliv menu.
- 2. Nastavte číslo parametru na xx.00.
- 3. Stiskněte tlačítko Mode.
- 4. Nastavte na displeji hodnotu 1000.
- 5. Stiskněte tlačítko Mode.
- 6. Stiskněte tlačítko Stop/Reset. (variantně lze Reset provést:
	- · prostřednictvím digitálního vstupu
	- prostřednictvím sériové linky nastavením  $\bullet$ parametru 10.38 na hodnotu 100 - ujistěte se. že se hodnota parametru xx.00 vrátila na 0)

Všechny nově nastavené hodnoty parametrů jsou nyní zapamatovány.

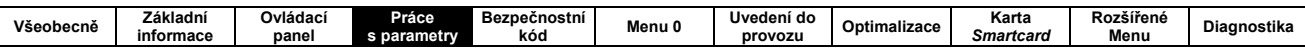

#### 4.4.5 Zobrazení pouze parametrů lišících se od Základního nastavení

- 1. Zvolte kterékoliv menu.
- 2. Nastavte číslo parametru na xx.00.
- 3. Stiskněte tlačítko Mode.
- 4. Nastavte na displeji hodnotu 12000.
- 5. Stiskněte tlačítko Mode.

Zrušení této funkce se provede nastavením parametru xx.00 na hodnotu 0.

#### 4.4.6 Zobrazení pouze parametrů majících funkci adresy, ev. místa určení

- 1. Zvolte kterékoliv menu.
- 2. Nastavte číslo parametru na xx.00.
- 3. Stiskněte tlačítko Mode.
- 4. Nastavte na displeji hodnotu 12001.
- 5. Stiskněte tlačítko Mode.

Zrušení této funkce se provede nastavením parametru xx.00 na hodnotu 0.

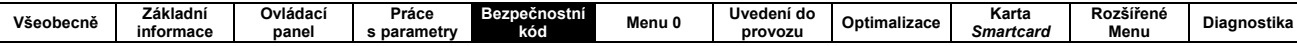

## 5. Bezpečnostní kód

Bezpečnostní kód slouží k zabránění nechtěné nebo neoprávněné manipulaci s parametry. K dispozici jsou dva bezpečnostní kódy:

#### Standardní kód

Stav tohoto kódu dán nastavením parametru 0.49 do jedné z těchto úrovní:

- L 1 Úroveň 1 Umožňuje čtení a práci s parametry Menu 0, ale zabraňuje přístupu k parametrům Rozšířeného menu.
- L 2 Úroveň 2

Umožňuje přístup k parametrům Rozšířenému menu.

#### Uživatelský kód

Hodnota tohoto kódu je definovaná uživatelem. Uživatelský kód je aktivní, pouze je-li zadán uživatelem. Je-li aktivní, zabraňuje práci se všemi parametry (hodnoty parametrů lze pouze číst).

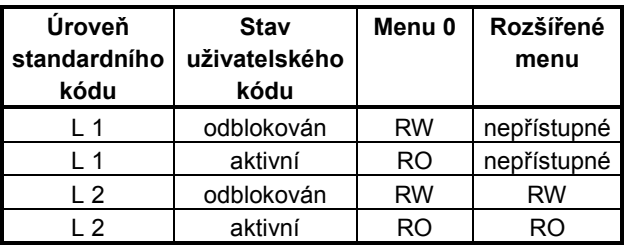

RW (Read/write) - hodnoty parametrů lze číst i měnit RO (Read Only) - hodnoty parametrů lze pouze číst

Po připojení napájecí sítě je Standardní bezpečnostní kód automaticky nastaven na úroveň 1 a Uživatelský kód (byl-li zadán) je aktivní.

 $\mathbf{v}$ Základním nastavení je Rozšířené menu nepřístupné a Uživatelský kód není zadán.

### 5.1 UŽIVATELSKÝ KÓD

### 5.1.1 Nastavení uživatelského kódu

Měnič je od výrobce dodáván bez nastavení Uživatelského kódu, tz. #0.34 = 0.

Nastavení uživatelského kódu se provede nastavením parametru 0.34 na zvolenou hodnotu z rozsahu 1 až 999. Hodnota uživatelského kódu je nyní nastavena, ale není aktivní

### 5.1.2 Aktivace uživatelského kódu

Aktivace uživatelského kódu (byl-li nastaven, tj. hodnota parametru 0.34 je různá od nuly) se provede nastavením parametru 0.49 na hodnotu Loc a následným provedením reset (např. stisknutím tlačítka Stop/Reset na ovládacím panelu měniče).

Zobrazená hodnota parametru 0.34 se vrátí na 0 (aby hodnota uživatelského kódu zůstala utajena).

Jediný parametr, který lze nyní měnit, je parametr 0.49.

### 5.1.3 Odblokování uživatelského kódu

- 1. Nastavte parametr, jehož hodnotu chcete změnit. Stiskněte tlačítko Mode. Na horním displeji se objeví symbol CodE.
- 2. Pomocí tlačítek Nahoru a Dolů nastavte hodnotu uživatelského kódu a stiskněte tlačítko Mode.

Byla-li hodnota uživatelského kódu nastavena správně, je uživatelský kód odblokován a hodnoty parametrů lze měnit (v závislosti na nastavené úrovni standardního kódu - parametr 0.49).

Opětná aktivace uživatelského kódu se provede nastavením parametru 0.49 na hodnotu Loc a následným provedením reset (např. stisknutím tlačítka Stop/Reset na ovládacím panelu měniče).

Uživatelský kód se rovněž stane aktivním po odpojení a znovupřipojení napájecí sítě.

### 5.1.4 Zrušení uživatelského kódu

Zrušení uživatelského kódu se provede nastavením parametru 0.34 na hodnotu 0.

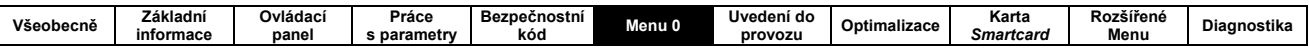

## 6. Základní parametry - Menu 0

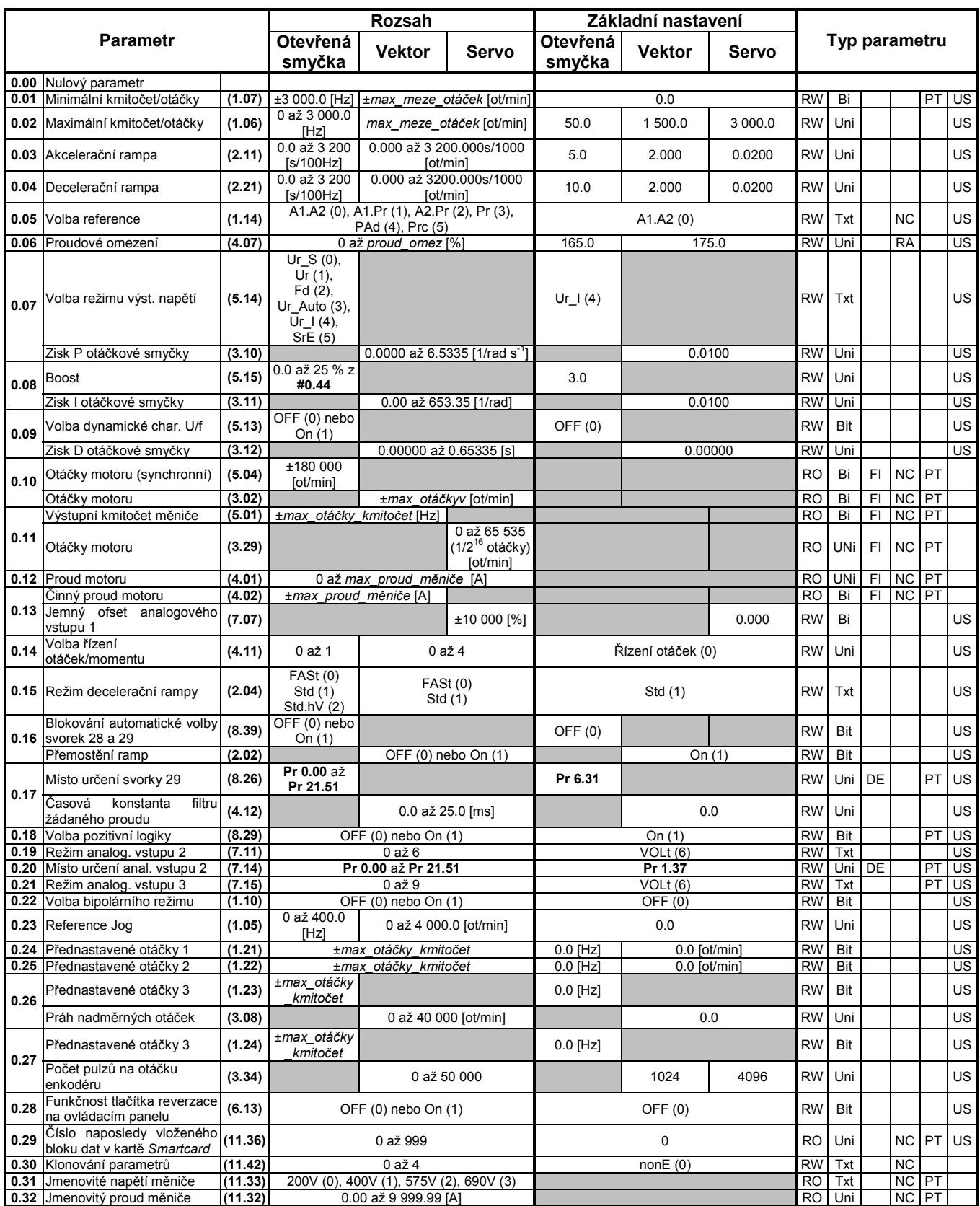

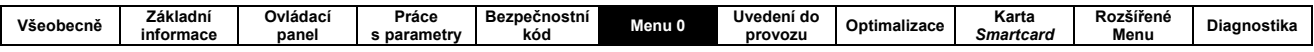

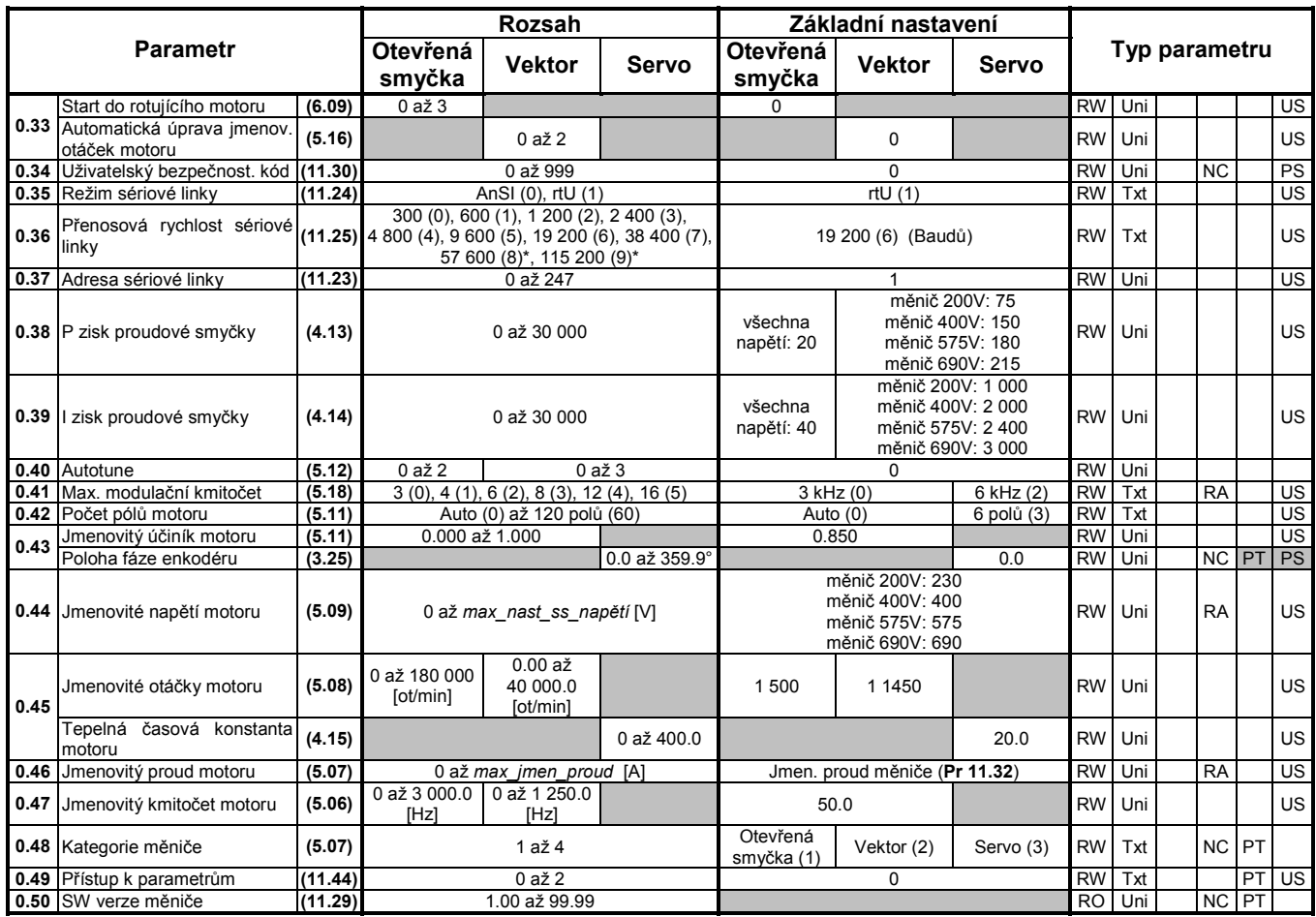

\*platí jen pro Modbus RTU

### Kódy typu parametru

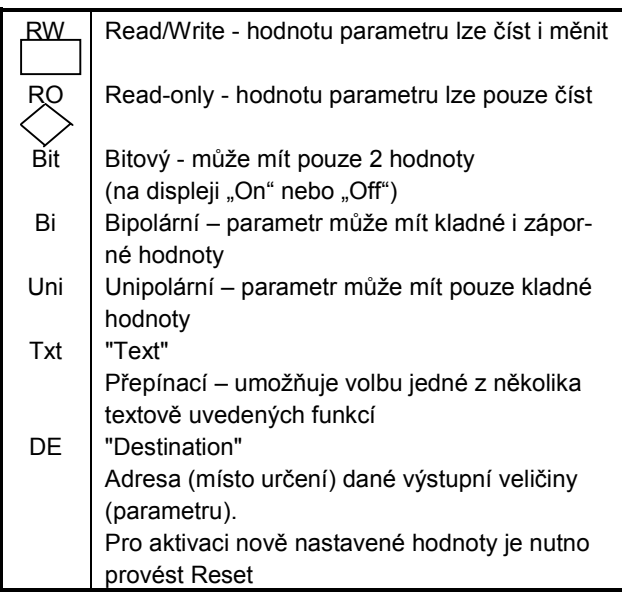

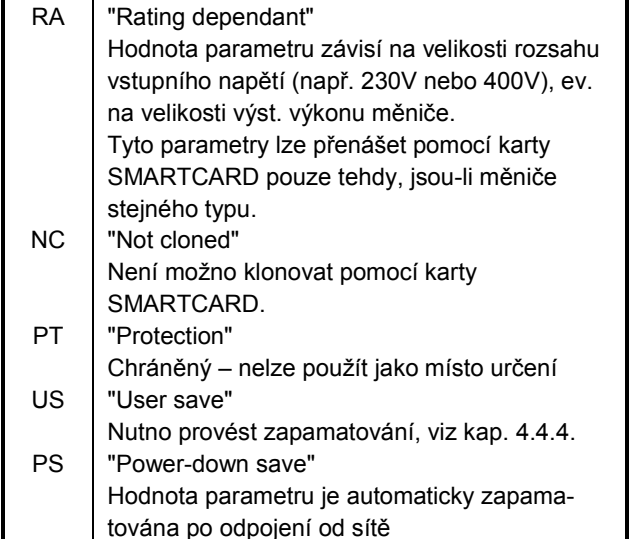

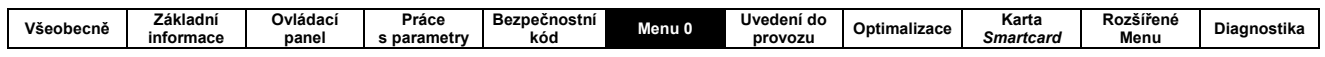

### Popis odkazů pro rozsahy parametrů

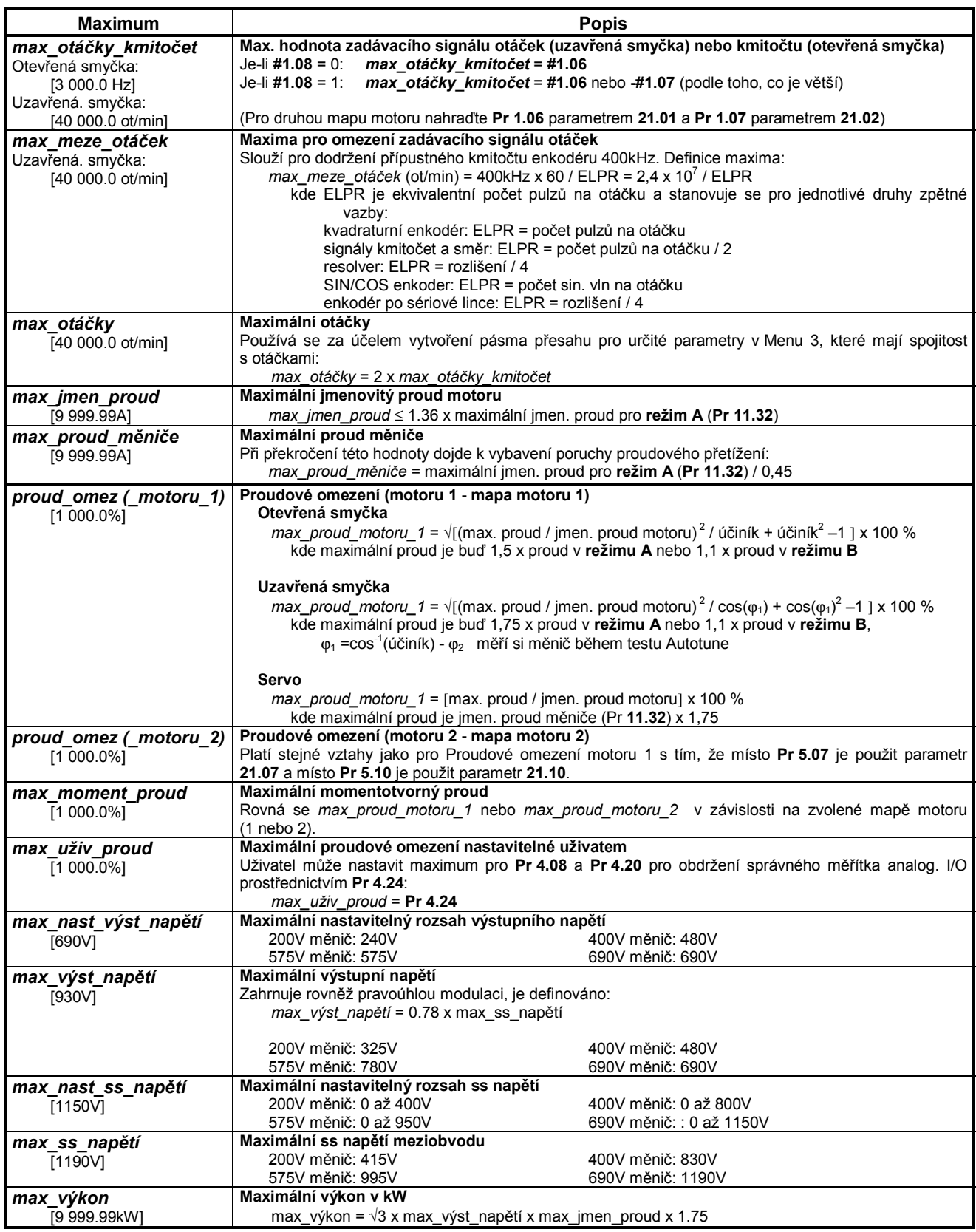

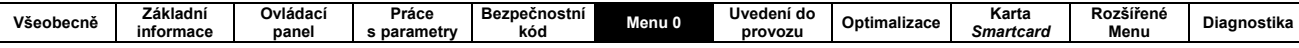

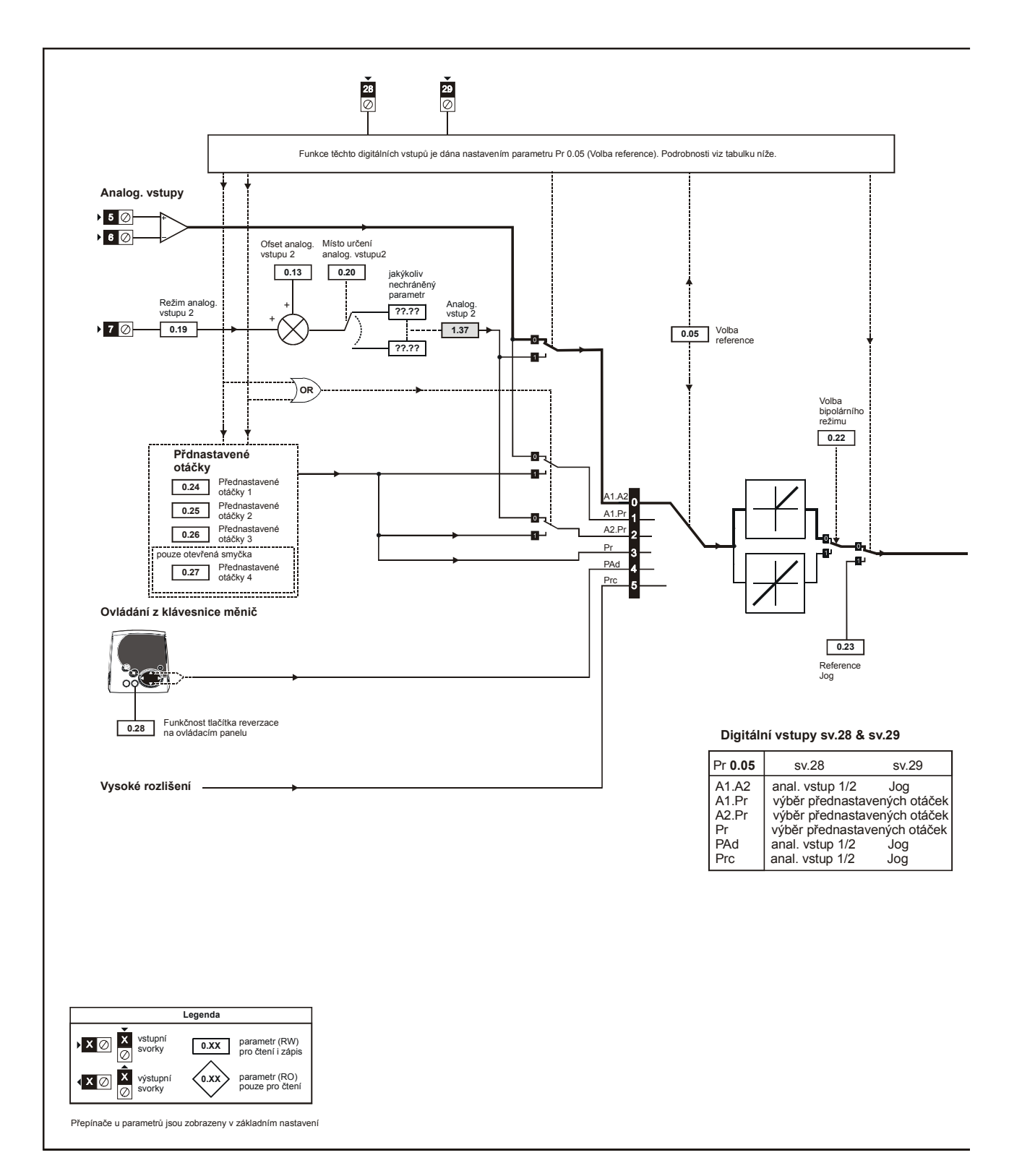

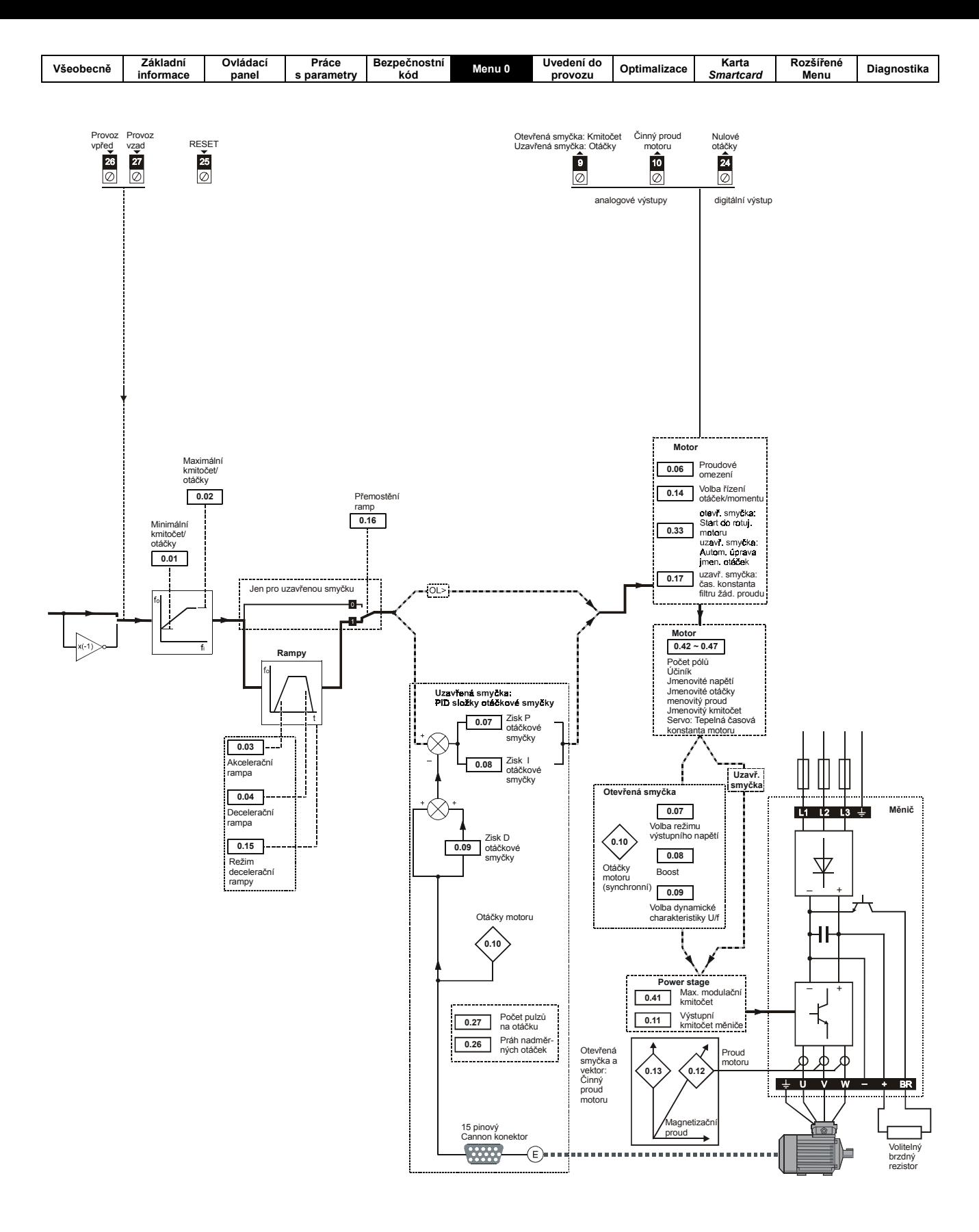

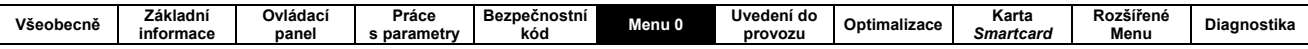

### 6.1 POPIS PARAMETRŮ MENU 0

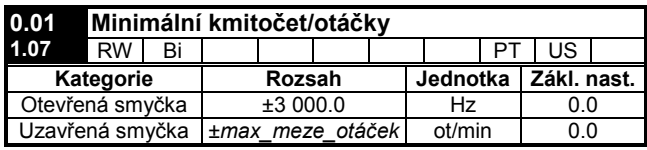

Pr 0.01 je neaktivní během funkce Jog.

#### Otevřená smyčka

#0.01 udává minimální kmitočet pro oba směry otáčení.

#### Uzavřená smyčka

#0.01 udává minimální otáčky motoru pro oba směry otáčení.

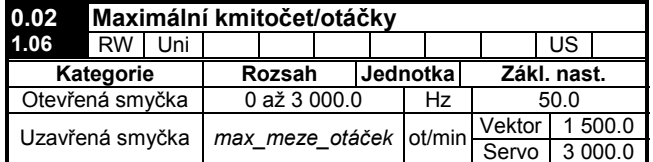

#### Otevřená smyčka

#0.02 udává maximální kmitočet pro oba směry otáčení. Je-li aktivní kompenzace skluzu (viz Pr 45), max. kmitočet může být vyšší.

#### Uzavřená smyčka

#0.02 udává maximální otáčky motoru pro oba směry otáčení.

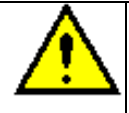

Při provozu motoru při kmitočtech vyšších než 500Hz (30000ot/min pro dvoupólový motor) může dojít k nestabilitě. V případě potíží kontaktujte Control Techniques Brno s.r.o.

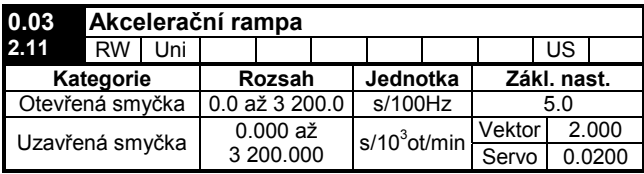

Platí pro oba směry otáčení.

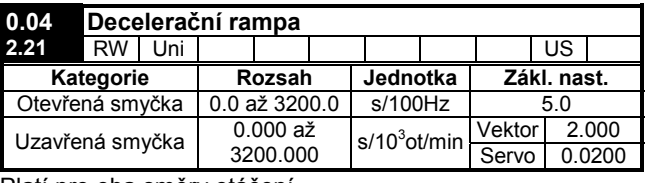

Platí pro oba směry otáčení.

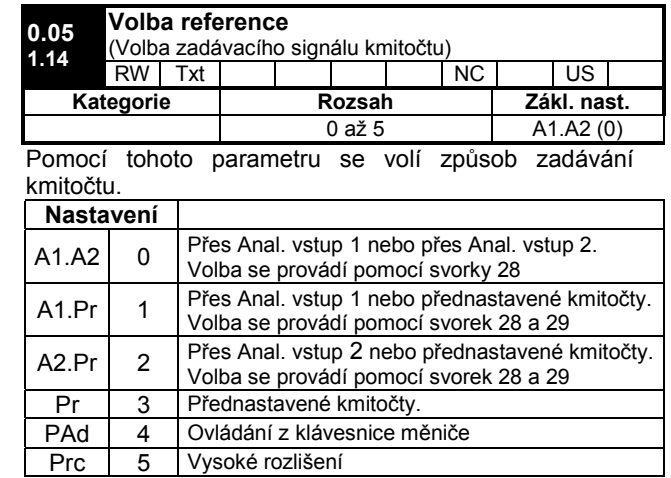

Nastavení Pr 0.05 na hodnoty 1, 2 nebo 3 změní funkci svorek 28 a29. Tato změna může být v režimu otevřené smyčky blokována parametrem 0.16.

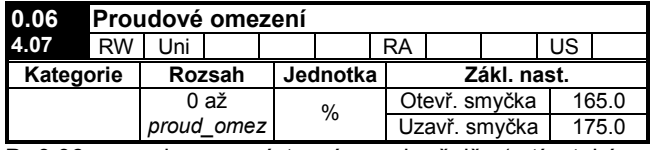

Pr 0.06 omezuje max. výstupní proud měniče (a tím také max. moment motoru) a to za účelem ochrany měniče a motoru před přetížením.

Pr 0.06 nastavte na max. požadovaný moment jako procento jmen. momentu motoru a to podle vzorce:

$$
\begin{array}{c}\n \mathsf{T}_{\mathsf{R}} \\
\text{#0.06} = \dots \quad \mathsf{X} \quad 100 \quad [\%]\n \end{array}
$$

kde:

 $T_R$ max. požadovaný moment Timen jmen. momentu motoru

Alternativně nastavte Pr 0.06 na max. požadovaný činný proud (momentotvorný) jako procento jmen. činného proudu motoru a to podle vzorce:

$$
\#0.06 = \frac{I_R}{\lim_{\text{limon}}} \times 100 \qquad [\%]
$$

kde:

 $I_R$ max. požadovaný činný proud jmen. činný proud motoru **I**imen

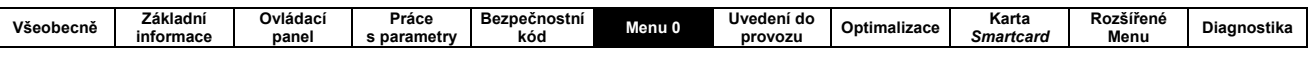

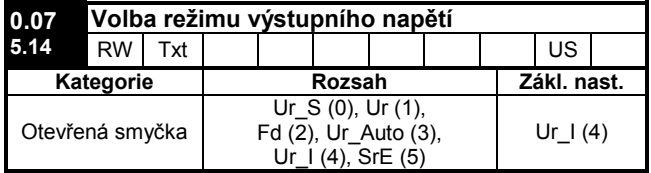

#### Otevřená smyčka

Pomocí tohoto parametru je možno volit buď skalární režim (Fd nebo SrE) nebo jeden z vektorových režimů v otevřené smyčce.

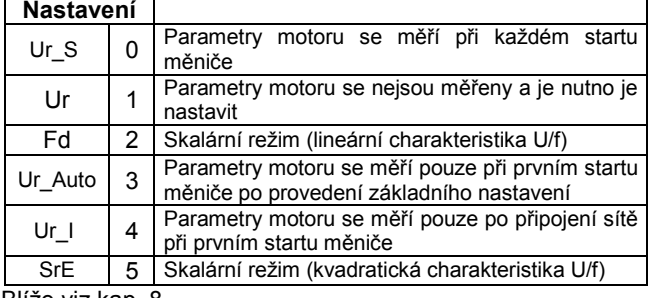

Blíže viz kap. 8.

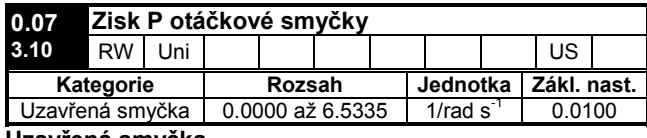

#### Uzavřená smyčka

Pr 0.07 pracuje ve zpětnovazební otáčkové smyčce měniče, viz logické schema Menu 3.

Blíže k nastavení tohoto parametru viz kap. 8.

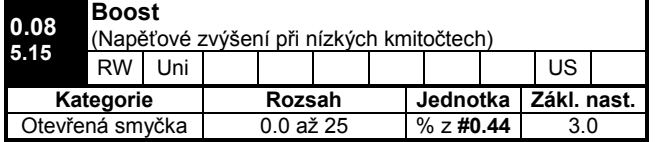

#### Otevřená smyčka

Boost (napěťové zvýšení charakteristiky U/f v oblasti nižších kmitočtů) je definován jako výstupní napětí při nulovém výstupním kmitočtu a to jako % jmenovitého napětí motoru (Pr 5.09).

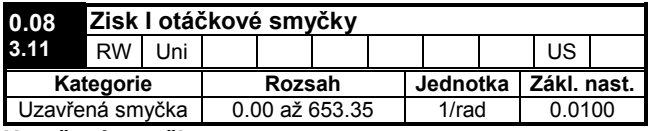

#### Uzavřená smyčka

Pr 0.08 pracuje ve zpětnovazební otáčkové smyčce měniče, viz logické schema Menu 3.

Blíže k nastavení tohoto parametru viz kap. 8.

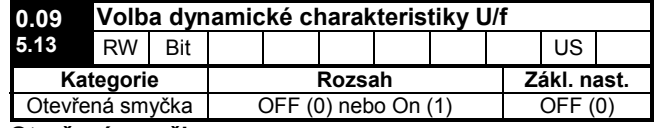

#### Otevřená smyčka

Je-li #0.09 = 1, potom se mění hodnota výstupního napětí v závislosti na zatížení (mění se sklon charakteristiky U/f).

Tento režim je vhodný zejména pro aplikace s malou zatěží a malou dynamikou (ventilátory, pumpy).

#### Obr. 6-1: Pevná a dynamická charakteristika U/f

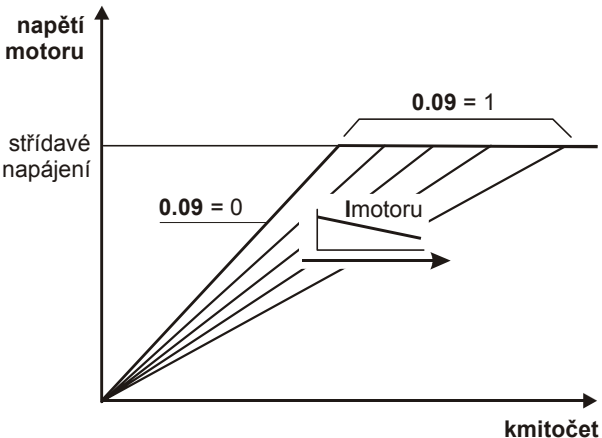

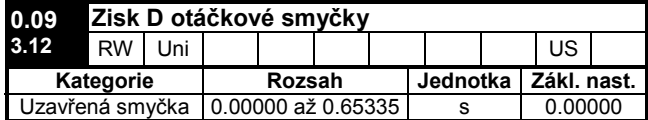

#### Uzavřená smyčka

Pr 0.09 pracuje ve zpětnovazební otáčkové smyčce měniče, viz logické schema Menu 3.

Blíže k nastavení tohoto parametru viz kap. 8.

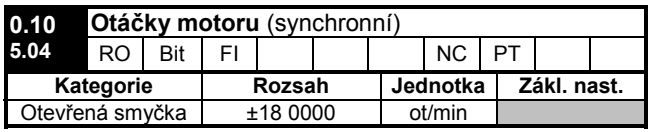

#### Otevřená smyčka

Tento parametr zobrazuje svnchronní otáčky motoru (bez uvážení skluzu) vypočítané z hodnot parametrů:

- 0.12 Post-ramp reference
	- 0.42 Počet pólů motoru

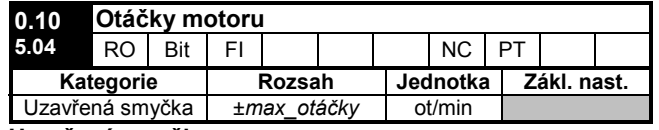

#### Uzavřená smyčka

Tento parametr zobrazuje skutečné otáčky motoru. Jejich hodnota je dána čidlem otáčkové zpětné vazby motoru (např. enkodér nebo resolver).

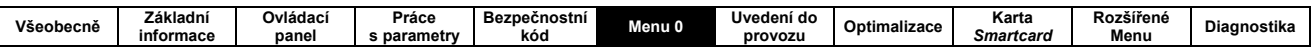

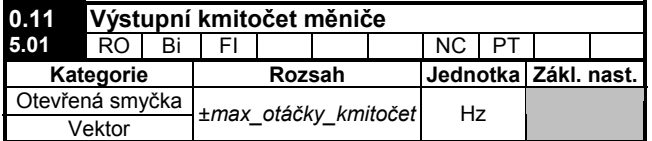

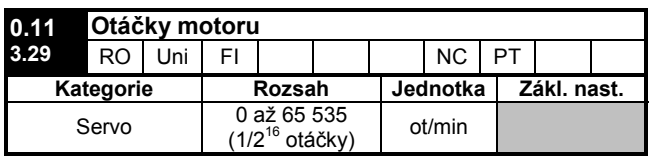

Tento parametr zobrazuje polohu enkodéru. Rozsah je od 0 do 65 535 pulzů na otáčku.

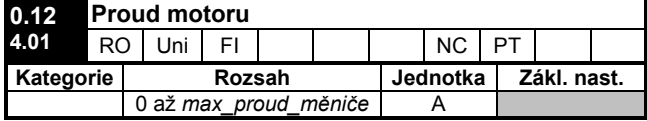

Tento parametr udává změřenou efektivní hodnotu výstupního fázového proudu měniče.

Vektor proudu se obecně skládá z činné složky a magnetizační složky a lze jej v Gausově rovině znázornit takto:

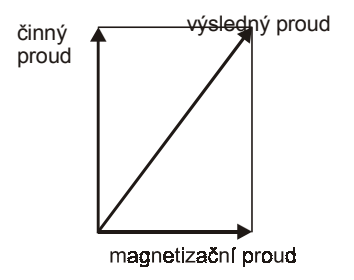

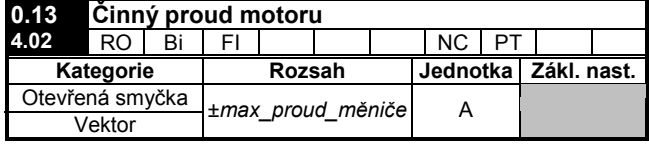

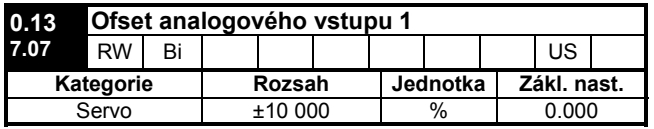

Tento parametr může být použit např. pro korekci trvalé odchylky v zadávacím signálu uživatele.

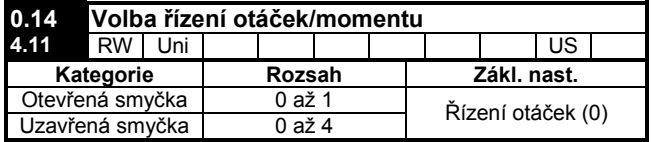

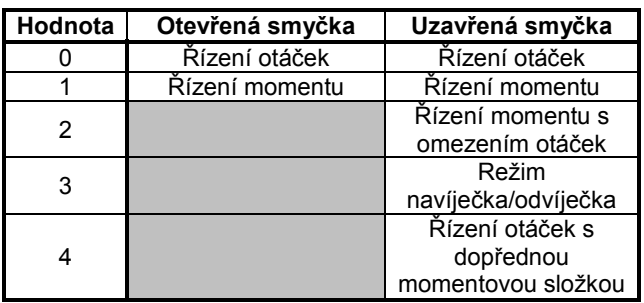

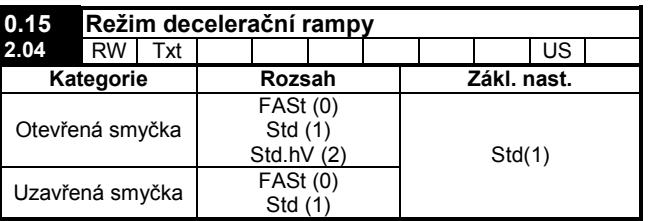

Nastavuje režim decelerační rampy měniče:

#### $#0.15 = Fast(0)$ Rychlá rampa

V tomto režimu je decelerace plynulá, závislá pouze na naprogramovaných mezích proudového omezení. Tento režim se používá zejména při použití brzdného odporu.

#### $#0.15 =$  Std (1) Standardní rampa

Vzroste-li v režimu Std při deceleraci ss napětí meziobvodu nad povolenou mez danou parametrem 2.08 (motor vrací energii), decelerace se okamžitě zastaví do doby, než napětí ss meziobvodu poklesne pod tuto povolenou mez.

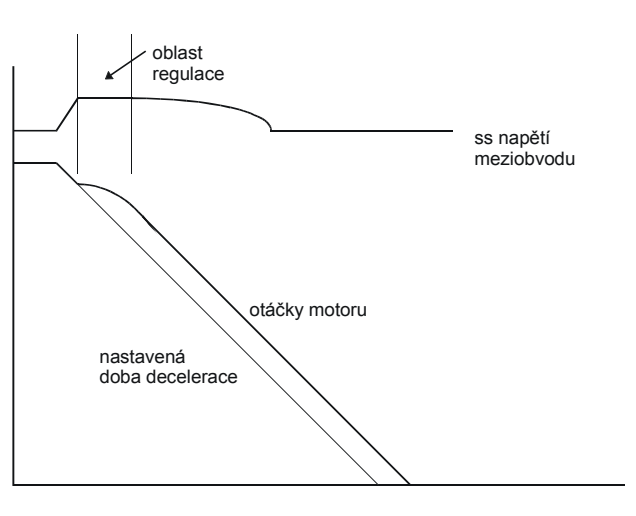

#### #0.15 = Std.hV (2) Standardní rampa s boostem Tento režim je stejný jako standardní rampa s tím, že boost je nastaven na 20%. To zvyšuje ztráty v motoru, čímž dochází k maření části mechanické energie na teplo a tudíž urychluje brzdění.

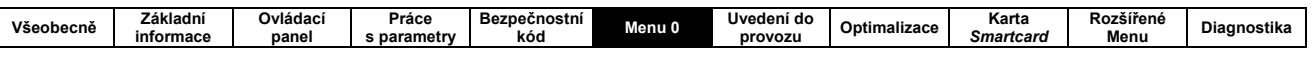

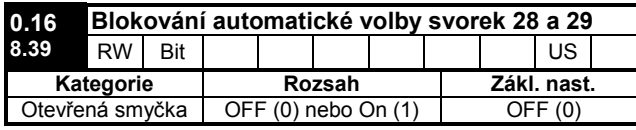

Otevřená smyčka

Je-li #0.16 = 0, funkce svorek 28 a 29 jsou nastavovány automaticky dle nastavení parametru 0.05.

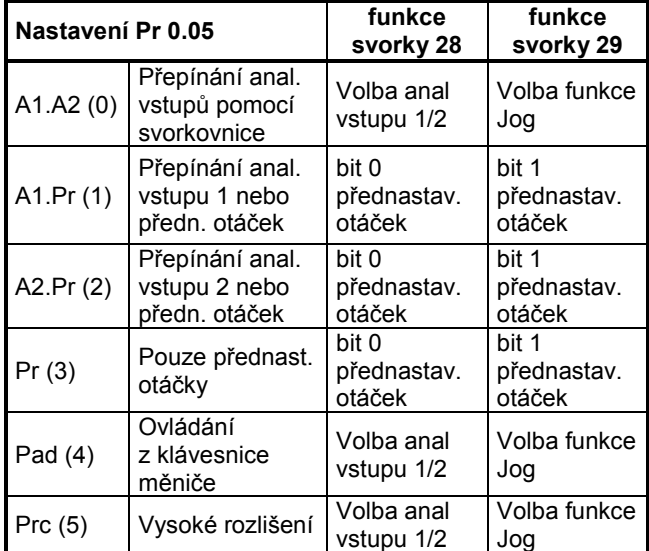

Je-li #0.16 = 1, automatické nastavování svorek 28 a 29 je vypnuto, uživatel si může nastavit svoji funkci.

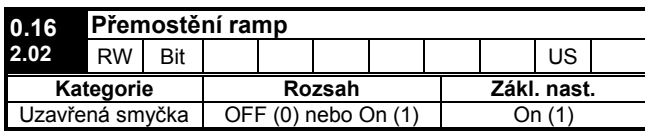

Je-li #0.16 = 0, rampy jsou vypnuty. Toho se využívá, jestliže měnič má přesně sledovat žádané otáčky, které již zahrnují akcelerační a decelerační rampy.

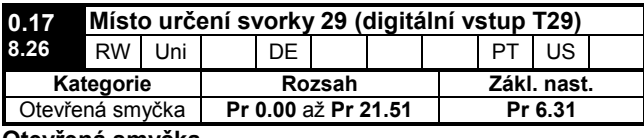

Otevřená smyčka

Pr 0.17 určuje, který parametr je ovládán ze svorky 29, obvykle se nastavuje automaticky podle Pr 0.05. Aby bylo možno Pr 0.17 změnit, je nutno odblokovat

automatickou volbu svorek 28 a 29 (Pr 0.16).

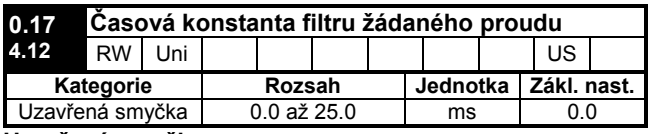

#### Uzavřená smyčka

Filtr prvního řádu (s časovou konstantou danou tímto parametrem) zavádí do proudové smyčky zpoždění hodnoty žádaného proudu. To umožňuje snížit vliv rušení vznikajícího v důsledku digitálního charakteru vstupů této smyčky. Pro zachování stability může být potřeba snížit zisky otáčkové smyčky.

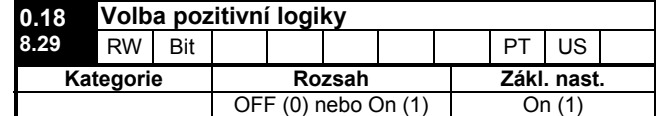

Nastavuje logiku digitálních vstupů a výstupů. Nemá však vliv na svorku 31 (blokování) a svorky 41 a 42 (reléový výstup).

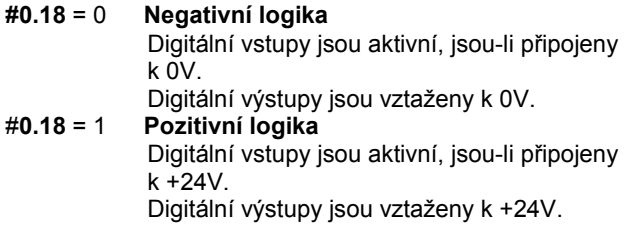

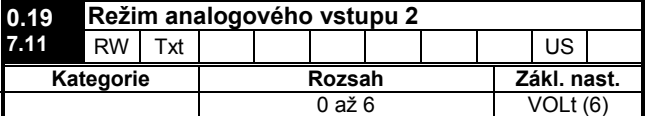

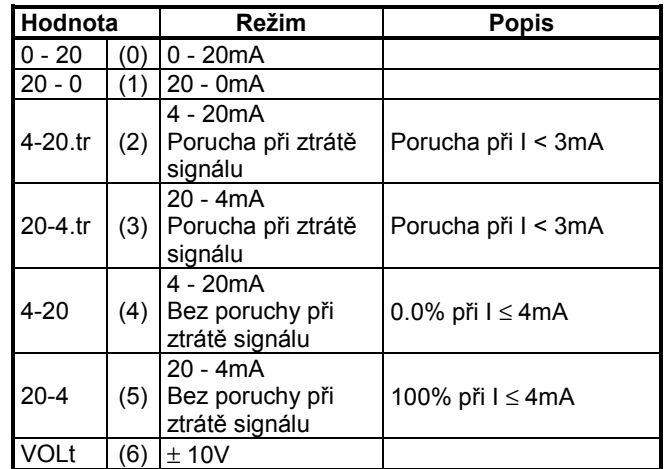

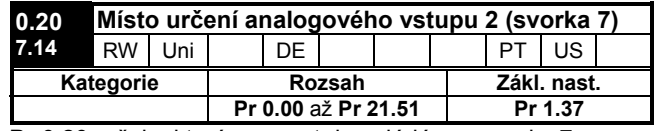

Pr 0.20 určuje, který parametr je ovládán ze svorky 7.

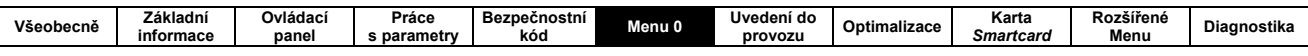

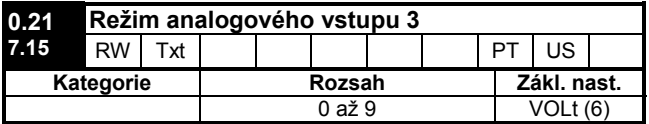

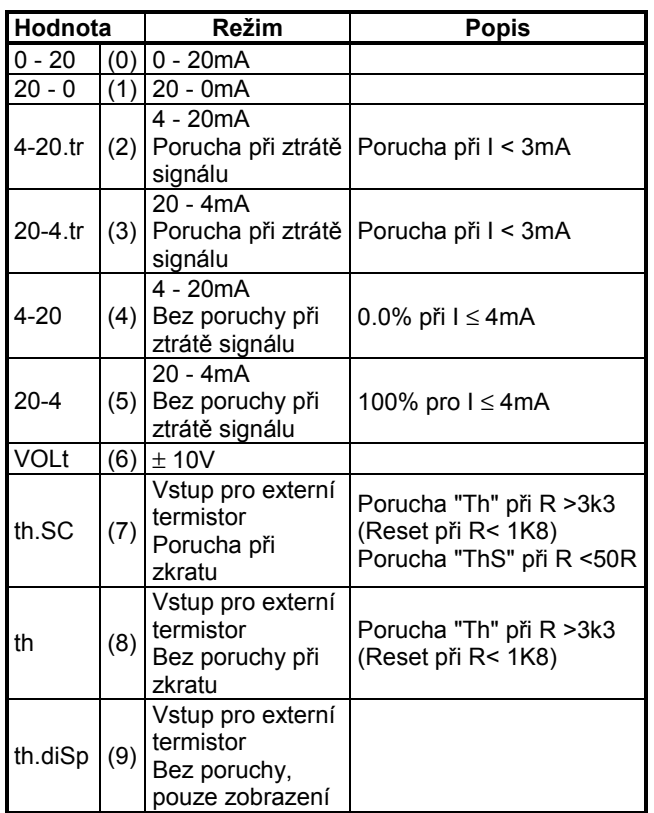

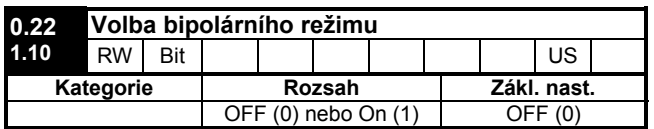

 $#1.10 = 0$ **Unipolární** režim (záporné hodnoty zadávacího signálu jsou brány jako 0).  $#1.10 = 1$ Bipolární režim (záporné hodnoty zadávacího signálu způsobí opačný směr

otáčení motoru)

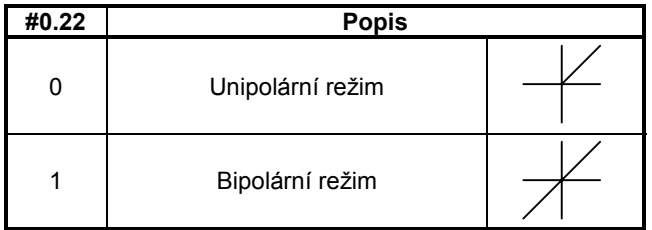

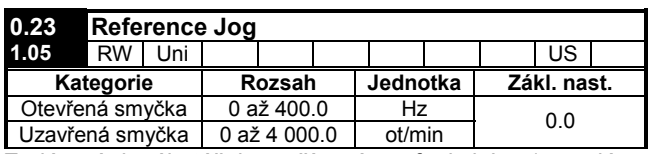

Zadávací signál otáček používaný pro funkci Jog (pomalé posunování).

Rozsah funkce Jog je omezen parametrem 0.02 (max. kmitočet/otáčky). Parametr 0.01 (min. kmitočet/otáčky) nemá na rozsah funkce Jog vliv.

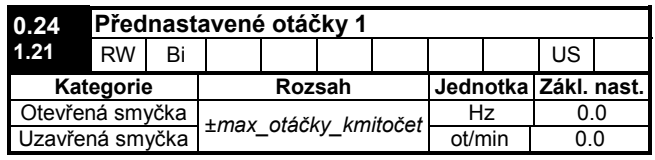

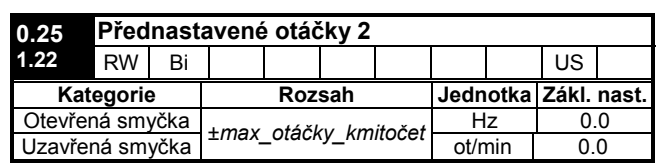

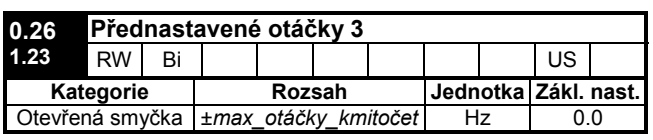

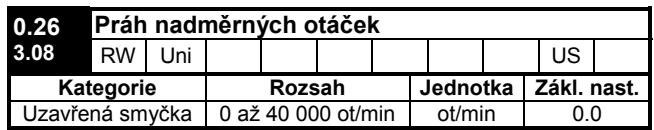

#### Uzavřená smyčka

Jestliže hodnota zpětné vazby (Pr 3.02) překročí nastavenou hodnotu Pr 0.26 v jakémkoliv směru, měnič se vypne (porucha překročení otáček).

Je-li hodnota Pr 0.26 rovna nule, práh se automaticky nastaví na:

120% x max\_otáčky\_kmitočet

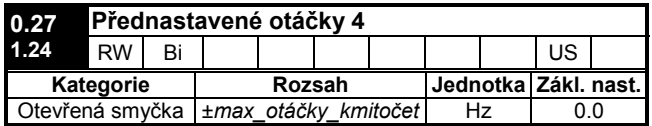

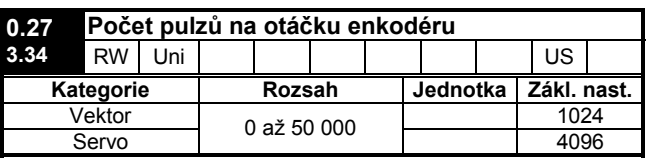

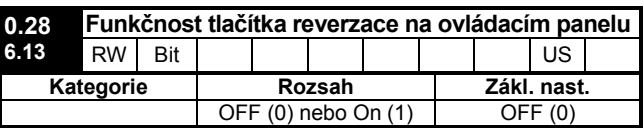

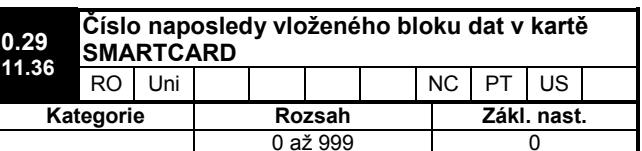

Zobrazuje číslo sady parametrů, která byla naposledy přenesena z karty do měniče.

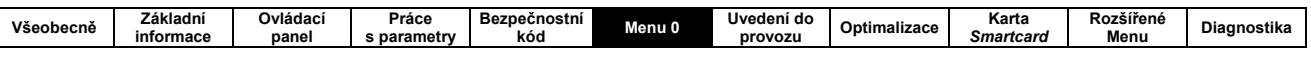

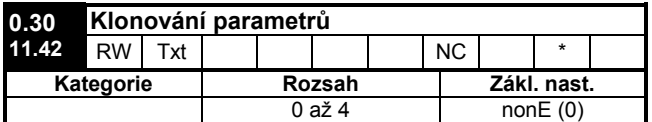

\* Režimy 1 a 2 uživatel nemůže uložit, ostatní ano.

#### Poznámka

Je-li  $#0.30 = 1$  nebo 2, tato hodnota se nepřenáší na EPROM nebo do měniče. Hodnoty 3 a 4 se naopak přenášejí.

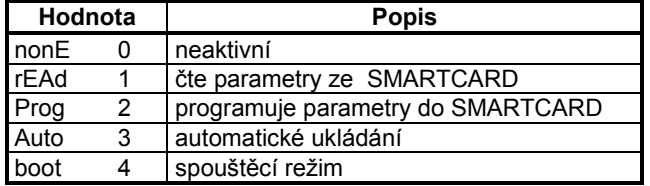

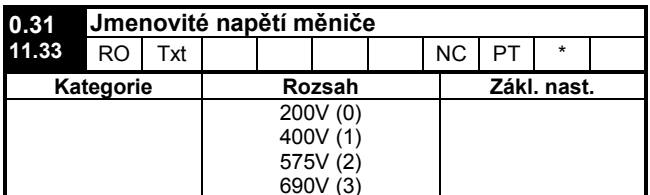

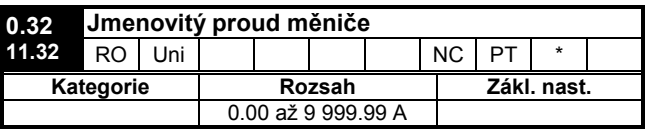

Zobrazuje max. trvalý proud měniče pro Režim A (150% přetížení).

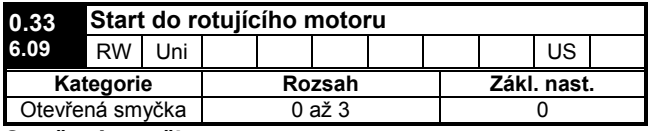

#### Otevřená smyčka

Je-li tento parametr nastaven na nenulovou hodnotu, potom po obdržení signálu Start provádí měnič sled testů za účelem zjištění otáček motoru. Jsou-li otáčky motoru zjištěny, test je zastaven a měnič je při odpovídajícím kmitočtu připojen k motoru

Nejsou-li otáčky motoru zjištěny ani v jednom směru otáčení, měnič startuje od 0Hz.

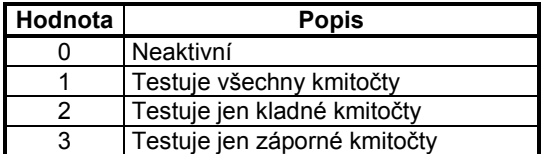

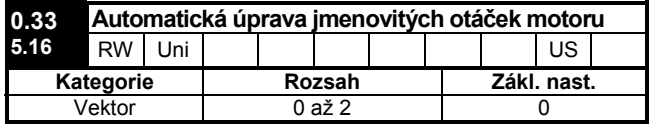

#### Vektor

Parametr 0.46 (imenovité otáčky motoru) a parametr 0.47 (imenovitý kmitočet motoru) definují skluz motoru při plné zátěži. Tento skluz se používá v modelu vektorového řízení motoru. Hodnota skluzu motoru při plné zatěži se mění v závislosti na odporu rotoru, která se může značně měnit dle teploty motoru.

Je-li parametr 0.33 nastaven na hodnotu 1 nebo 2, měnič automaticky rozpozná, jestli hodnota skluzu byla na základě parametrů 0.46 a 0.47 nastavena nesprávně nebo se změnila podle teploty motoru. V těchto případech měnič automaticky upraví parametr 0.46. .<br>Takto upravená hodnota není zapamatována při vypnutí měniče. Je-li požadováno, aby se upravená hodnota zapamatovala i po vypnutí měniče, je nutno provést zapamatování parametrů - viz kap. 4.4.4.

Automatická úprava je aktivní pouze v případě, že otáčky jsou větší než 12,5% jmenovitých otáček a zatížení je vyšší než 62,5% jmenovitého zatížení. Automatická úprava se vypne, jestliže zátěž klesne pod 50% jmenovitého zatížení.

Aby bylo dosaženo optimální automatické úpravy, musí být správně nastaveny parametry Pr 5.17, Pr 5.24, Pr 5.25, Pr 5.29 a Pr 5.30. Tyto hodnoty lze získat automaticky, viz parametr Pr 0.40.

Automatickou úpravu není možné provádět u měniče bez polohové (otáčkové) zpětné vazby.

Zisk seřizovacího algoritmu a tudíž rychlost se kterou měření konverguje, je možno nastavit na běžnou úroveň pomocí #0.33 = 1. Je-li #0.33 = 2, zisk je zvýšen násobkem 16 a dává tudíž rychlejší konvergenci.

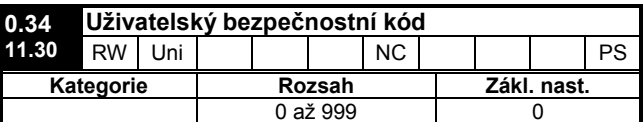

Je-li tento parametr nastaven na jakoukoliv nenulovou hodnota, uživatelský kód se stává aktivní a kromě 0.49 nelze nastavit žádný jiný parametr.

Při čtení hodntoty tohoto parametru na displeji měniče se zobrazuje nula.

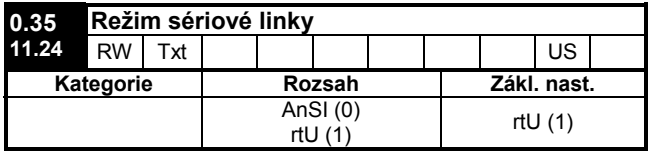

Udává typ komunikačního protokolu použitého pro sériový port RS485.

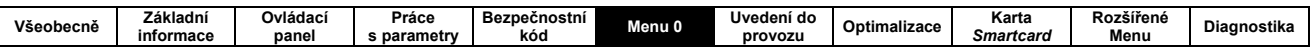

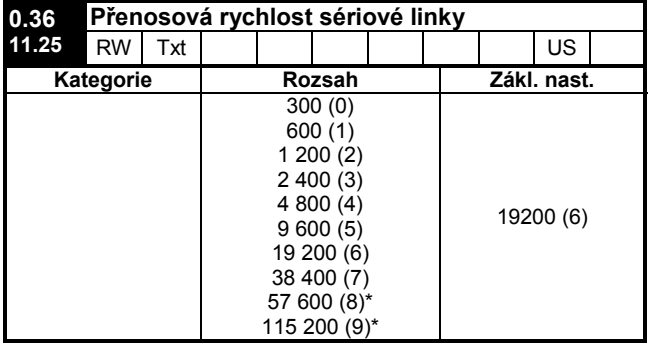

\*platí jen pro Modbus RTU

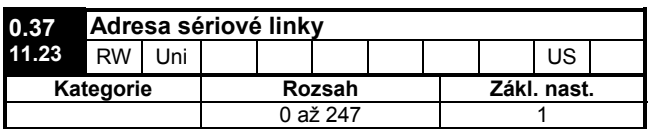

Definuje adresu měniče v rámci sériové linky. Měnič působí vždy jako Slave.

#### **ModbusRTU**

Pokud je zvolen tento protokol, jako adresa jsou<br>přípustné hodnoty v rozsahu 0 až 247. Adresa 0 se používá pro oslovení všech Slave uzlů a neměla by tudíž být nastavena v tomto parametru.

#### **ANSI**

Pokud je zvolen tento protokol, první znak adresy určuje skupinu a druhý udává adresu v rámci dané skupiny. Maximální hodnota pro skupinu je 9 a maximální hodnota pro člena skupiny je rovněž 9. Proto maximální hodnota parametru 0.37 v tomto režimu je 99. Adresa 00 se používá pro oslovení všech Slave uzlů v systému, adresa x0 pro oslovení všech Slave uzlů ve skupině x. Z toho vyplývá, že uvedené adresy by neměly být použity při nastavení tohoto parametru.

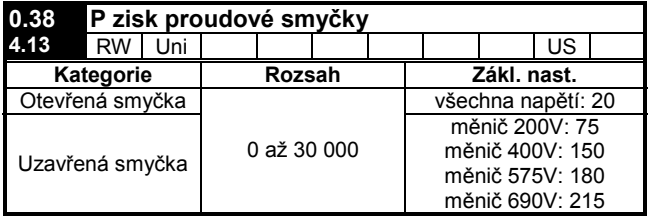

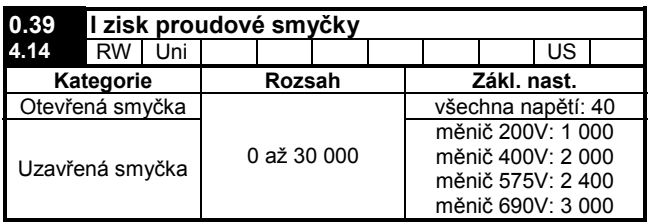

Tyto parametry řídí proporcionální a integrační zisk proudového regulátoru požívaného v kategorii Otevřená smyčka. Regulátor zabezpečuje jak proudová omezení, tak řízení uzavřené momentové smyčky pomocí změny výstupního kmitočtu měniče. Regulační smyčka je rovněž použita pro regulaci toku proudu do měniče v režimu řízení momentu během ztráty napájení nebo pokud je aktivní režim standardní rampy a měniče deceleruje.

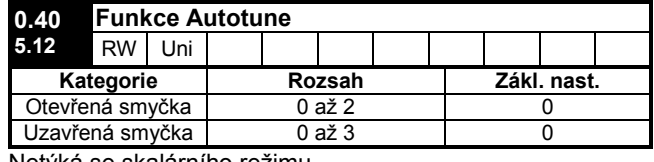

Netýká se skalárního režimu.

#### Otevřená smyčka

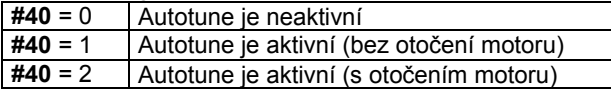

Autotune bez otočení motoru se používá, pokud je motor zatížen a tuto zátěž není možno z hřídele odstranit

Autotune s otočením motoru provádí nejdříve test bez otočení motoru a poté na několik sekund motor roztočí v kladném smyslu na 2/3 jmenovitých otáček. Při tomto testu nesmí být motor zatížen.

Výhodou tohoto testu je, že měnič vypočítá správný účiník, jmenovitý činný a magnetizační proud motoru.

Pro provedení testu Autotune nastavte parametr 0.40 na hodnotu 1 nebo 2 a zadejte jak signál Blokování (svorka 31), tak signál provoz (svorky 26 nebo 27).

Po provedení testu Autotune, před spuštěním měniče na danou rychlost, musí být zrušen aspoň jeden ze signálů Blokování nebo provoz.

Bližší informace viz Pr 0.40 (Pr 5.12).

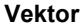

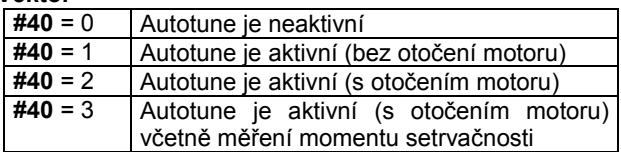

Autotune bez otočení motoru dává přiměřené výsledky, zatímco Autotune s otočením motoru poskytuje kvalitnější údaje o skutečných hodnotách motoru potřebných pro měnič. Autotune s otočením motoru a měřením momentu setrvačnosti se provádí nezávisle na předchozích testech.

- Autotune bez otočení motoru se používá, pokud je motor zatížen a tuto zátěž není možno z hřídele odstranit
- Autotune s otočením motoru provádí nejdříve test bez otočení motoru a poté asi na 30 sekund roztočí motor v kladném smyslu na 2/3 jmenovitých otáček. Motor nesmí být zatížen.
- Autotune s měřením momentu setrvačnosti zjišťuje celkový moment setrvačnosti motoru i zátěže. Ten se používá pro stanovení zisků otáčkové smyčky a dopředné momentové složky, používané při akceleraci. Během tohoto testu se otáčky motoru několikrát mění v dopředném smyslu od1/3 do 2/3 jmenovité rychlosti. Motor s konstantní zátěží dává přesné výsledky. Nelineární, nebo s rychlostí proměnlivá zátěž způsobí chyby měření.

Pro provedení testu Autotune nastavte parametr 0.40 na hodnotu 1 nebo 2 nebo 3 a zadejte jak signál Blokování (svorka 31), tak signál provoz (svorky 26 nebo 27).

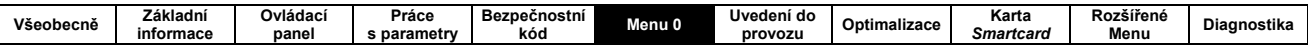

Po provedení testu Autotune, před spuštěním měniče na danou rychlost, musí být zrušen aspoň jeden ze signálů Blokování nebo provoz. Bližší informace viz Pr 0.40 (Pr 5.12).

Servo

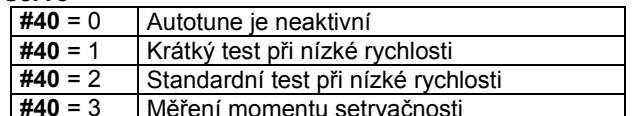

Pokud je to možné, měl by být prováděn standardní test při nízké rychlosti, poněvadž měnič měří odpor statoru a indukčnost motoru a z nich počítá zisky proudové smyčky.

Měření momentu setrvačnosti se provádí nezávisle na předchozích testech.

- krátký test při nízké rychlosti otočí motorem o 2 elektrické otáčky (tzn. až 2 otáčky mechanické) v dopředném smyslu přičemž změří polohu fáze enkodéru. Motor nesmí být zatížen.
- běžný test při nízké rychlosti otočí motorem o 2 elektrické otáčky (tzn. až 2 otáčky mechanické) v dopředném smyslu přičemž změří polohu fáze enkodéru a opraví zisky proudové smyčky. Motor nesmí být zatížen.
- test měření momentu setrvačnosti zjišťuje celkový moment setrvačnosti motoru i zátěže. Ten se používá pro stanovení zisků otáčkové smyčky a dopředné momentové složky, používané při akceleraci. Během tohoto testu se otáčky motoru několikrát mění v dopředném smyslu od1/3 do 2/3 jmenovité rychlosti. Motor s konstantní zátěží dává přesné výsledky, kdežto nelineární, nebo s rychlostí proměnlivá zátěž způsobí chyby měření.
- proměnlivá zátěž způsobí chyby měření.  $\bullet$

Pro provedení testu Autotune nastavte parametr 0.40 na hodnotu 1 nebo 2 nebo 3 a zadejte jak signál Blokování (sv. 31), tak signál provoz (sv. 26 nebo 27).

Po provedení testu Autotune, před spuštěním měniče na danou rychlost, musí být zrušen aspoň jeden ze signálů Blokování nebo provoz.

Bližší informace viz Pr 0.40 (Pr 5.12).

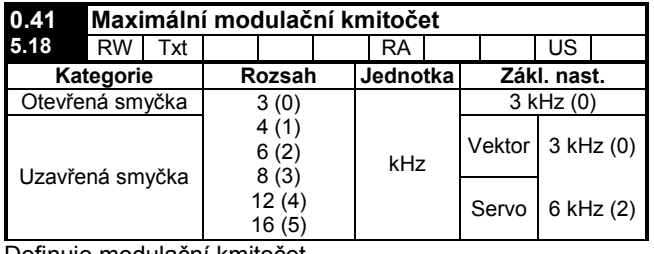

Definuie modulační kmitočet.

Jestliže se výkonová část příliš zahřeje, může měnič hodnotu modulačního kmitočtu automaticky snížit (beze změny tohoto parametru), K tomu slouží teplotní model čipu IGBT (zahrnuje teplotu chladiče, momentálním změnu teploty, výstupní proud měniče a modulační kmitočet).

Vypočítávaná teplota čipu IGBT je zobrazena v Pr 7.34. Jestliže teplota překročí 145°C, modulační kmitočet se sníží, je-li to možné (tj. > 3kHz). Snížení modulačního kmitočtu snižuje ztráty v měniči a tím i hodnotu Pr 7.34. Jestliže vypočítávaná teplota čipu dále roste (zatížení měniče nebylo dostatečně sníženo), teplota čipu může dále stoupat nad 145°C. Pokud měnič již není schopen dále snižovat modulační kmitočet, přejde do poruchy "O.ht1". Měnič se pak bude pokoušet každou sekundu vrátit modulační kmitočet na hodnotu danou parametrem  $0.41$ 

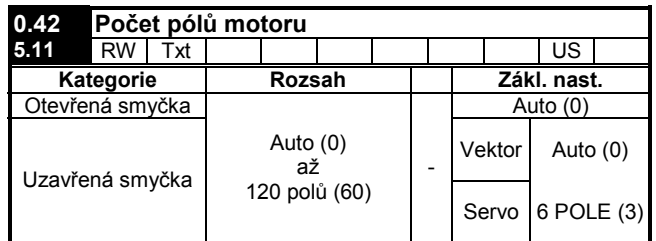

#### Otevřená smyčka

Využívá se pro výpočet otáček motoru a pro správné provádění kompenzace skluzu.

Pokud je nastavena volba Auto, počet pólů motoru se počítá automaticky ze imenovitého kmitočtu (Pr 0.47) a imenovitých otáček (Pr 0.45):

počet pólů = 120 \* jmen. kmitočet / jmen. otáčky (zaokrouhleno na nejbližší sudé číslo)

#### Vektor

Pro správnou funkci vektorového řízení musí být tento parametr nastaven správně.

Pokud je nastavena volba Auto, počet pólů motoru se počítá automaticky ze jmenovitého kmitočtu (Pr 0.47) a jmenovitých otáček (Pr 0.45):

počet pólů = 120 \* jmen. kmitočet / jmen. otáčky (zaokrouhleno na nejbližší sudé číslo)

#### Servo

Pro správnou funkci vektorového řízení musí být tento parametr nastaven správně.

Případná volba Auto odpovídá 6 pólům.

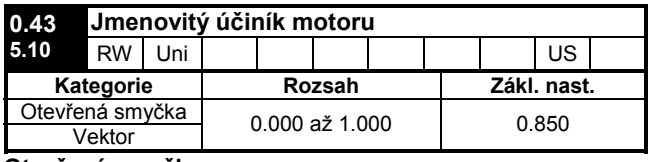

#### Otevřená smyčka

Účiník se používá ve spojení se jmenovitým proudem motoru (Pr 0.46) pro výpočet jmenovitého činného proudu a magnetizačního proudu motoru. Jmenovitý činný proud se používá pro regulaci měniče a magnetizační proud se používá ve vektorovém režimu při kompenzaci Rs. Je důležité, aby byl tento parametr nastaven správně.

Měnič může změřit hodnotu tohoto parametru automaticky během testu Autotune s otočením motoru. Je-li prováděn test Autotune bez otočení motoru, pak je nutno nastavit štítkovou hodnotu motoru.

#### **Vektor**

Astliže. statorová indukčnost Pr 5.25 obsahuje nenulovou hodnotu, měnič neustále vypočítává účiník pro algoritmus vektorového řízení (neopravuje ovšem Pr 0.43).

Je-li statorová indukčnost Pr 5.25 je nastavena na nulu, pak účiník Pr 0.43 je použit ve spojení se imenovitým proudem motoru a s dalšími parametry motoru pro výpočet imenovitého činného a magnetizačního proudu. které se používají v algoritmu vektorového řízení.

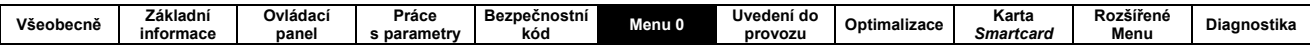

Měnič může změřit hodnotu tohoto parametru automaticky během testu Autotune s otočením motoru. Je-li prováděn test Autotune bez otočení motoru, pak je nutno nastavit štítkovou hodnotu motoru.

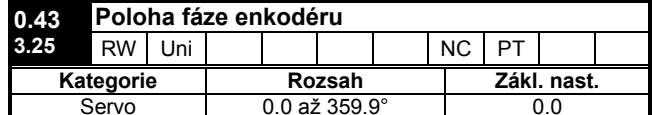

Pro správnou funkci servomotoru je vyžadována hodnota úhlu mezi tokem motoru a pozicí enkodéru. Jestliže je tato hodnota známa, uživatel ji může nastavit přímo ručně. Nouzově ji lze zjistit automaticky pomocí testu Autotune bez otočení motoru (viz Pr 0.40). Po ukončení testu je nová hodnota zapsána do tohoto parametru. Polohu fáze lze rovněž kdykoliv opravovat, změna je okamžitě platná. Základní nastavení tohoto parametru je nula, ale nemění se při obnově základního nastavení měničem.

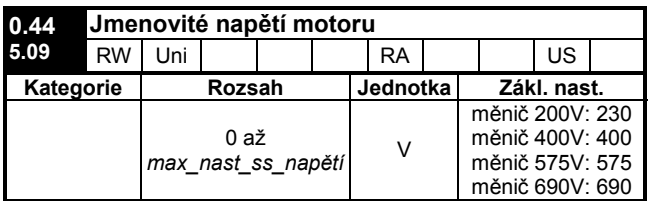

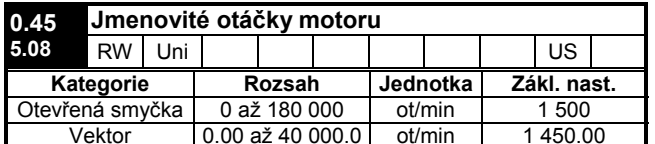

#### Otevřená smyčka

Otáčky motoru při jmenovitém napájecím kmitočtu a jmenovitém zatížení.

.<br>Využívá se pro funkci kompenzace skluzu.

Kompenzace skluzu je vypnuta, je-li #0.45 = 0, nebo když  $#5.27 = 0$ 

Je-li kompenzace skluzu požadována, Pr 0.45 by měl být nastaven na štítkovou hodnotu motoru (odpovídá zahřátému stroji). Během oživování však může být někdy nutné tuto hodnotu přenastavit, poněvadž štítková hodnota nemusí být zcela odpovídající.

Kompenzace skluzu pracuje správně jak pod jmenovitými otáčkami, tak v oblasti odbuzení. Tento algoritmus se běžně používá pro dorovnání odchylek rychlosti vlivem zátěže motoru. Hodnotu tohoto parametru lze nastavit nad hodnotu synchronních otáček a tím záměrně předejít poklesu otáček. To může být užitečný prvek při soustavě sdílené zátěže u mechanicky spřažených motorů.

#### **Vektor**

Jmenovité otáčky motoru jsou ve spojení se jmenovitým kmitočtem motoru použity pro stanovení skluzu motoru při plném zatížení, který se používá v algoritmech vektorového řízení. Nesprávné nastavení tohoto parametru může způsobit následující efekty:

- sníženou účinnost motoru
- sníženou hodnotu maximálního momentu motoru
- chybu při dosahování maximální rychlost  $\bullet$
- poruchu proudového přetížení
- snížený výkon při přechodových dějích
- nepřesné řízení momentu (v režimu řízení momentu)

Štítková hodnota běžně odpovídá podmínkám zahřátého motoru, nicméně během oživování může být někdy nutné toto přenastavit, poněvadž štítková hodnota nemusí být zcela odpovídající. Jmenovité otáčky lze měřit i pomocí měniče

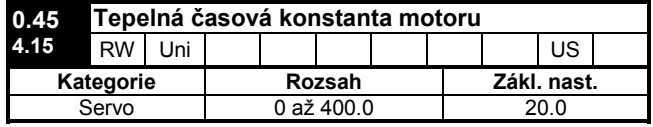

Servo

Tento parametr se používá (společně se jmenovitým proudem motoru Pr 0.46 a proudem motoru Pr 0.12) v tepelném modelu motoru a to za účelem tepelné ochrany motoru.

Je-li #0.45 = 0, je tepelná ochrana motoru blokována.

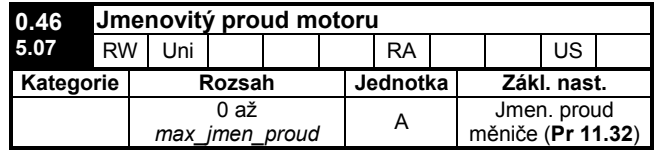

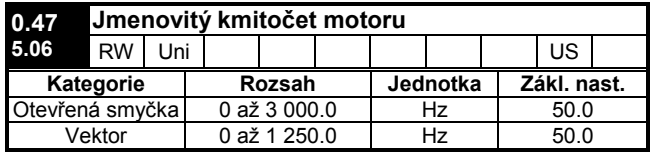

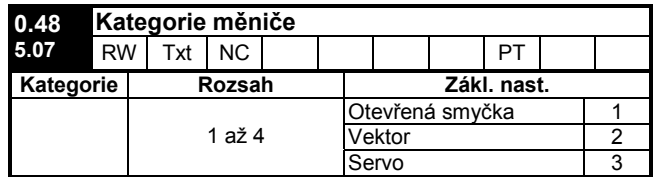

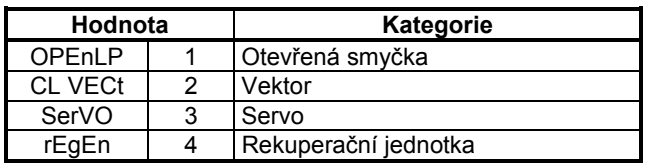

Změna kategorie měniče viz kap. 7.2.

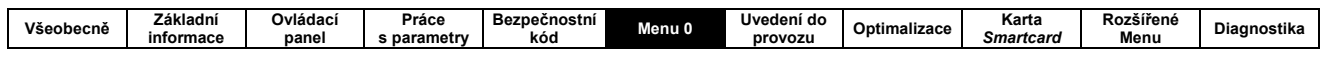

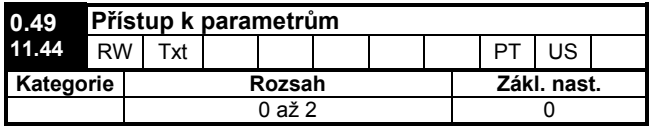

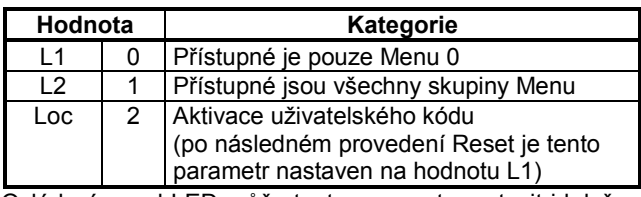

Ovládací panel LED může tento parametr nastavit i když<br>je uživatelský kód nastaven (aktivní).

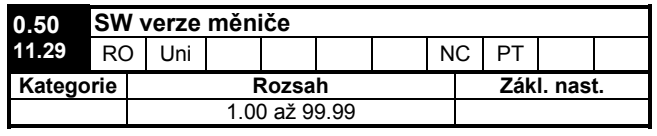

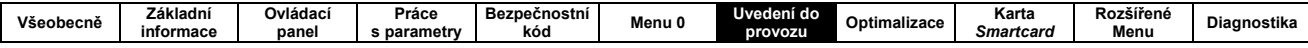

## 7. Uvedení do provozu

Tato kapitola uvádí základní kroky, které je třeba učinit při prvním spuštění motoru.

Podrobnější postupy pro dosažení požadovaných vlastností pohonu jsou popsány v kap. 8 - Optimalizace.

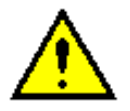

Ujistěte se, že nemůže dojít k žádnému poškození nebo nebezpečí v případě neočekávaného startu motoru.

Hodnoty parametrů motoru ovlivňují jeho ochranu. Proto se nedoporučuje spoléhat se základní nastavení měniče.

Např. parametr Pr 0.46 (jmenovitý proud motoru) ovlivňuje tepelnou ochranu motoru.

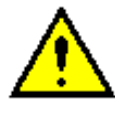

Jestliže by maximální otáčky motoru ohrozily bezpečnost stroje, je třeba použít dodatečné nezávislé zařízení jako ochranu proti překročení povolených otáček.

### <u>7.1 QUICK START</u>

### 7.1.1 Základní požadavky

#### Tab. 7-1: Minimální požadavky pro různé způsoby ovládání

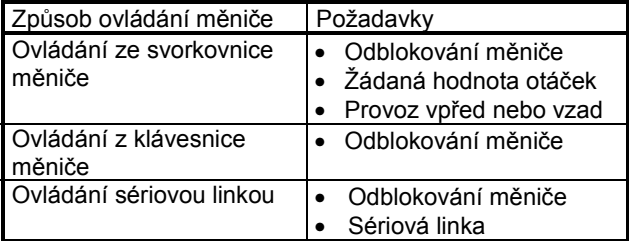

#### Tab. 7-2: Typy motorů pro různé režimy činnosti (kategorie měniče)

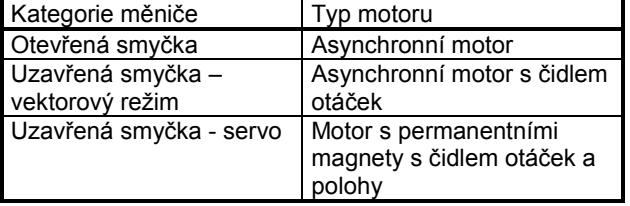

#### Otáčková zpětná vazba

Vhodnými zařízeními pro čidlo otáček jsou:

- · Inkrementální enkodér (signály A, B nebo F, D včetně nebo bez Z)
- Dvoukanálový inkrementální enkodér (signály F, R včetně nebo bez Z)
- SSI absolutní enkodér (Grayův kód nebo binární výstup)
- SINCO enkodér (včetně nebo bez komunikačního protokolu Stegmann Hiperface nebo EnDat)
- EnDat absolutní enkodér

#### Otáčková a polohová zpětná vazba

Vhodnými zařízeními isou:

- Inkrementální enkodér (signály A, B nebo F, D včetně nebo bez Z) s komutačními signály (U, V, W)
- Dvoukanálový inkrementální enkodér (signály F, R včetně nebo bez Z) s komutačními signály (U, V, W)
- SINCOS enkodér (s komunikačním protokolem Stegmann Hiperface nebo EnDat nebo SSI)
- SSI absolutní enkodér (Grayův kód nebo binární výstup)
- EnDat absolutní enkodér

### 7.2 VOLBA KATEGORIE MĚNIČE

Při změně kategorie měniče se všechny parametry měniče nastaví do základního nastavení (s výjimkou parametrů Pr 0.49 a Pr 0.34).

#### Postup

- 1. Zvolte kterékoliv menu
- 2. Nastavte číslo parametru na xx.00
- Stiskněte tlačítko Mode  $\mathbf{3}$
- 4. Nastavte na displeji hodnotu 1253
- 5. Stiskněte tlačítko Mode.
- 6 Pomocí parametru 0.48 zvolte požadovanou kategorii měniče:

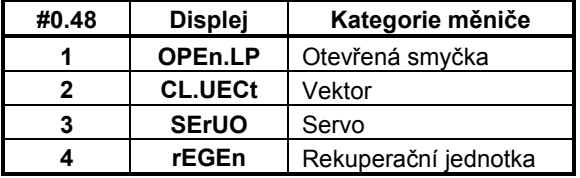

- 7. Volbu potvrďte jedním z těchto způsobů:
	- Stiskněte tlačítko Stop/Reset
	- Proveďte Reset pomocí digitálního vstupu Reset
	- Proveďte Reset pomocí sériové linky nastavením Pr 10.38 na hodnotu 100 (ujistěte se. že #10.38 se vrátí na nulu).

#### Poznámka

Informace o Rekuperační jednotce nejsou součástí této příručky. V případě potřeby kontakujte dodavatele měniče.

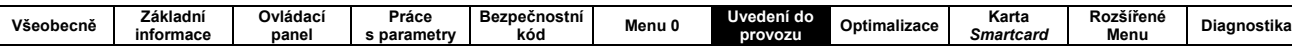

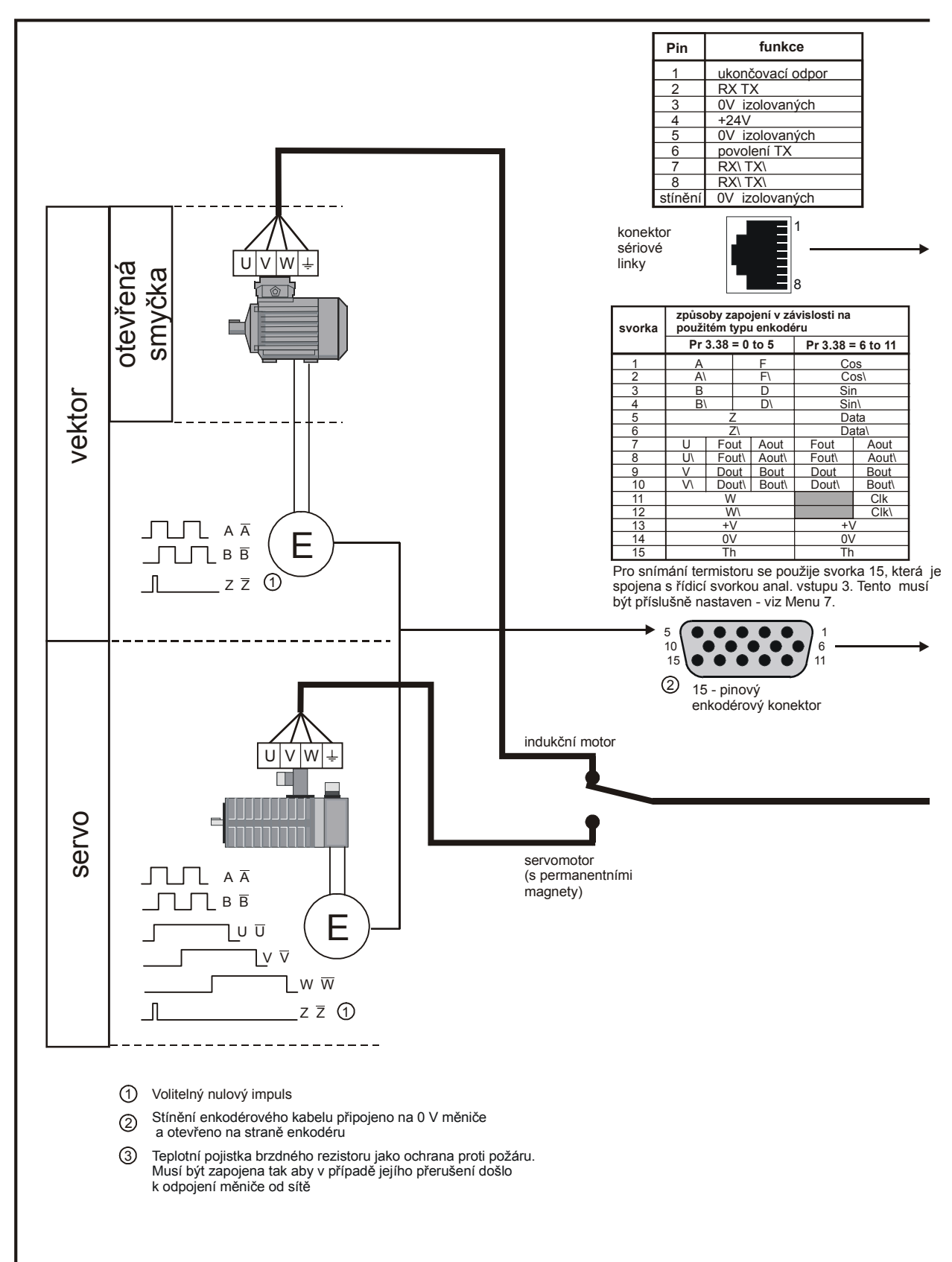

Obr. 7-1: Minimální zapojení pro všechny kategorie

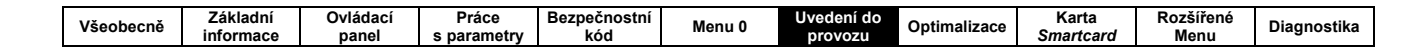

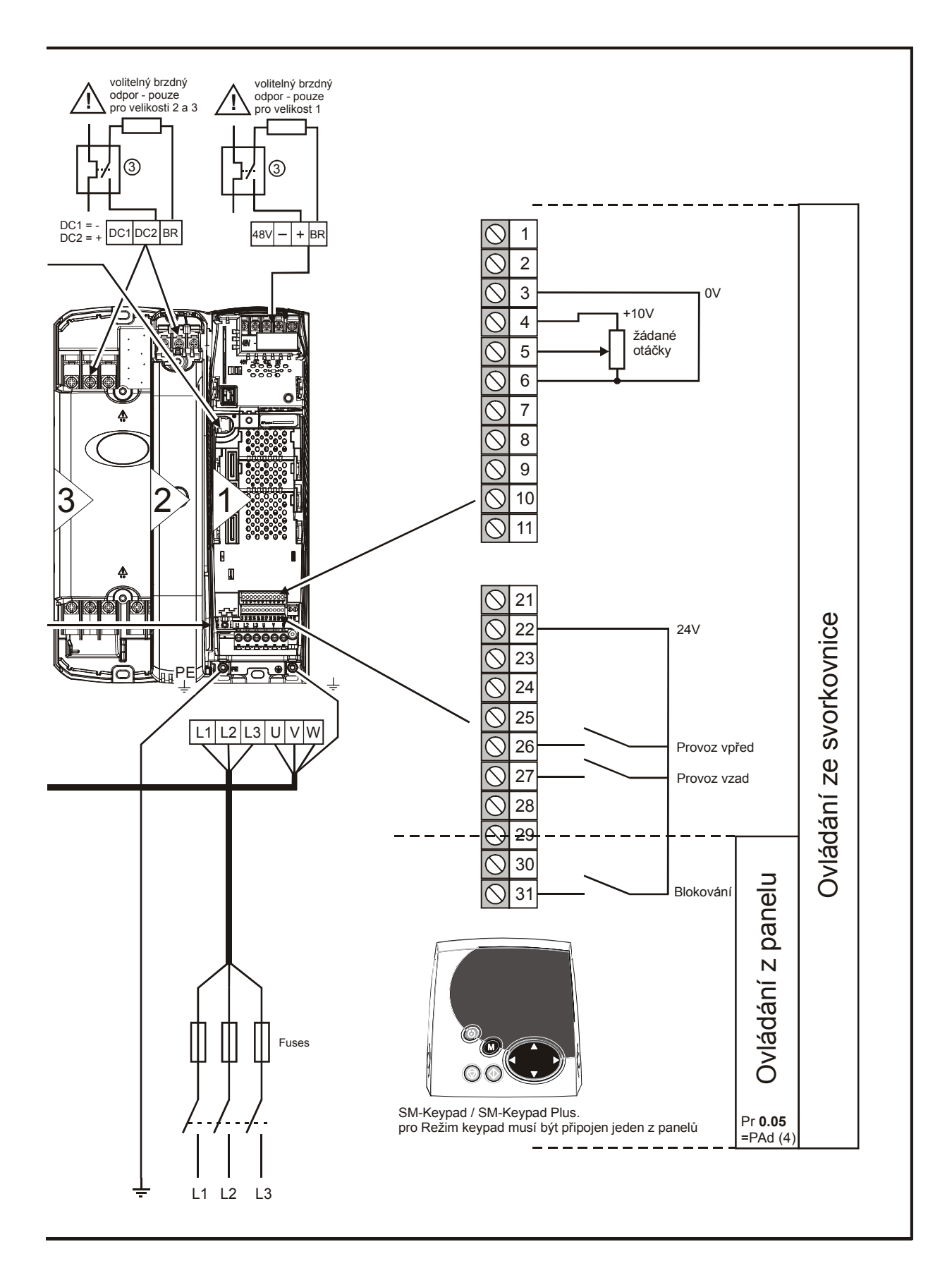

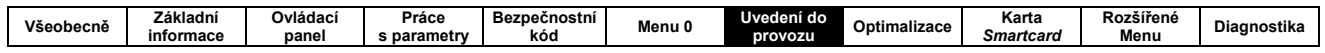

# <u>7.3 QUICK START - UVEDENÍ DO PROVOZU</u>

### 7.3.1 Otevřená smyčka

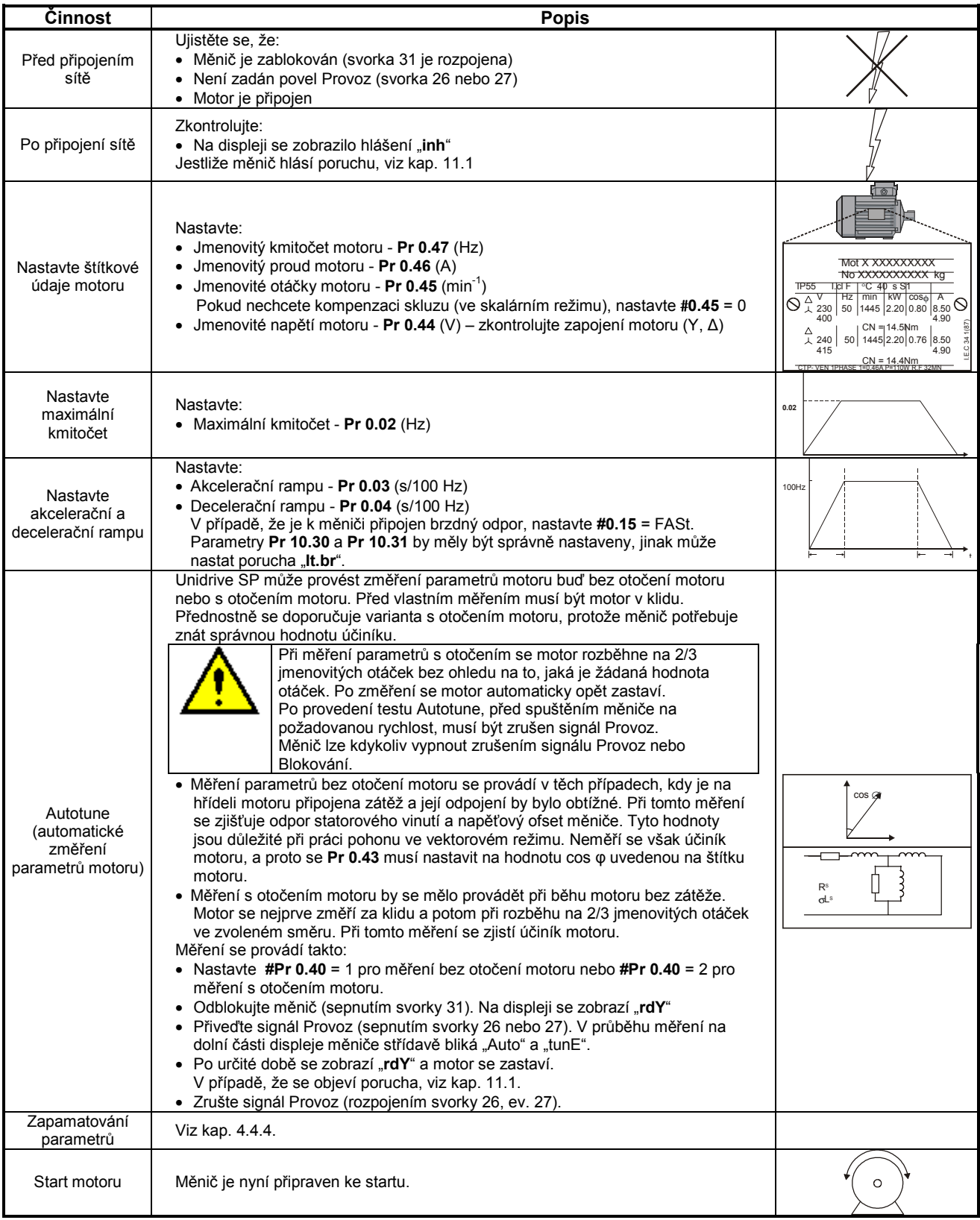

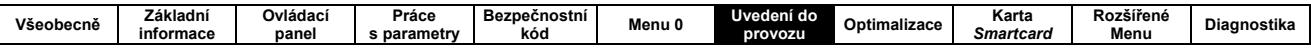

### 7.3.2 Vektor

#### Asynchronní motor vybavený enkodérem

Pro jednoduchost budeme uvažovat pouze enkodér s pravoúhlými výstupními impulzy vzájemně posunutými o 90° elekt-<br>rických (kvadraturní enkodér). O dalších zpětnovazebních čidlech se zmiňuje kap. 7.4.

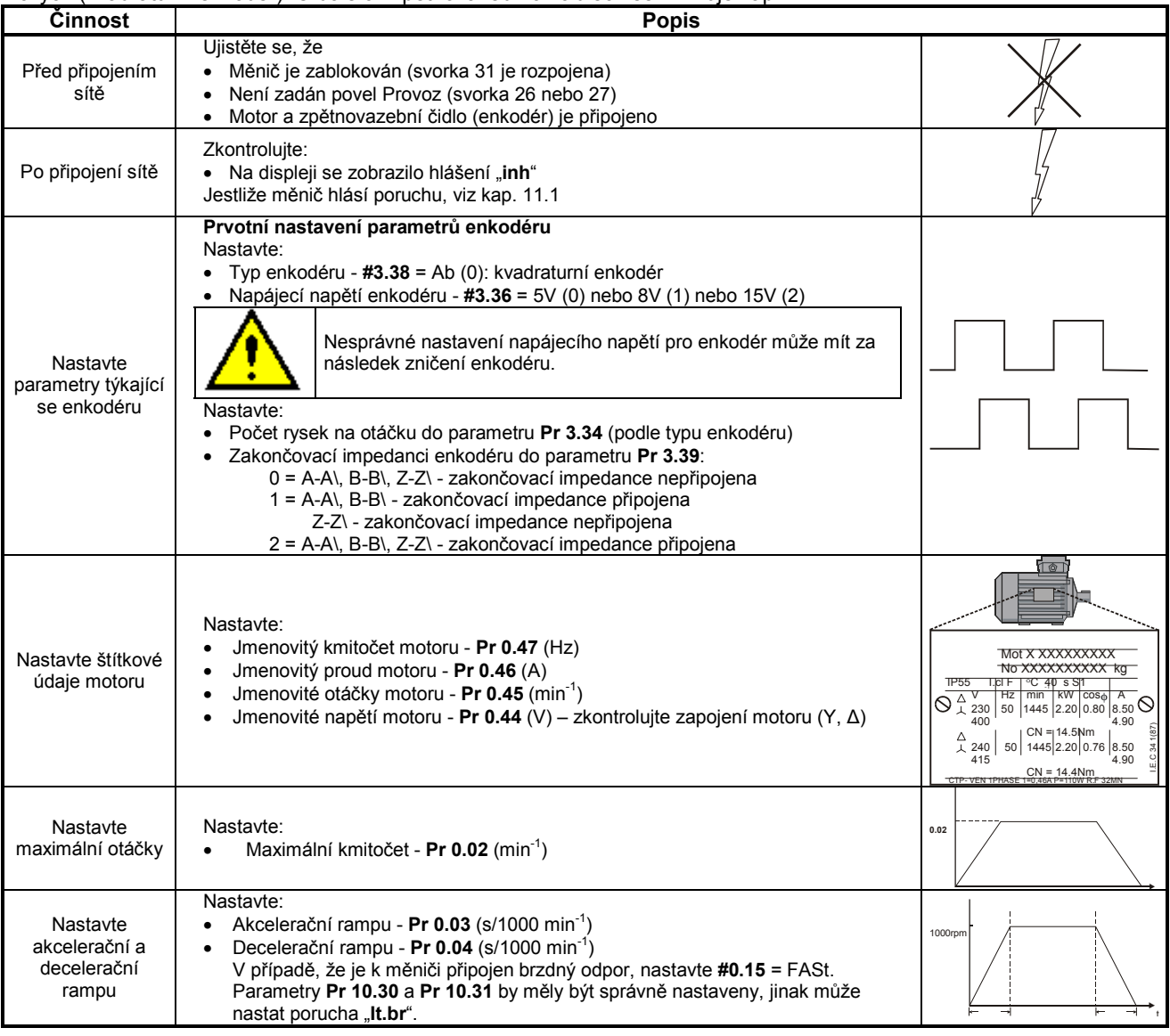
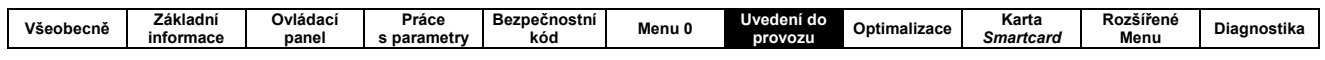

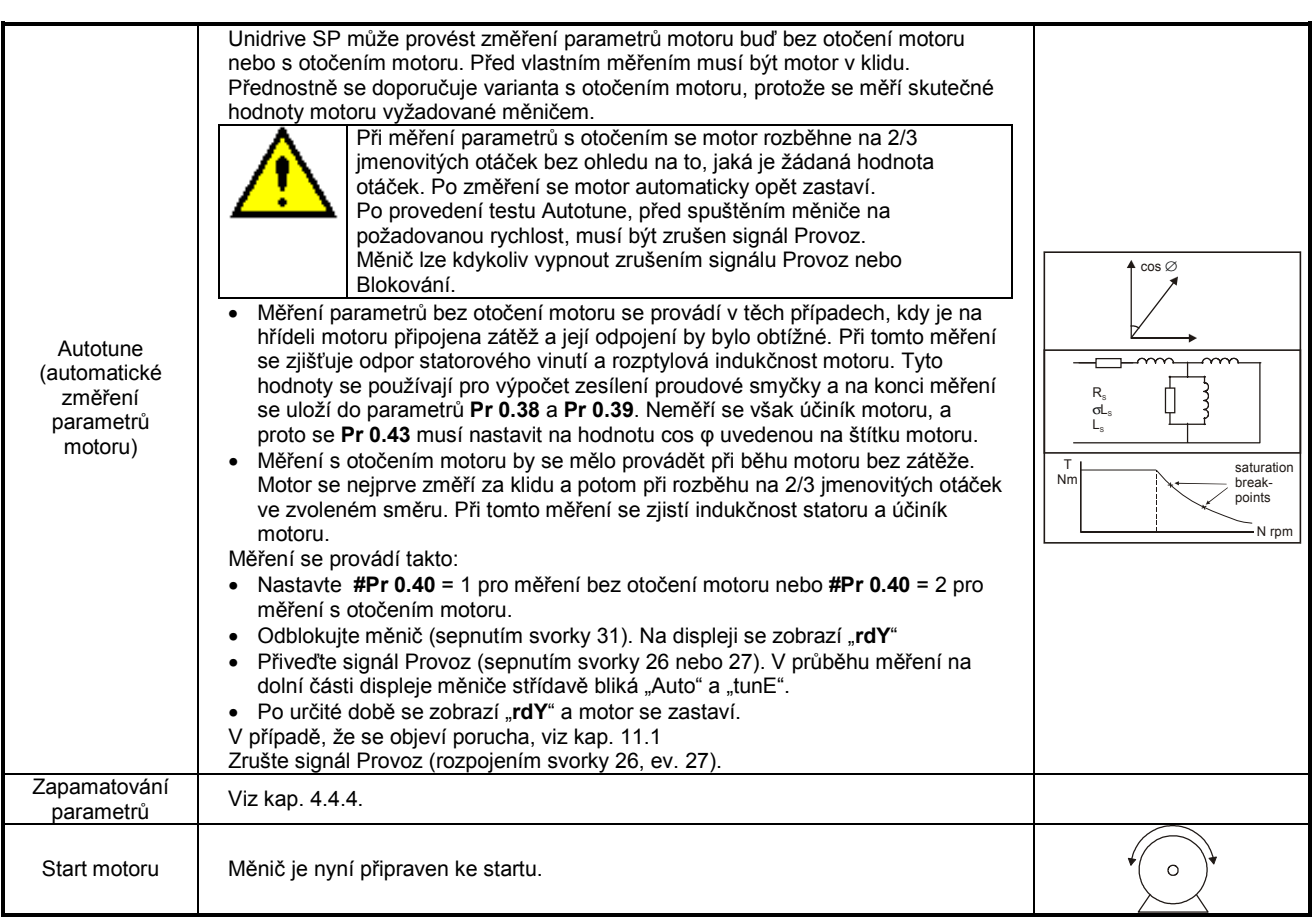

# 7.3.3 Servo

Servomotor s permanentními magnety vybavený čidlem otáček a polohy<br>Pro jednoduchost budeme uvažovat pouze enkodér s pravoúhlými výstupními impulzy vzájemně posunutými o 90° elekt-<br>rických (kvadraturní enkodér) s komutačním

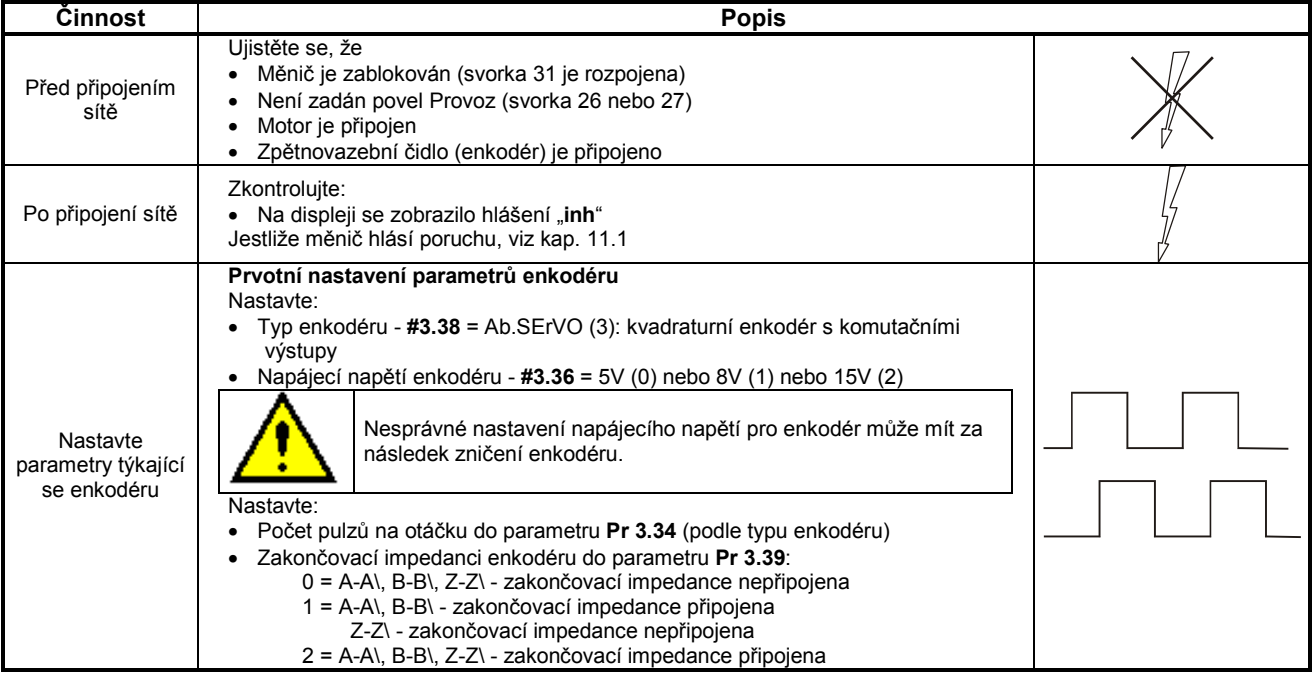

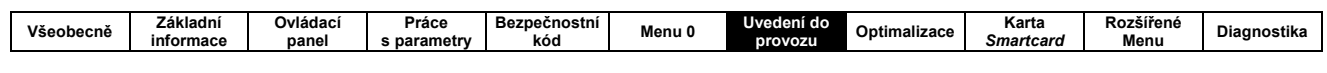

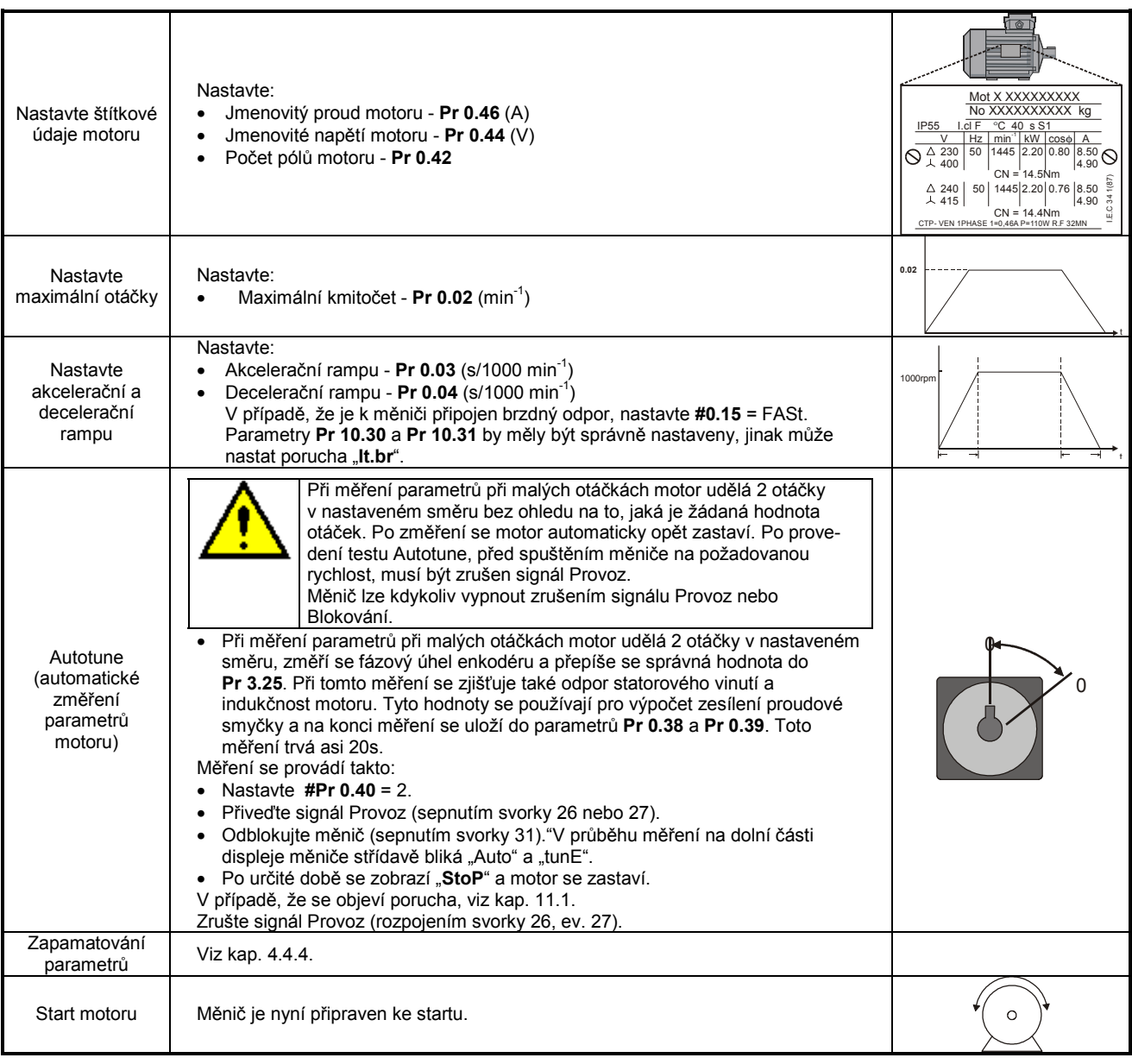

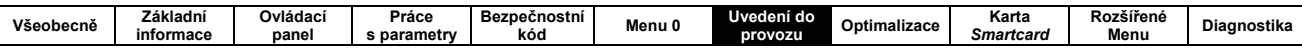

# 7.4 NASTAVENÍ ZPĚTNOVAZEBNÍCH ČIDEL

V této kapitole je popsán postup nastavení všech čidel, které je možno připojit k měniči UNIDRIVE SP.

# 7.4.1 Přehled

### Tab. 7-3: Parametry měniče, které je třeba nastavit pro daný typ enkodéru

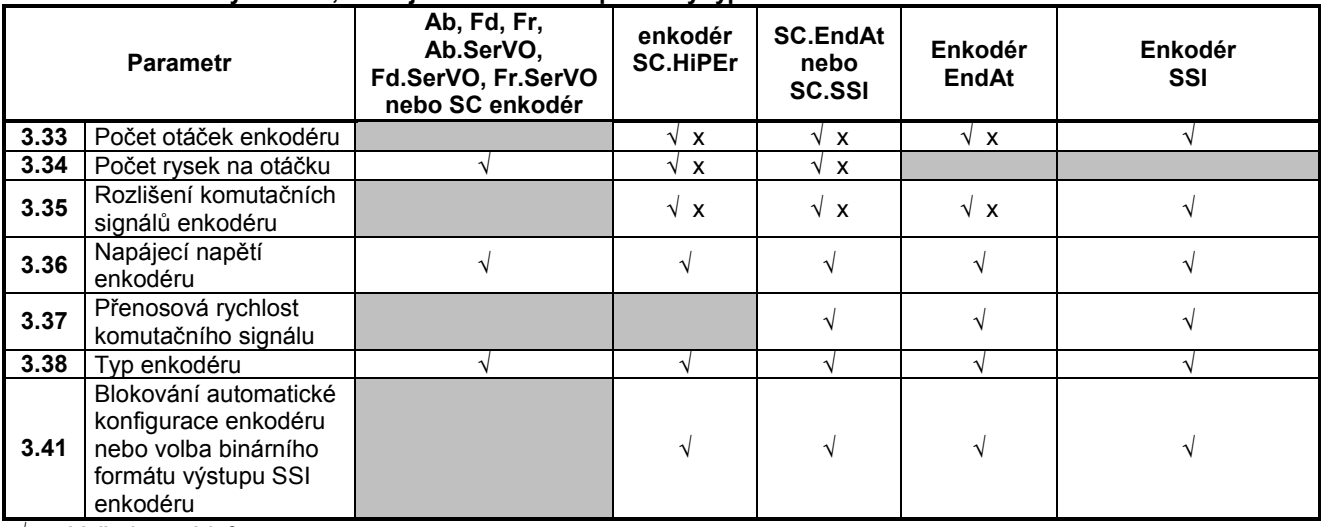

Vyžadovaná informace  $\sqrt{}$ 

Tento parametr může být v měniči nastaven automaticky v průběhu funkce Autotune.  $\boldsymbol{\mathsf{x}}$ 

## 7.4.2 Detailní informace pro nastavování zpětnovazebních čidel

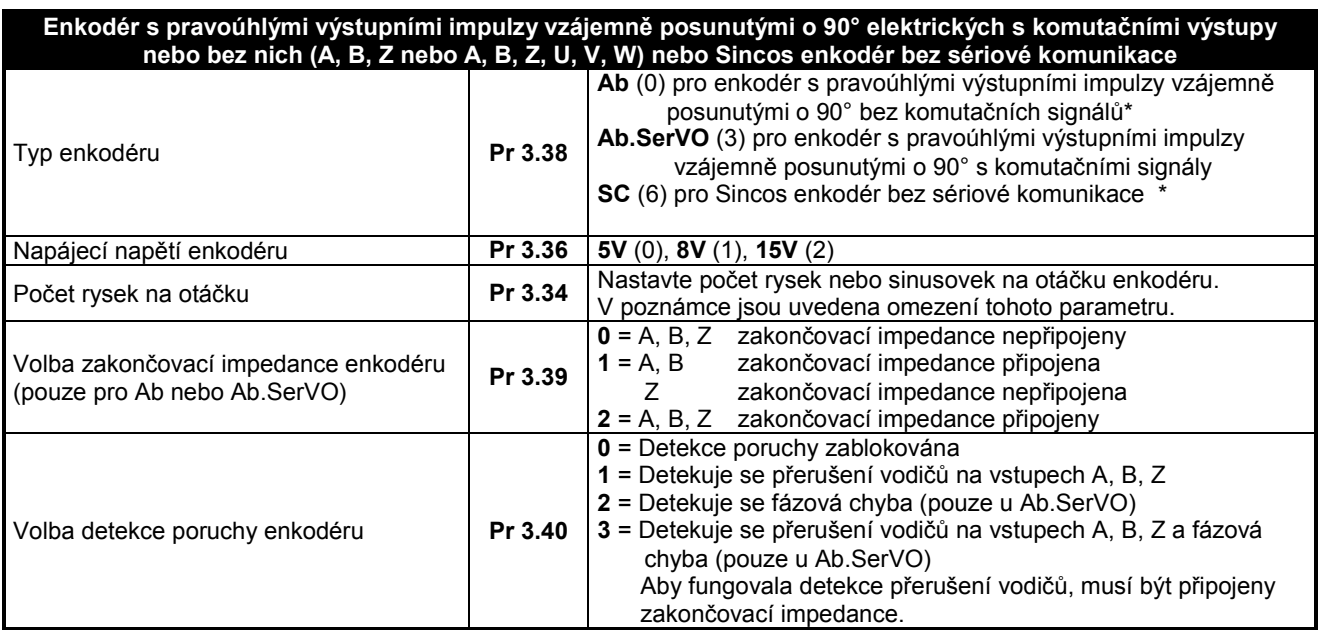

Tato nastavení parametrů by měla být použita ve vektorovém režimu s uzavřenou smyčkou, jinak by se musel provádět test fázového ofsetu při každém připojení měniče na síť.

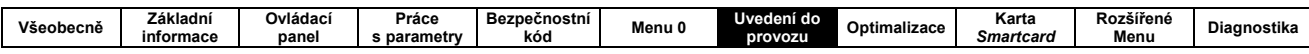

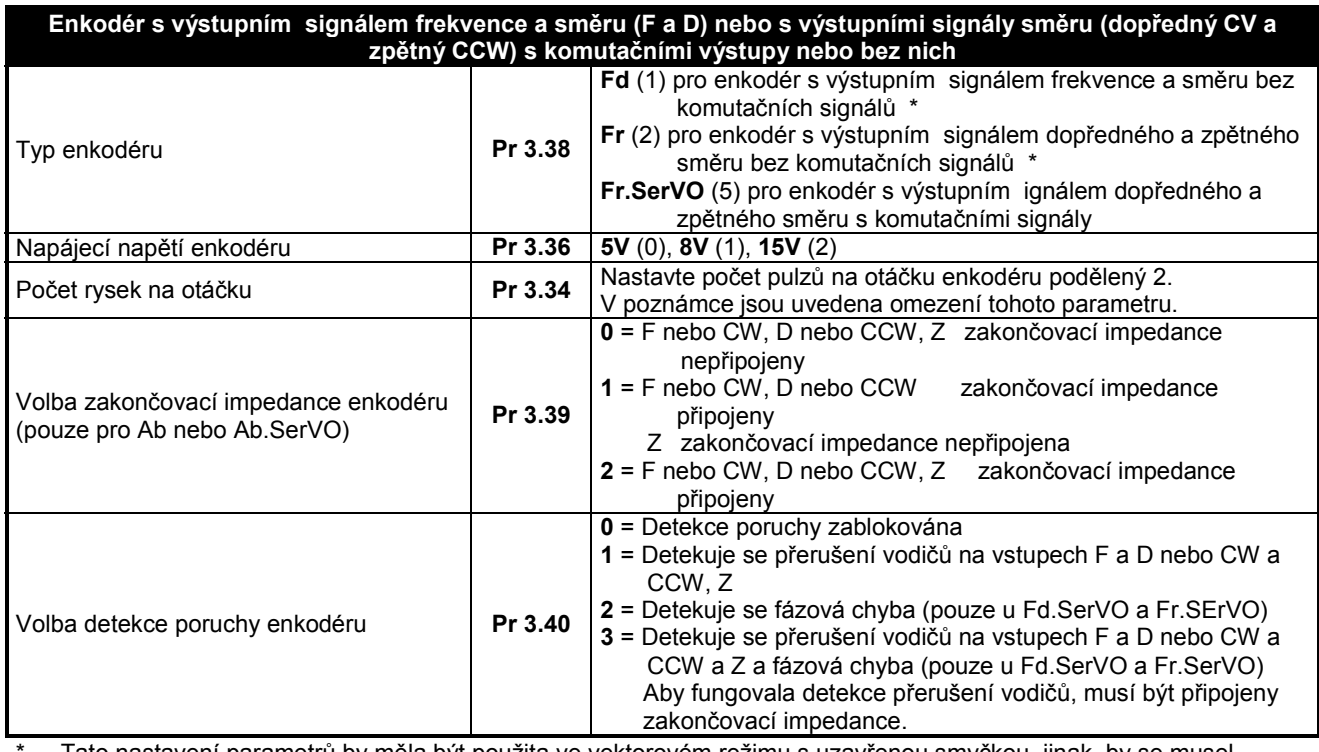

Tato nastavení parametrů by měla být použita ve vektorovém režimu s uzavřenou smyčkou, jinak by se musel provádět test fázového ofsetu při každém připojení měniče na síť.

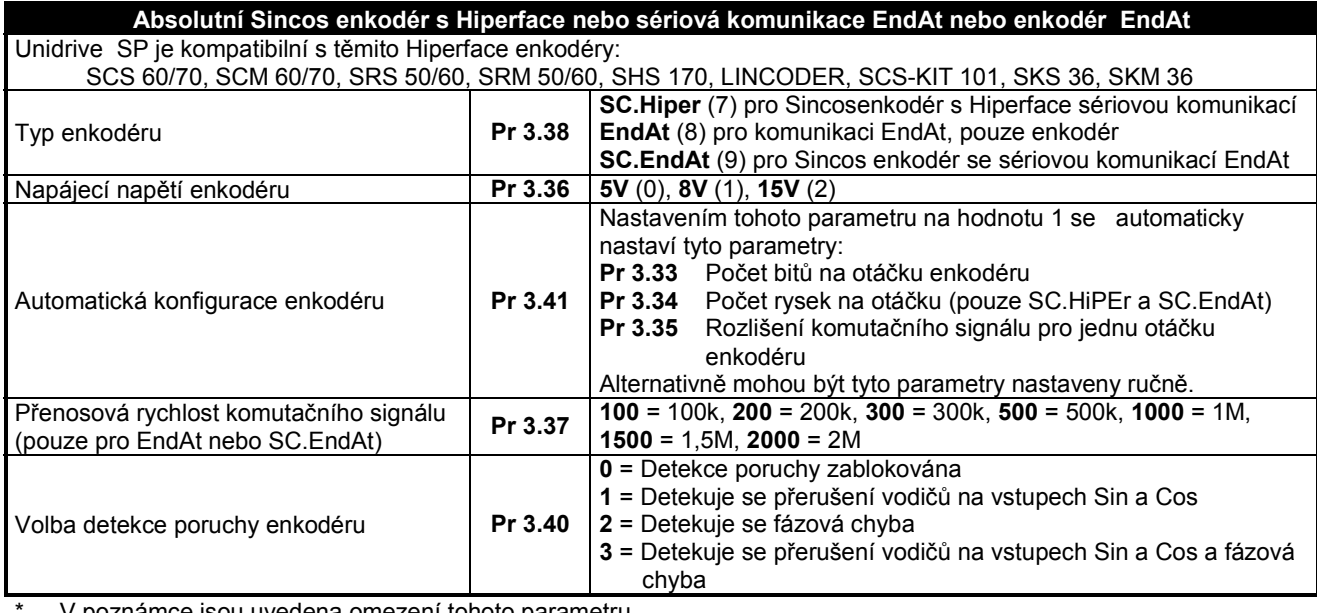

V poznámce jsou uvedena omezení tohoto parametru.

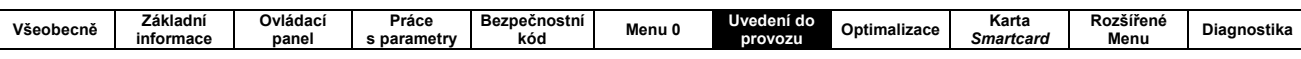

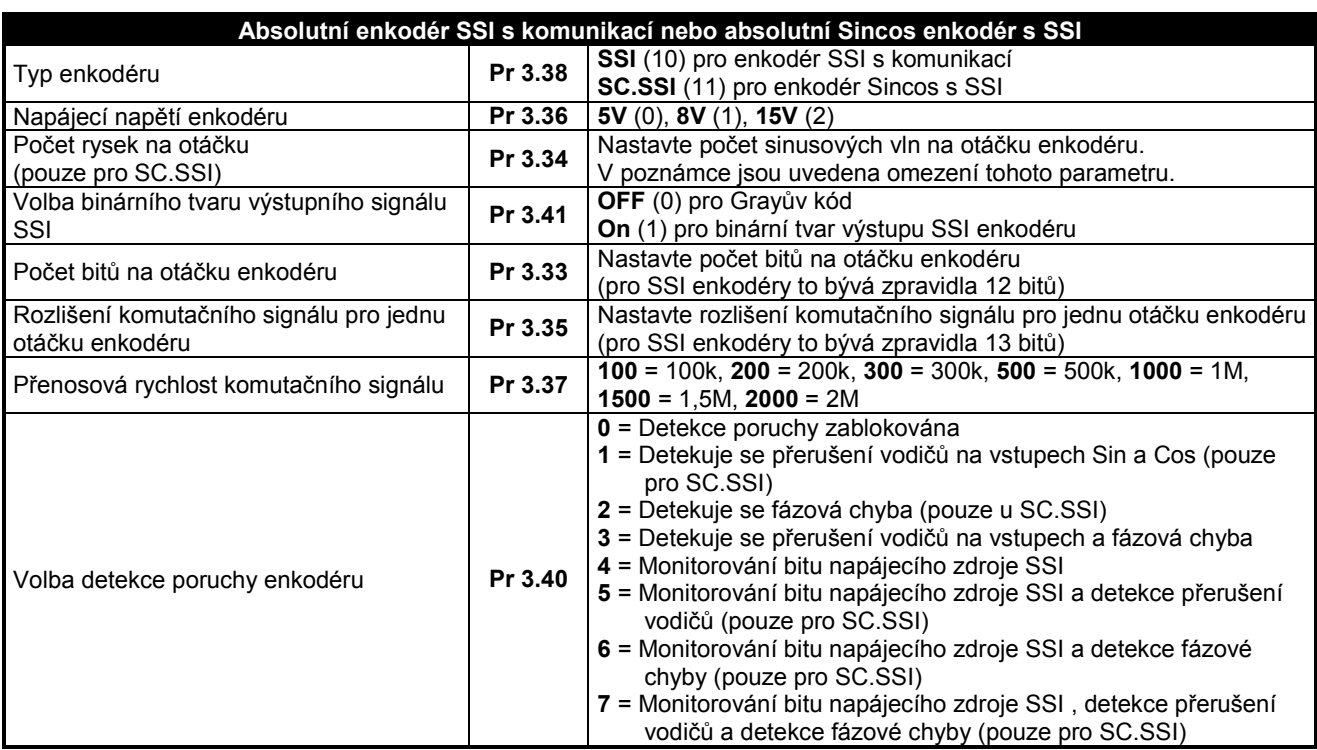

### Poznámka

I když lze nastavit parametr Pr 3.34 na libovolnou hodnotu od 0 do 50 000, existují určitá omezení:

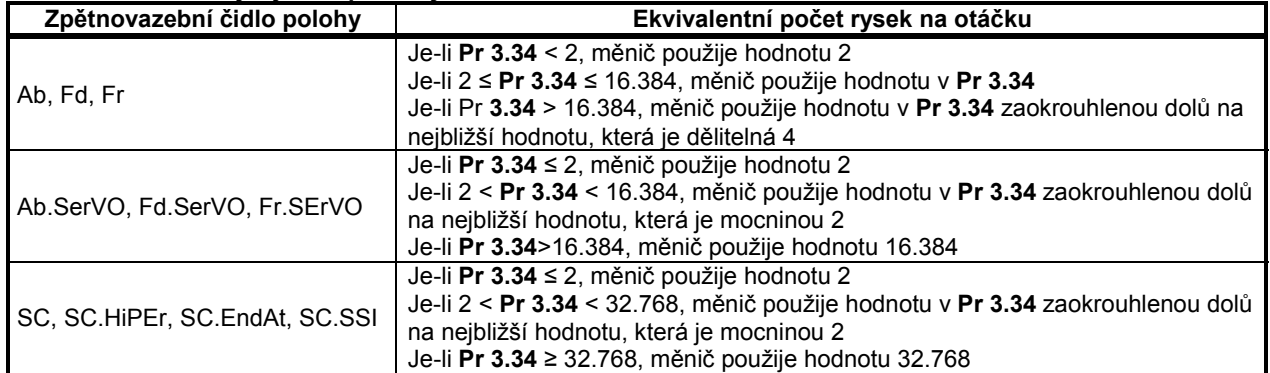

### Tab. 7-4: Omezení týkající se počtu rysek na otáčku enkodéru

Jestliže je zvolen v parametru Pr 3.34 některý z enkodérů SC.HiPEr, SC.EndAt, EndAt, SSI nebo SC.SSI, před odblokováním měniče musí být toto čidlo inicializováno. Parametr Pr 3.48 indikuje, zda je tato polohová zpětná vazba inicializována. Při zapnutí sítě je parametr Pr 3.48 ve stavu vypnutí "OFF" (0) a po inicializaci ve stavu "On" (1). Měnič nelze odblokovat, pokud tento parametr není ve stavu "On" (1).

Chybí-li napájecí napětí enkodéru nebo se změní typ enkodéru (některý z typů SC.HiPEr, SC.EndAt, EndAt, SSI nebo SC.SSI), enkodér není již více inicializován. V tomto případě je parametr Pr 3.48 nastaven automaticky na hodnotu "OFF" (0) a měnič nelze odblokovat. Enkodér je možno znovu inicializovat za klidu měniče nastavením parametru Pr 3.47 na hodnotu "On" (1). Tento parametr se automaticky přepne do stavu "OFF" (0) po skončení inicializace. Opětovná inicializace nastane také tehdy, když jsou resetovány poruchy Enc1 až Enc8.

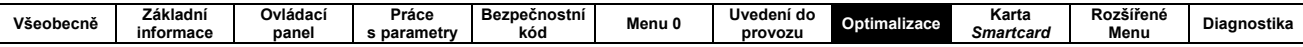

# 8. Optimalizace nastavení parametrů regulačních obvodů měniče

Obsah této kapitoly je věnován popisu nastavení parametrů, které mají vliv na kvalitu regulačního procesu. Pro jejich nastavení doporučujeme využít funkci Autotune, který výrazně zjednoduší tuto činnost.

#### **MAPA PARAMETRŮ MOTORU**  $8.1$

# 8.1.1 Řízení v režimu Otevřená smyčka

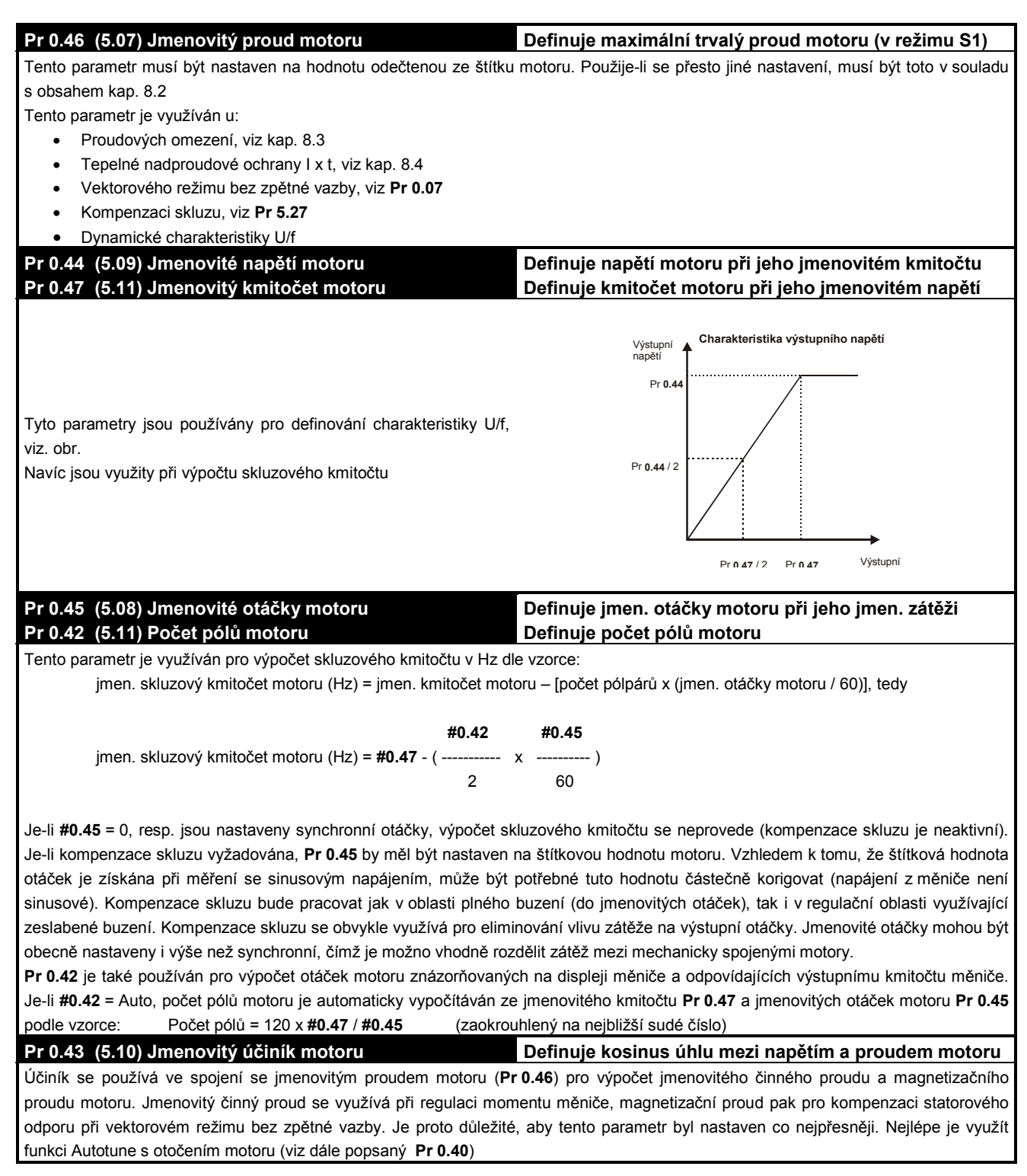

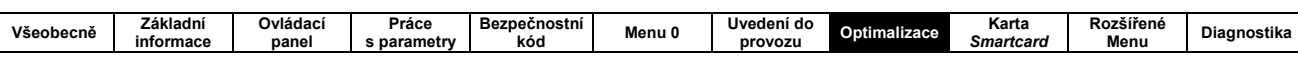

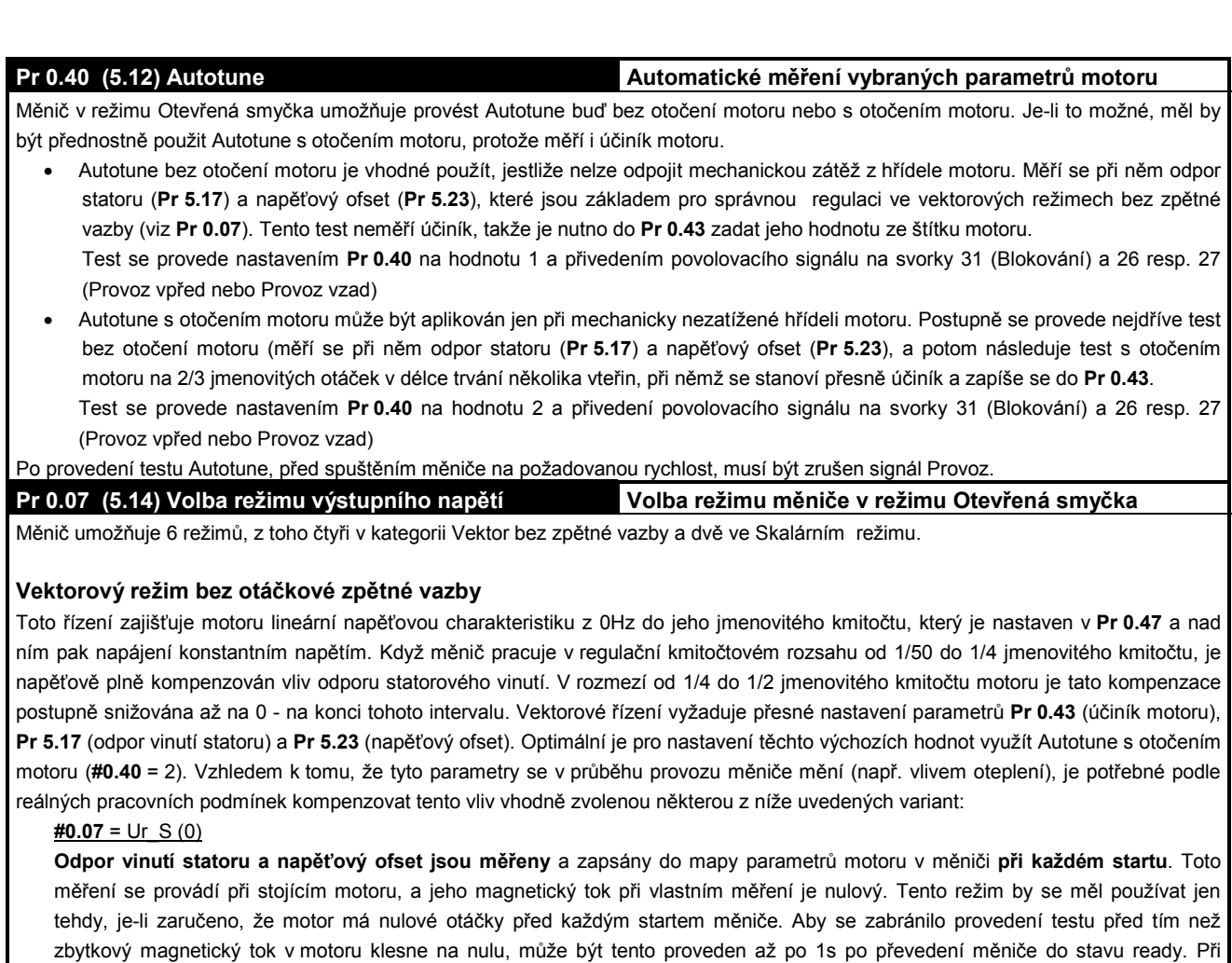

 $#0.07 = Ur (4)$ 

Odpor vinutí statoru a napěťový ofset jsou měřeny, při prvním startu měniče po každém připojení napájecí sítě. Tento test může být aplikován jen při stojícím motoru, a proto by se měl používat jen tehdy, jestliže je zaručeno, že má motor nulové otáčky při každém připojení měniče na napájecí síť. Nové hodnoty statorového odporu a napěťového ofsetu nejsou automaticky uloženy v EEPROM měniče.

nedodržení tohoto postupu zůstanou v mapě parametrů motoru předchozí naměřené parametry. Tento režim zajišťuje dobrou kompenzaci vlivu oteplení. Nové hodnoty statorového odporu a napěťového ofsetu nejsou automaticky uloženy v EEPROM měniče.

### $#0.07 = Ur(1)$

Odpor vinutí statoru a napěťový ofset nejsou měřeny. Ohmická hodnota vinutí statoru, včetně odporu kabeláže k motoru může uživatel zapsat do parametru Pr 5.17. Protože však do této hodnoty není započten vliv náhradního odporu měniče, doporučuje se využít testu Autotune pomocí # 0.40 =1

### $#0.07 = Ur$  Auto (3)

Odpor vinutí statoru a napěťový ofset jsou měřeny jen jednou při prvním startu měniče (po povelu Provoz vpřed nebo Provoz vzad). Po provedení tohoto testu se automaticky přepne tento parametr do režimu Ur I. Hodnoty statorového odporu a napěťového ofsetu jsou automaticky uloženy v EEPROM měniče. Jestliže tento test neproběhne v pořádku, Pr 0.07 zůstane na hodnotě Ur\_Auto do následujícího startu měniče.

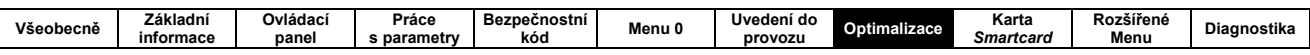

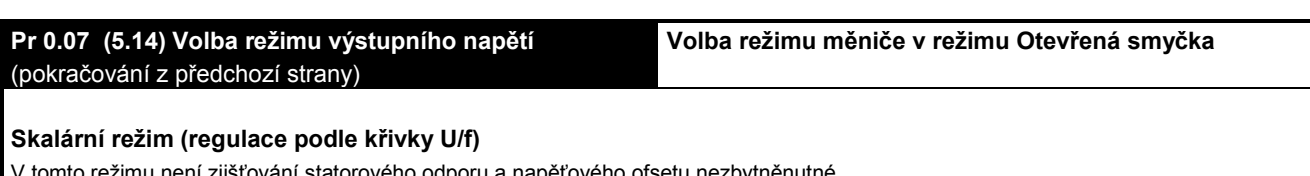

Skalární režim musí být použít i při paralelním napájení více motorů z jednoho měniče.

### $#0.07 = Fd(2)$

Tento režim zajišťuje napájení motoru lineární závislostí napětí na kmitočtu od nuly do jmenovitého kmitočtu (Pr 0.47) a potom konstantním napětím až do max. kmitočtu

### #0.07 =  $SrE(5)$

Tento režim zajišťuje napájení as. motoru s parabolickým průběhem výstupního napětí v závislosti na kmitočtu do jmenovitého kmitočtu (Pr 0.47) a potom konstantním napětím až do max. kmitočtu.

Tento režim je výhodné použít u aplikací, kde zátěžový moment má kvadratickou závislost na otáčkách a naopak by neměl být použit při požadavku na velký záběrový moment vyžadovaný zátěží.

Vliv velikosti parametru Pr 0.08 na výstupní charakteristiku napájecího napětí as. motoru je ukázán na následujících obrázcích (vidíme, že ovlivňuje proporcionálně velikost napětí v rozmezí 0Hz až 1/2 x # 0.47).

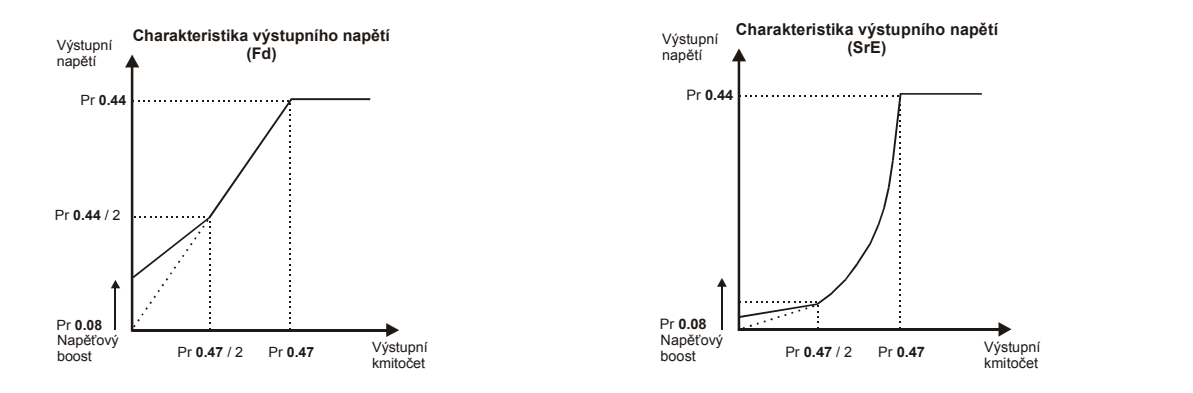

### Pr 5.27 Kompenzace skluzu

Když je asynchronní motor řízen v režimu otevřená smyčka (tj. příslušným kmitočtem a jemu odpovídajícím napětím), dochází v závislosti na zátěžném momentu motoru (do menšího momentu než je jeho moment zvratu) přibližně k lineárnímu poklesu skutečných otáček hřídele motoru, viz obr.:

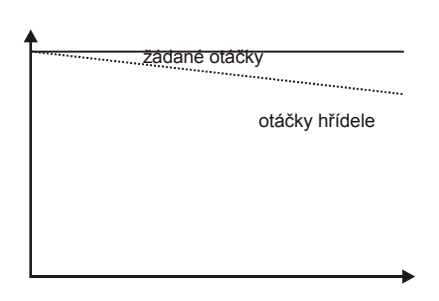

Chceme-li tento vliv zátěže na výstupní otáčky omezit, potom musíme využít kompenzaci skluzového kmitočtu. V tomto případě musí být #5.27 = 1 a v parametru jmenovitých otáček Pr 0.45 (5.08) musí být zapsána štítková hodnota jmenovitých otáček motoru.

Jestliže bude do Pr 0.45 (5.08) zapsána hodnota menší než štítková, potom výstupní otáčky budou větší než skutečně požadované.

Kompenzace skluzu je nefunkční:

- je-li #5.27 = 0 (blokování kompenzace skluzu)
- je-li v parametru jmenovitých otáček Pr 0.45 (5.08) zapsána nula nebo synchronní otáčky

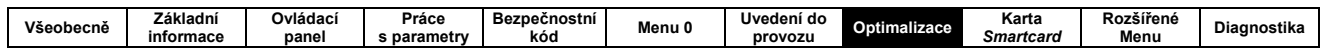

# 8.1.2 Řízení v režimu Vektor

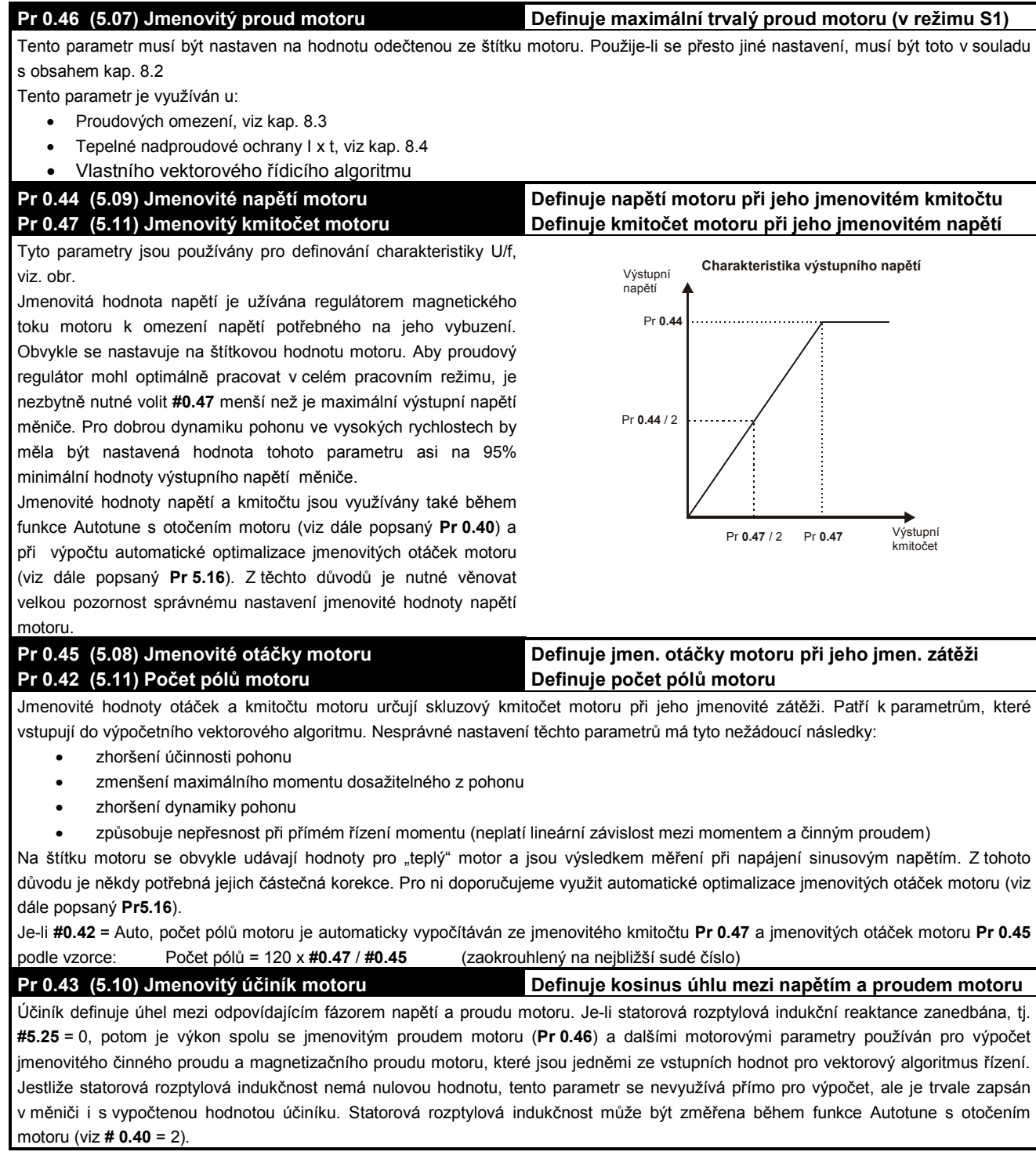

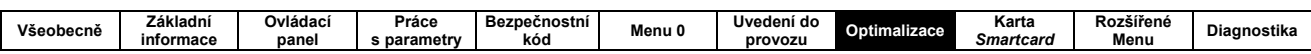

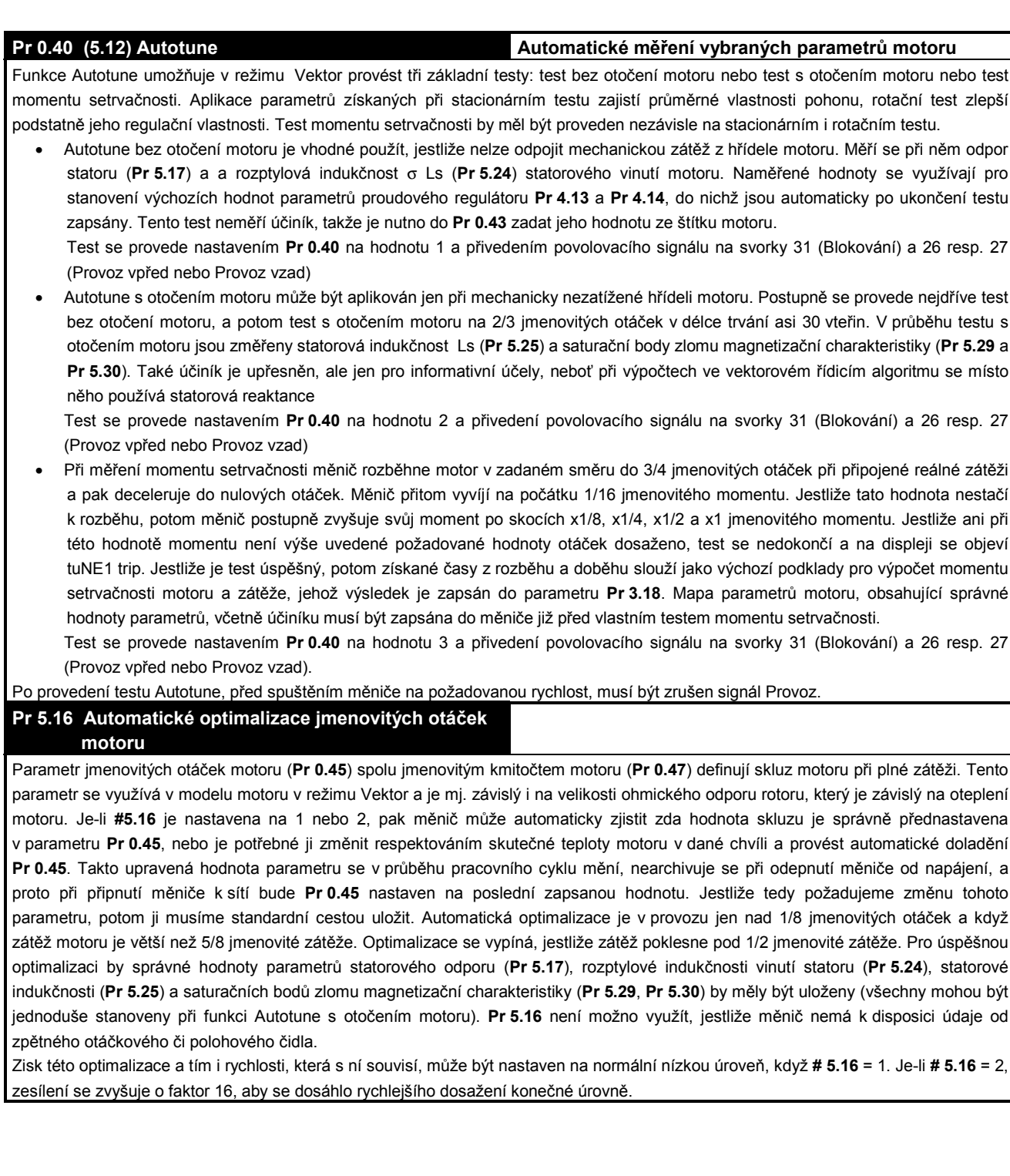

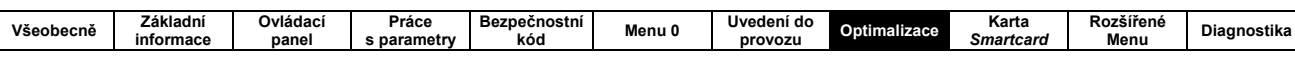

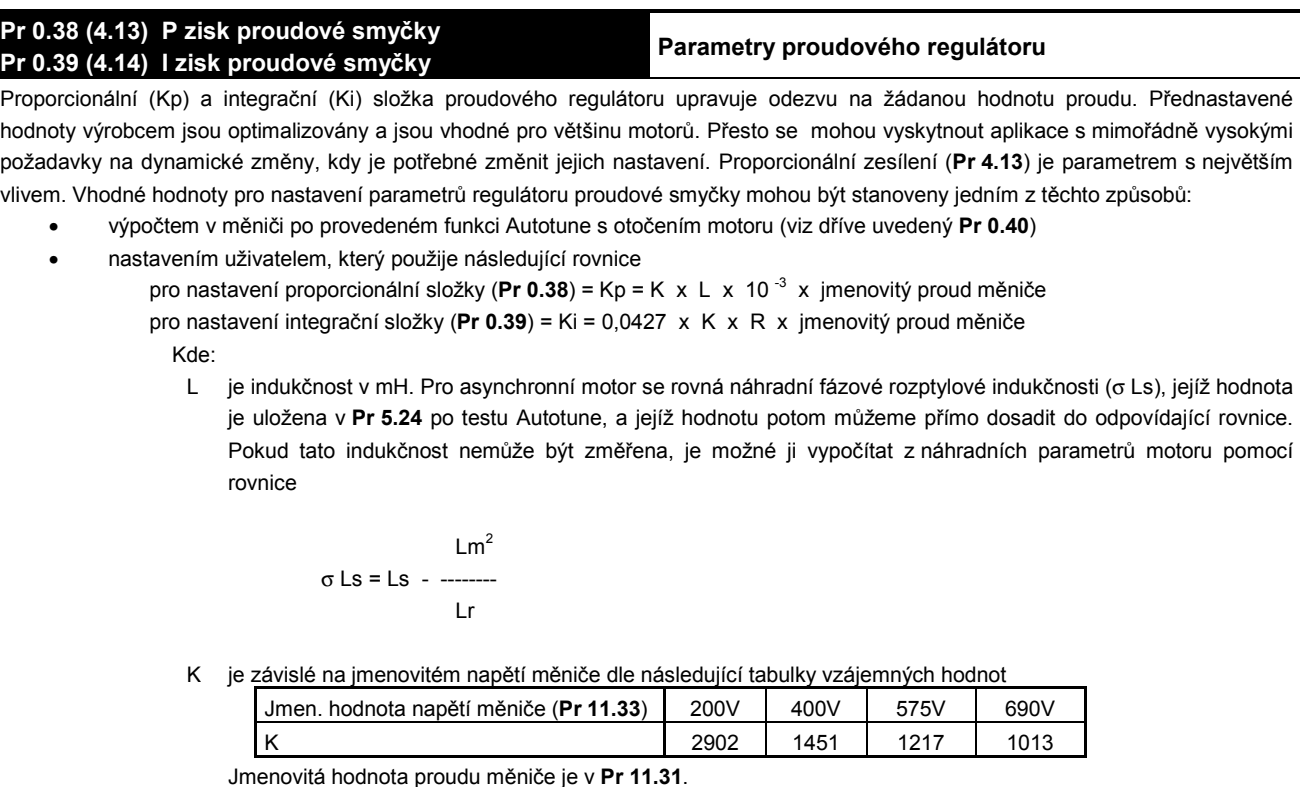

R je náhradní hodnota ohmického fázového statorového odporu motoru (tj. 1/2 odporu změřeného na svorkách mezi dvěmi fázemi). Tato hodnota by měla být stejná jako ta, která je uvedena v Pr 5.17 po úspěšném změření (viz Pr 0.40).

Toto nastavení by při jednotkovém skoku žádané hodnoty proudu mělo vykazovat minimální překmit skutečného proudu. Proporcionální složka může být dále zvyšována se zvyšujícím faktorem 1,5 x až do prvních známek nestability. Konečná hodnota překmitu by neměla být větší než 12,5%. Vliv integrační složky na tvar průběhu proudu je menší. Pouze v některých aplikacích, kde je nezbytně nutné, aby pohon byl dynamický i při velkém odbuzení (tj. pro velmi vysoké otáčky), je možné, že bude třeba základní hodnotu Pr 0.39 zvýšit.

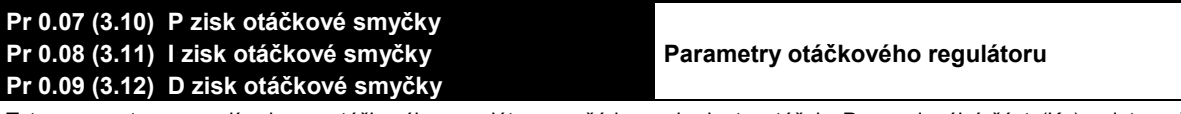

Tyto parametry upravují odezvu otáčkového regulátoru na žádanou hodnotu otáček. Proporcionální část (Kp) a integrační část (Ki) regulátoru je zařazena v přímé a derivační (Kp) ve zpětnovazební větvi. Měnič uchovává dva soubory parametrů a každý z nich může být použit v měniči v souladu s hodnotou nastavenou v Pr 3.16. Je-li Pr 3.16 = 0, pak se využívají Kp1, Ki1 a Kd1 (Pr 0.07, Pr 0.08 a Pr 0.09). Je-li Pr 3.16 = 1. pak se vvužívají Kp2. Ki2 a Kd2 (Pr 3.13. Pr 3.14 a Pr 3.15). Pr 3.16 může být změněn jak v režimu Blokování, tak i po Odblokování měniče. Jestliže zátěž má převládající charakter neměnného momentu setrvačnosti i zatěžovacího momentu, měnič může potřebné Kp a Ki stanovit z požadavků vycházejících z fázové nebo amplitudové kmitočtové charakteristiky pohonu. Výběr metody je závislý na nastavení Pr 3.17.

Proporcionální složka (Kp), Pr 0.07 a Pr 3.13

Jestliže proporcionální složka (zisk, zesílení) má nějakou hodnotu a integrační složka je nastavena na nulovou hodnotu, bude otáčkový regulátor pracovat s trvalou odchylkou od žádané hodnoty otáček, která bude úměrná velikosti zátěžného momentu. Zmenšení této trvalé chyby je možno dosáhnout zvětšením zesílení Kp až po mez akustického hluku nebo nestability soustavy.

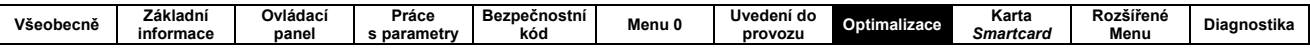

### Pr 0.07 (3.10) P zisk otáčkové smyčky Pr 0.08 (3.11) I zisk otáčkové smyčky Pr 0.09 (3.12) D zisk otáčkové smyčky (pokračování z předchozí strany)

### Parametry otáčkového regulátoru

Integrační složka (Ki), Pr 0.08 a Pr 3.14

Použití integrační složky umožňuje zavedením astatismu do soustavy dosáhnout nulovou trvalou odchylku otáček. Rozdíl skutečné a žádané hodnoty je integrován s časem a výsledkem je signál, který v součtu s proporcionální složkou v následném proudovém regulátoru zvýší požadavek na moment pohonu a tím sníží v reálném čase odchylku otáček na nulu. Zvýšení hodnoty Ki zkracuje čas regulace, ale je zpětně provázeno zmenšením tlumení systému, tj. většími překmity v přechodových stavech. Proto se někdy doporučuje pro zvýšení tlumení snížit hodnotu integrační složky a korekci provést zvýšením proporcionální složky. Obecně musí být tyto složky vzájemně nastaveny tak, aby se u skutečné aplikace dosáhlo požadovaných regulačních vlastností, tj. časově přijatelné odezvy na žádanou hodnotu změny otáček při dostatečném tlumení a robustnosti soustavy.

### Derivační složka (Kd). Pr 0.09 a Pr 3.15

Derivační složka je zařazena do obvodu zpětné vazby regulované soustavy a jejím účelem je zajistit dodatečné tlumení systému. Tato složka je do regulační struktury zařazena tak, aby do ní nevnášela dodatečné rušení, které se u této složky obvykle projevuje. Zyyšováním hodnoty tohoto parametru dosáhneme snížení překmitu vyvolaného malým tlumením soustavy. Pro většinu aplikací však platí, že správné nastavení proporcionální a integrační složky nevyžaduje použití i derivační složky regulátoru.

Měnič umožňuje využít tří různých metod pro nastavení parametrů otáčkového regulátoru. Výběr je závislý na nastavení parametru Pr 3.17:

- 1. Pr 3.17 = 0, Uživatelské nastavení
	- Zapojíme vstup jedné stopy osciloskopu na analogový výstup 1 na nějž vyvedeme výstup z čidla zpětné otáčkové vazby

Aplikujme na žádanou hodnotu otáček funkci jednotkového skoku a na monitoru osciloskopu sledujme otáčkovou odezvu na tento signál (může být zobrazován na druhé stopě osciloskopu)

Proporcionální složka je nastavena na výchozí (přednastavenou) hodnotu, kterou zvyšujeme postupně tak dlouho, dokud nedosáhneme max. požadovaného překmitu. Potom tuto hodnotu mírně snížíme

Integrační složku zvyšujeme až do okamžiku, kdy otáčky začnou kmitat. Potom i tuto hodnotu mírně snížíme.

Nyní můžeme znovu zvyšovat hodnotu proporcionální složky a proces by se měl opakovat dokud se nedosáhne ideálního průběhu odezvy, jak je ukázáno na obrázku, který navíc graficky ukazuje vliv nesprávně nastavených jednotlivých P a I složek regulátoru

2. Pr 3.17 = 1, Nastavení pomocí metody požadovaného pásma propustnosti otáčkové smyčky

Je-li použita tato metoda, při níž hodnoty Kp a Ki počítá měnič, je nutno přesně změřit či jinak stanovit a následně zapsat tyto parametry:

- Pr 3.20 žádaná hodnota pásma propustnosti
- Pr 3.21 požadovaný faktor tlumení
- Pr 3.18 moment setrvačnosti soustavy (včetně motoru). Pro stanovení doporučujeme využít Autotune, viz Pr 0.40.
- 3. Pr 3.17 = 2. Nastavení pomocí požadovaného úhlu fázové

#### bezpečnosti

Je-li použita tato metoda, při níž hodnoty Kp a Ki počítá měnič, je nutno přesně změřit či jinak stanovit a následně zapsat tyto narametry:

- Pr 3.19 žádaná hodnota úhlu fázové bezpečnosti
- Pr 3.21 požadovaný faktor tlumení
- Pr 3.18 moment setrvačnosti soustavy (včetně motoru). Pro stanovení doporučujeme využít Autotune, viz Pr 0.40.

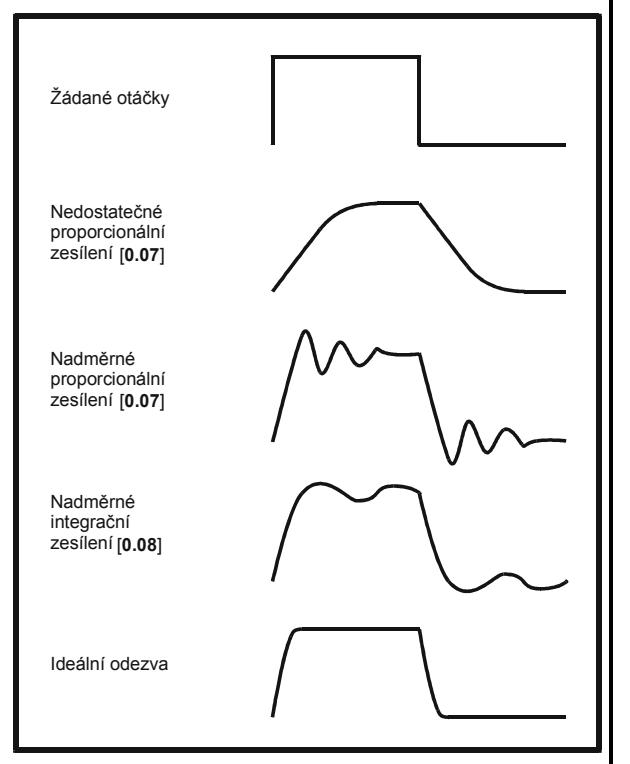

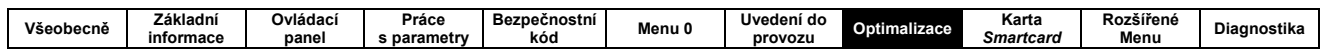

# 8.1.3 Řízení v režimu Servo

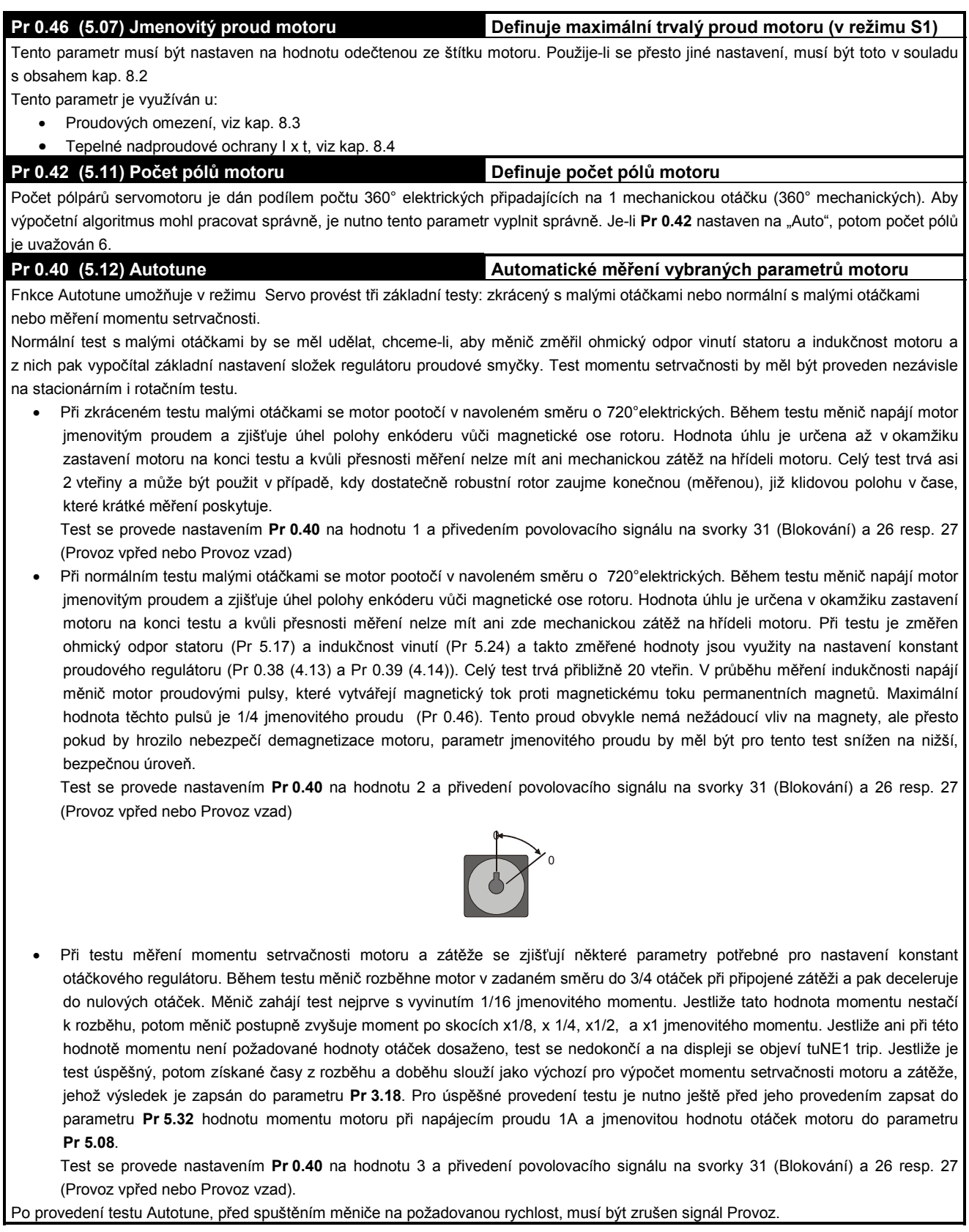

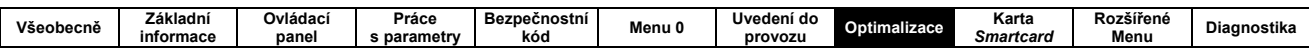

Pr 0.38 (4.13) P zisk proudové smyčky Parametry proudového regulátoru Pr 0.39 (4.14) I zisk proudové smyčky Proporcionální (Kp) a integrační (Ki) složka proudového regulátoru upravuje odezvu na žádanou hodnotu proudu. Přednastavené

hodnoty výrobcem jsou optimalizovány a jsou vhodné pro většinu motorů. Přesto se mohou vyskytnout aplikace s mimořádně vysokými požadavky na dynamické změny, kdy je potřebné změnit jejich nastavení. Proporcionální zesílení (Pr 4.13) je parametrem s největším vlivem. Vhodné hodnoty pro nastavení parametrů regulátoru proudové smyčky mohou být stanoveny jedním z těchto způsobů:

- výpočtem v měniči po provedeném funkci Autotune s otočením motoru (viz dříve uvedený Pr 0.40)
- nastavením uživatelem, který použije následující rovnice

pro nastavení proporcionální složky (Pr 0.38) = Kp = K x L x 10 $^{-3}$  x jmenovitý proud měniče pro nastavení integrační složky (Pr 0.39) = Ki = 0,0427 x K x R x jmenovitý proud měniče Kde.

- L je indukčnost v mH. Pro servomotor se rovná polovině sdružené indukčnosti (měřené mezi svorkami dvou fází). a která je obvykle k disposici v katalogu výrobce motorů. Je možno užít i hodnoty uložené v Pr 5.24 po testu Autotune, a kterou potom můžeme přímo dosadit do odpovídající rovnice.
- K je závislé na jmenovitém napětí měniče dle následující tabulky vzájemných hodnot

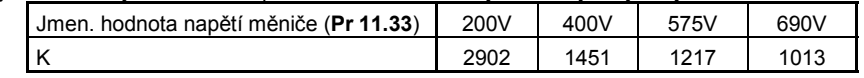

Jmenovitá hodnota proudu měniče je v Pr 11.31.

R je náhradní hodnota ohmického fázového statorového odporu motoru (tj. 1/2 odporu změřeného na svorkách mezi dvěmi fázemi). Tato hodnota by měla být stejná jako ta, která je uvedena v Pr 5.17 po úspěšném změření (viz Pr 0.40).

Toto nastavení by při jednotkovém skoku žádané hodnoty proudu mělo vykazovat minimální překmit skutečného proudu. Proporcionální složka může být dále zvyšována se zvyšujícím faktorem 1,5 x až do prvních známek nestability. Konečná hodnota překmitu by neměla být větší než 12,5%. Vliv integrační složky na tvar průběhu proudu je menší. Pouze v některých aplikacích, kde je nezbytně nutné, aby pohon byl dynamický i při velkém odbuzení (tj. pro velmi vysoké otáčky), je možné, že bude třeba základní hodnotu Pr 0.39 zvýšit.

Pr 0.07 (3.10) P zisk otáčkové smyčky Pr 0.08 (3.11) I zisk otáčkové smyčky Pr 0.09 (3.12) D zisk otáčkové smyčky

### Parametry otáčkového regulátoru

Tyto parametry upravují odezvu otáčkového regulátoru na žádanou hodnotu otáček. Proporcionální část (Kp) a integrační část (Ki) regulátoru je zařazena v přímé a derivační (Kp) ve zpětnovazební větvi. Měnič uchovává dva soubory parametrů a každý z nich může být použit v měniči v souladu s hodnotou nastavenou v Pr 3.16. Je-li Pr 3.16 = 0, pak se využívají Kp1, Ki1 a Kd1 (Pr 0.07, Pr 0.08 a Pr 0.09). Je-li Pr 3.16 = 1, pak se využívají Kp2, Ki2 a Kd2 (Pr 3.13, Pr 3.14 a Pr 3.15). Pr 3.16 může být změněn jak v režimu Blokování, tak i po Odblokování měniče. Jestliže zátěž má převládající charakter neměnného momentu setrvačnosti i zatěžovacího momentu, měnič může potřebné Kp a Ki stanovit z požadavků vycházejících z fázové nebo amplitudové kmitočtové charakteristiky pohonu. Výběr metody je závislý na nastavení Pr 3.17.

### Proporcionální složka (Kp), Pr 0.07 a Pr 3.13

Jestliže proporcionální složka (zisk, zesílení) má nějakou hodnotu a integrační složka je nastavena na nulovou hodnotu, bude otáčkový regulátor pracovat s trvalou odchylkou od žádané hodnoty otáček, která bude úměrná velikosti zátěžného momentu. Zmenšení této trvalé chyby je možno dosáhnout zvětšením zesílení Kp až po mez akustického hluku nebo nestability soustavy.

### Integrační složka (Ki), Pr 0.08 a Pr 3.14

Použití integrační složky umožňuje dosáhnout zavedením astatismu do soustavy nulovou trvalou odchylku otáček. Rozdíl skutečné a žádané hodnoty je integrován s časem a výsledkem je signál, který v součtu s proporcionální složkou v následném proudovém regulátoru zvýší požadavek na moment pohonu a tím sníží v reálném čase odchylku otáček na nulu. Zvýšení hodnoty Ki zkracuje čas regulace, ale je zpětně provázeno zmenšením tlumení systému, tj. většími překmity v přechodových stavech. Proto se někdy doporučuje pro zvýšení tlumení snížit hodnotu integrační složky a korekci provést zvýšením proporcionální složky. Obecně musí být tyto složky vzájemně nastaveny tak, aby se u skutečné aplikace dosáhlo požadovaných regulačních vlastností, tj. časově přijatelné odezvy na žádanou hodnotu změny otáček při dostatečném tlumení a robustnosti soustavy.

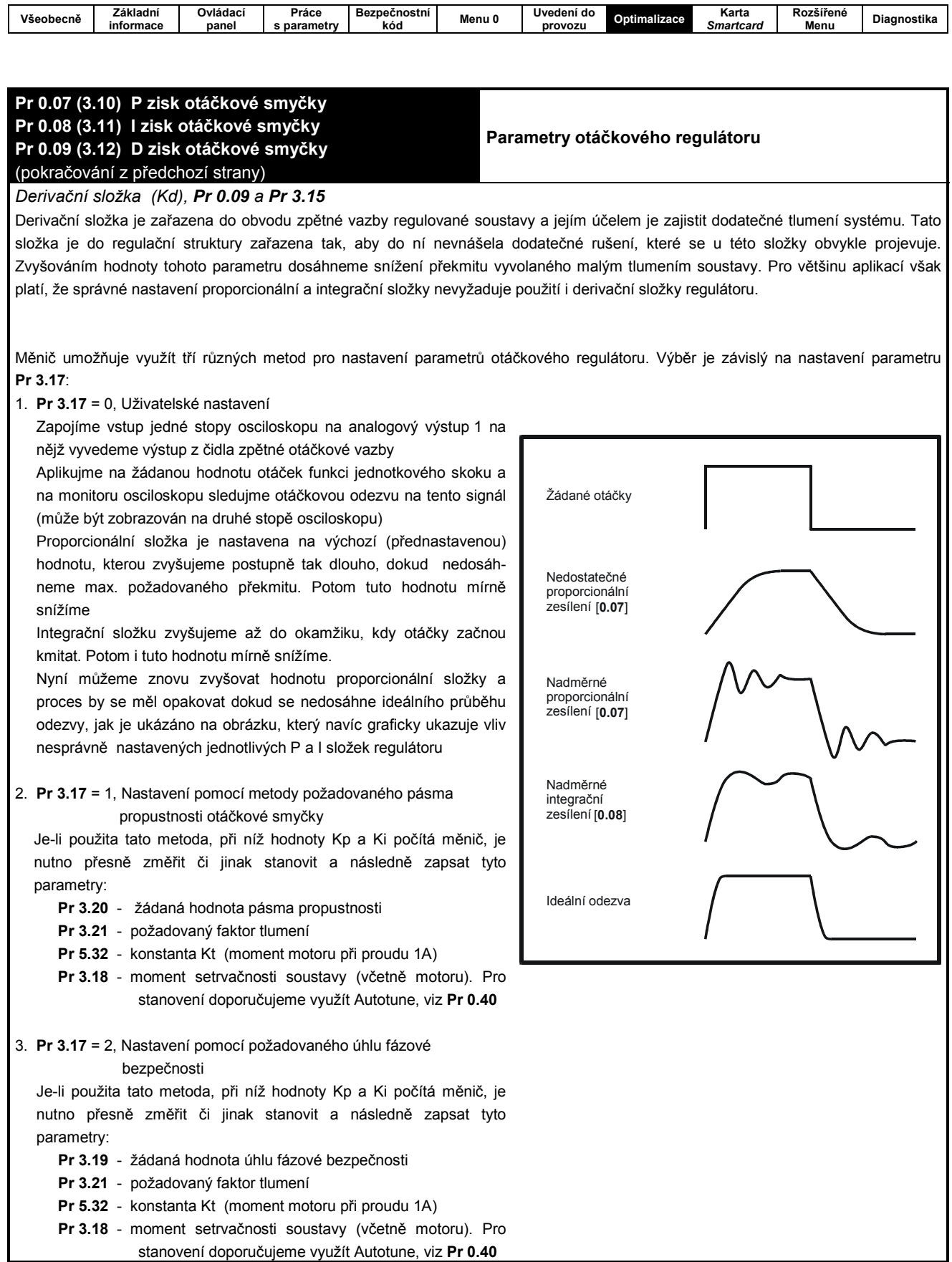

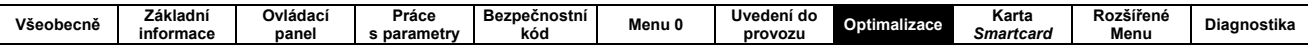

# 8.2 MAXIMÁLNÍ PROUD DO MOTORU

Maximální proud do motoru dodávaný měničem může větší (po určitou dobu) než jmenovitý proud měniče při režimu zatížení A (Pr 11.32, ev. Pr 0.32).

Hodnoty pro režim zatížení A a režim zatížení B jsou uvedeny např. v kap. 2.2.

Je-li jmenovitý proud motoru (Pr 0.46) nastaven výše než jmenovitý proud měniče pro režim zatížení A (Pr 0.32), potom proudová omezení a tepelná ochrana motoru jsou modifikovány (blíže viz kap. 8.3 a 8.4).

# 8.3 PROUDOVÁ OMEZENÍ

Základní hodnoty přednastavené výrobcem pro proudová omezení isou:

- · 165% jmenovitého proudu měniče pro režim Otevřená smyčka
- 175% jmenovitého proudu měniče pro režim Vektor a Servo.

K dispozici jsou tři parametry pro nastavení proudového omezení:

- · Pr 4.05 motorické proudové omezení (výkon směřuie z měniče do motoru)
- · Pr 4.06 rekuperační proudové omezení (výkon směřuje z motoru do měniče)
- · Pr 4.07 (Pr 0.06) symetrické proudové omezení (jak pro motorické tak i rekuperační omezení)

Z nich se vybírá omezení, jehož hodnota je nejmenší.

Maximální nastavení těchto parametrů závisí na hodnotách imenovitého proudu motoru a účiníku

Zvýšení hodnoty imenovitého proudu motoru (Pr 0.46 / 5.07) nad jmen. hodnotu v režimu zatížení A, automaticky snižuje proudové omezení Pr 4.05, Pr 4.06 a Pr 4.07. Je-li následně hodnota jmenovitého proudu motoru snížena pod hodnotu jmen. proudu v režimu zatížení A. proudová omezení zůstanou již na jejich snížených hodnotách.

V případě požadavku na vyšší akcelerační moment (až do maxima 1000%) je nutno měnič předimenzovat (aby bylo možno nastavit vyšší hodnotu proudového omezení).

Maximální proudová omezení pro jednotlivé kategorie měniče jsou vypočítávány z následujících rovnic.

### Otevřená smyčka

Max. proudové omezení =

kde

max. proud je buď 1,5 x jmen. hodnota v režimu zatížení A (když jmenovitý proud zapsaný v Pr 5.07 je menší nebo stejný jako hodnota Pr 11.32), nebo 1,1 x jmen. hodnota v režimu zatížení B im. proud motoru je dán Pr 5.07 PF je účiník motoru je dán Pr 5.10

### **Vektor**

Max. proudové omezení =

$$
1
$$
 max. proud  
= 1  
1  
cos (φ1) x √ [ [-----  
1] x 100%  
cos (φ1) jm.prod motoru

kde

max. proud je buď 1,75 x jmen. hodnota v režimu zatížení A (když jmenovitý proud zapsaný v Pr 5.07 je menší nebo stejný jako hodnota Pr 11.32), nebo 1,1 x jmen. hodnota v režimu zatížení B

im. proud motoru je dán Pr 5.07

 $\varphi$ 1 = arc cos (PF) -  $\varphi$ 2 Tato hodnota je měřena během testu Autotune

PF je účiník motoru je dán Pr 5.10

### Servo

```
max.proud
Max. proudové omezení = [ ---
                                ---------------------- ] x 100%
                             jm.proud motoru
```
kde

max, proud ie 1.75 x # 11.32) im. proud motoru je dán Pr 5.07

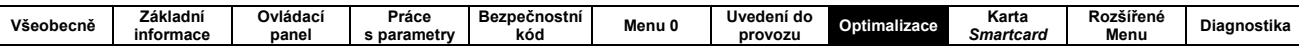

# **8.4 TEPELNA OCHRANA MOTORU**

Náhradní tepelný model motoru využívá Pr 5.07 (jmenovitý proud motoru), Pr 4.15 (tepelná časová konstanta) a okamžité hodnoty proudu měniče za předpokladu, je-li tepelná ochrana motoru v malých otáčkách odblokována (Pr 4.25).

V Pr 4.19 se pak v procentech zapisuje vypočítaná teplota motoru v poměru k jeho maximální teplotě.

Při výpočtu teploty motoru (Pr 4.19) v procentech se vychází z rovnice:

# **4.19** = 
$$
[1^2 / (K \times jm)
$$
prod notoru)<sup>2</sup>]  $(1 - e^{-t/\tau}) \times 100\%$ 

Z uvedené rovnice vyplývá, že maximum dovolené teploty motoru se dosáhne při proudu I, který se rovná K x jmenovitá hodnota proudu motoru.  $\tau$  je tepelná časová konstanta náhradního tepelného modelu motoru (Pr 4.15). Je-li #4.15 v rozmezí 0,0 až 1,0, potom pro vypočet je uvažována hodnota 1.

Závislost koeficientu účinnosti chlazení K na napájecím kmitočtu motoru je zobrazena na obr. 8-1 a 8-2.

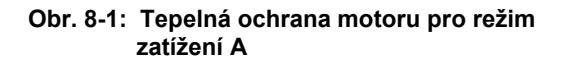

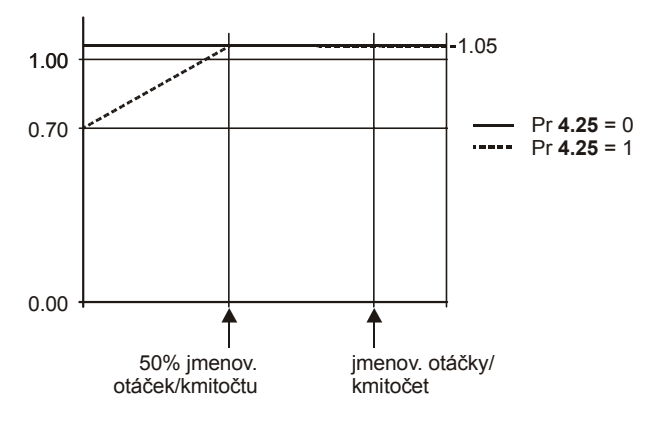

Je-li #4.25 = 0, potom předpokládáme, že motor je zatěžován jmenovitým proudem v celém rozsahu otáček a je proto vybaven cizí ventilační jednotkou, respektive se uchladí i bez ventilační jednotky (servo).

Je-li #4.25 = 1, potom motor má do 50% jmenovitého kmitočtu sníženou hodnotu K. Max. hodnota K je 1,05, kterou obě charakteristiky dosahují za kolenem, tj. nad 50% imenovitého kmitočtu, tj. zde může být motor trvale zatěžován 105 % jmenovitého proudu.

### Obr. 8-2: Tepelná ochrana motoru pro režim zatížení B

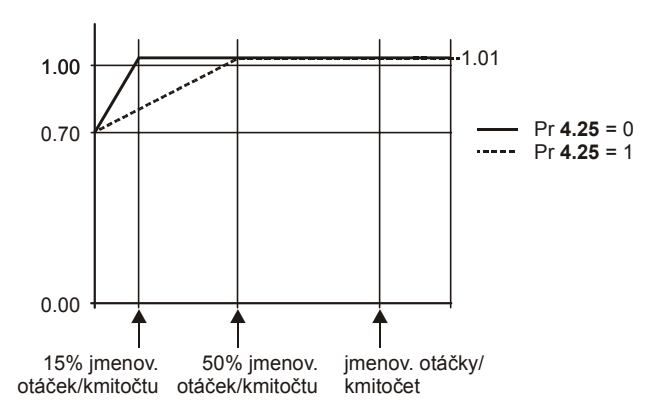

Obě hodnoty Pr 4.25 jsou uvažovány pro motory u nichž účinek chlazení klesá s poklesem otáček (avšak s různými otáčkami, pod nimiž dochází k redukci účinku chlazení).

- Je-li Pr 4.25 = 0 je charakteristika určena pro motor, v němž je chladící efekt snížen od 0 do 15% jmenovitého kmitočtu / otáček.
- Je-li Pr 4.25 = 1 je charakteristika určena pro motor, v němž je chladící efekt snížen od 0 do 50% jmenovitého kmitočtu / otáček. Maximální hodnota K je 1,01, kterou obě charakteristiky dosahují za kolenem, ti. nad 15, resp. 50% jmenovitého kmitočtu, tj. zde může být motor trvale zatěžován 101% jmenovitého proudu

Když vypočítaná teplota motoru dosáhne v Pr 4.19 hodnoty 100%, pak na tento stav bude měnič reagovat v závislosti na nastavené hodnotě parametru Pr 4.16:.

- Je-li #4.16 = 0, potom měnič vybaví poruchu It.Ac.
- Je-li #4.16 = 1, potom se proudové omezení bude snižovat v souladu s rovnicí  $(K - 0.05)$  x 100%.

Jestliže potom zpětně poklesne #4.19 pod 95%, vrátí se hodnota proudového omezení do původního nastavení.

V režimu Servo jsou při tomto výpočtu hodnoty činného (momentového) a celkového proudu stejné.

Při zapnutí měniče na síť, resp. při změně jmenovité hodnoty proudu(Pr 5.07) je obsah Pr 4.19 vymazán a je nulový.

Základní nastavení tepelné časové konstanty (Pr 4.15) je 89 vteřin pro asynchronní motor (v režimu Otevřená smyčka i v režimu Vektor), což odpovídá proudovému přetížení 150% po dobu 60 vteřin ze studeného stavu.

Základní nastavení pro režim Servo je 20 vteřin, což odpovídá proudovému přetížení 175% po dobu 9 vteřin ze studeného stavu.

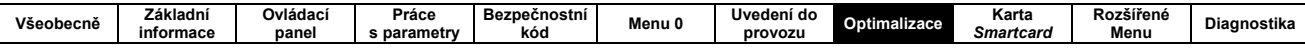

Čas po němž vybaví měnič poruchu ze studeného stavu při konstantním proudu motoru (Pr 4.01) je dán rovnicí:

$$
T_{\text{trip}} = -
$$
 (Pr 4.15) x ln(1 – (K x Pr 5.07 / Pr 4.01)<sup>2</sup>)

Zpětně může být vypočtena tepelná konstanta motoru z času T trip a daného proudu

**Pr 4.15** = - T<sub>trip</sub> /  $\ln(1 - (K / \text{přetížení})^2)$ 

Takže např. pro 150% přetížení po dobu 60 vteřin pro  $K = 1,05$  je

**Pr 4.15** =  $-60$  / ln (1 $-$  (1,05/1,5)<sup>2</sup>) = 89s

Maximální hodnota tepelné časové konstanty motoru může být až 400s, což umožňuje vhodně kombinovat rozdílné časové tepelné konstanty motoru a měniče. U servomotorů CT Dynamics (Unimotory), jsou hodnoty tepelné konstanty uvedeny v jejich dokumentaci.

# 8.5 MODULAČNÍ KMITOČET

Základní nastavení modulačního kmitočtu je 3kHz (6kHz pro režim Servo). Pomocí Pr 5.18 může být zvýšen až na 16kHz (v závislosti na výkonu měniče), viz tab. 8-1.

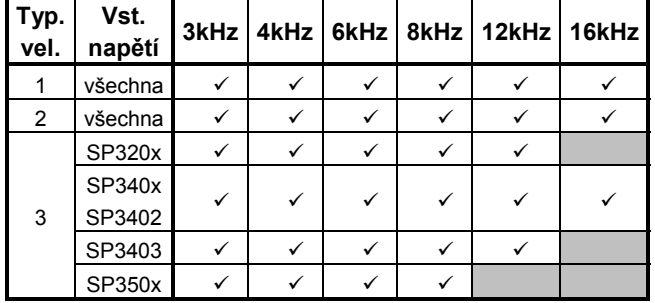

Tab. 8-1: Rozsah modulačního kmitočtu

Zvýšení modulačního kmitočtu nad 3kHz se projeví:

- zvýšením tepelných ztrát v měniči, což může snížit trvalý výstupní proud měniče
- snížením ztrát v motoru
- snížením akustického hluku generovaného motorem
- zvýšením vzorkovacího kmitočtu v otáčkovém a proudovém regulátoru

Modulační kmitočet se tedy musí volit vhodně s ohledem na požadované vlastnosti pohonu.

# 8.6 VYSOKORYCHLOSTNÍ PRACOVNÍ **REŽIM**

### 8.6.1 Kmitočtové omezení použití zpětné enkóderové vazby

Maximální hodnota zpětnovazebního kmitočtu, který je měnič schopen zpracovat je 410kHz. V souladu s touto omezující skutečností musí být při použití zpětné vazby upraveny parametry Pr 1.06 a Pr 1.07. Tyto se dají vypočítat z rovnice:

Max. otáčky (min<sup>-1</sup>) = 410 (kHz) x 60 / ELPR

kde.

- ELPR je ekvivalent počtu enkóderových rysek a v závislosti na výstupu signálů z enkóderu se rovná:
	- · počtu rysek na otáčku u kvadraturního enkóderu
	- · 1/2 počtu rysek na otáčku u F/D enkóderu
	- · počet sinusovek na otáčku u Sincos enkóderu

Toto otáčkové omezení je závislé na nastavení zpětnovazebního přepínače rychlosti (Pr 3.26) a volbě typu ELPR. V režimu Vektor je možné toto omezení vyřadit pomocí Pr 3.24, takže měnič může být přepínán pro provoz se zpětnou vazbou nebo bez zpětné vazby (jsou-li otáčky motoru nad technickými možnostmi čidla zpětné vazby). Potom jsou maximální otáčky definovány jak je uvedeno výše (je-li Pr  $3.24 = 0$  nebo 1), nebo jsou 40000 min<sup>-1</sup> (je-li Pr 3.24 = 2 nebo 3.

## 8.6.2 Provoz v oblasti konstantního výkonu (s odbuzením)

### (Pouze pro režim Otevřená smyčka a Vektor)

UNIDRIVE SP může být použit na regulaci otáček asynchronního motoru nad jeho synchronními otáčkami, tj. v oblasti konstantního výkonu. Otáčky se zde zvyšují a moment na hřídeli klesá. Průběhy momentu na hřídeli a napětí na svorkách motoru jsou nakresleny na obr. 8-3.

Projektant pohonu musí toto snížení momentu respektovat.

| Všeobecně | $- \cdot \cdot$<br>ladní<br>∠ar<br>informace | Ovládací<br>panel | Práce<br>parametry | Bezpečnostní<br>kod | Menu G | Uvedení do<br>provozu | Optil.<br>malizace | Karta<br>Smartcard | $\mathbf{v}$<br>Rozšířené<br>Menu | <b>Diagnostika</b> |
|-----------|----------------------------------------------|-------------------|--------------------|---------------------|--------|-----------------------|--------------------|--------------------|-----------------------------------|--------------------|
|           |                                              |                   |                    |                     |        |                       |                    |                    |                                   |                    |

Obr. 8-2: Závislost momentu a napětí (na motoru) na otáčkách

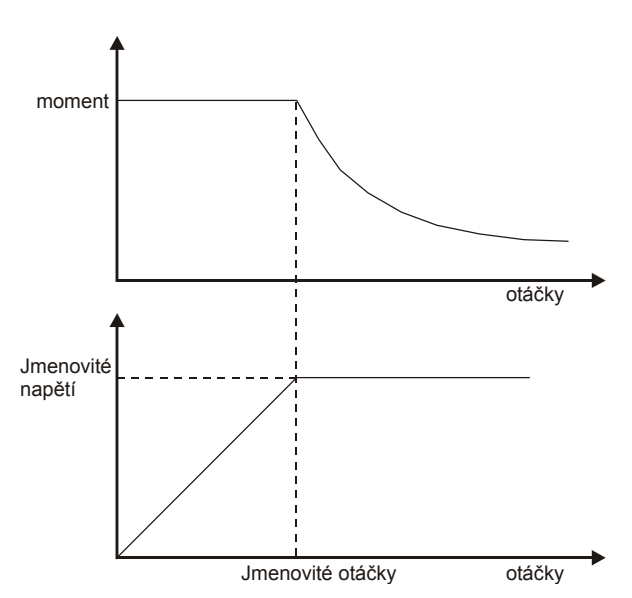

Saturační body magnetizační charakteristiky (Pr 5.29 a Pr 5.30), změřené během funkce autotune zajišťují v režimu Vektor optimální odbuzování použitého motoru. V režimu Otevřená smyčka není magnetizační proud speciálně řízen.

## 8.6.3 Vysoké otáčky v režimu Servo

Režim vysokých otáček v režimu Servo se zapíná nastavením Pr  $5.22 = 1$ .

Pozor, při jeho nesprávném použití je nebezpečí poškození měniče. Indukované napětí v servomotoru (s buzením permanentními magnety) proporcionálně roste s otáčkami. Pro vysoké otáčky musí v tomto režimu měnič dodat kromě momentového proudu i proud snižující magnetický tok permanentních magnetů, čímž se snižují požadavky na velikost výstupního napětí měniče. Dojde-li však při těchto otáčkách k zablokování (disable) měniče či přejde-li měnič do poruchového stavu, objeví se na jeho výstupních svorkách plné indukované napětí motoru a mohlo by proto dojít ke zničení měničevlivem přepětí. Proto v případě, že výše uvedené stavy mohou nastat, je nutno opatřit výstup měniče vhodnými dodatečnými napěťovými ochranami nebo nepřekračovat maximální otáčky servomotoru dané následující tabulkou.

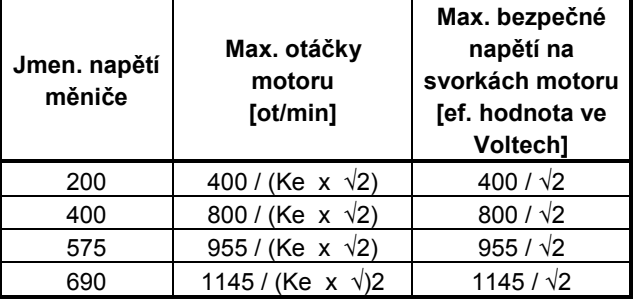

Ke je napěťová konstanta motoru, tj. poměr mezi efektivní hodnotou indukovaného sdruženého napětí mezi fázemi motoru a jemu odpovídajícími otáčkami IV / 1 min<sup>-1</sup>1.

Dále je nutno zvážit vliv odbuzení na demagnetizaci vlastního motoru, ti, vždy předem konzultovat jeho použití s výrobcem motoru.

### 8.6.4 Modulační kmitočet

S modulačním kmitočtem 3kHz (Základní nastavení) by výstupní kmitočet měniče neměl překročit 250Hz. Optimálně platí, že minimální poměr mezi modulačním a výstupním kmitočtem by měl být 12:1. Tento poměr zajistí dostatečně malé zkreslení výstupního kmitočtu. Není-li možno tento poměr dodržet, měl by se zvolit pravoúhlý režim výstupního napětí (Pr 5.20 = 1), jehož důsledkem je napájení motoru symetrickým pravoúhlým tvarem napětí nad základní rychlostí.

### 8.6.5 Maximální otáčky / kmitočet

V režimu Otevřená smyčka je maximální výstupní kmitočet 3000Hz.

V režimu Vektor je maximální výstupní kmitočet 1250Hz.

V režimu Servo je maximální výstupní kmitočet 1250Hz, nicméně rychlost motoru je limitována velikostí jeho napěťové konstanty Ke, která se obvykle udává ve Voltech na 1000 ot/min (V/krpm).

# 8.6.6 Pravoúhlý tvar výstupního napětí

### (Možno použít jen pro režim Otevřená smyčka)

Maximální hodnota výstupního napětí měniče je omezena použitým napájecím napětím minus úbytek napětí na měniči. Jestliže jmenovitá hodnota napětí motoru má stejnou hodnotu jako je hodnota napájecího napětí měniče a jestliže se k této hodnotě začne výstupní napětí blížit, může nastat ztráta (vymazání) některých modulačních pulzů v měniči. čímž se zvýší obsah harmonických ve výstupním napětí. Je-li #5.20 = 1, potom pulzně šířkový modulátor umožní přemodulování. takže jestliže se výstupní kmitočet zvýší nad imenovitou hodnotu, potom se i napětí první harmonické dále zvyšuje nad jmenovitou hodnotu. Hloubka modulace se zvýší nad jedničku, tj. nejprve se vytvoří lichoběžníkový (trapézový) a na konci pravoúhlý (obdélníkový) tvar výstupního napětí.

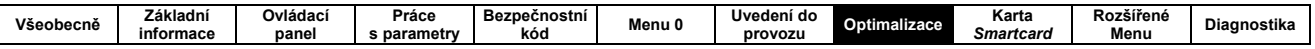

Této vlastnosti může být využito například při těchto požadavcích:

- · získání vysokého výstupního kmitočtu při nízkém modulačním kmitočtu, který by byl jinak sám o sobě nedostatečný pro vytvoření prostorového modulačního vektoru
- · požadavku získání vysokého výstupního napětí při malém napájecím napětí

Nevýhodou je, že proud motoru bude zkreslen lichými harmonickými nízkého řádu a to tím více, čím bude hloubka modulace větší než 1. Větší obsah harmonických složek ve výstupním napětí způsobí větší ztráty a tím i oteplení motoru. Navíc není možné použít pravoúhlou regulaci tvaru výstupního napětí, je-li modulační kmitočet je nastaven na 16kHz (#5.18 = 5).

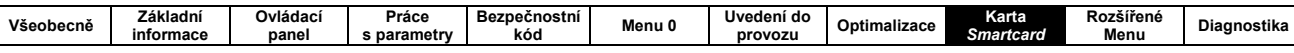

# 9. Karta Smartcard

# 9.1 ÚVOD

Základní vlastností karty SMARTCARD je možnost jednoduchého konfigurování parametrů několika způsoby. Karta SMARTCARD se používá pro:

- klonování parametrů (kopírování parametrů z měniče na měnič)
- zapamatování celých souborů parametrů
- uložení parametrů odlišných od Základního nastaveni
- uchování a zálohování programů měniče
- automatické zapamatovávání změněných parametrů (například v průběhu nastavování měniče)
- vkládání parametrů náhradních schémat motorů (motorových map)

Karta SMARTCARD je zasunuta v měniči pod displejem, v levé části, viz obr. 9-1. Karta SMARTCARD se vkládá vždy otočená kontakty směrem k pravé straně měniče. Měnič komunikuje s kartou pouze pokud je mu dán povel ke čtení nebo zápisu na kartu SMARTCARD. Kartu SMARTCARD je možné vyjmout a vložit do měniče i když je měnič pod napětím.

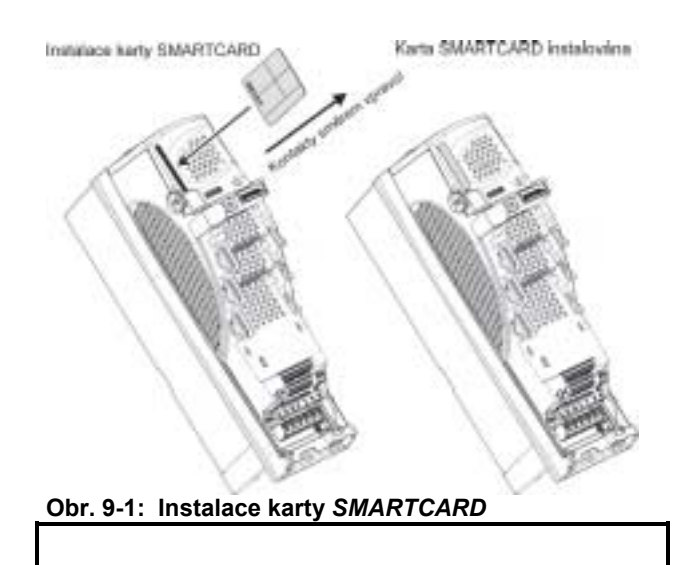

# Jak snadné je ukládání a čtení

### Obr. 9-2: Základní operace s kartou SMARTCARD

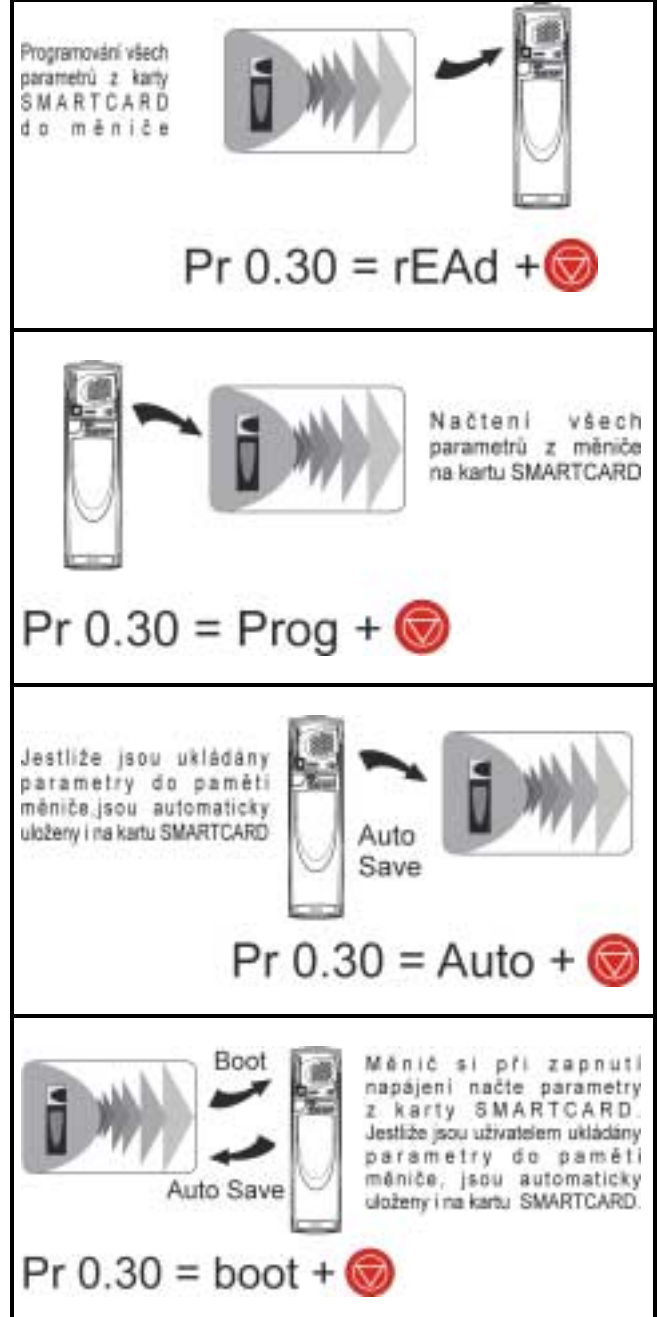

Karta SMARTCARD má 999 paměťových sektorů dat. Každý individuální sektor od 1 do 499 může být použit pro uchování dat o velikosti až do 4 kb.

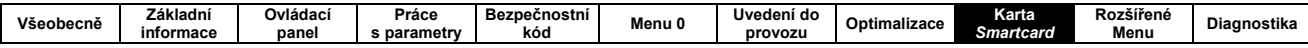

Paměťové sektory pro bloky parametrů o velikosti 4kb jsou použitelné dle tab. 9-1:

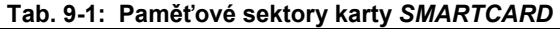

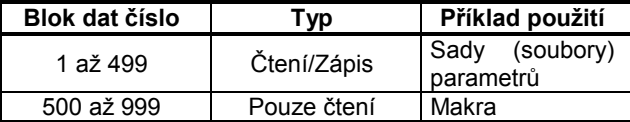

Soubory parametrů odlišných od Základního nastavení jsou menší než kompletní soubory parametrů. Je to dáno tím, že v souboru odlišném od Základního nastavení jsou pouze parametry lišící se od Základního nastavení a parametry shodné s továrním nastavením se neukládají.

Celá karta SMARTCARD může být chráněna proti zápisu a vymazání nastavením do režimu "jen pro čtení" (kód 9888/9777, viz kap. 9.2.7).

Je-li karta SMARTCARD vyjmuta během přenosu dat z karty SMARTCARD do měniče (kód 3yyy, viz tab. 9-2) a výsledek přenosu v paměti měniče bude chybný, pak měnič přejde do poruchy s hlášením "EEF"

Je-li karta SMARTCARD vyjmuta během přenosu dat z měniče na kartu SMARTCARD (kód 4yyy, viz tab. 9-2) a výsledek přenosu na kartě bude chybný, pak měnič přejde do poruchy s hlášením "C.Acc"

V obou předchozích případech (porucha "EEF" a "C.Acc" jsou parametry uložené v paměti RAM měniče s vysokou pravděpodobností nesprávné. Je nezbytné uvést měniče do základního nastavení a postup programování - přenosu dat opakovat!

# 9.2 PŘENOSY DAT

Přenos dat, mazání a ochrana dat se provádí po zadání příslušného kódu do Pr xx.00 a provedením resetu měniče. Kódy jsou uvedeny v tabulce 9-2:

### Tab. 9-2: Operace mezi kartou SMARTCARD a měničem

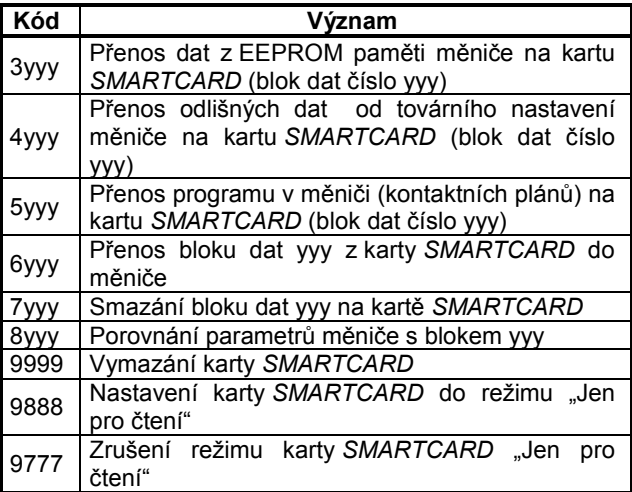

kde yyy označuje číslo bloku dat od 001 do 999, viz tabulku 9-1 s významem a omezením čísel bloků dat.

### Poznámka

Jestliže je karta v režimu "Jen pro čtení", jsou funkční pouze kódy 6yyy a 9777.

### 9.2.1 Zápis na kartu SMARTCARD

### 3yyy - Přenos dat z měniče na kartu **SMARTCARD**

Soubor přenesený na kartu SMARTCARD obsahuje kompletní sadu parametrů z EEPROM měniče, tj. všechny uživatelsky uložitelné parametry (US) vyjma parametrů s kódováním NC (neklonovatelné parametry). Parametry, které se ukládají při vypnutí měniče (kód PS - uložení při vypnutí), se rovněž na kartu SMARTCARD neukládají. Celá karta SMARTCARD je schopna pojmout až 4 soubory parametrů tohoto typu.

### Poznámka

Parametry v paměti RAM měniče musí být uloženy do trvalé paměti EEPROM měniče. Teprve potom je možné úspěšně provést přenos  $<sub>dat</sub>$ </sub> na kartu SMARTCARD kódem 3yyy.

### 4yyy - Přenos dat odlišných od Základního nastavení z měniče na kartu **SMARTCARD**

Soubor uložený na kartu bude obsahovat aktuální Základní nastavení měniče (USA nebo Evropa) a sadu parametrů odlišných od Základního nastavení měniče. Každý parametr odlišný od Základního nastavení zabírá paměťový prostor 6 bajtů. Hustota dat není tak vysoká jako při ukládání souborů dle 3yyy, ale počet odchylek od Základního nastavení je většinou malý a bloky dat jsou proto menší než v předchozím případě. Metoda 4yyy se používá pro vytváření parametrových maker.

Parametry, které se neukládají na kartu předchozí metodou 3yyy (NC a PS), se neukládají ani 4yyy režimu. Paměť RAM měniče je použita jako zdroj -prostředník informací.

### Zápis souboru parametrů na kartu SMARTCARD,  $#11.42 = Prog(2)$

Nastavením Pr 11.42 (klonování parametrů) na Prog (2) a provedením resetu měnič uloží parametry ze své paměti EEPROM na kartu SMARTCARD. Tato operace je ekvivalentní zapsání kódu 3001 do Pr xx.00. Veškerá poruchová hlášení měniče související s kartou SMARTCARD jsou funkční vyjma hlášení "C.Chg" jestliže blok dat již existuje, je automaticky přepsán! Jakmile je zápis dat dokončen, Pr 11.42 je automaticky přepnut na nonE (0).

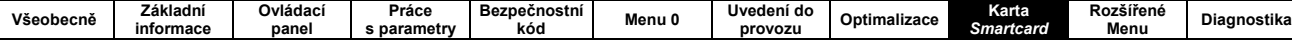

# 9.2.2 Čtení z karty SMARTCARD

### 6vvv - Přenos dat rozdílných od továrního nastavení z karty SMARTCARD do měniče

Jestliže jsou data přenášena z karty SMARTCARD do měniče pomocí kódu 6yyy v Pr xx.00, jsou uložena do obou pamětí měniče (RAM i EEPROM). Proto není nezbytně nutné data navíc ukládat kódem 1000 v Pr xx.00. Data pro nastavení volitelných modulů použitých v měniči, jsou rovněž uchována na kartě SMARTCARD, a pomocí kódu 6yyy jsou přenesena do měniče. Jestliže jsou v cílovém měniči použity jiné volitelné moduly než byly ve zdrojovém měniči (tj. odkud byla data získána), nebo jsou připojeny k jiným slotům, pak menu odpovídající slotům, kde jsou osazeny jiné aplikační moduly než ve zdrojovém měniči, nebude programováno a bude uvedeno do Základního nastavení. Měnič zobrazí poruchový kód "C.Optn".

Jestliže jsou data přenesena do měniče s jiným napájecím napětím nebo jiného jmenovitého proudu než byl zdrojový měnič, pak cílový měnič zobrazí poruchu "C.Rtg" Potom nebudou v cílovém měniči zapsány a uloženy níže uvedené parametry (tyto parametry budou mít po zápisu Základní nastavení):

Pr 2.08 Napětí standardní rampy Pr 4.05-4.07 a Pr 21.27-Pr 21.29 Proudová omezení Pr 5.07, Pr 21.07 Jmenovitý proud motoru

- 
- Pr 5.09, Pr 21.09 Jmenovité napětí motoru Pr 5.17, Pr 21.12 Odpor statoru motoru
- 
- Pr 5.18 Modulační kmitočet
- Pr 5.23, Pr 21.13 Napěťový ofset
- Pr 5.24, Pr 21.14 Přechodová indukčnost
- Pr 5.25, Pr 21.24 Indukčnost statoru motoru
- Pr 6.06 Stejnosměrný brzdný proud

### Čtení souboru parametrů ze SMARTCARD karty  $(Pr 11.42 = rEAD(1))$

Nastavením Pr 11.42 na rEAD(1) a resetováním měniče dojde k přenosu parametrů z karty SMARTCARD do měniče (i do paměti EEPROM), tzn. že tato operace je ekvivalentní zapsání kódu 6001 do Pr xx.00.

Všechna poruchová hlášení související s kartou SMARTCARD jsou funkční. Jestliže je přenos sady parametrů úspěšný, pak je Pr 11.42 automaticky přestaven na nonE(0). Současně jsou přenesené parametry uloženy do trvalé paměti měniče (EEPROM).

### Poznámka

Tato operace proběhne pouze v případě, jestliže soubor č.1 je kompletním souborem parametrů, ne pouze souborem rozdílných parametrů od továrního nastavení. Jestliže soubor č.1 neexistuje nebo je nesprávného typu, měnič hlásí chybu "C.dat".

### 9.2.3 Automatické ukládání změn parametrů, #11.42 = Auto(3)

Toto nastavení umožňuje automatické ukládání<br>jakýchkoli změn parametrů provedených v menu 0 měniče na kartu SMARTCARD. Karta SMARTCARD v tomto režimu tedy vždy obsahuje nejnovější stav menu 0. Změnou Pr 11.42 na Auto(3) a resetováním měniče měnič automaticky ihned uloží kompletní sadu parametrů z EEPROM na kartu SMARTCARD. Při následujících změnách parametrů pak ukládá na kartu pouze změněné parametry z menu 0. Parametry z vyšších menu uloží na kartu pouze v okamžiku uložení aktuálního nastavení do EEPROM paměti měniče (Pr xx.00 nastaven na 1000 a proveden reset).

Všechna poruchová hlášení související s kartou SMARTCARD jsou funkční vyjma "C.Chg". Jestliže soubor parametrů na kartě SMARTCARD již obsahuje předchozí informace, pak tyto jsou automaticky přepisovány.

Jestliže je karta vyjmuta právě když je #11.42 = 3, pak je Pr 11.42 automaticky přestaven na nonE (0).

Aby se změny parametrů menu 0 opět automaticky zaznamenávaly, musí se po opětovném vložení karty SMARTCARD nastavit Pr 11.42 na Auto (3),.

Při zapnutí měniče na napájecí síť, jestliže je #11.42 = Auto (3), měnič uloží kompletní sadu parametrů na kartu. Během této operace je na displeji měniče zobrazeno hlášení "cArd" Tento proces je nutný proto, aby byla zajištěna správnost dat na kartě SMARTCARD (např. by tomu tak nebylo, kdyby uživatel vyměnil kartu SMARTCARD po vypnutí měniče).

### Poznámka

Jestliže je Pr 11.42 nastaven na Auto (3), pak nastavení Pr 11.42 je automaticky uloženo do **EEPROM** měniče, NIKOLI však kartu na **SMARTCARD!** 

### 9.2.4 Automatické natažení parametrů (,booting') při každém zapnutí měniče na napájecí síť, #11.42 = Boot(4)

Jestliže je Pr 11.42 nastaven na Boot (4), pak měnič pracuje shodně s režimem #11.42 = Auto(3) vyjma činnosti po připojení měniče na napájecí síť. Parametry z karty SMARTCARD jsou automaticky nahrány do měniče, jestliže je splněno následující:

- v měniči je vložena karta SMARTCARD  $\bullet$
- na kartě SMARTCARD je soubor parametrů č.1
- Soubor parametrů je typu 1 až 5 (jak je definováno v Pr 11.38)
- Pr 11.42 na kartě SMARTCARD je nastaven na  $\bullet$ boot  $(4)$

Při této operaci je na displeji měniče zobrazeno hlášení "boot". Jestliže je měnič v jiném režimu než data na kartě SMARTCARD, pak měnič hlásí poruchu "C.Typ" a data nejsou přehrána z karty do měniče.

Jestliže je režim "boot" uložen na klonovací kartě<br>SMARTCARD, pak tato karta je v pozici (ve stavu) "Master" Toto vytváří z karty SMARTCARD velmi účinný nástroj pro rychlé a efektivní klonování měničů (měničů s totožnými sadami parametrů)

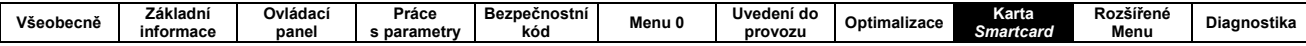

### Poznámka

Režim "Boot" režim je uložen na kartě SMARTCARD, ale při načtení parametrů z karty do měniče se tato hodnota Pr 11.42 do měniče nepřenáší!

### 9.2.5 8yyy – Porovnání parametrů měniče s parametry uloženými na kartě **SMARTCARD**

Nastavením kódu 8yyy v Pr xx.00 budou porovnána data mezi příslušnou sadou parametrů na kartě SMARTCARD a parametry uloženými v EEPROM měniče. Jestliže je porovnání úspěšné (data jsou identická), pak je Pr xx.00 přestaven na 0. Jestliže data nejsou identická, objeví se chybové hlášení "C.cpr".

### 9.2.6 7yyy/9999 – Vymazání dat uložených na kartě SMARTCARD

Data na kartě SMARTCARD mohou být mazána dvěma způsoby:

- Nastavením kódu 7yyy v Pr xx.00 bude na kartě SMARTCARD vymazán blok parametrů č.yyy.
- Nastavením kódu 9999 budou vymazány všechny bloky parametrů od 001 do 499.

#### 9.2.7 9888/9777 - Nastavení a zrušení **SMARTCARD** karty nastavení do režimu "jen ke čtení"

Karta SMARTCARD může být chráněna proti nechtěnému zápisu a vymazání dat nastavením do režimu "jen ke čtení". Pak při pokusu o zápis nebo mazání měnič hlásí poruchu "C.rdo" a operace se neprovede.

Je-li karta v režimu "jen ke čtení", pak z kódů používaných při operacích se kartou SMARTCARD jsou funkční pouze 6yyy a 9777.

- · Nastavením kódu 9888 v Pr xx.00 bude karta SMARTCARD nastavena do režimu "jen ke čtení"
- Nastavením kódu 9777 v Pr xx.00 bude kartě SMARTCARD zrušen režim "jen ke čtení", tz. že karta bude opět plně využitelná pro zápis i mazání dat.

#### 9.3 IDENTIFIKAČNÍ **INFORMACE HLAVIČCE BLOKU** (SOUBORU) **PARAMETRU**

Každý blok dat, který je uložený na kartě SMARTCARD, má v hlavičce identifikační informace:

- Číslo, které identifikuje blok (Pr 11.37)
- Typ/mód dat uložených v bloku (Pr 11.38)
- Režim měniče, pokud se jedná o parametry  $\bullet$ (Pr 11.38)
- Číslo verze (Pr 11.39)
- Kontrolní součet (Pr 11.40)

Hlavičkovou informaci každého obsazeného bloku dat (číslo bloku je nutné nastavit v Pr 11.37) lze zjistit v Pr 11.38 až 11.40.

Je-li je Pr 11.37 nastaven na 1000, pak Pr 11.40 udává počet bajtů zbývajících na kartě. Jestliže na kartě SMARTCARD nejsou žádná data, pak Pr 11.37 může mít hodnotu pouze 0 nebo 1000.

Číslo verze (Pr 11.39) je použito jen tehdy, pokud datové bloky jsou použity pro Makra. Jestliže číslo verze má být uloženo s blokem dat, pak Pr 11.39 musí být nastaven na požadované číslo verze ještě před přenosem dat. Kdykoli uživatel změní Pr 11.37, měnič zapíše číslo verze pro právě používaný blok dat do Pr 11.39.

Jestliže je měnič v jiném režimu než jsou parametry na kartě SMARTCARD, pak je režim měniče během přenosu dat z karty SMARTCARD do měniče změněn na mód dle karty SMARTCARD!

Činnosti jako mazání karty, mazání souboru na kartě, změna parametru v menu 0, nebo vložení nové karty SMARTCARD způsobí změnu nastavení Pr 11.37 na 0 nebo na nejnižší číslo bloku dat na kartě SMARTCARD.

## 9.4 PARAMETRY KARTY SMARTCARD

Tab. 9-3: Klíč kódování parametrů SMARTCARD **Locutive** 

|           | nai Ly                     |           |                             |           |                           |
|-----------|----------------------------|-----------|-----------------------------|-----------|---------------------------|
| <b>RW</b> | Čtení/<br>Zápis            | <b>RO</b> | Jen pro<br>čtení            | Uni       | Unipolární                |
| Bi        | Bipolární                  | Bit       | Bitový<br>parametr          | Txt       | Textový<br>řetězec        |
| FI        | Filtrovaný                 | DE        | Adresa/<br>místo-<br>určení | <b>NC</b> | Neklonova-<br>telný       |
| <b>RA</b> | Dle<br>výkonu<br>měniče    | PT        | Chráněný                    | US        | Uživatelsky<br>uložitelný |
| PS        | Ukládaný<br>při<br>vypnutí |           |                             |           |                           |

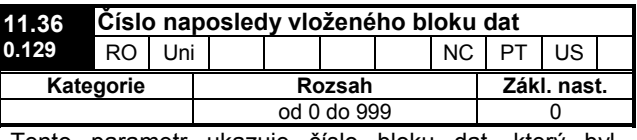

Tento parametr ukazuje číslo bloku dat, který byl naposledy načten z karty SMARTCARD do měniče.

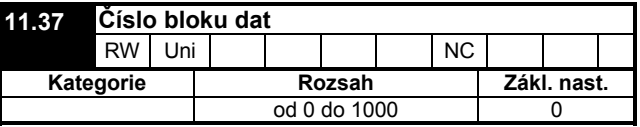

Po zadání žádaného čísla bloku dat do Pr 11.37 isou přístupné informace o příslušném bloku dat v Pr 11.38, Pr 11.39 a Pr 11.40.

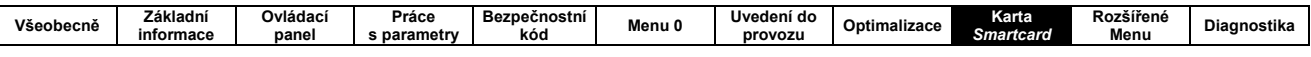

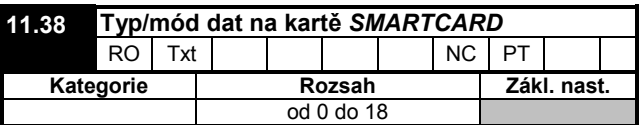

Udává typ/mód bloku dat vybraného Pr 11.37

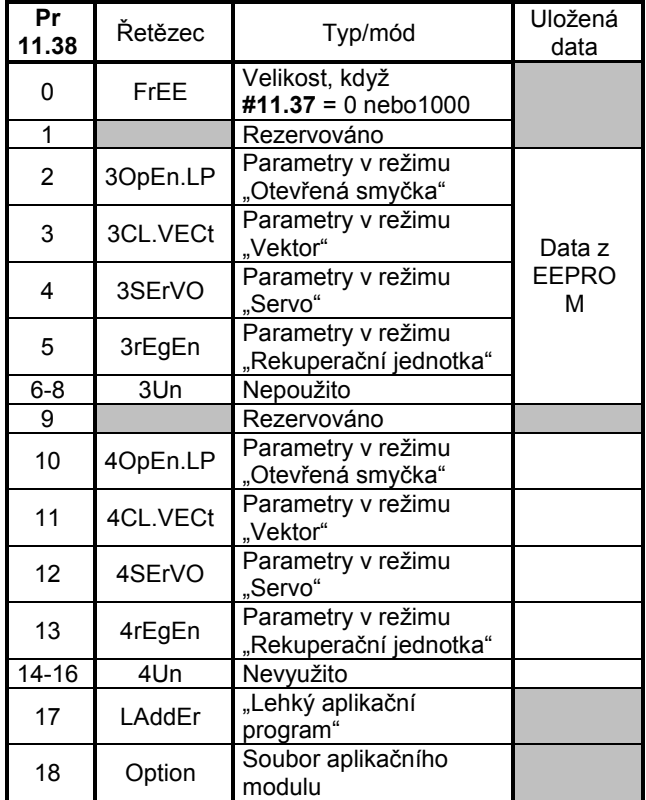

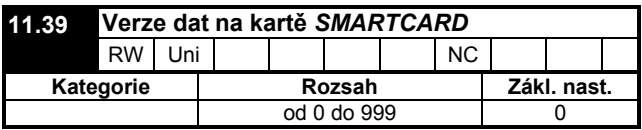

Udává verzi bloku dat vybraného Pr 11.37

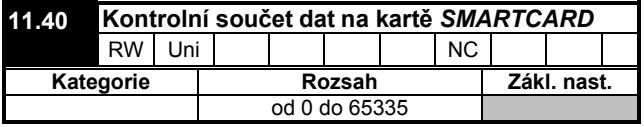

Udává kontrolní součet bloku dat vybraného Pr 11.37

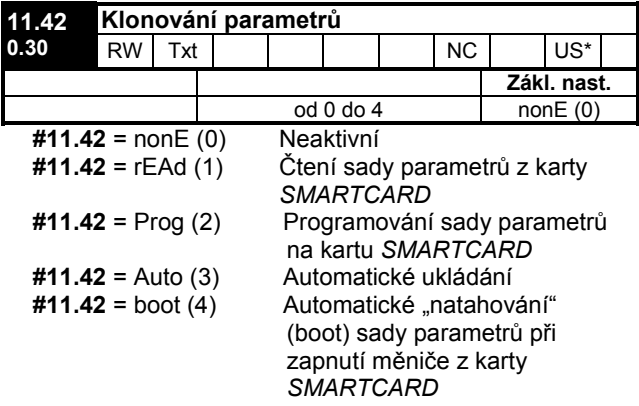

### Poznámka

Je-li Pr 11.42 roven 1 nebo 2, pak tato hodnota není přenesena do měniče (i jeho EEPROM). Je-li Pr 11.42 nastaven na 3 nebo 4, pak tato hodnota je přenesena do měniče (i jeho EEPROM).

# 9.5 PORUCHOVÁ HLÁŠENÍ KARTY **SMARTCARD**

Po požadavku na konkrétní operaci (čtení, zápis, mazání) mezi kartou SMARTCARD a měničem se může objevit na displeji měniče poruchové hlášení. Specifikace hlášení je uvedena v tabulce 9-4:

### Tab. 9-4: Popis poruchových hlášení karty **SMARTCARD**

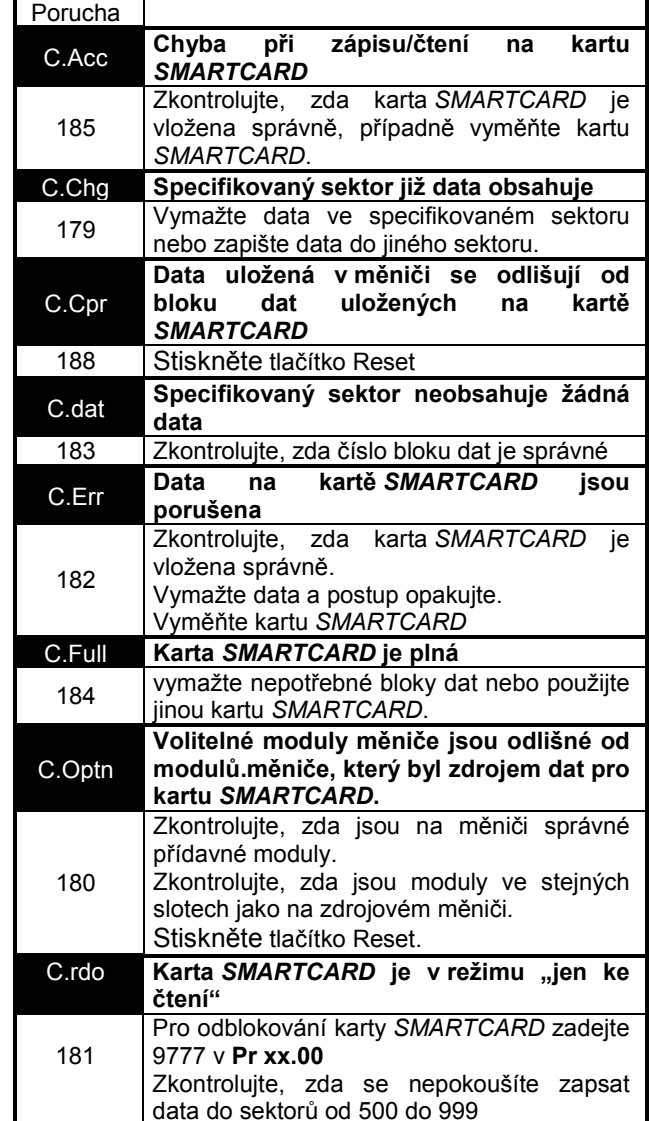

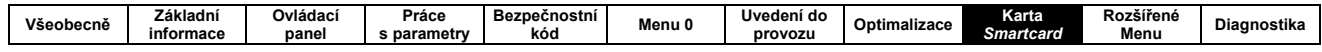

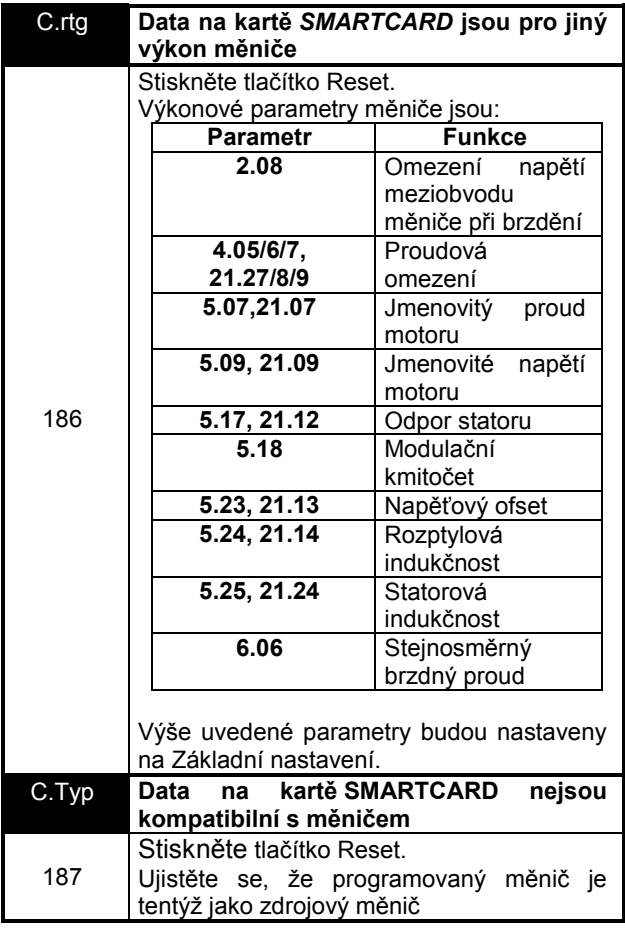

# Tab. 9-5 Stavová hlášení karty SMARTCARD

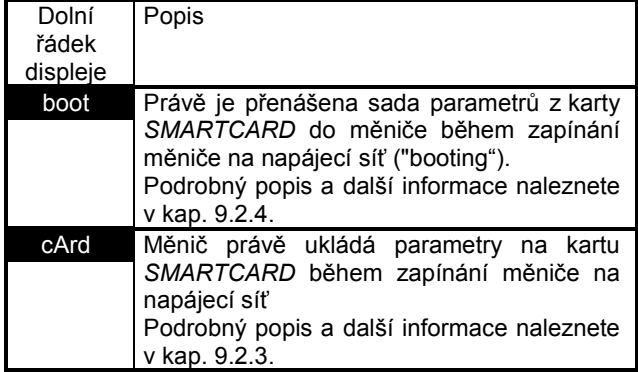

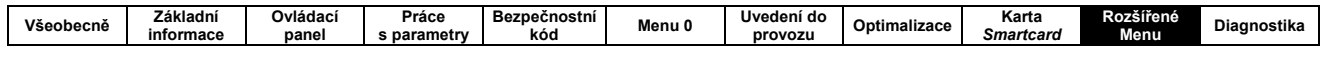

# 10. Rozšířené Menu

# Kódy typu parametru

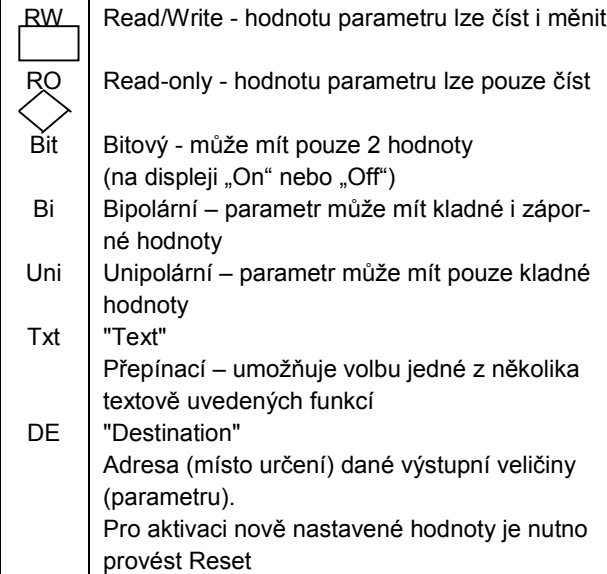

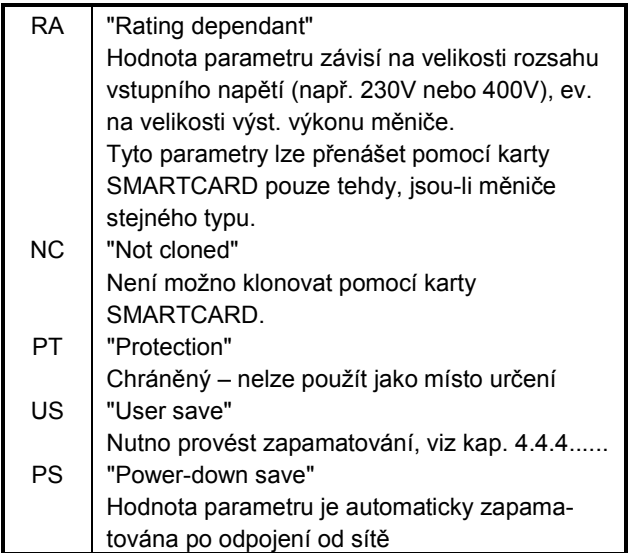

# Popis odkazů pro rozsahy parametrů

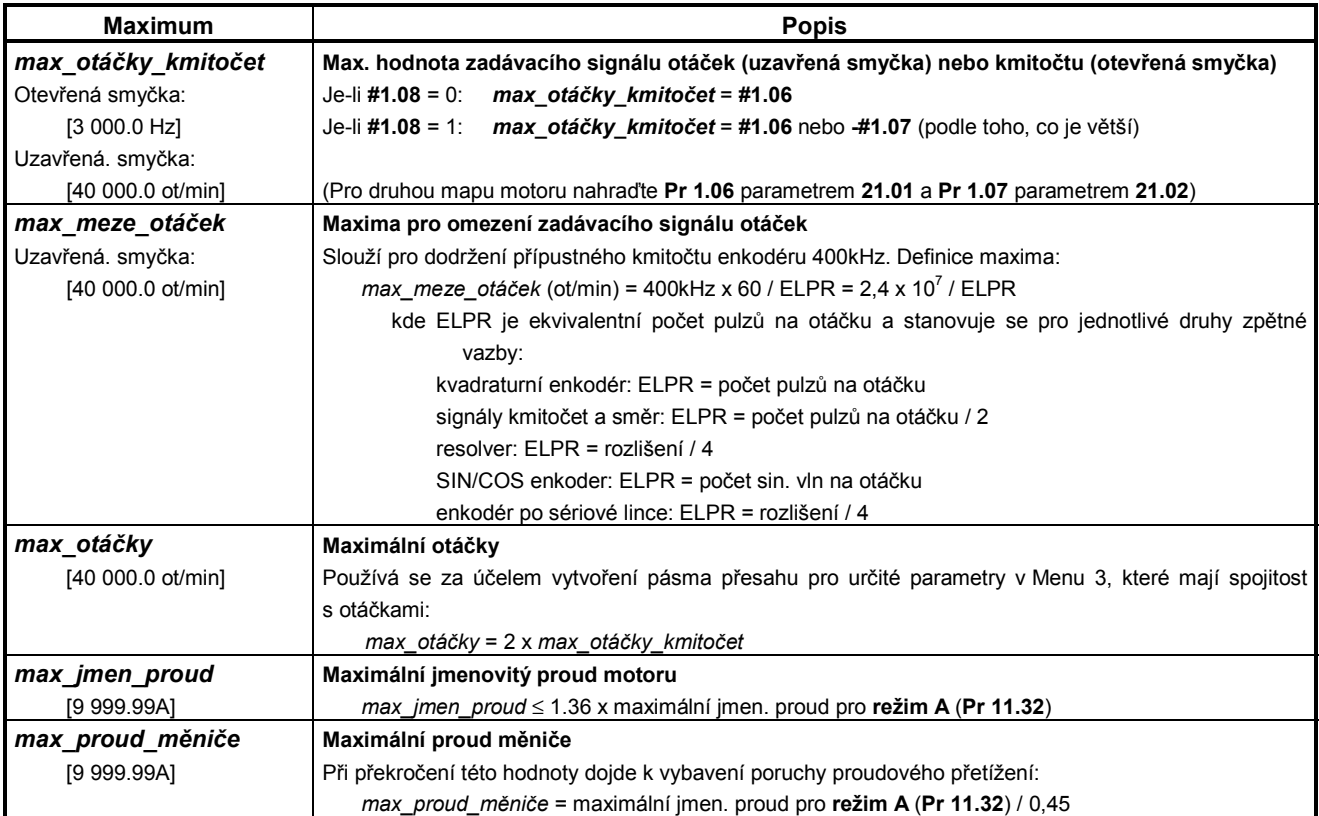

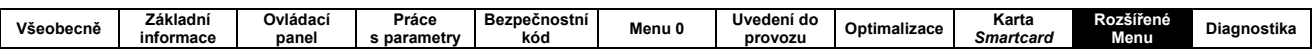

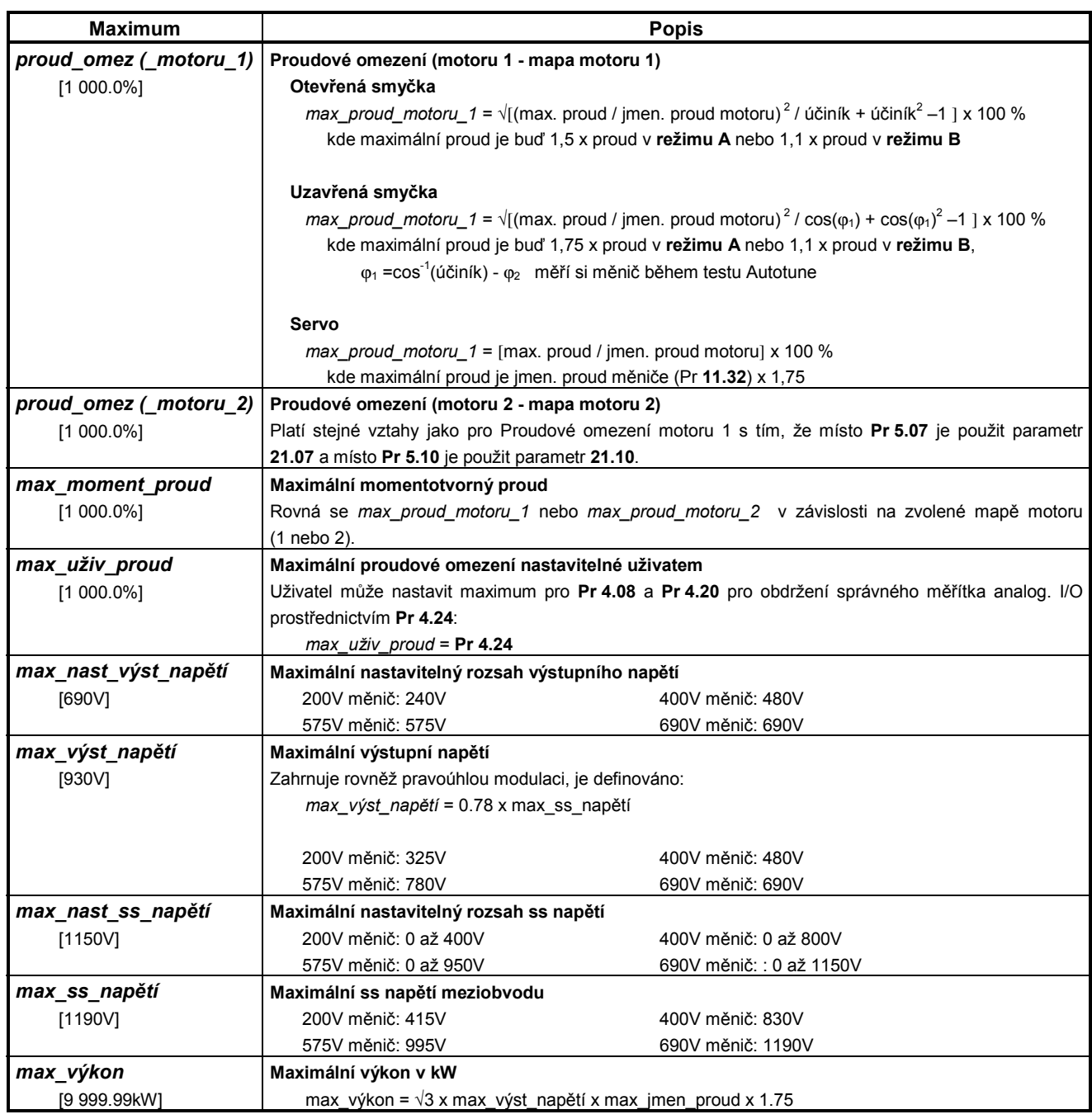

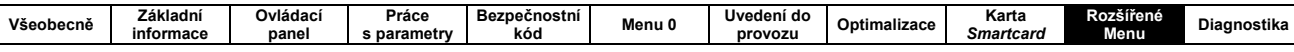

# 10.1 MENU 1 - ZADÁVÁNÍ OTÁČEK

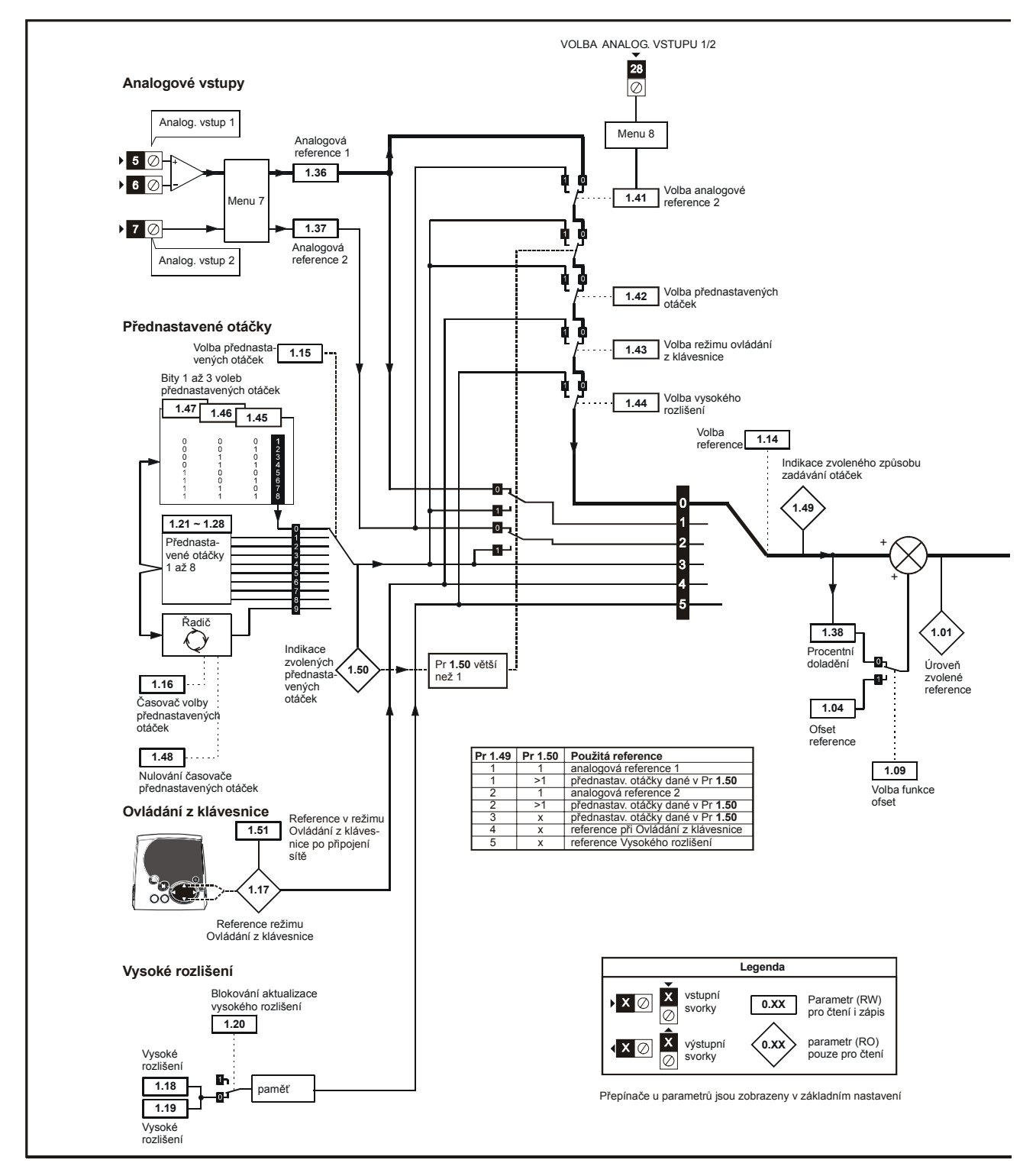

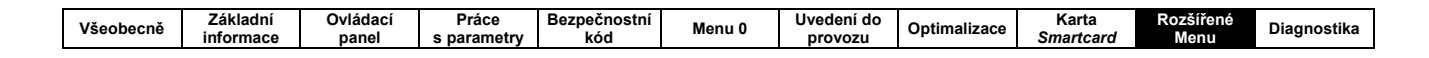

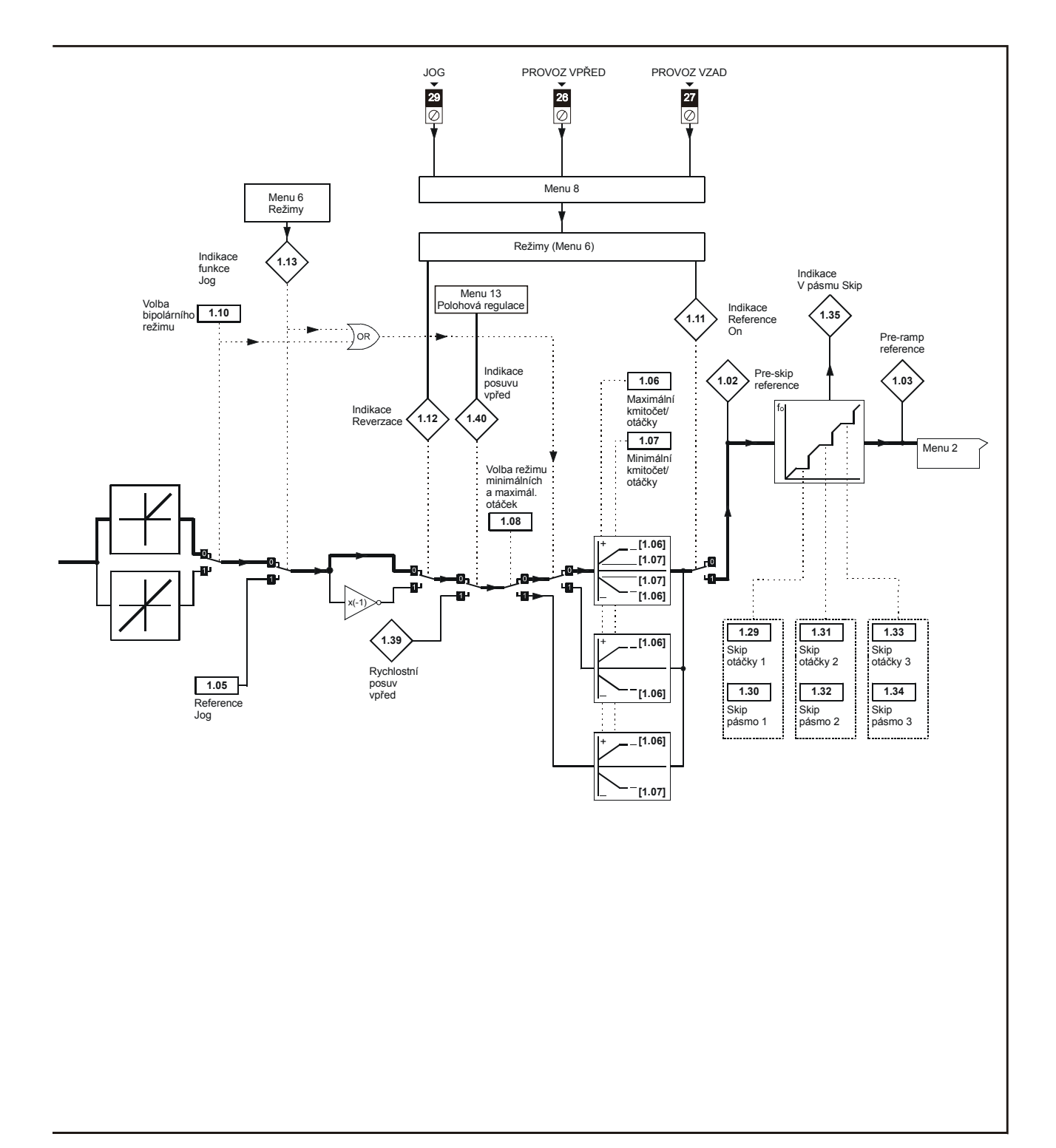

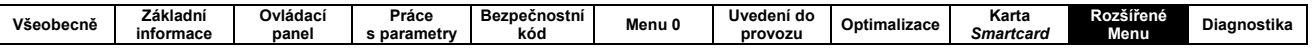

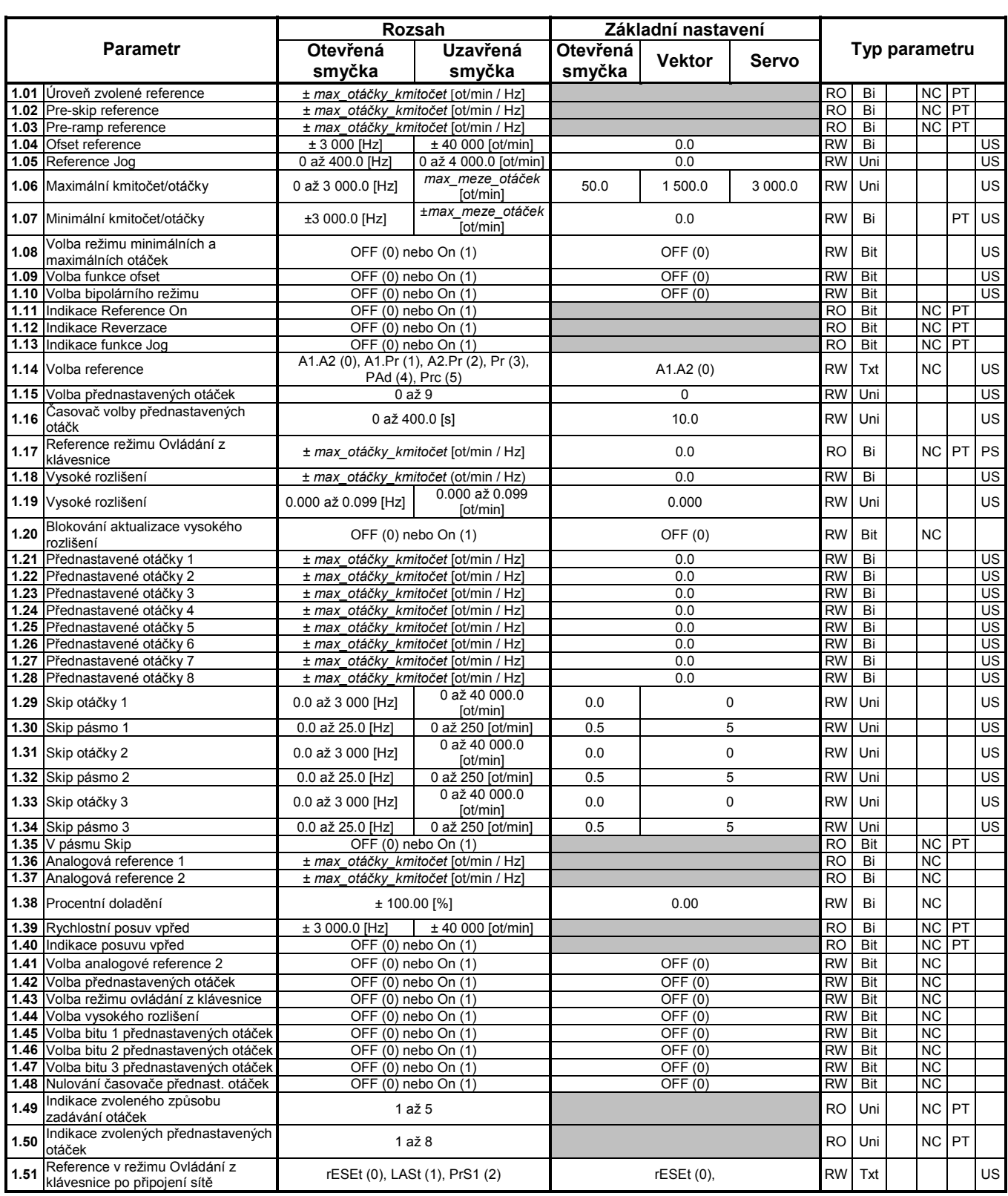

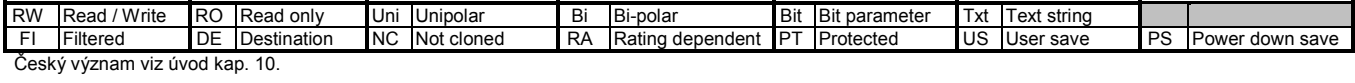

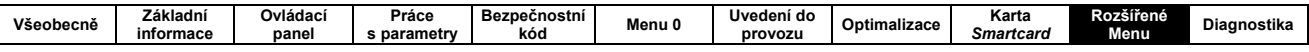

# 10.2 MENU 2 - RAMPY

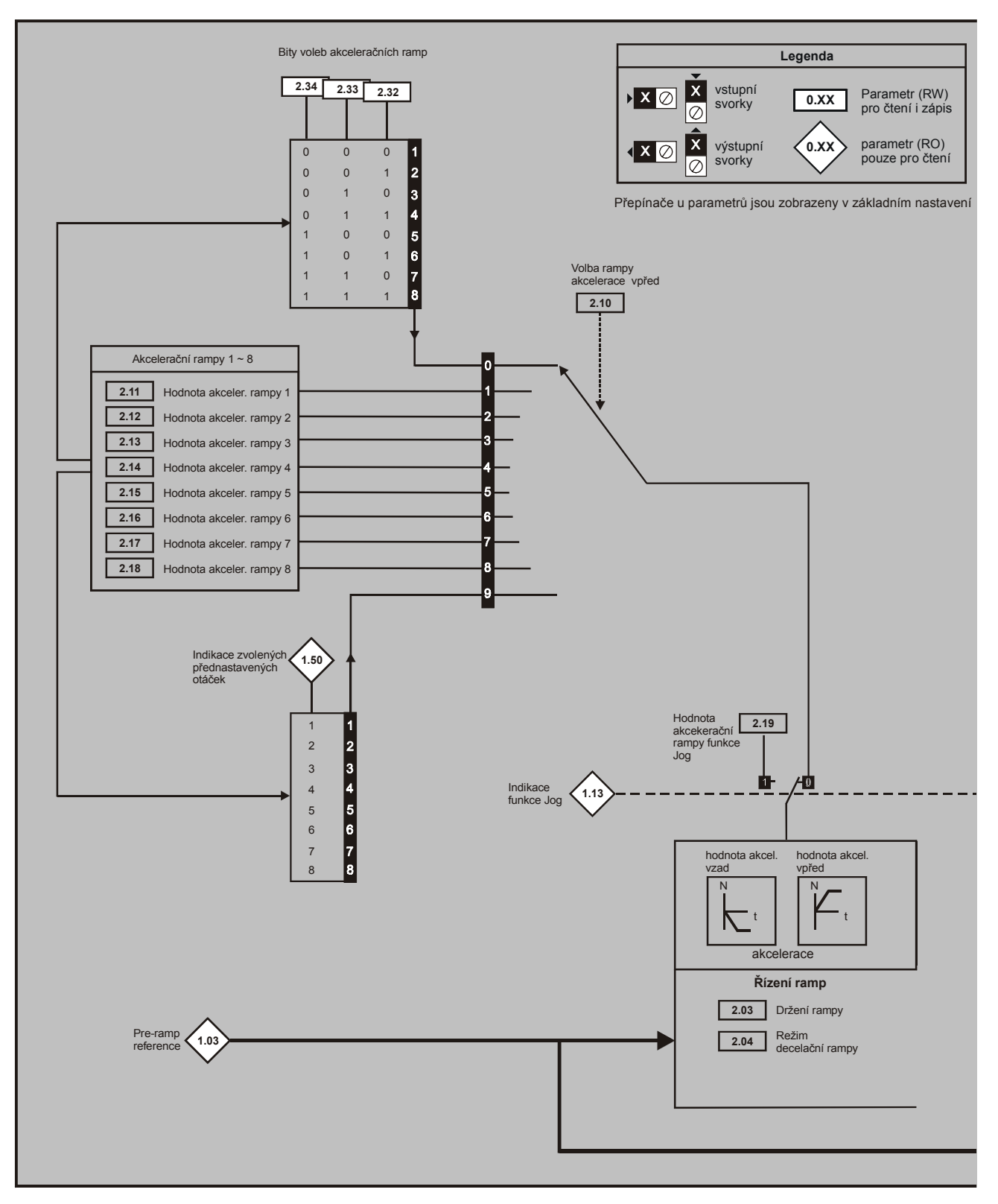

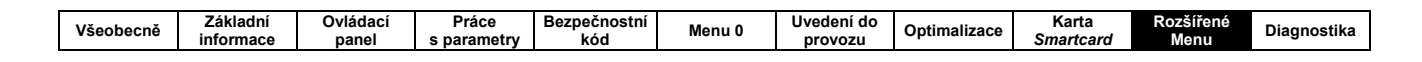

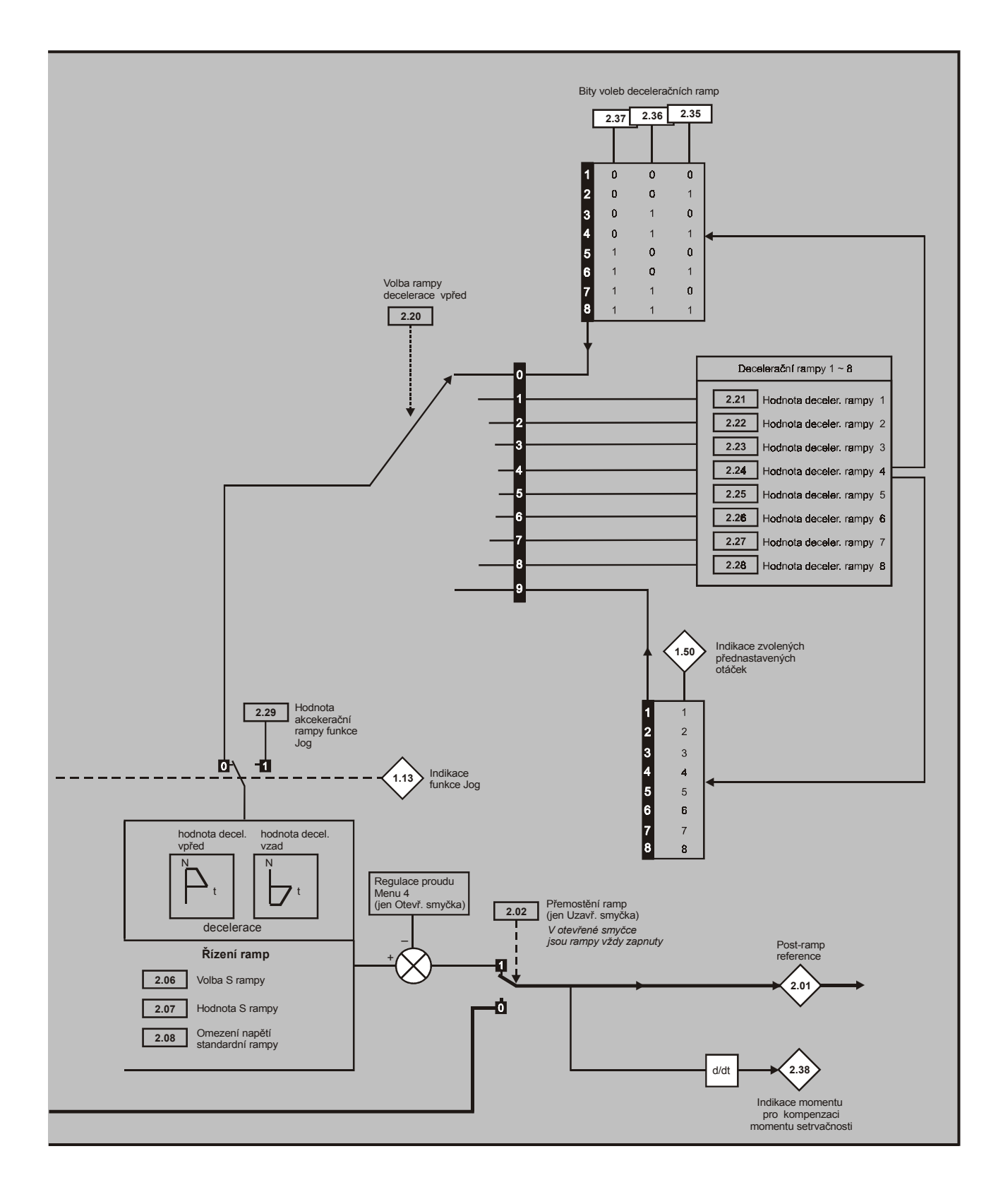

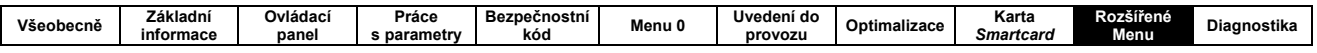

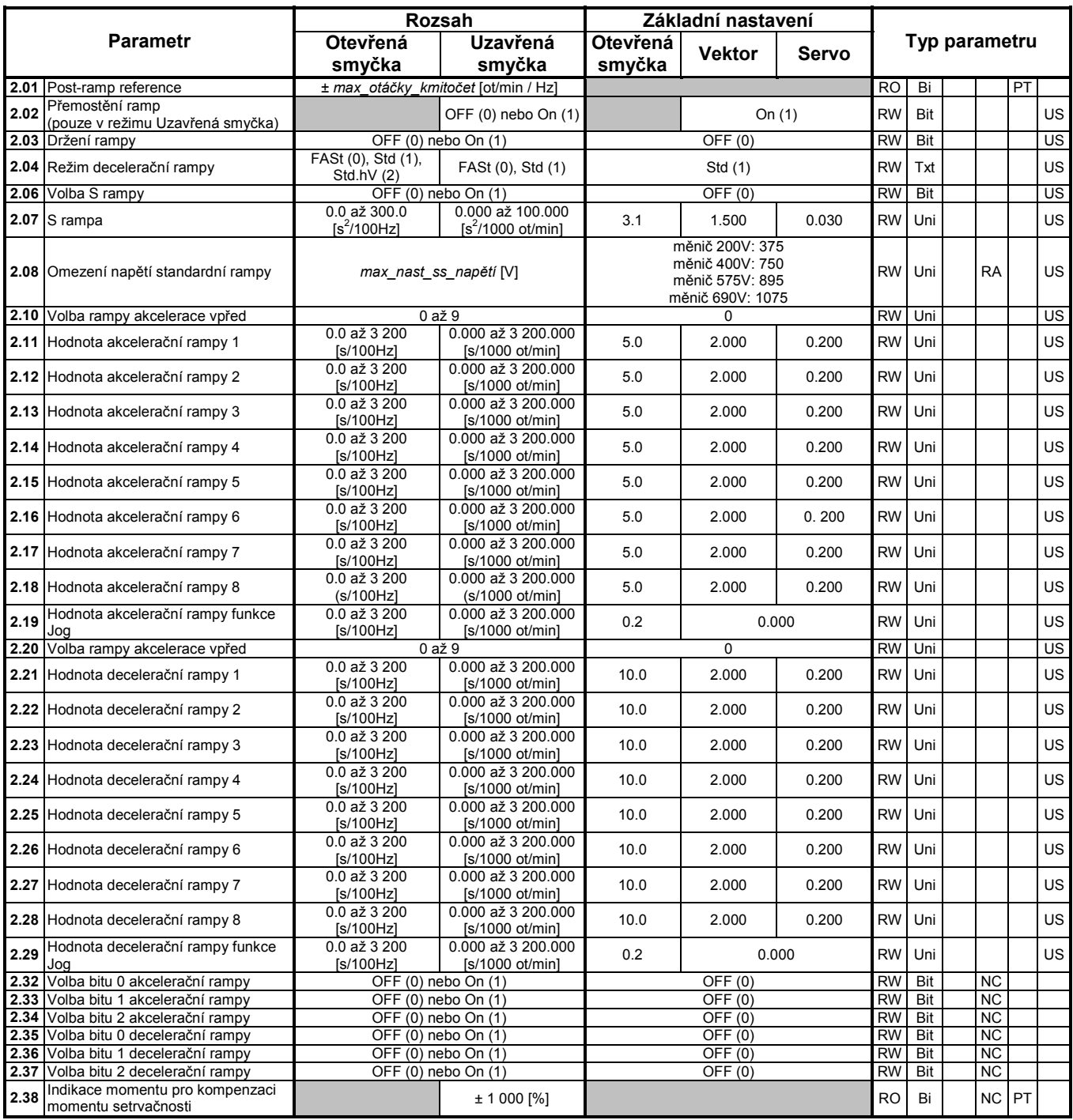

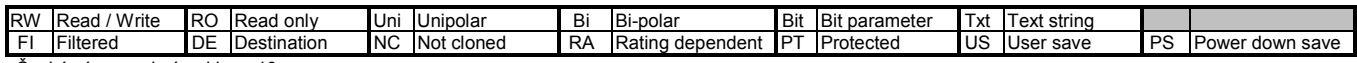

Český význam viz úvod kap. 10.

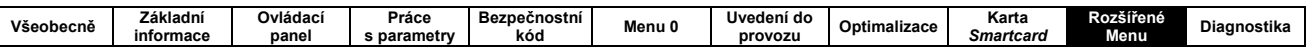

# 10.3 MENU 3 - OTÁČKOVÁ SMYČKA

 $\overline{\phantom{a}}$ 

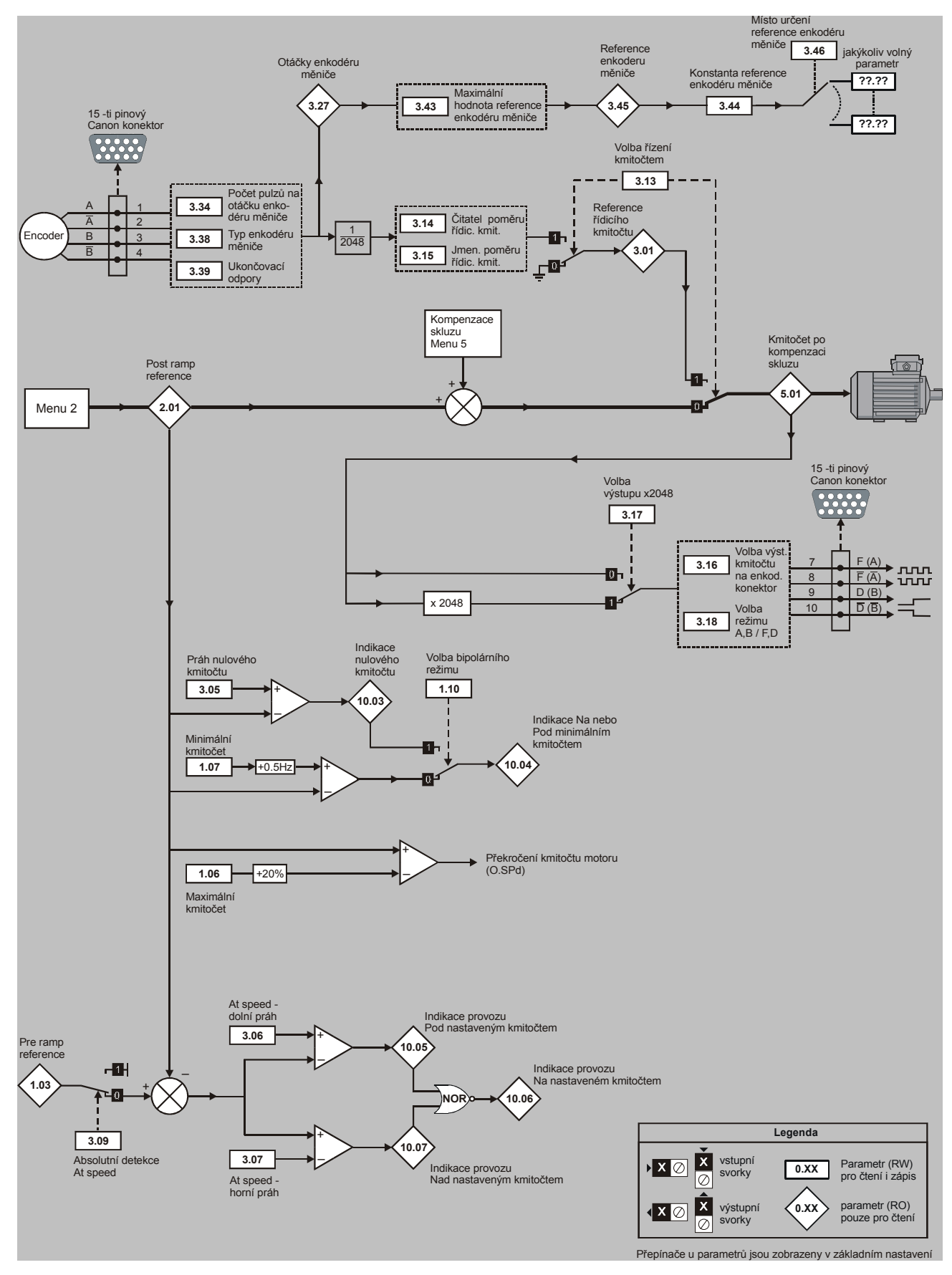

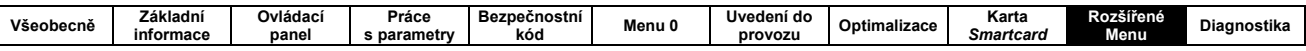

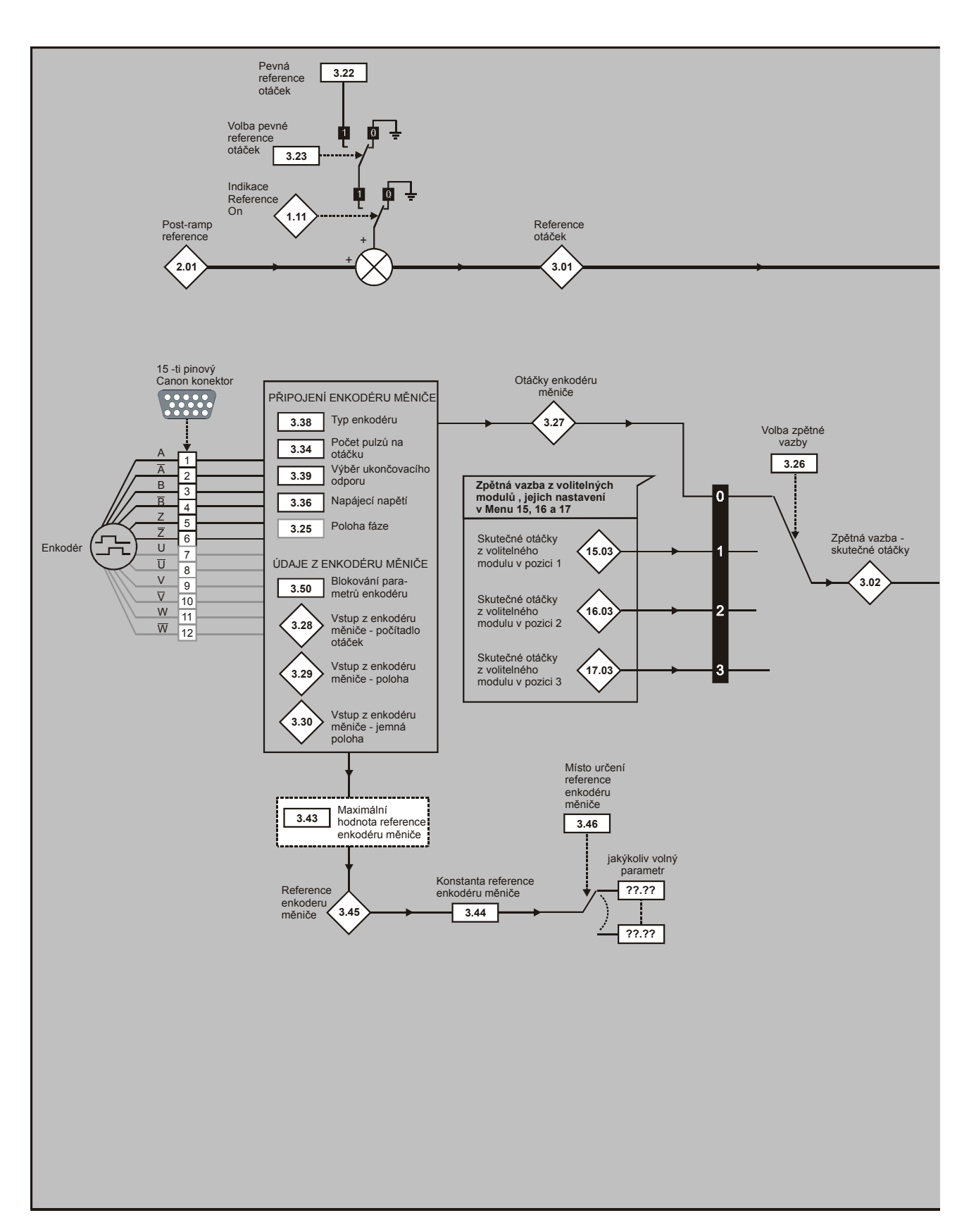
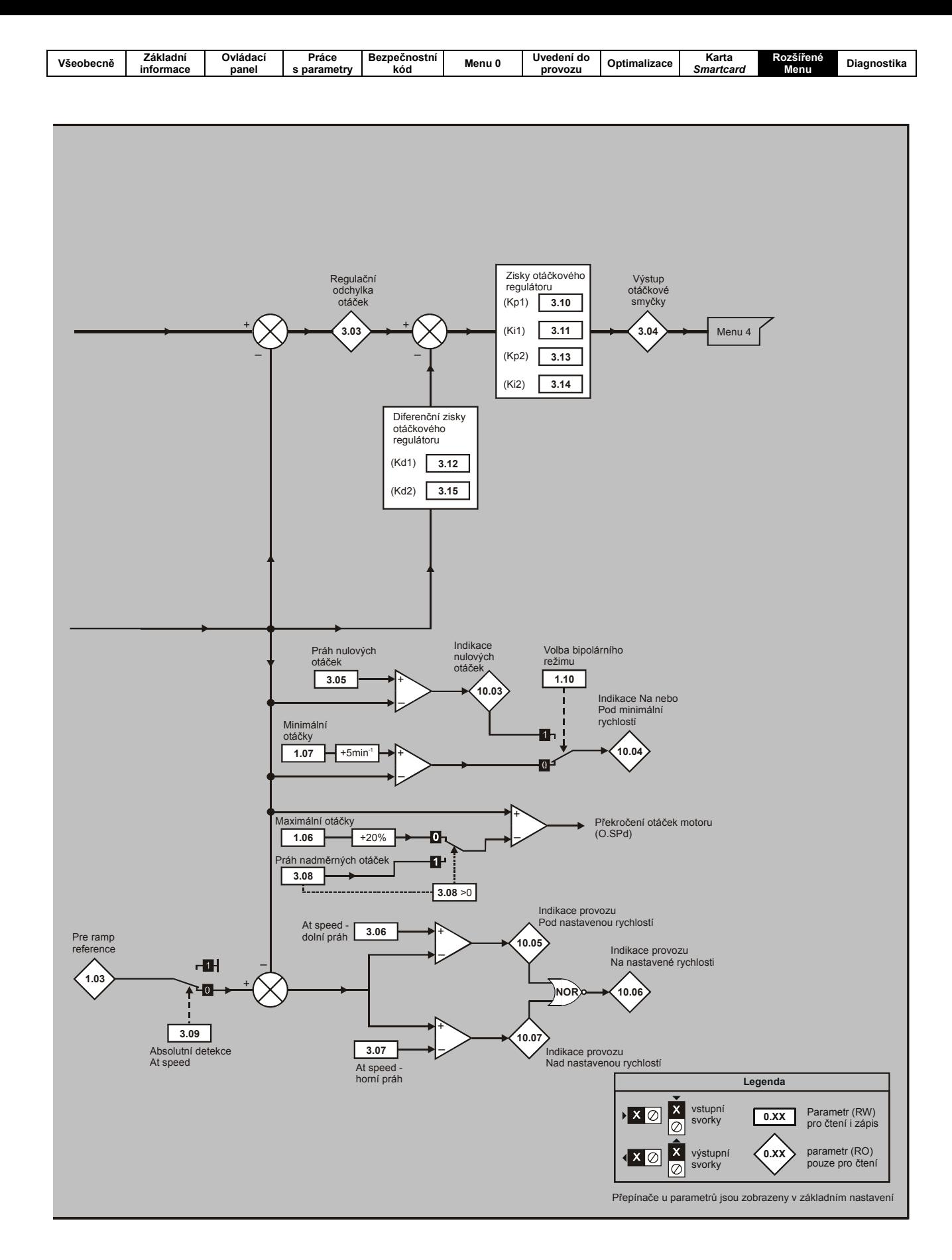

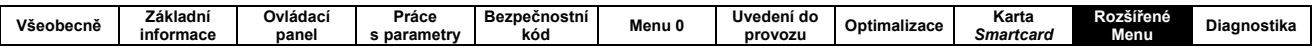

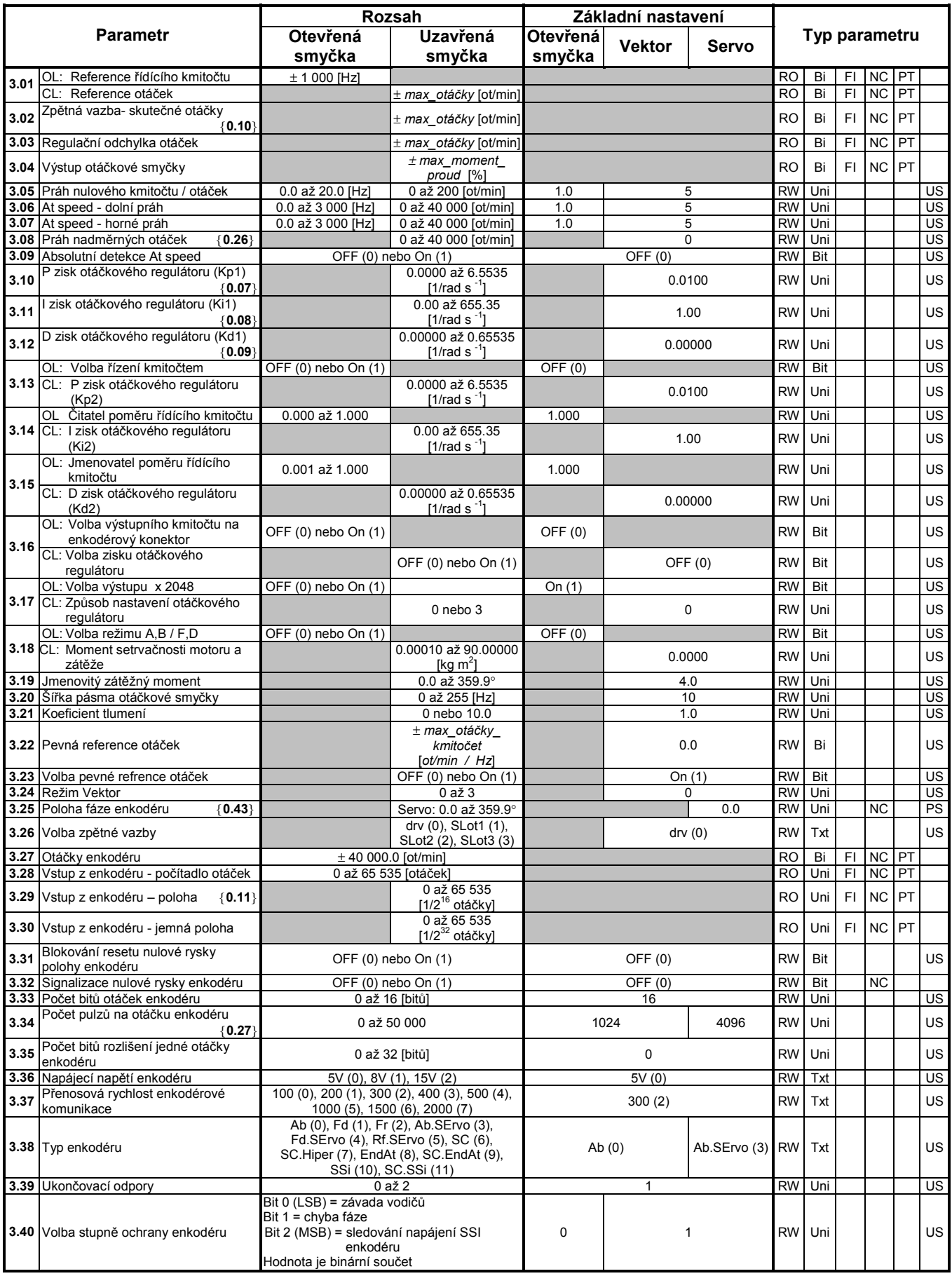

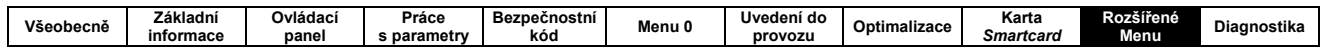

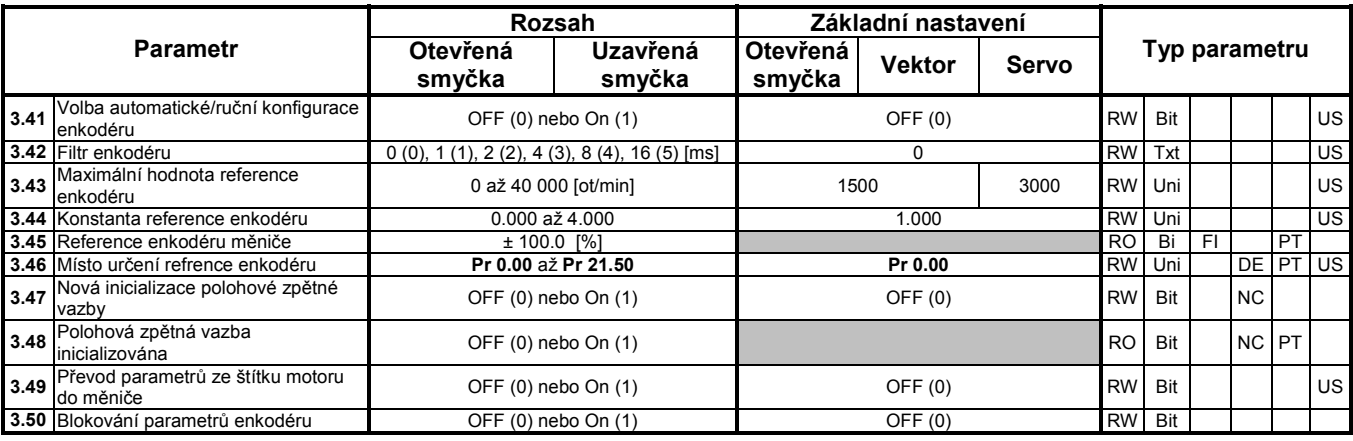

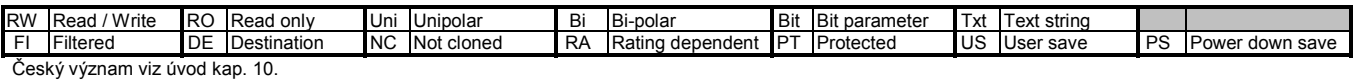

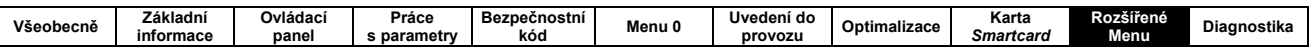

### 10.4 MENU 4 - REGULACE PROUDU

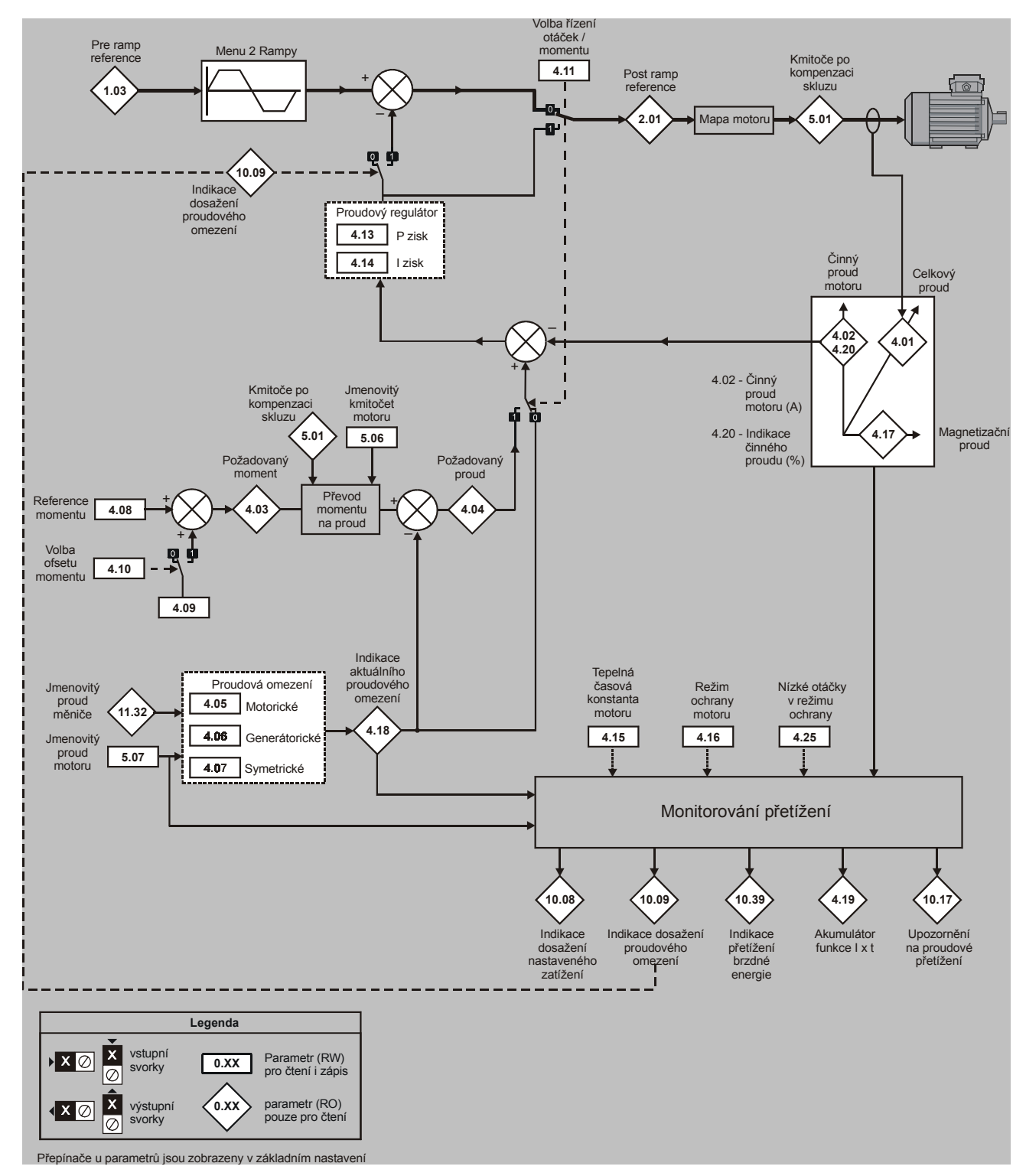

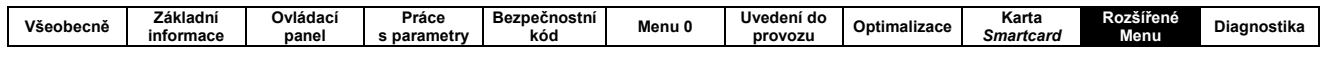

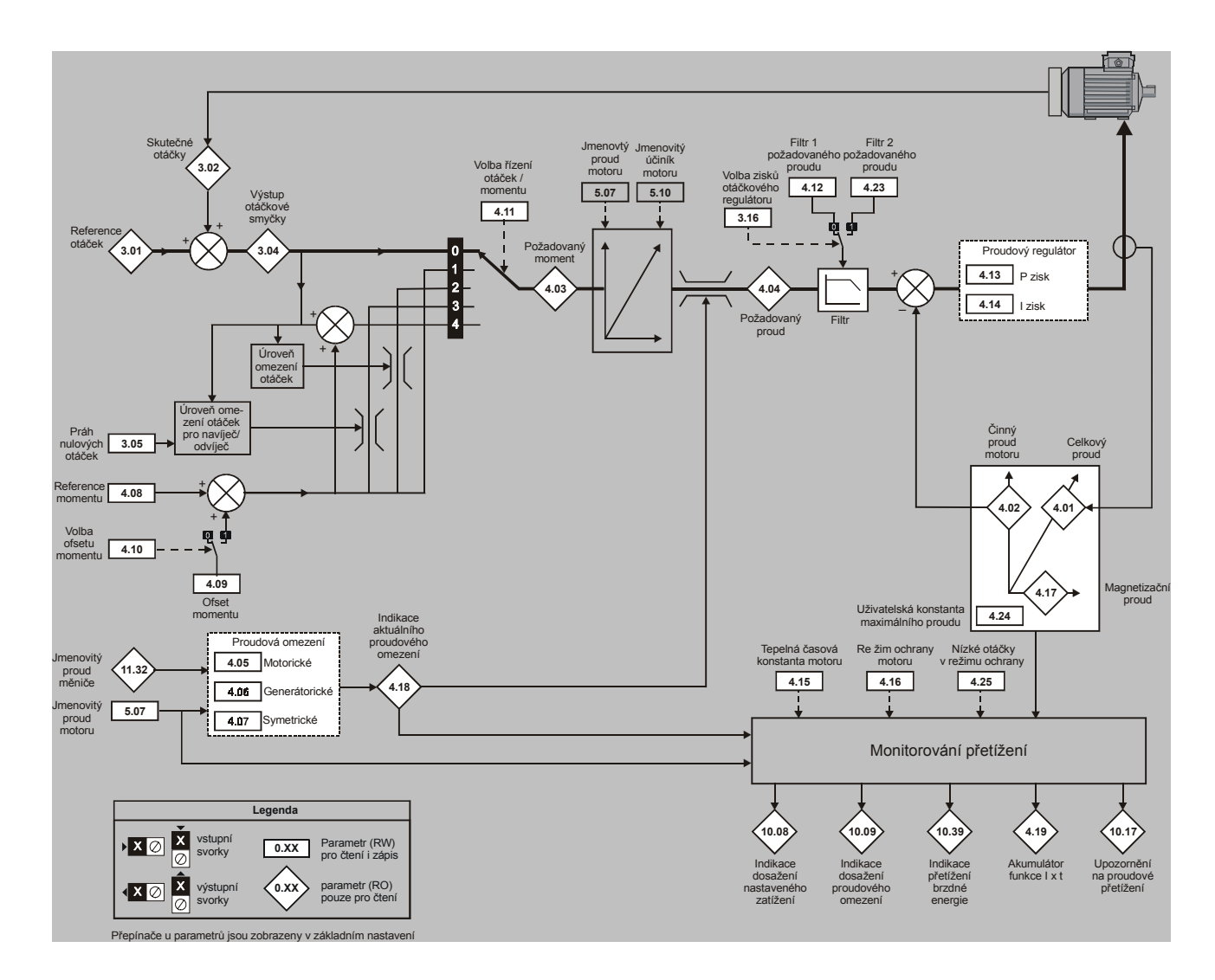

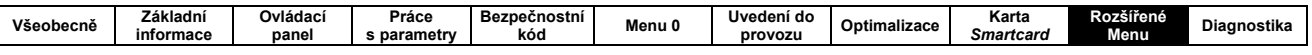

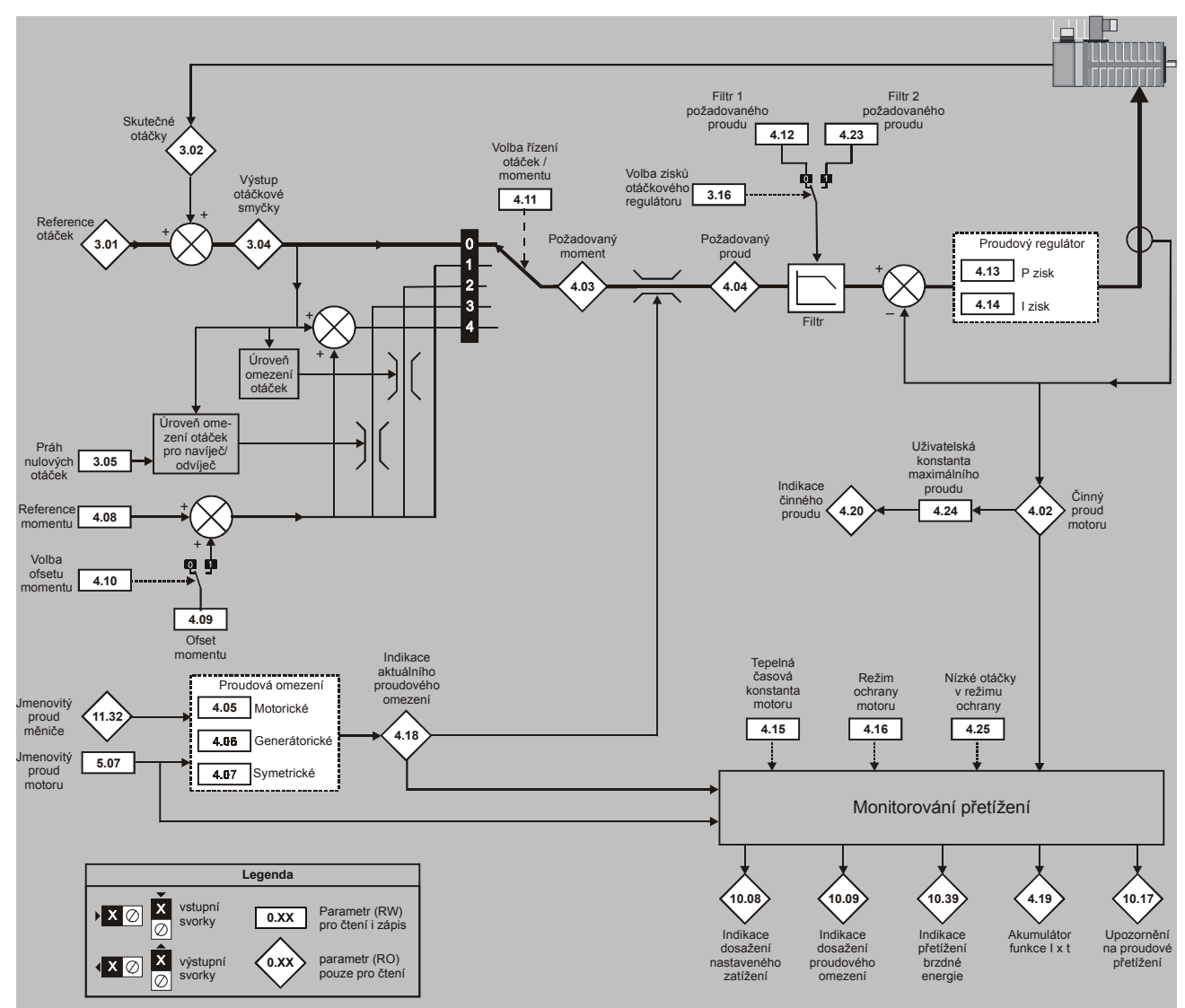

etrů isou zobrazeny v základním na iače u n

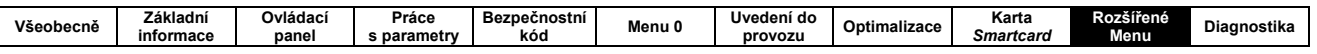

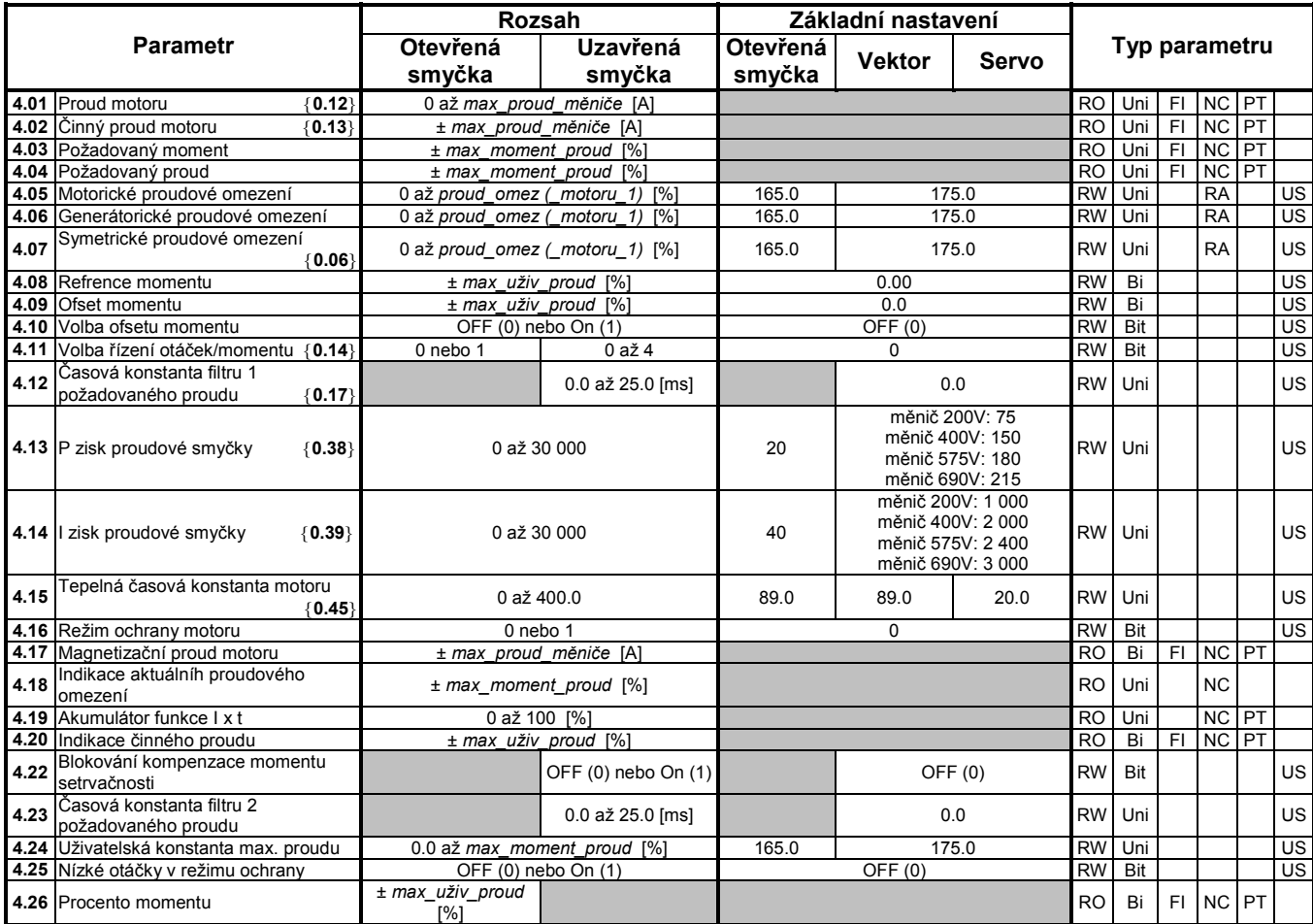

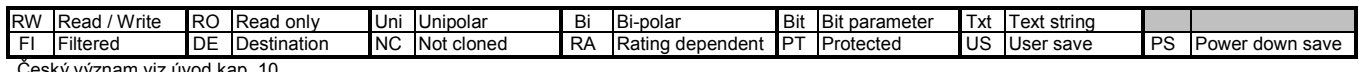

Český význam viz úvod kap. 10.

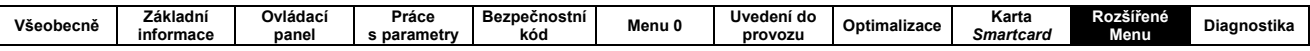

### 10.5 MENU 5 - MOTOR

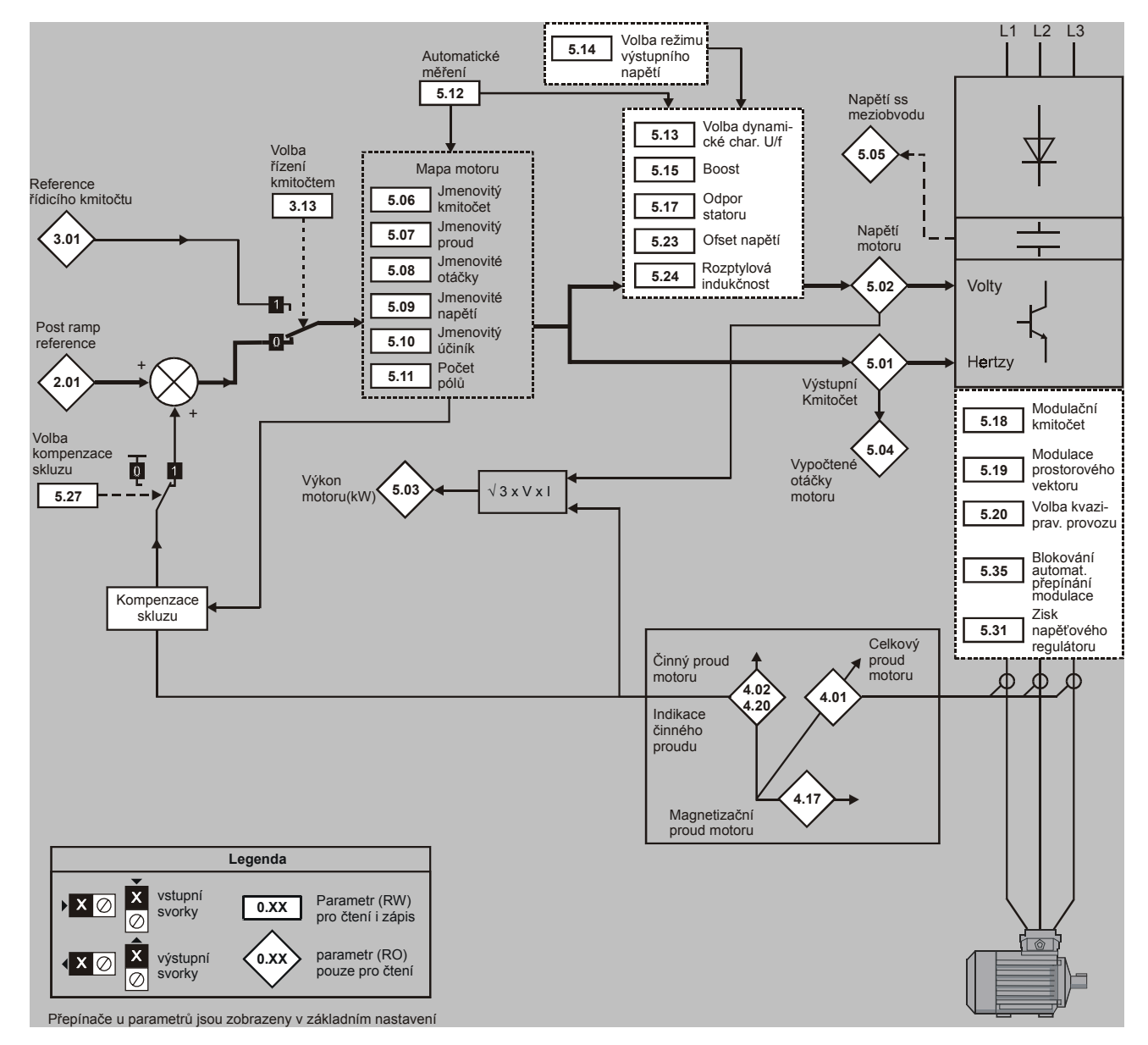

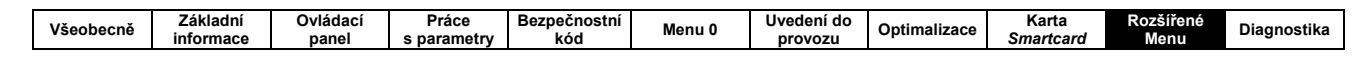

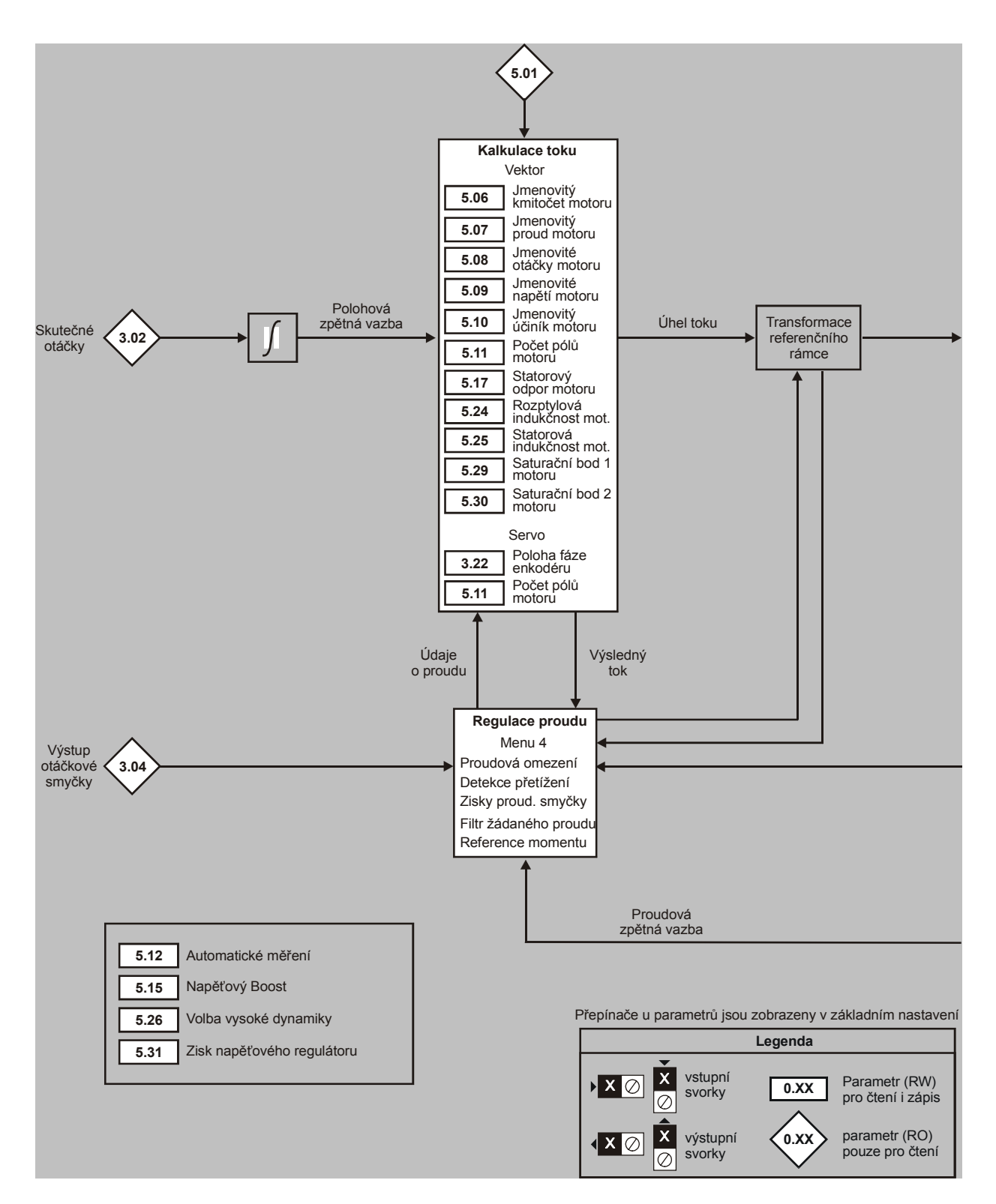

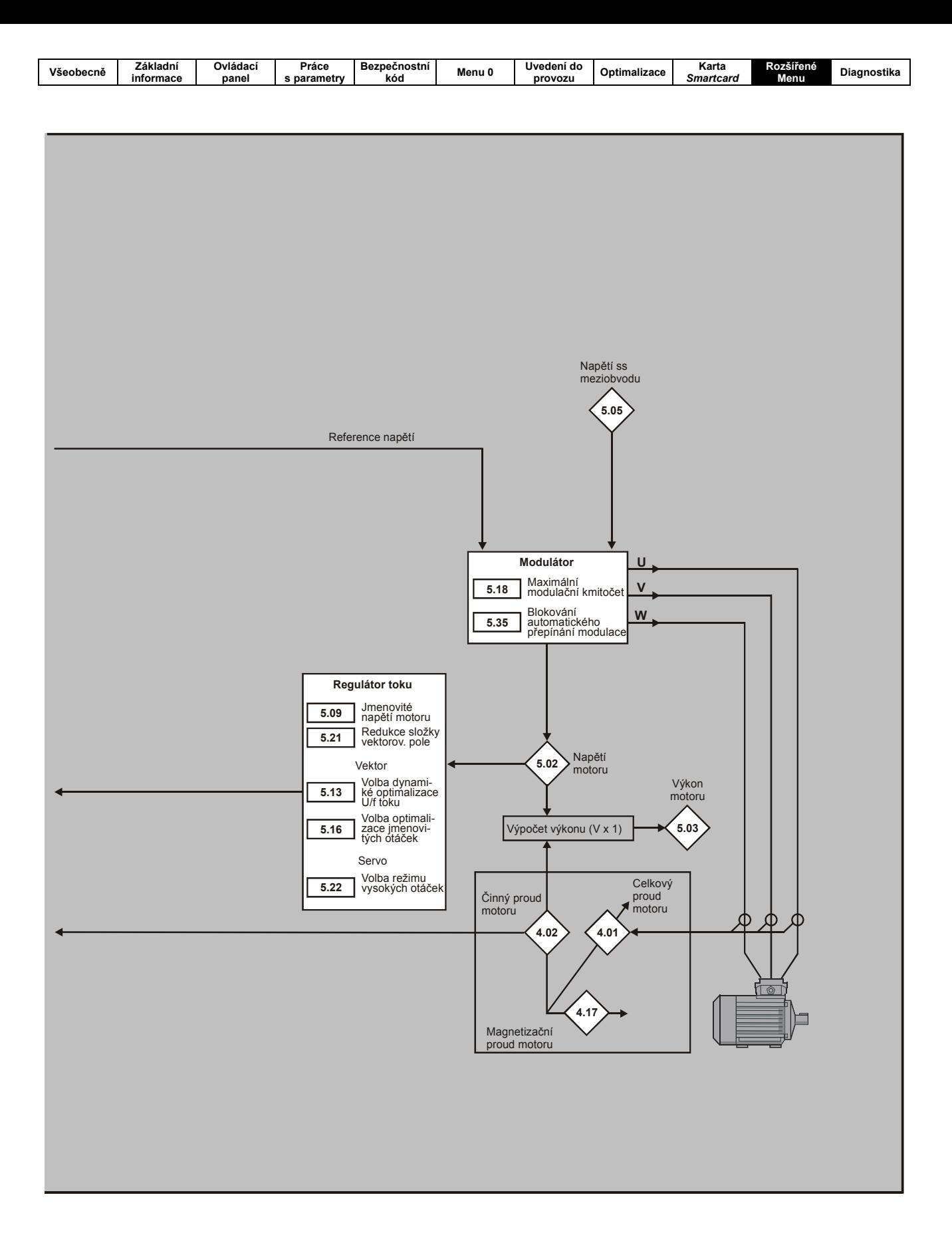

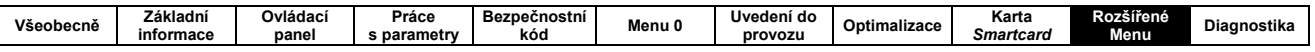

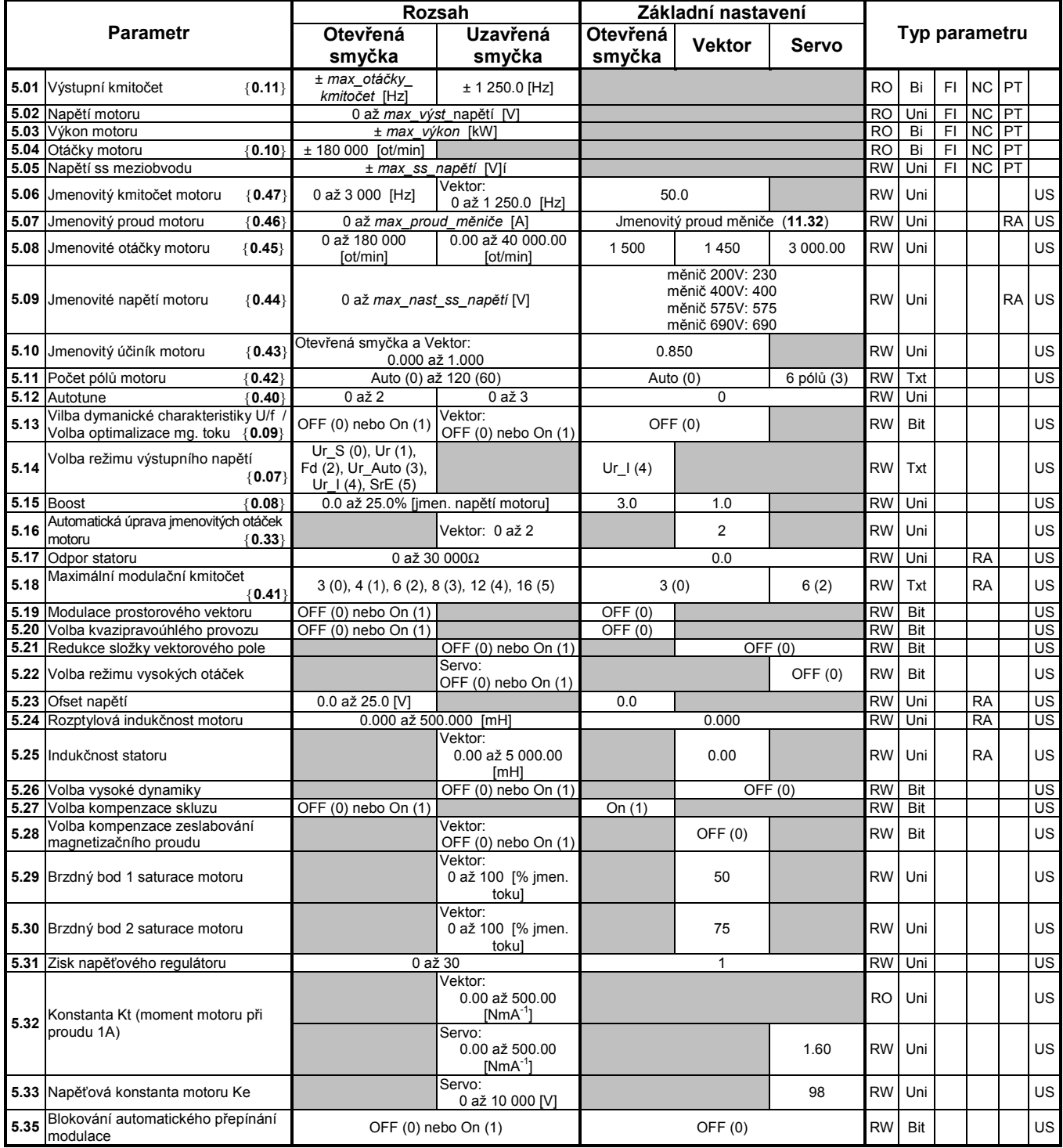

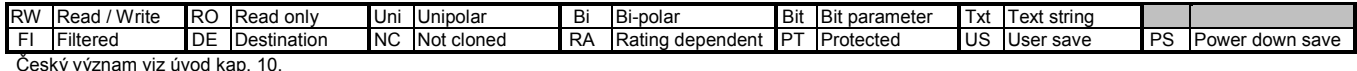

Ceský význan : uvoa kap

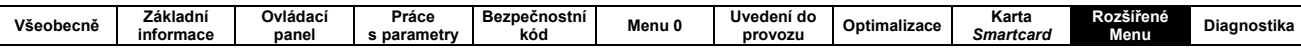

### 10.6 MENU 6 - REŽIMY

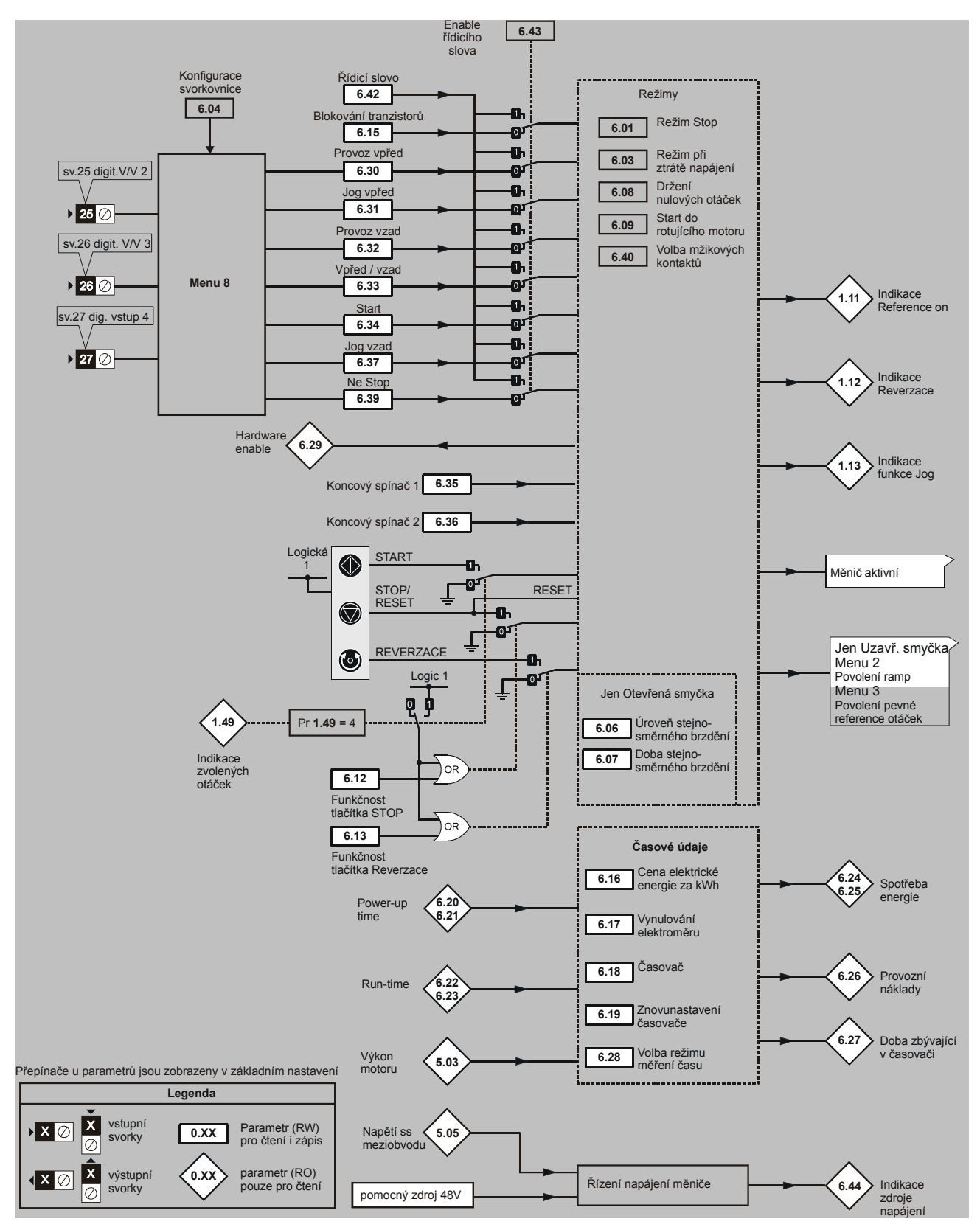

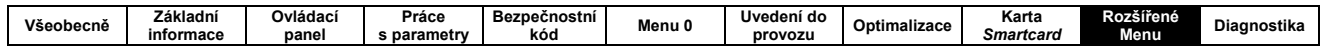

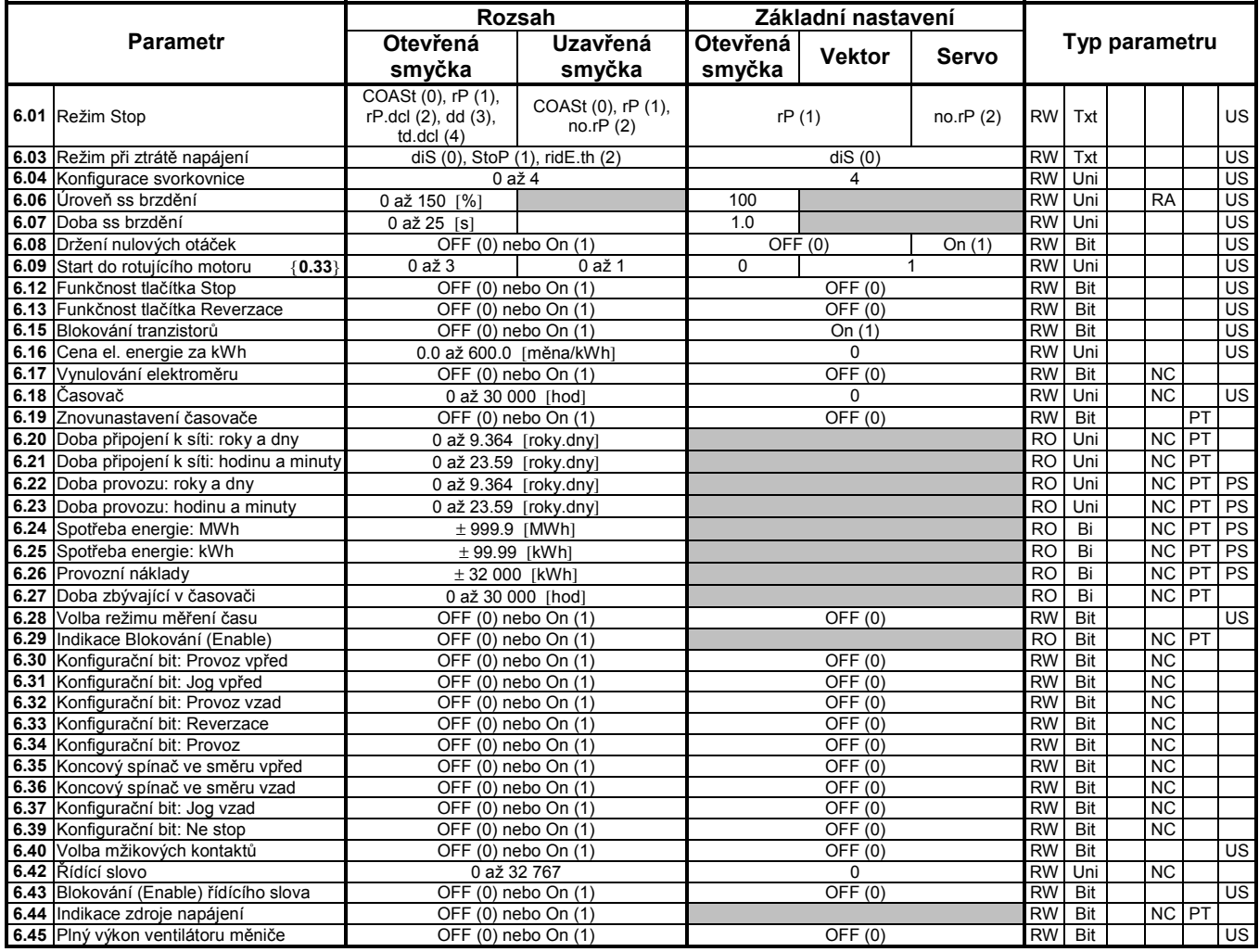

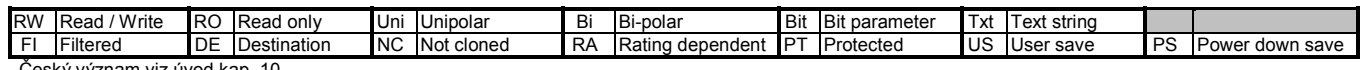

Český význam viz úvod kap. 10.

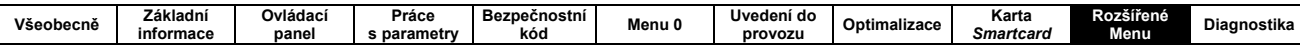

### 10.7 MENU 7 - ANALOGOVÉ VSTUPY A VÝSTUPY

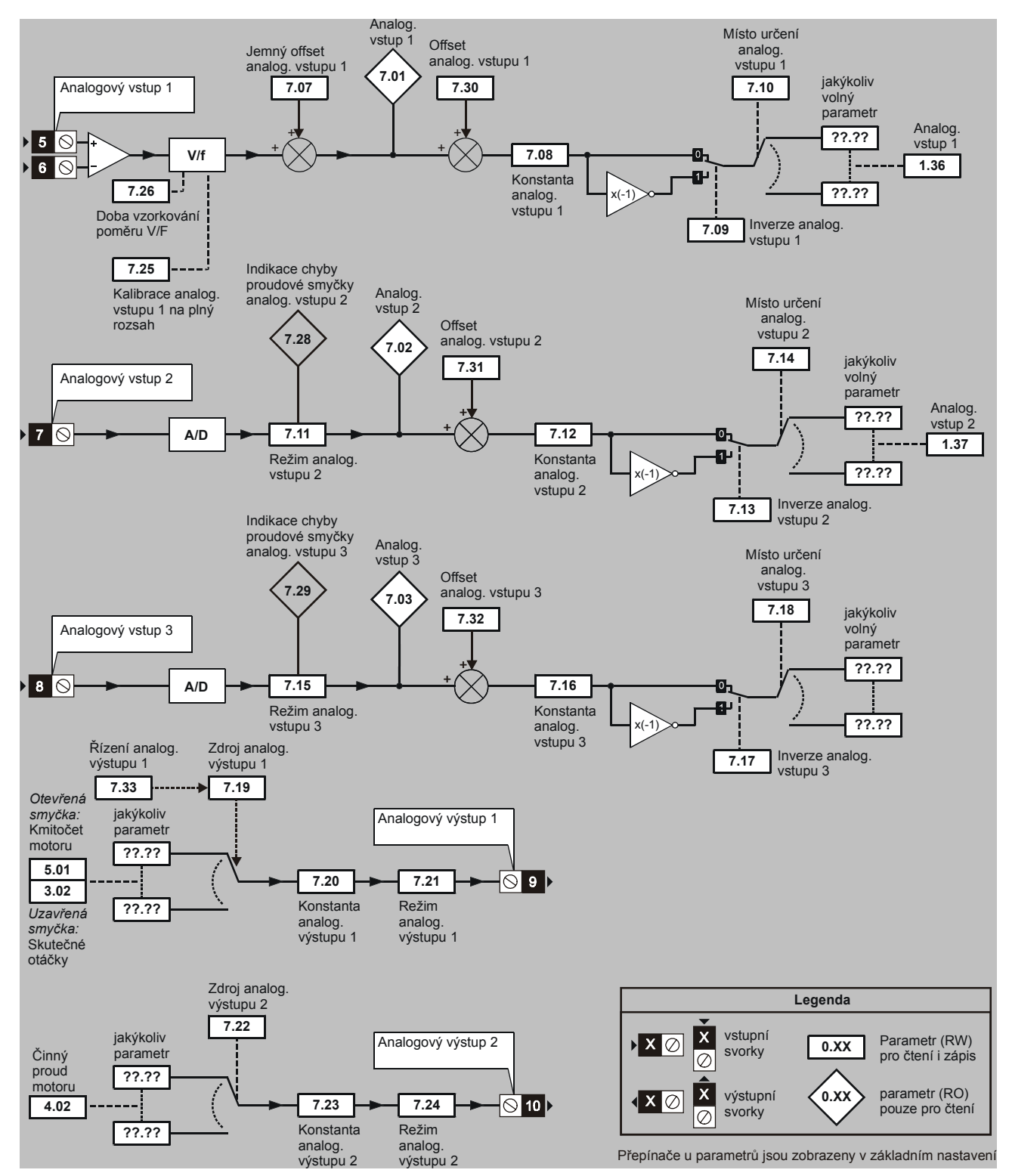

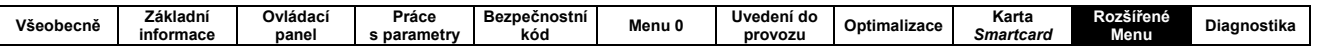

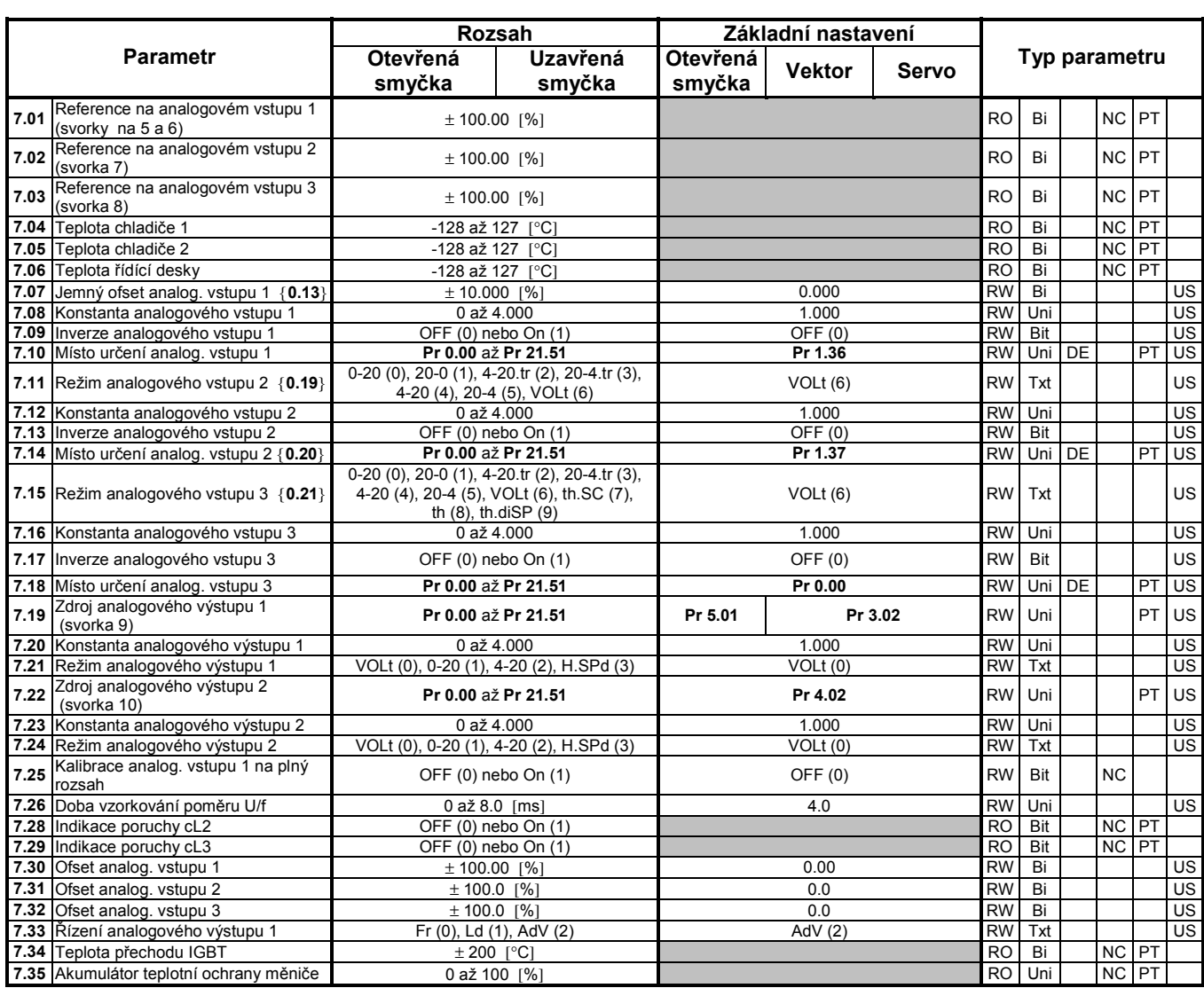

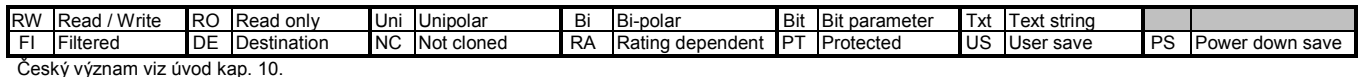

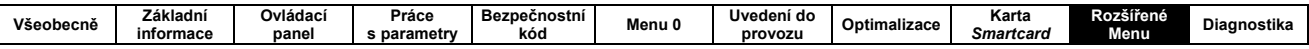

# 10.8 MENU 8 - DIGITÁLNÍ VSTUPY A VÝSTUPY

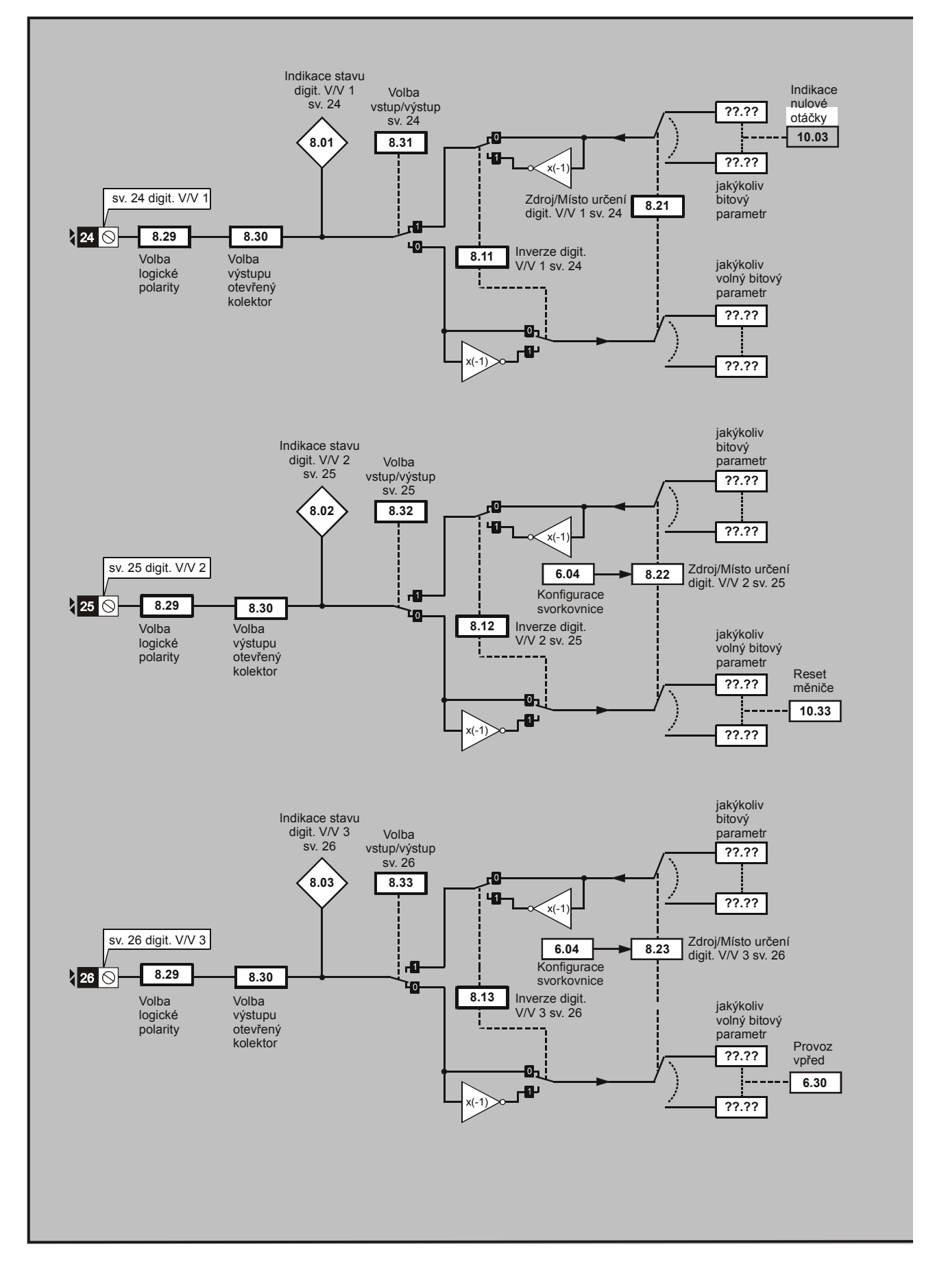

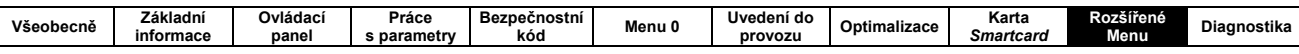

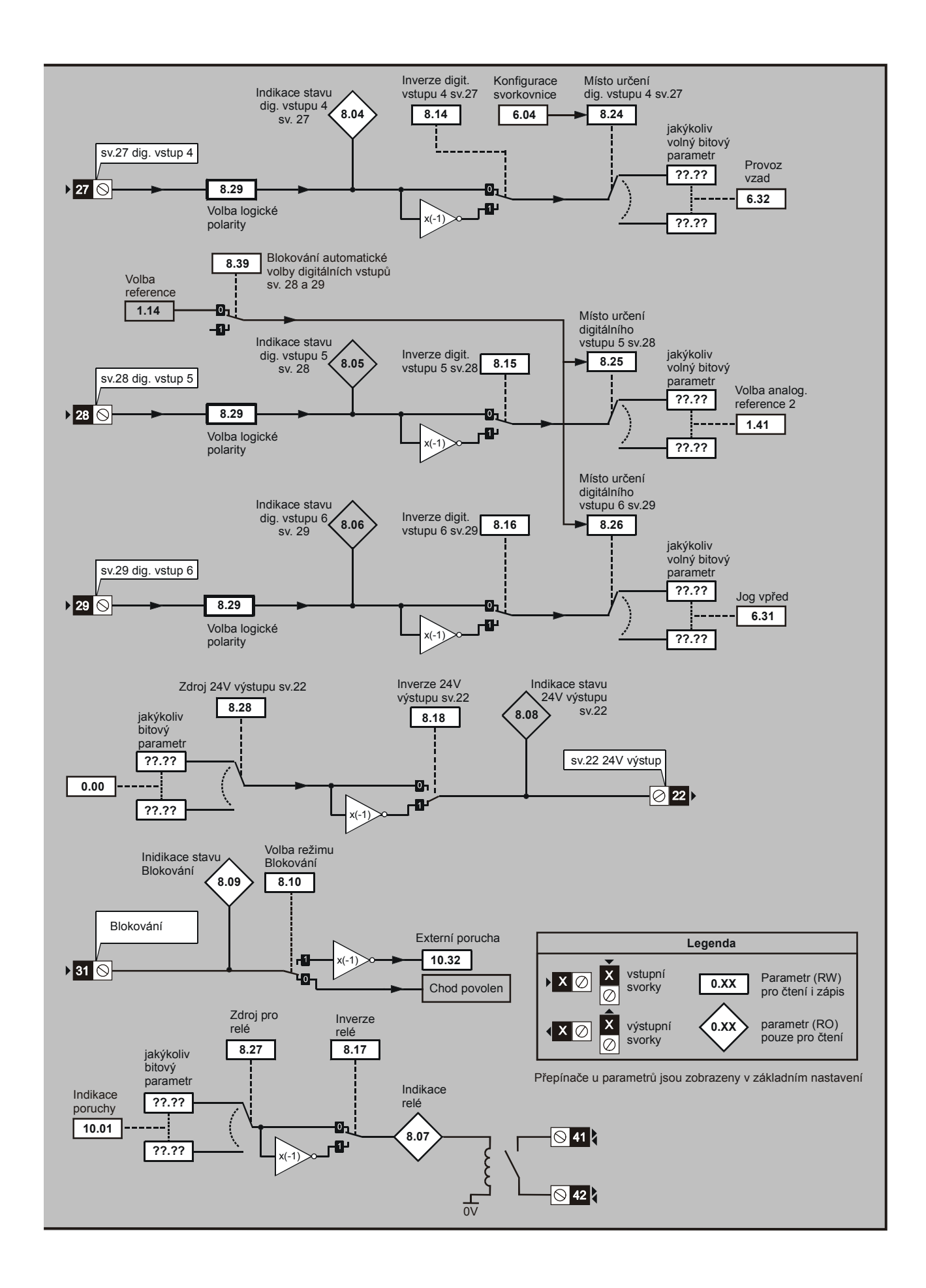

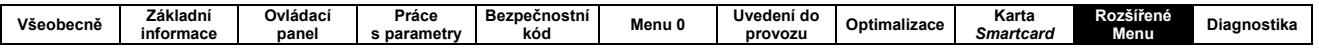

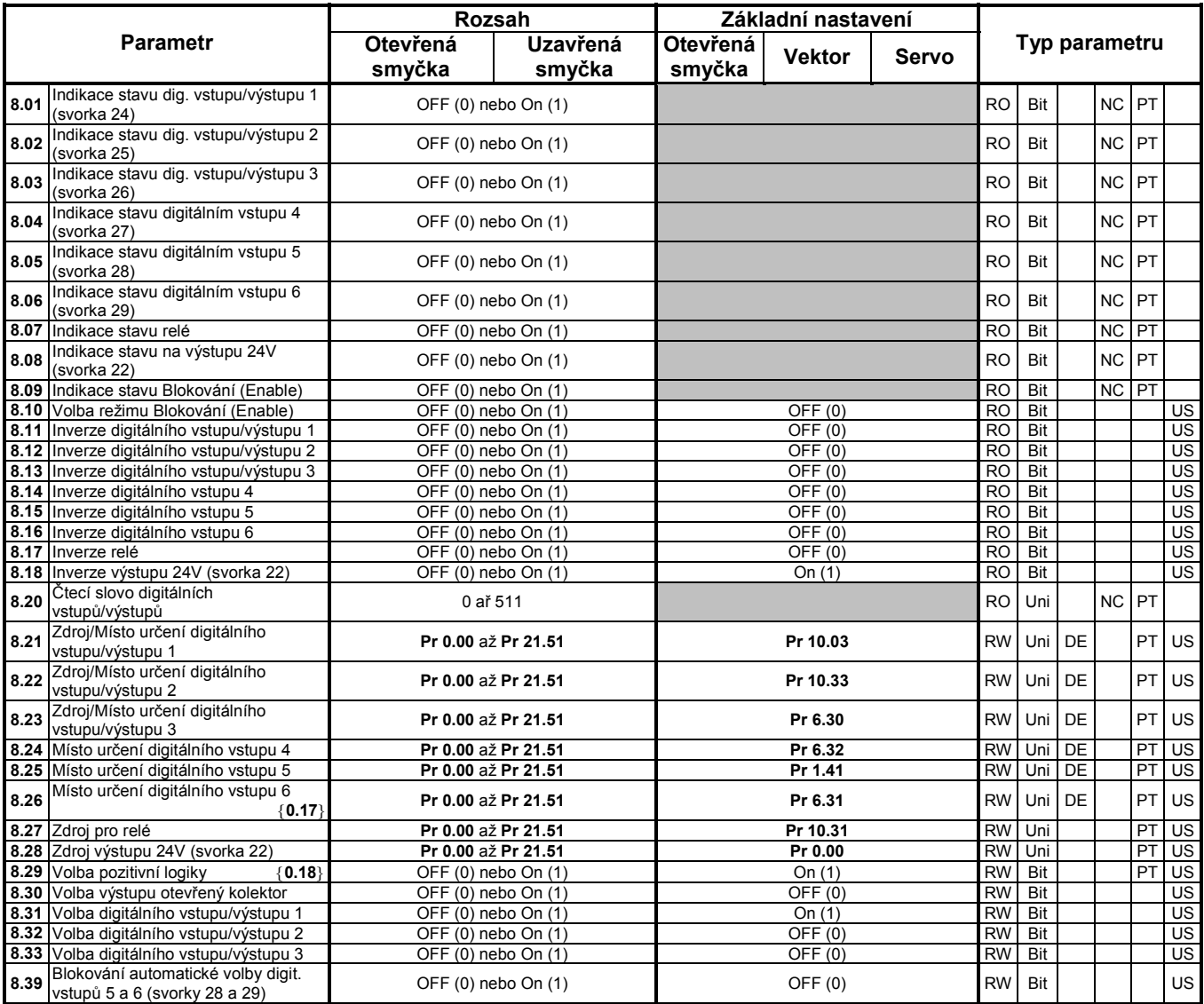

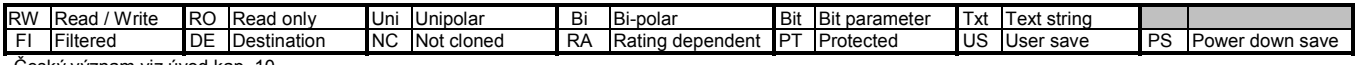

Český význam viz úvod kap. 10.

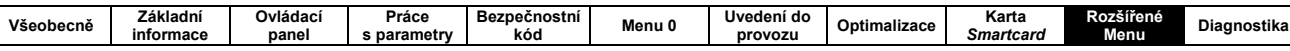

### 10.9 MENU 9 – PROGRAMOVATELNÁ LOGIKA A MOTORPOTENCIOMETR

 $\mathsf{l}$ 

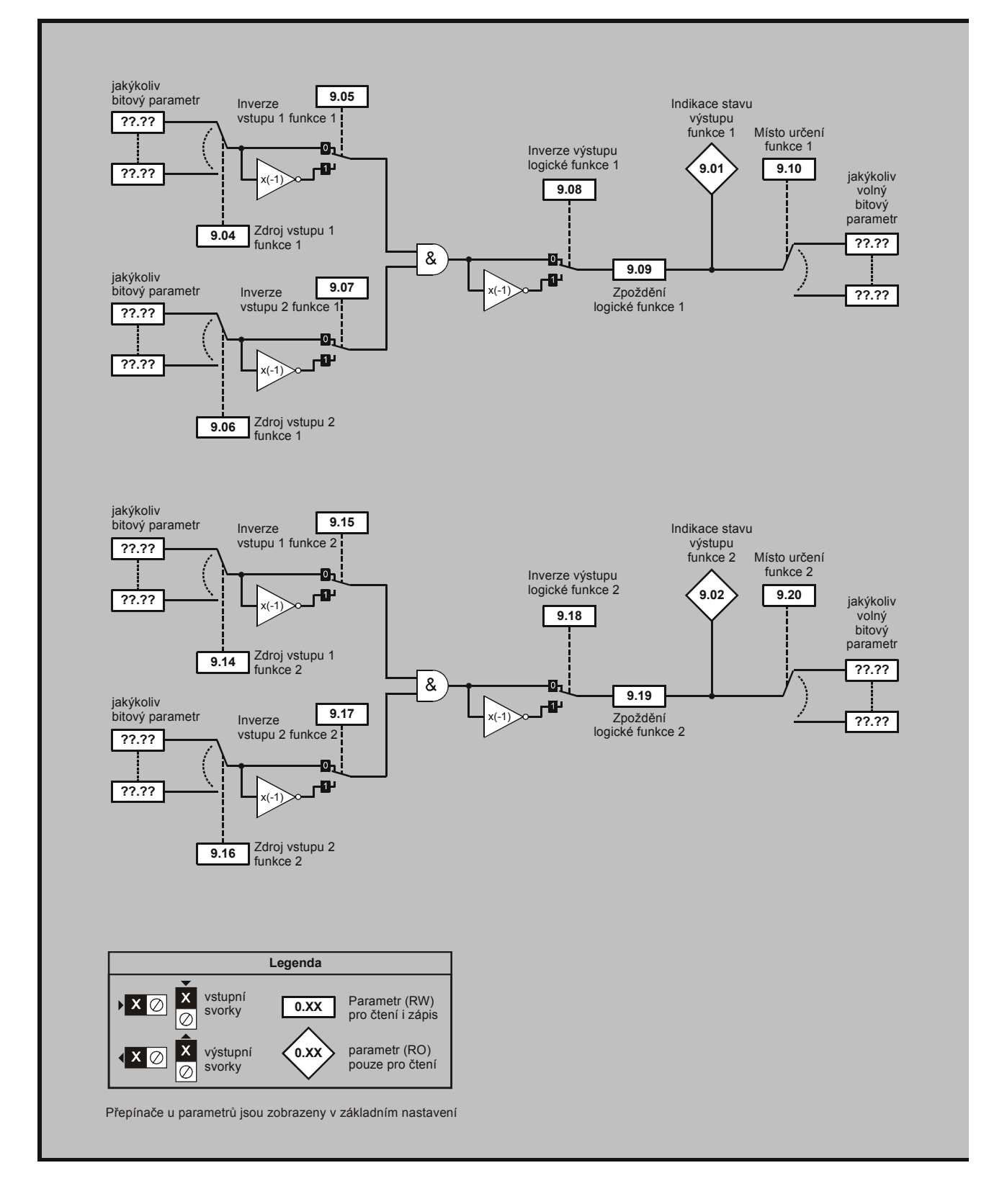

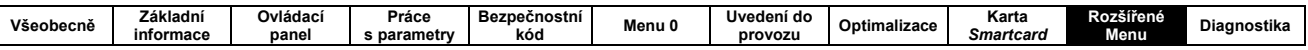

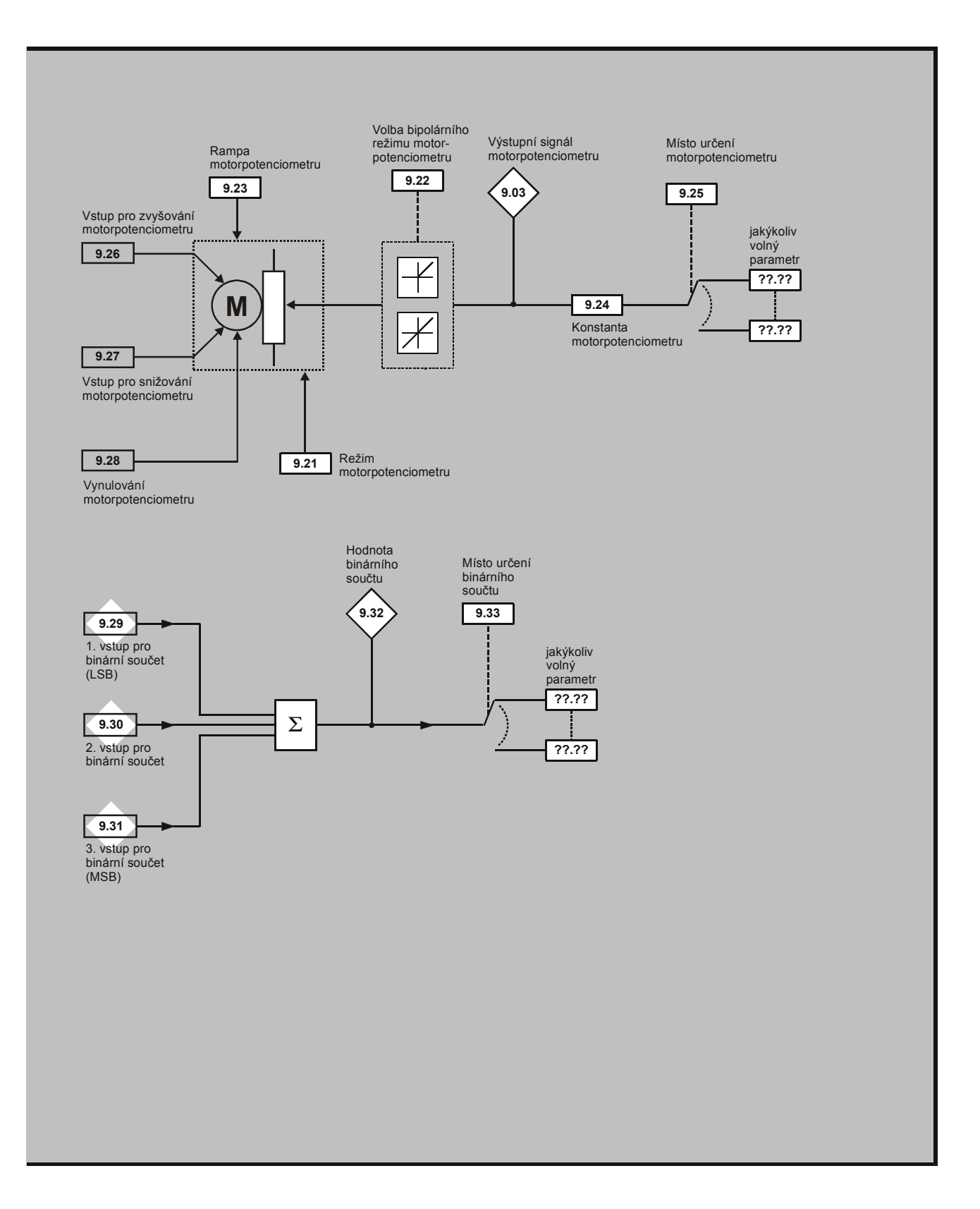

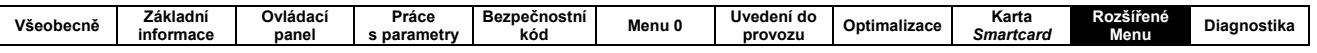

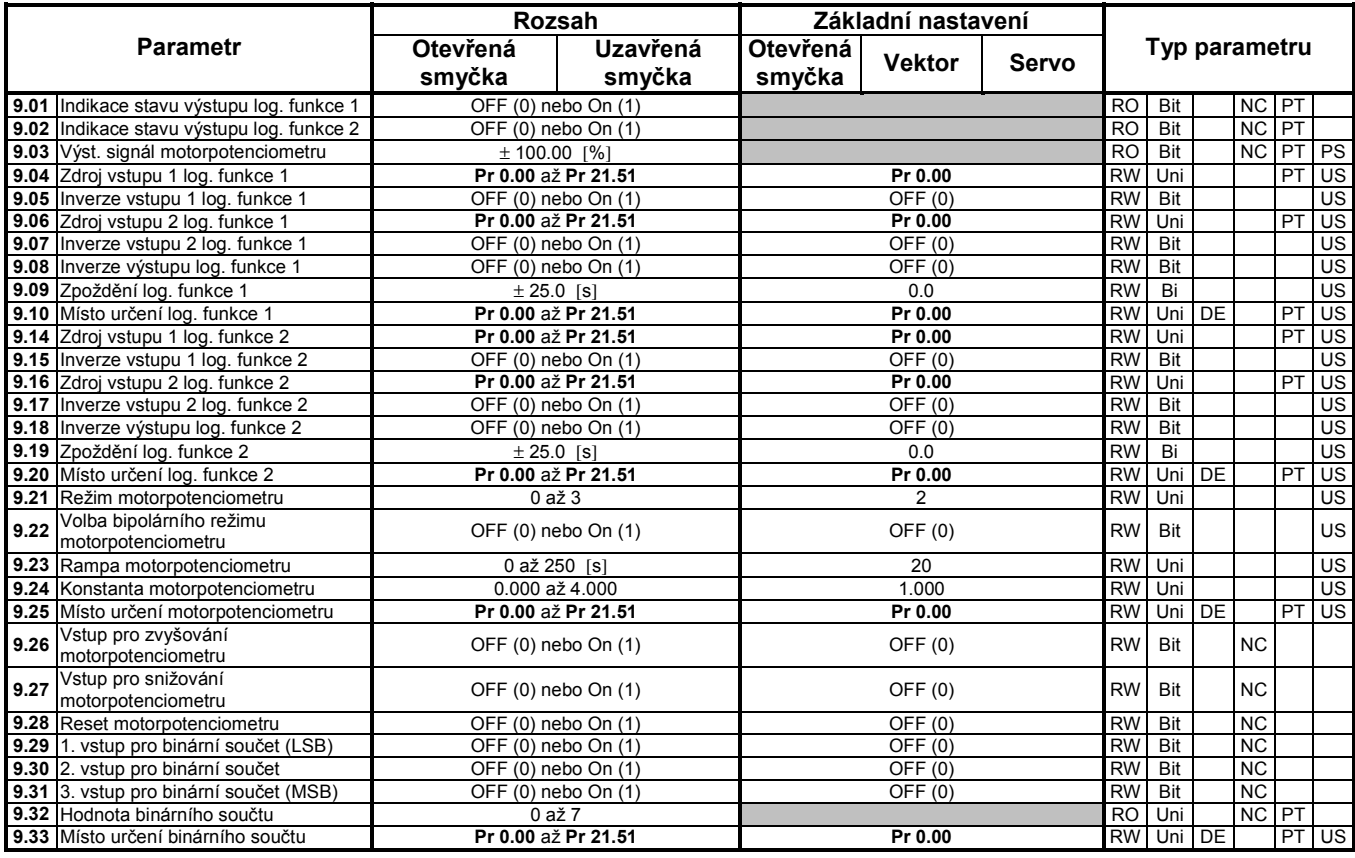

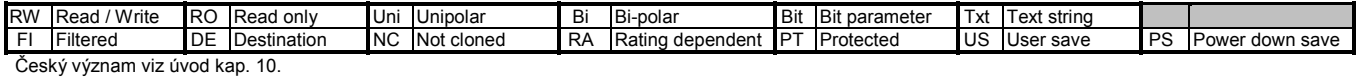

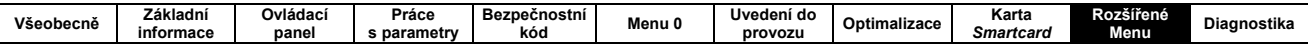

# 10.10 MENU 10 - STAVY MĚNIČE

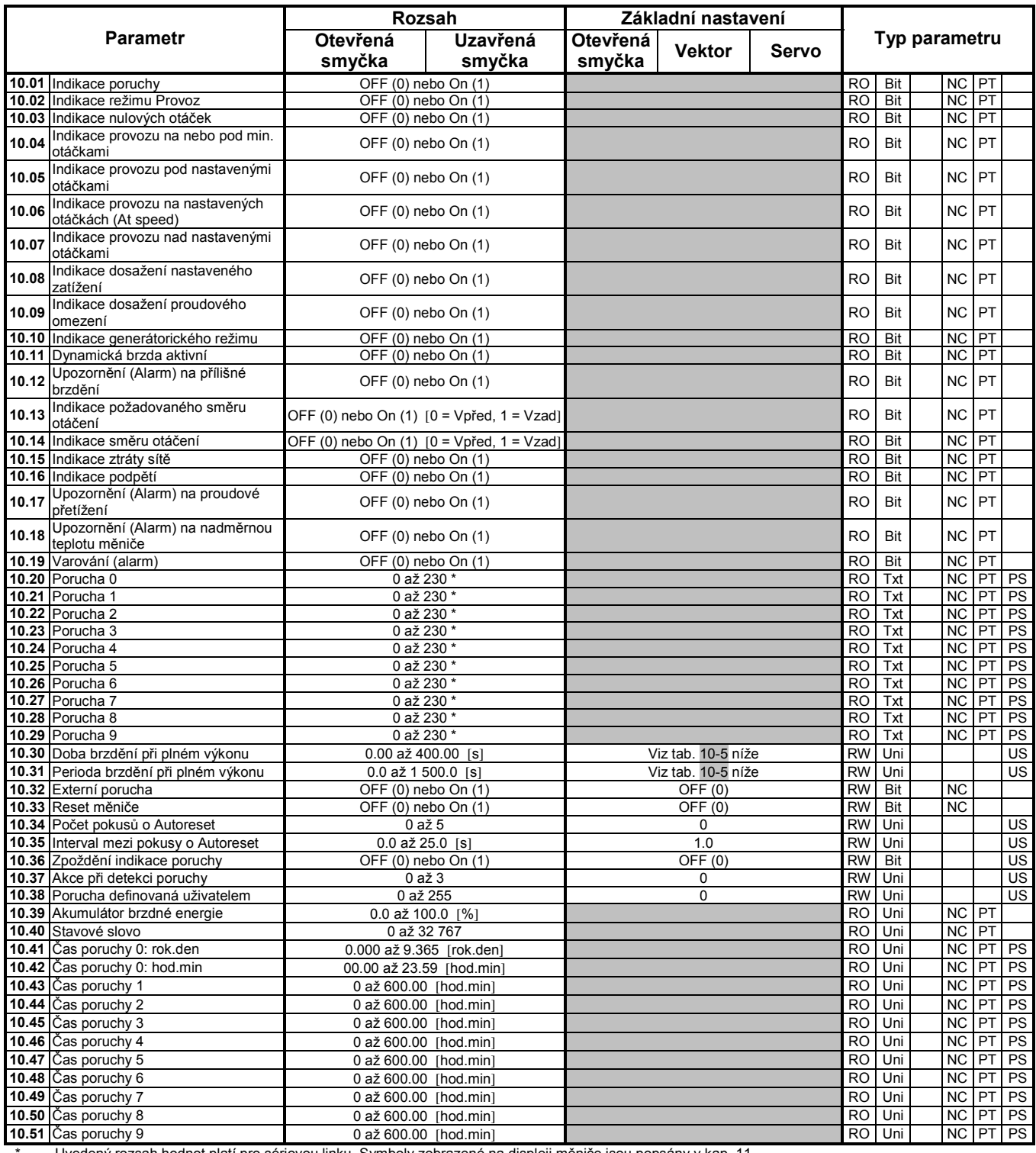

Uvedený rozsah hodnot platí pro sériovou linku. Symboly zobrazené na displeji měniče jsou popsány v kap. 11.

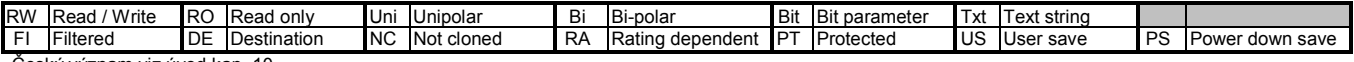

Český význam viz úvod kap. 10.

### Tab. 10-5: Základní nastavení pro Pr 10.30 a Pr 10.31

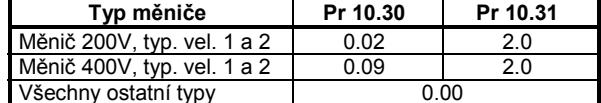

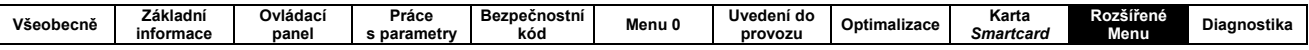

# 10.11 MENU 11 - OBECNÉ NASTAVENÍ MĚNIČE

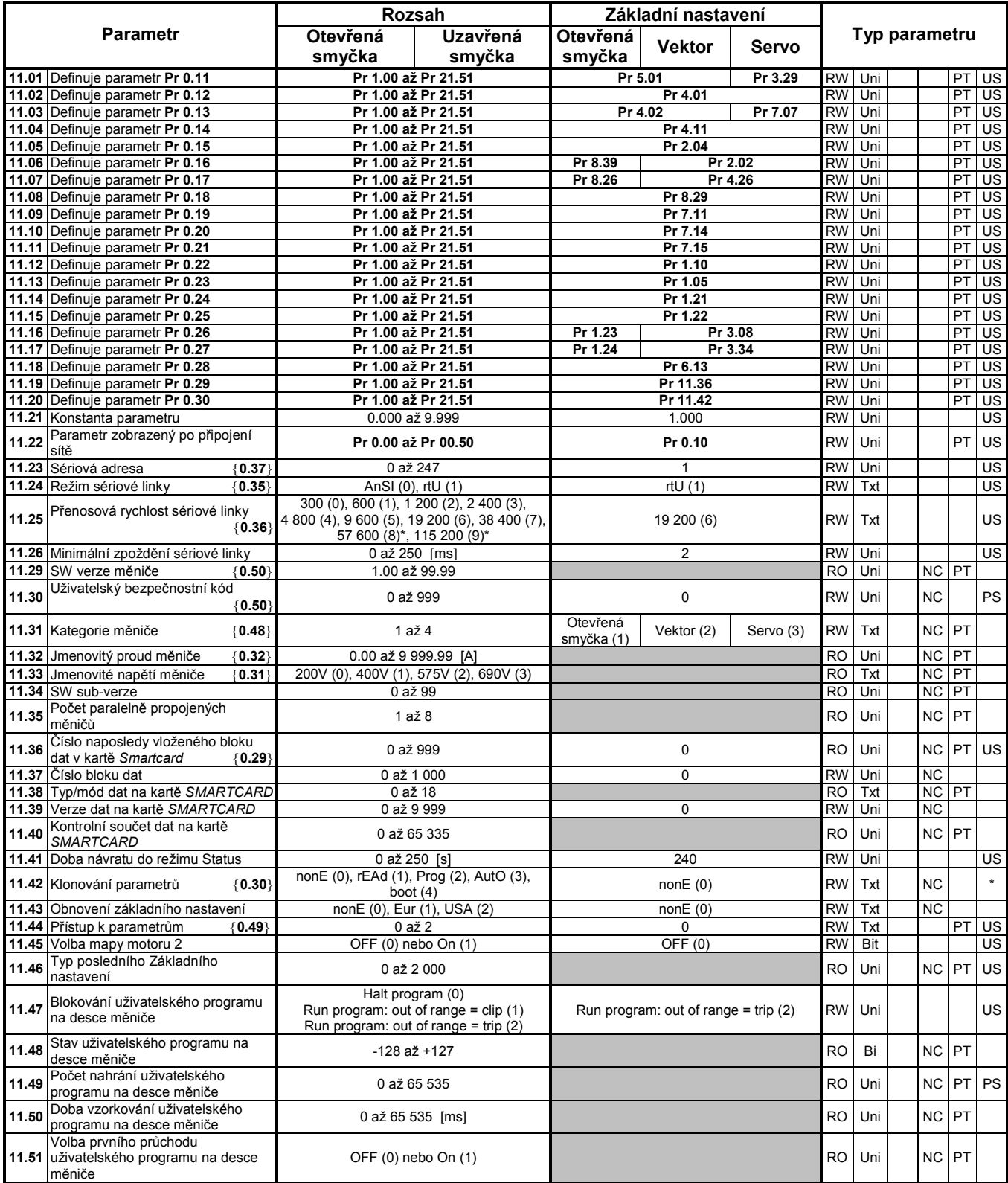

\* Režimy 1 a 2 nemohou být uživatelem zapamatovány. Režimy 0, 3 a 4 mohou být uživatelem zapamatovány.

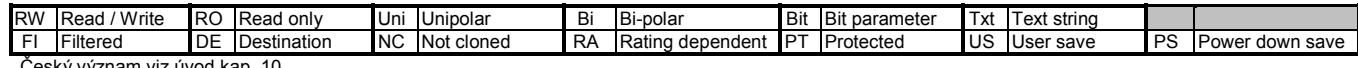

Český význam viz úvod kap. 10.

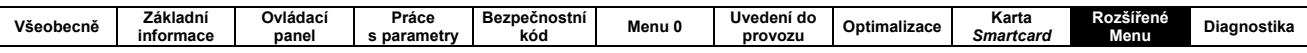

#### <u> MENU 12 – PROGRAMOVATELNÉ PRAHY, ŘÍZENÍ BRZDY</u> 10.12

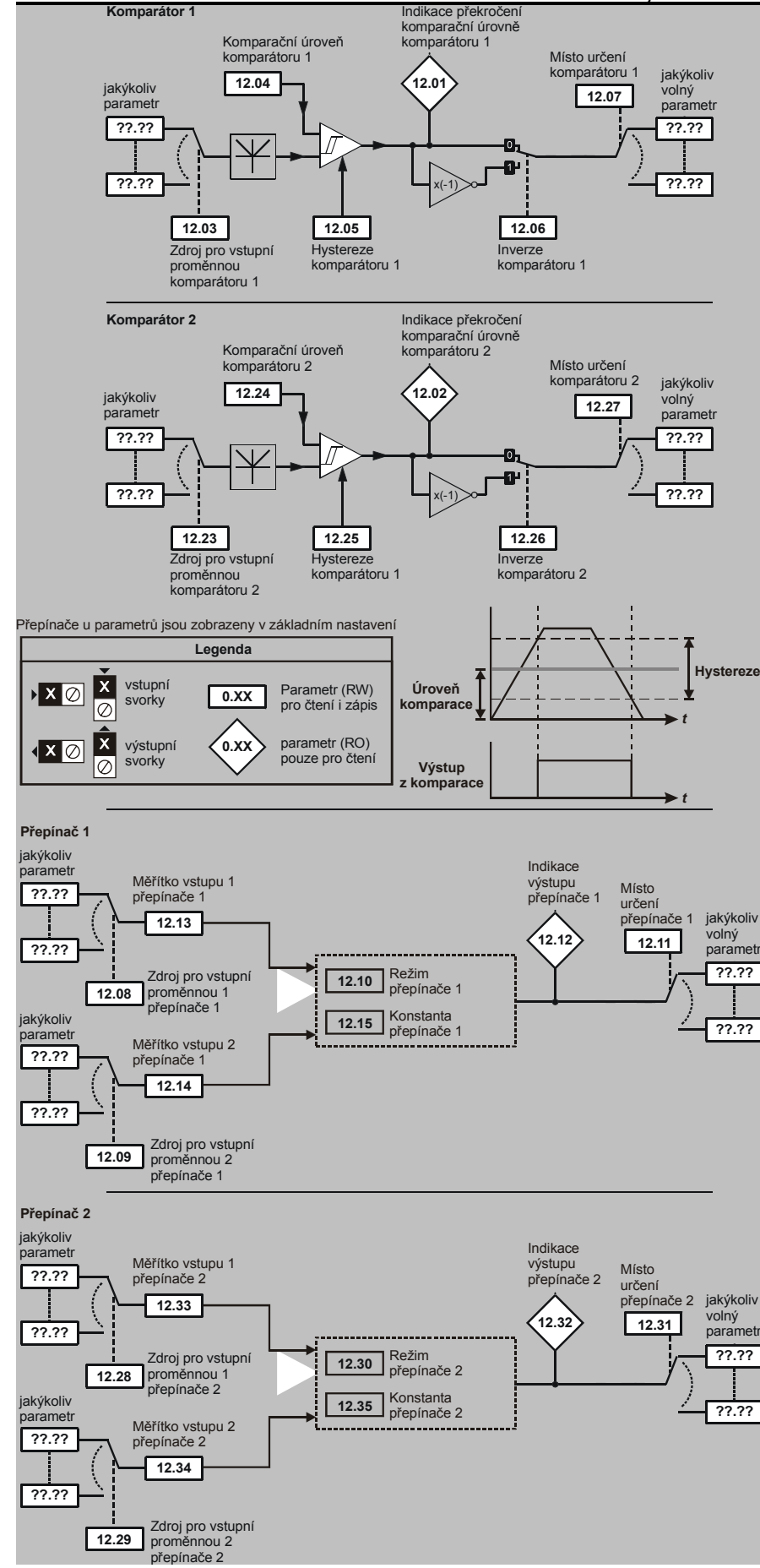

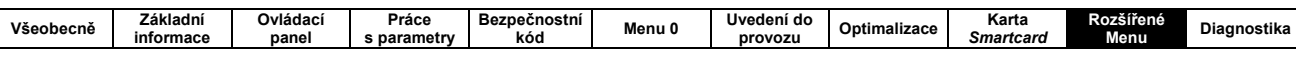

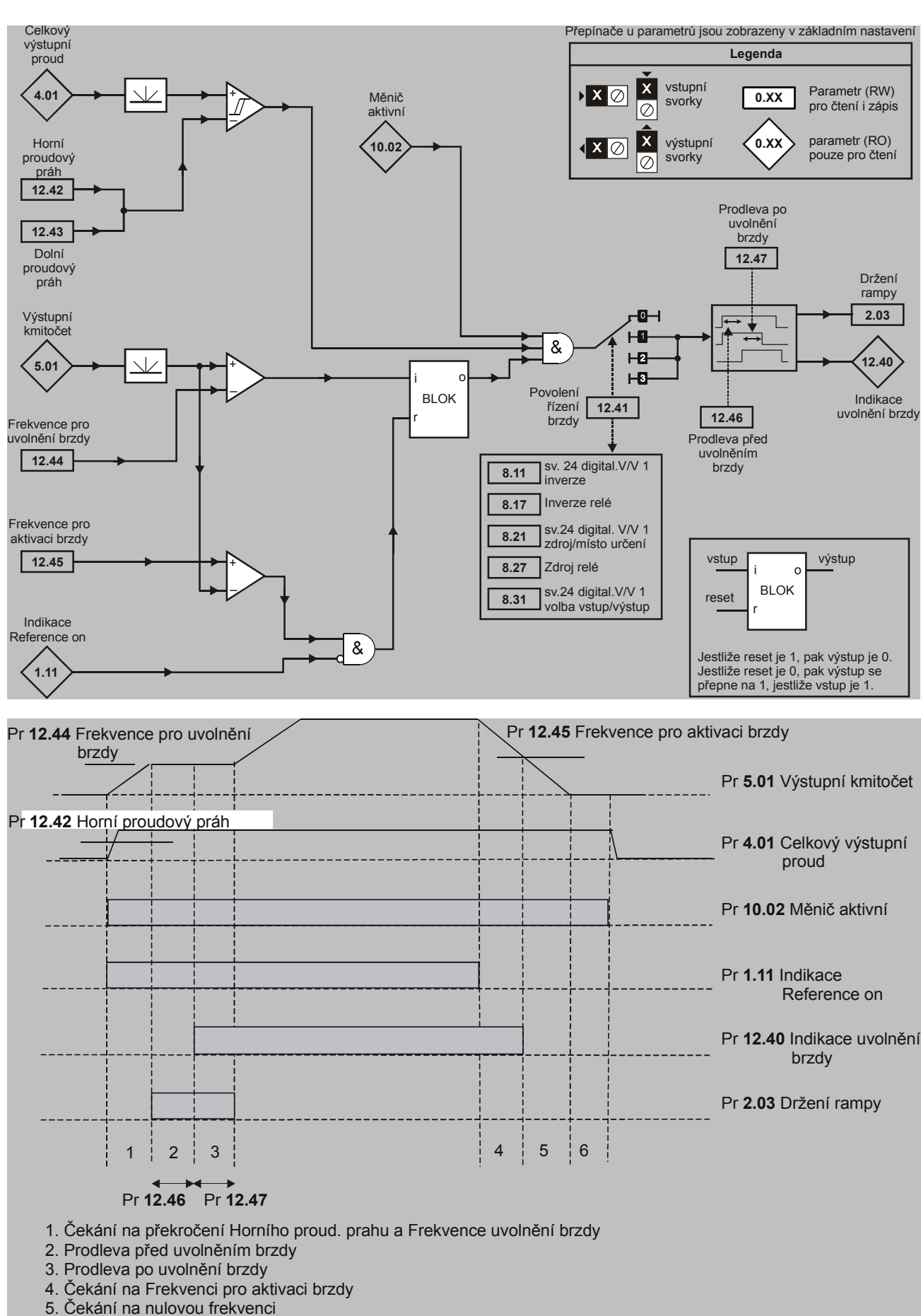

6. Prodleva 1s jako 2.fáze procesu zastavování (Pr 6.01=1,2 nebo 3)

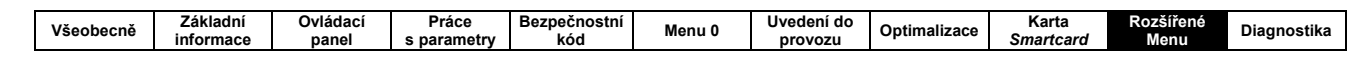

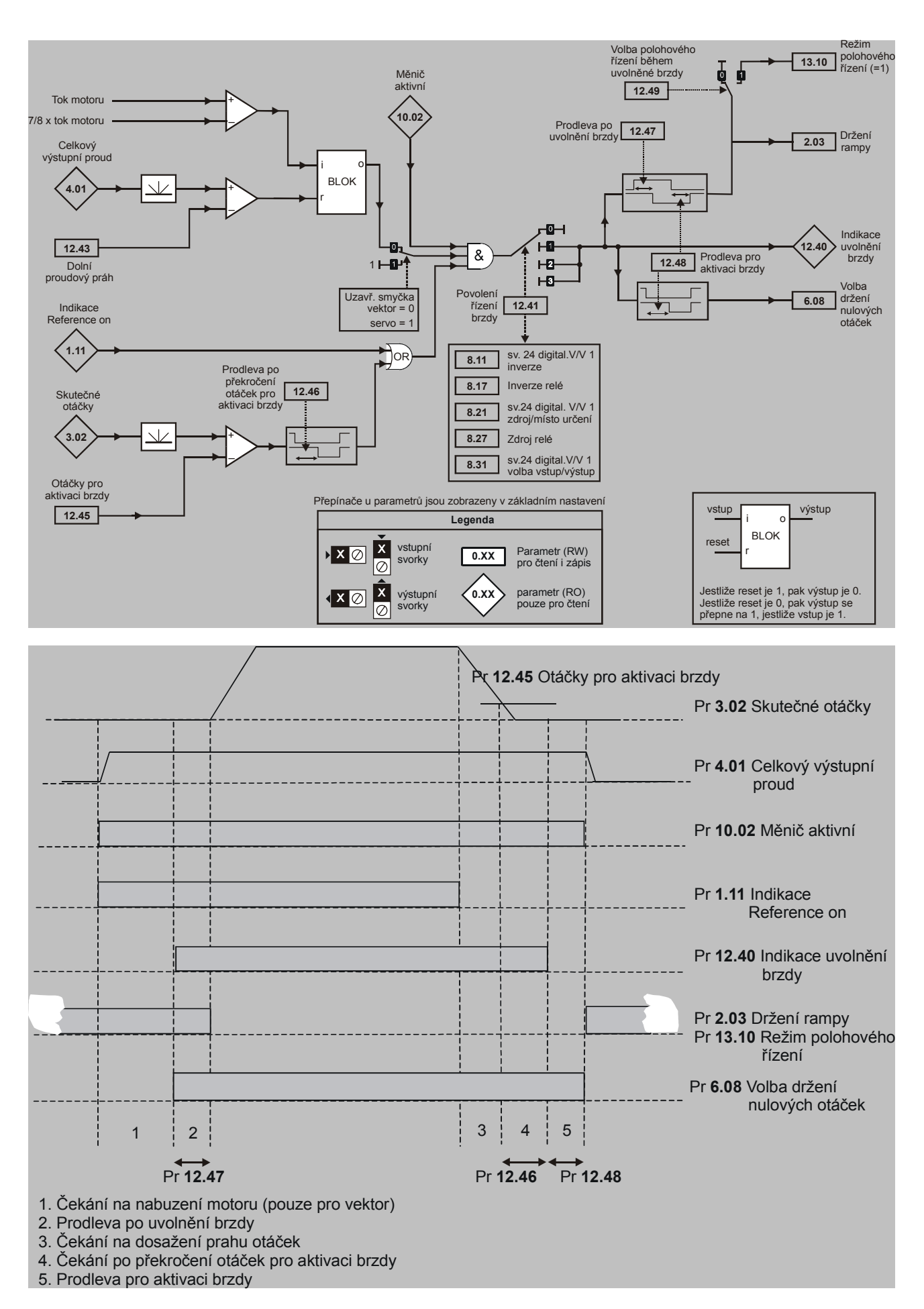

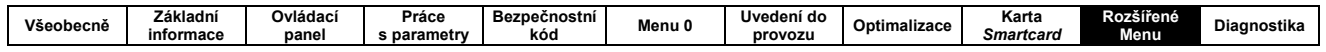

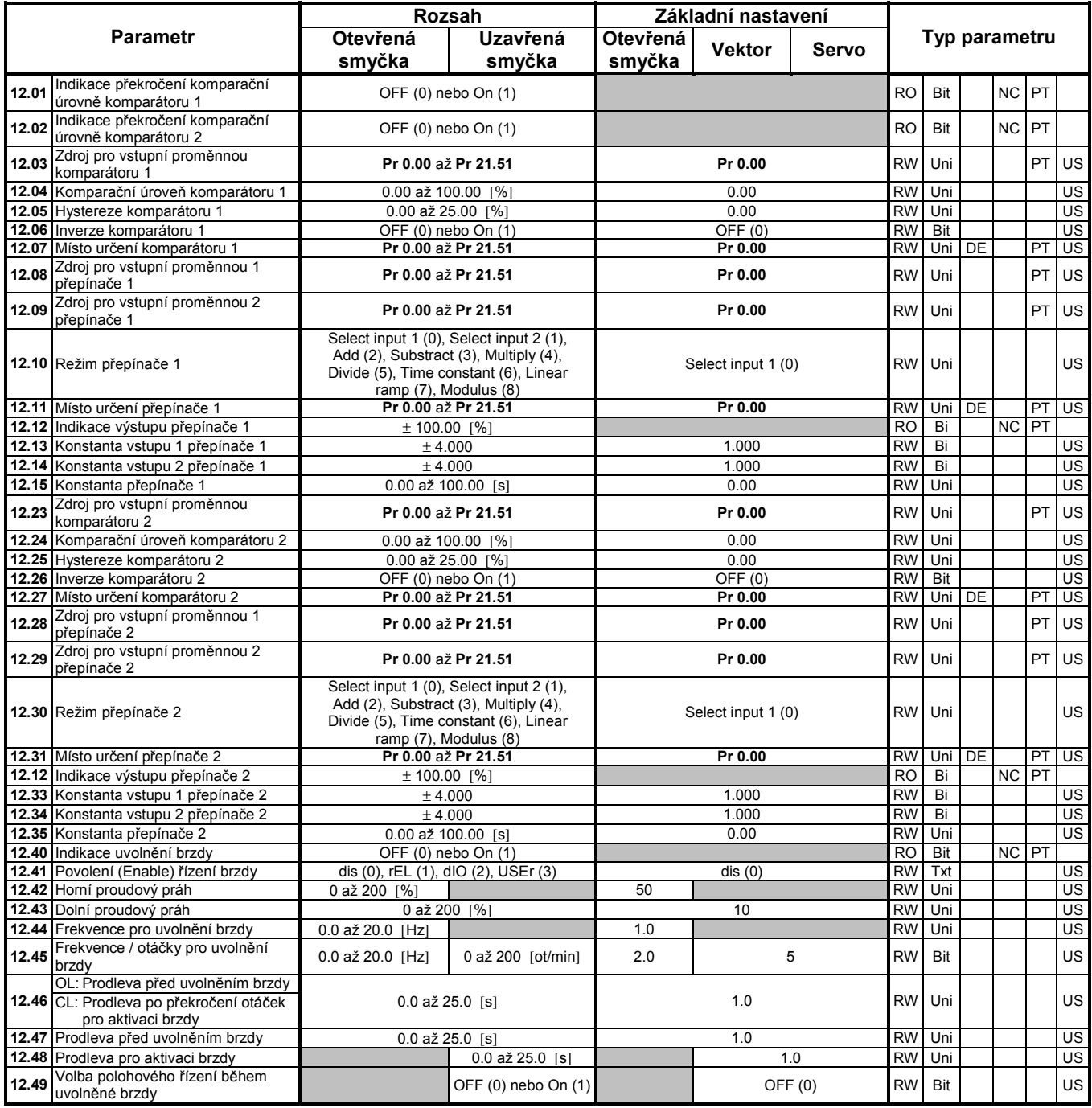

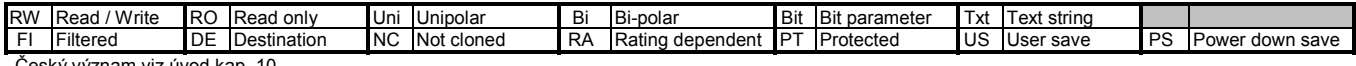

Český význam viz úvod kap. 10.

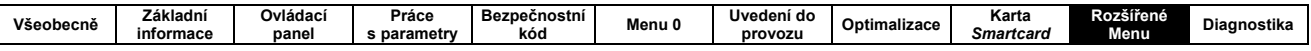

# 10.13 MENU 13 - POLOHOVÁ REGULACE

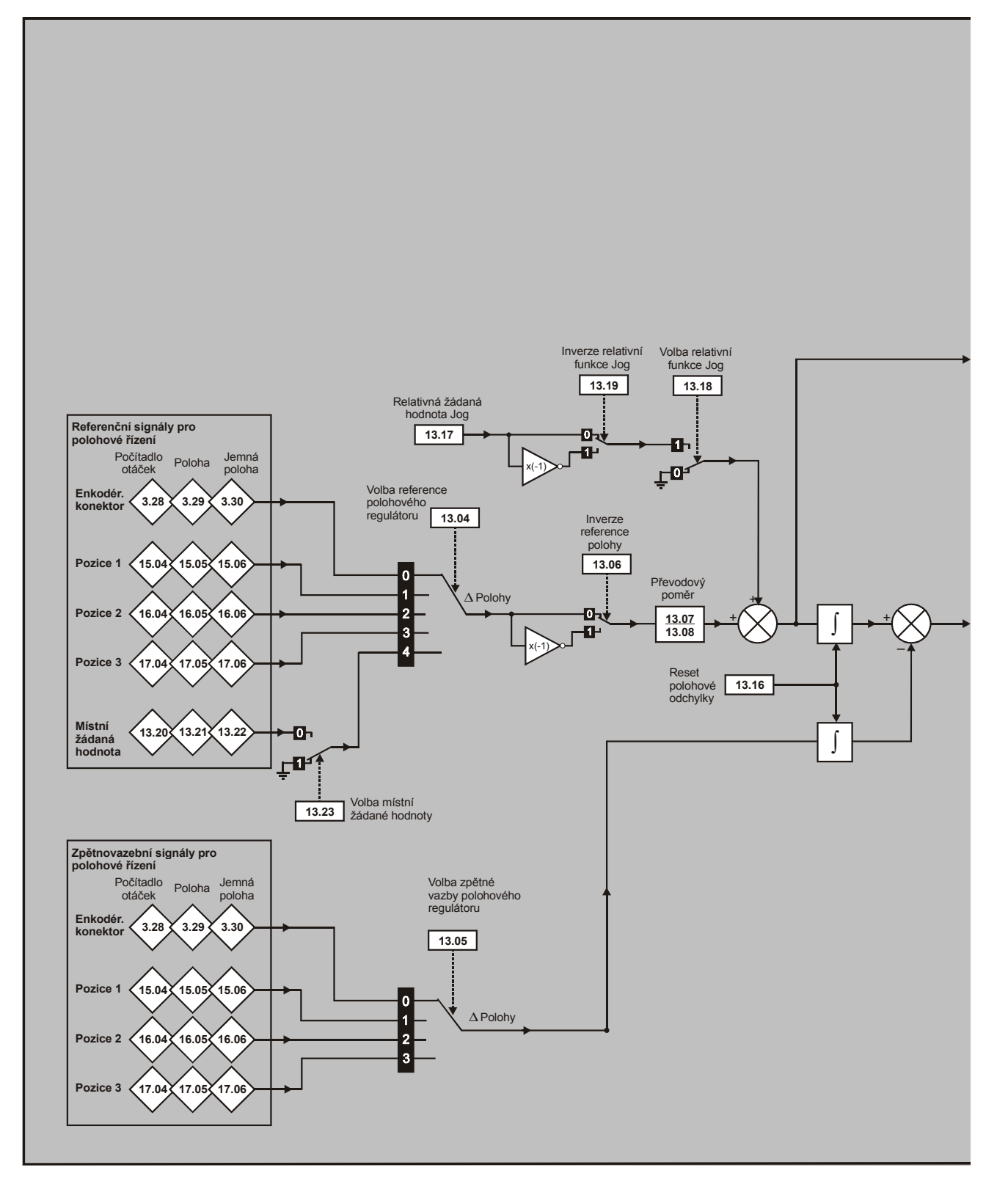

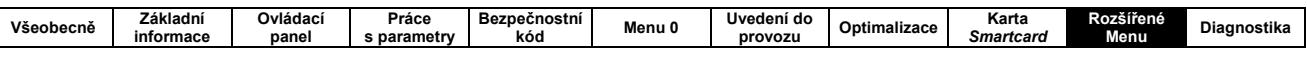

 $\lceil$ 

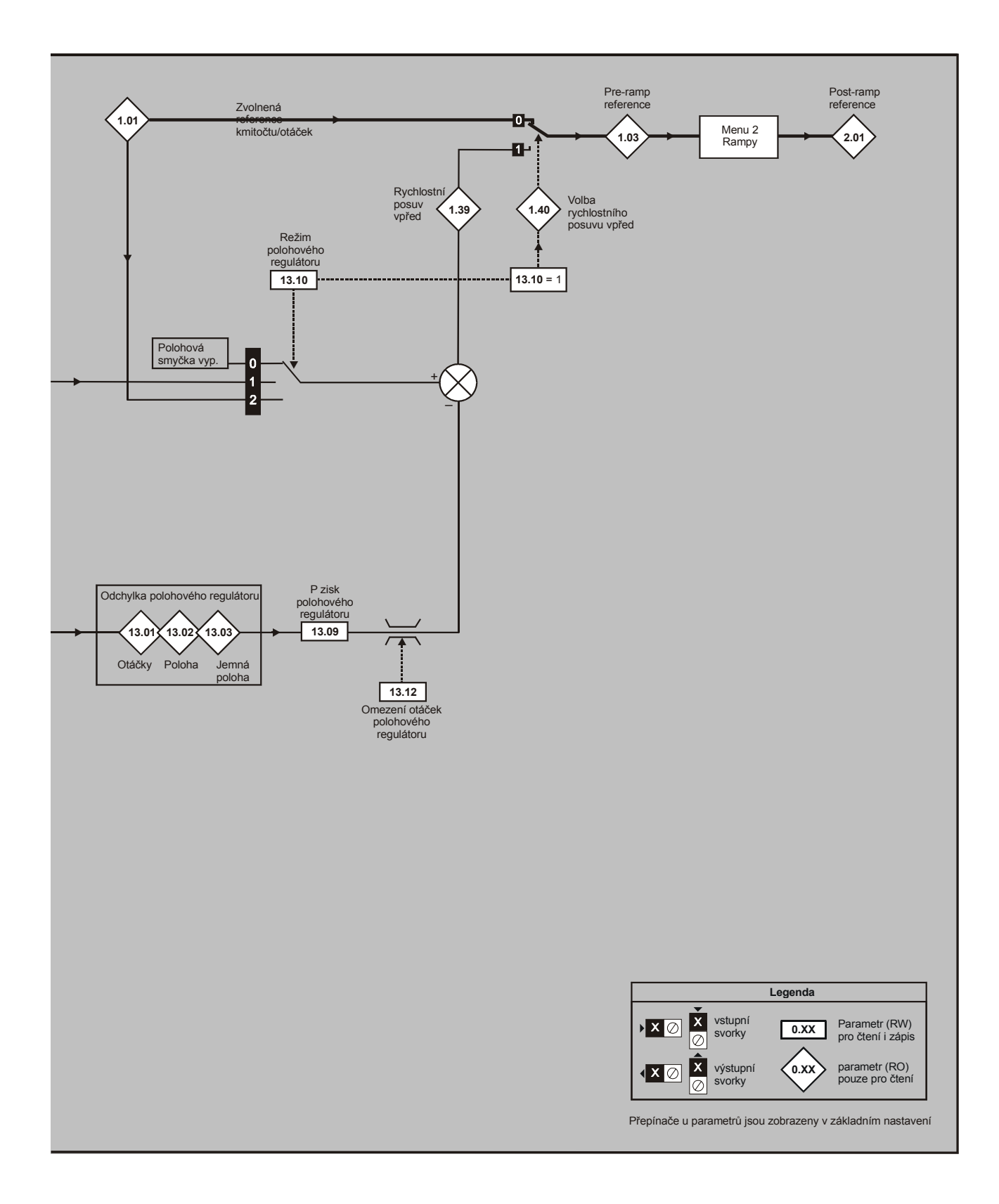

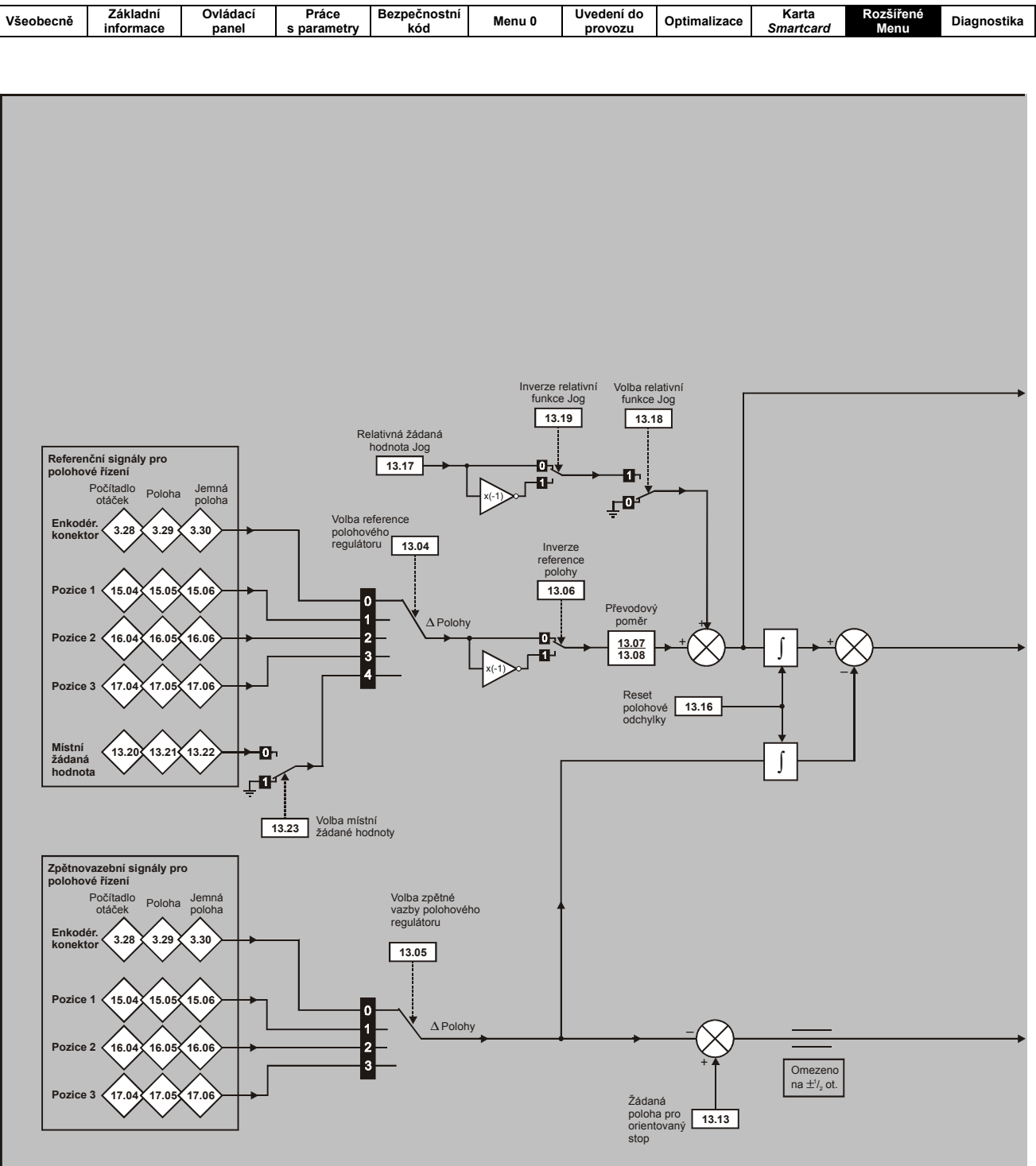

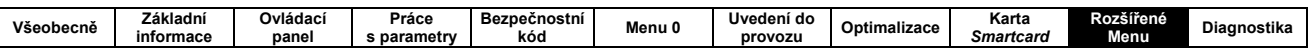

 $\overline{\phantom{a}}$ 

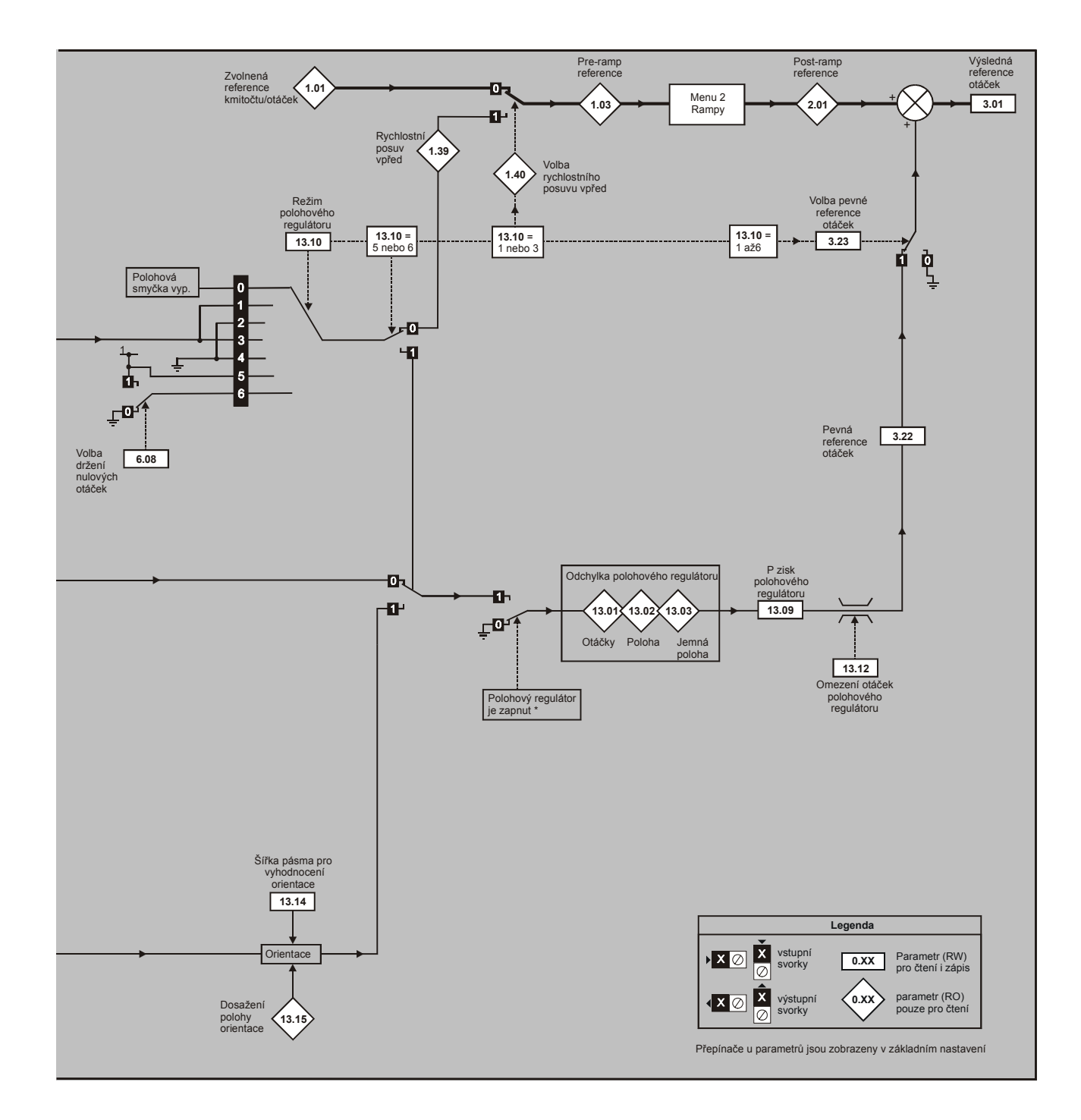

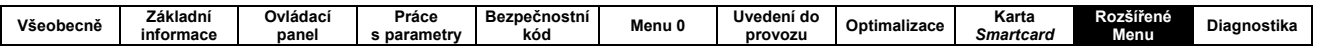

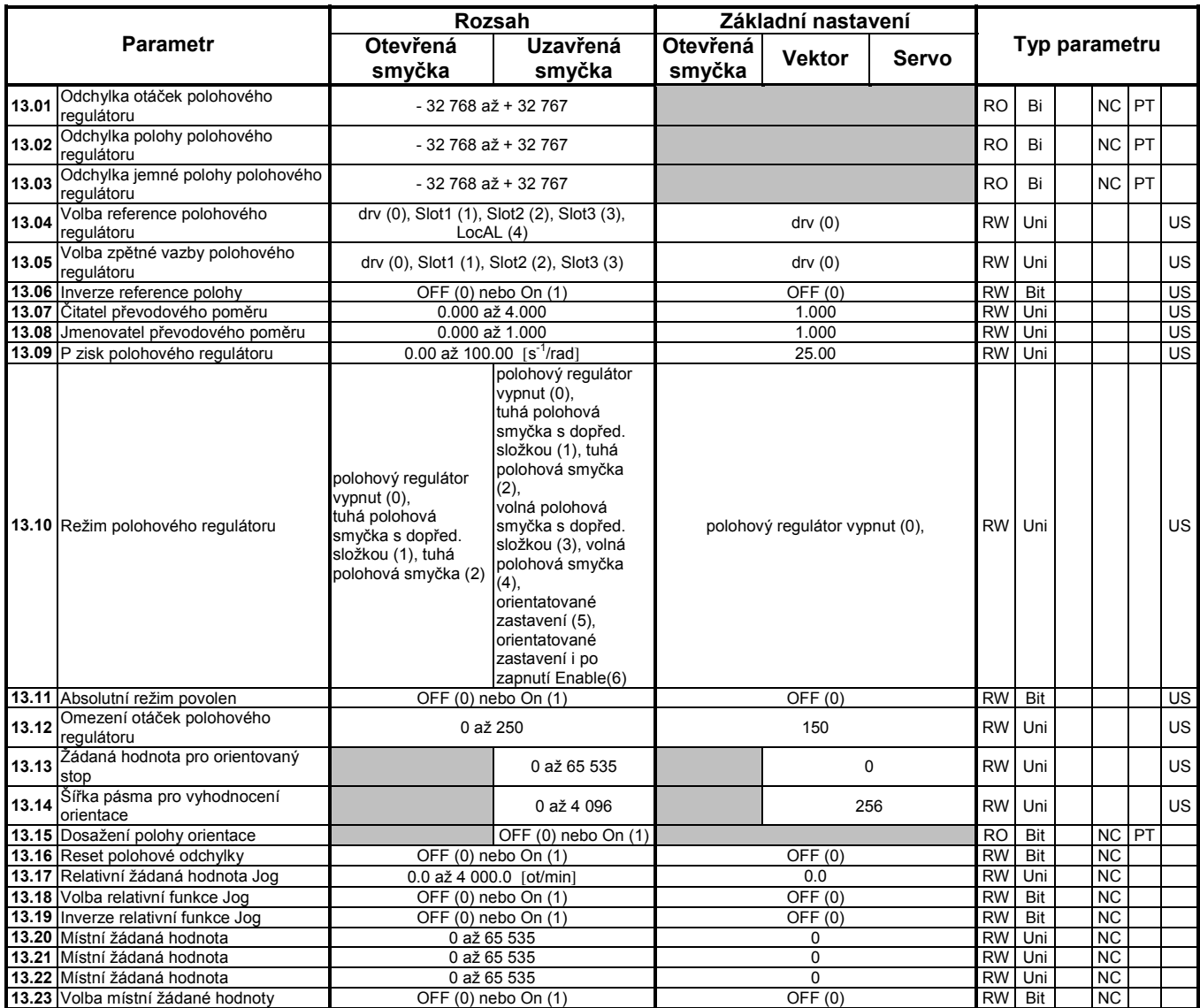

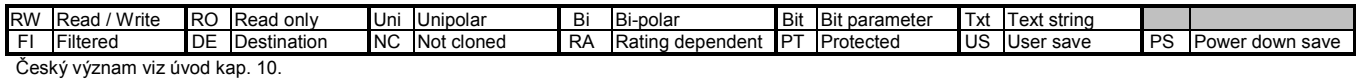

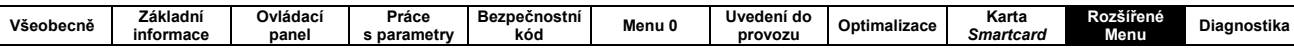

# 10.14 MENU 14 - UŽIVATELSKÝ PID REGULÁTOR

 $\mathsf{l}$ 

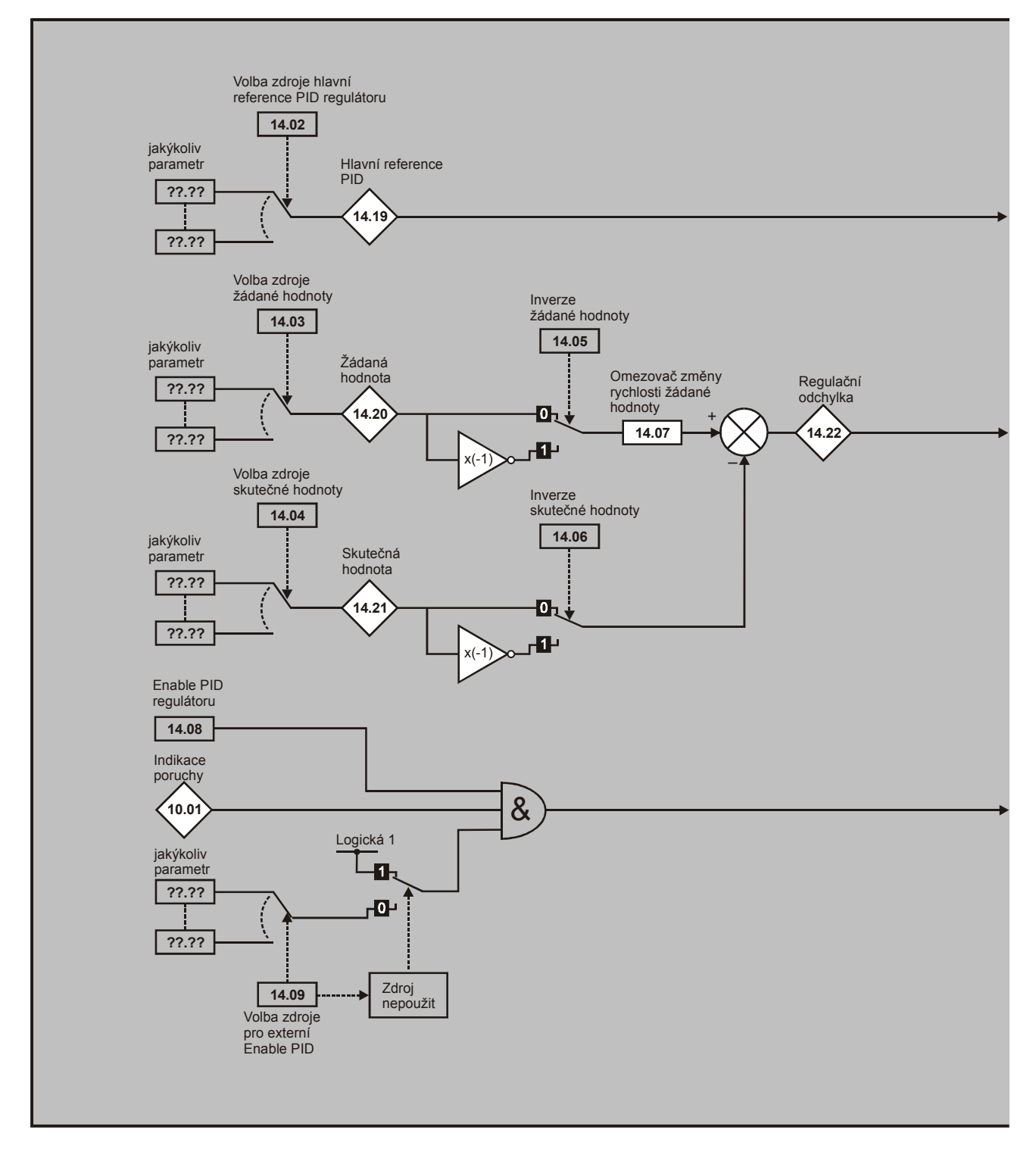

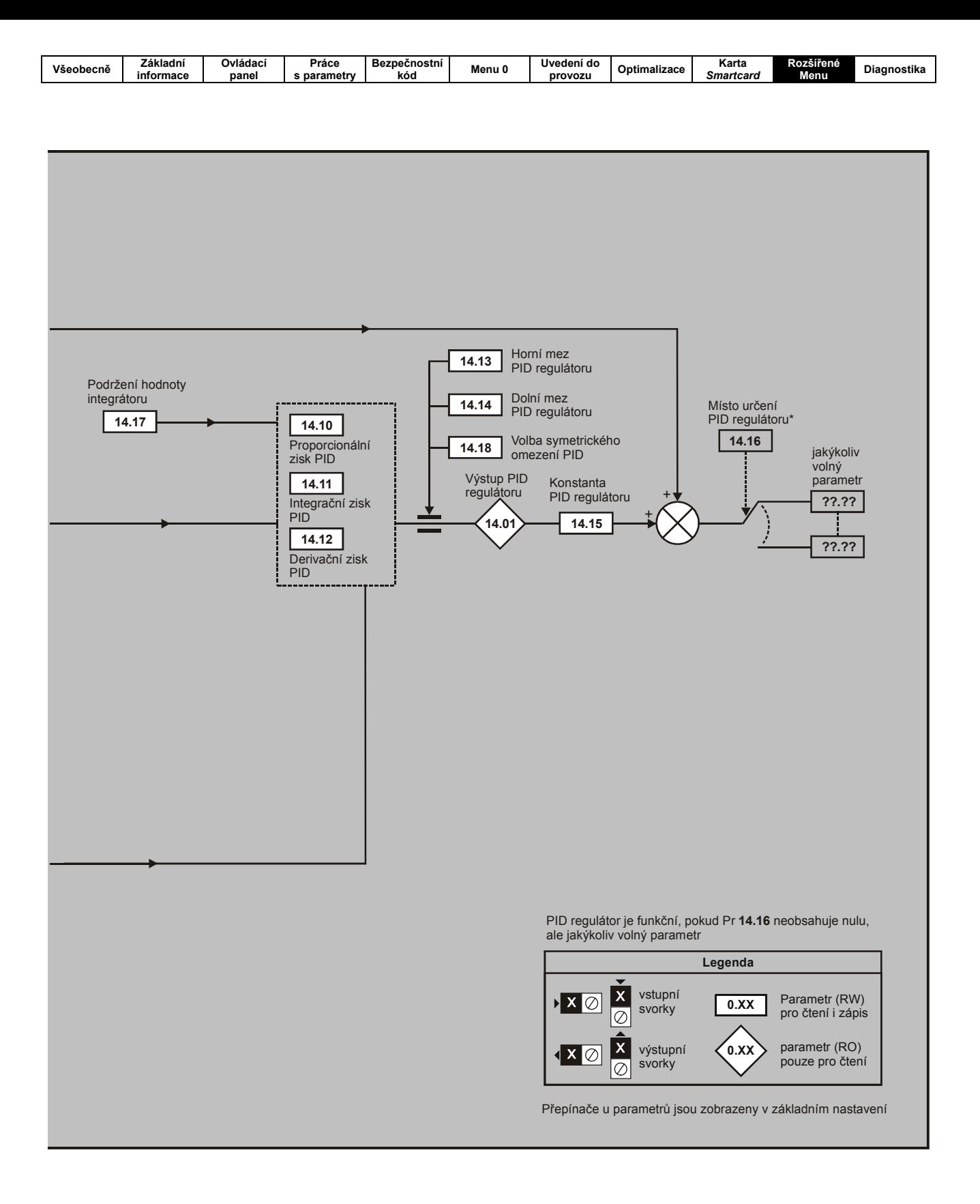

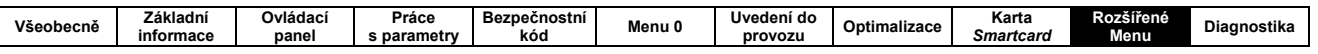

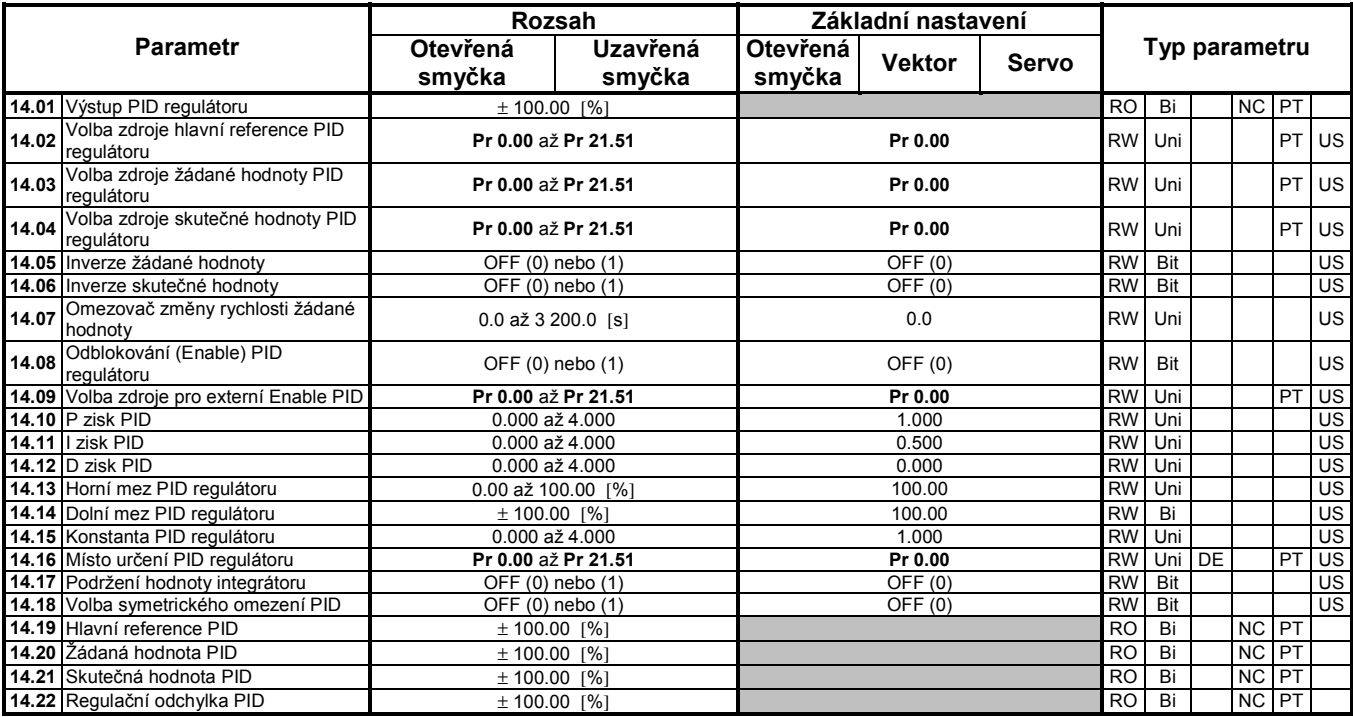

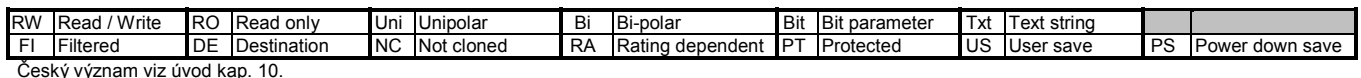

ký vý: ıam viz úvo ap

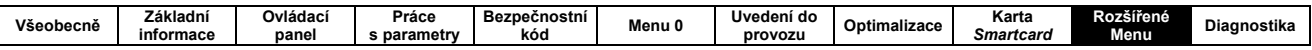

## 10.15 MENU 15 až 17 – NASTAVENÍ VOLITELNÝCH MODULŮ

Obr. 10-22: Umístění volitelných modulů do jednotlivých pozic a jejich příslušná Menu

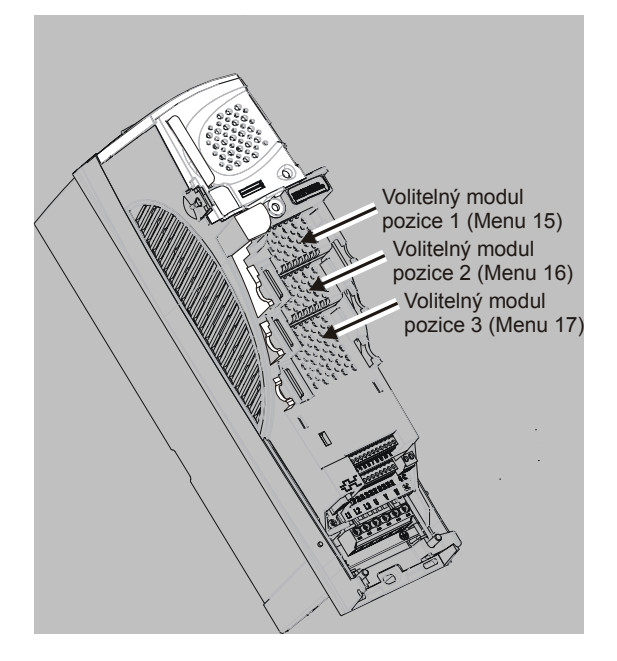

### 10.15.1 Parametry společné všem kategoriím

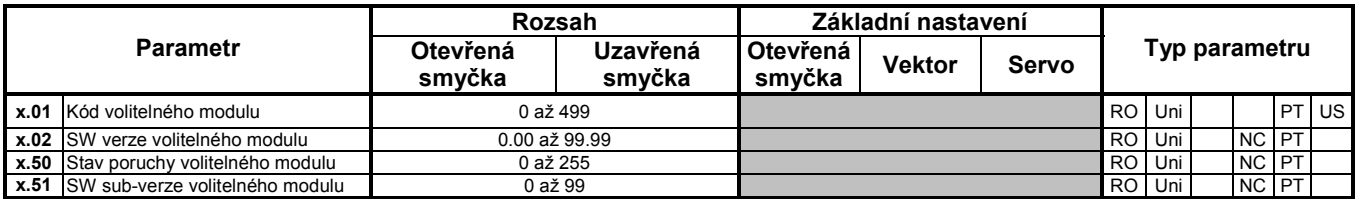

ID volitelného modulu indikuje typ modulu, který je zasunut do příslušného slotu.

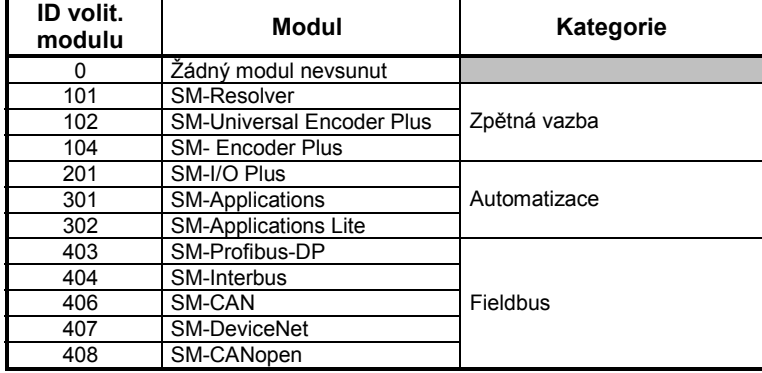
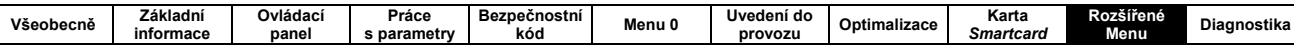

## 10.15.2 Kategorie polohové zpětné vazby

 $\overline{\phantom{a}}$ 

### Obr. 10-23: SM-Universal Encoder Plus logic diagram

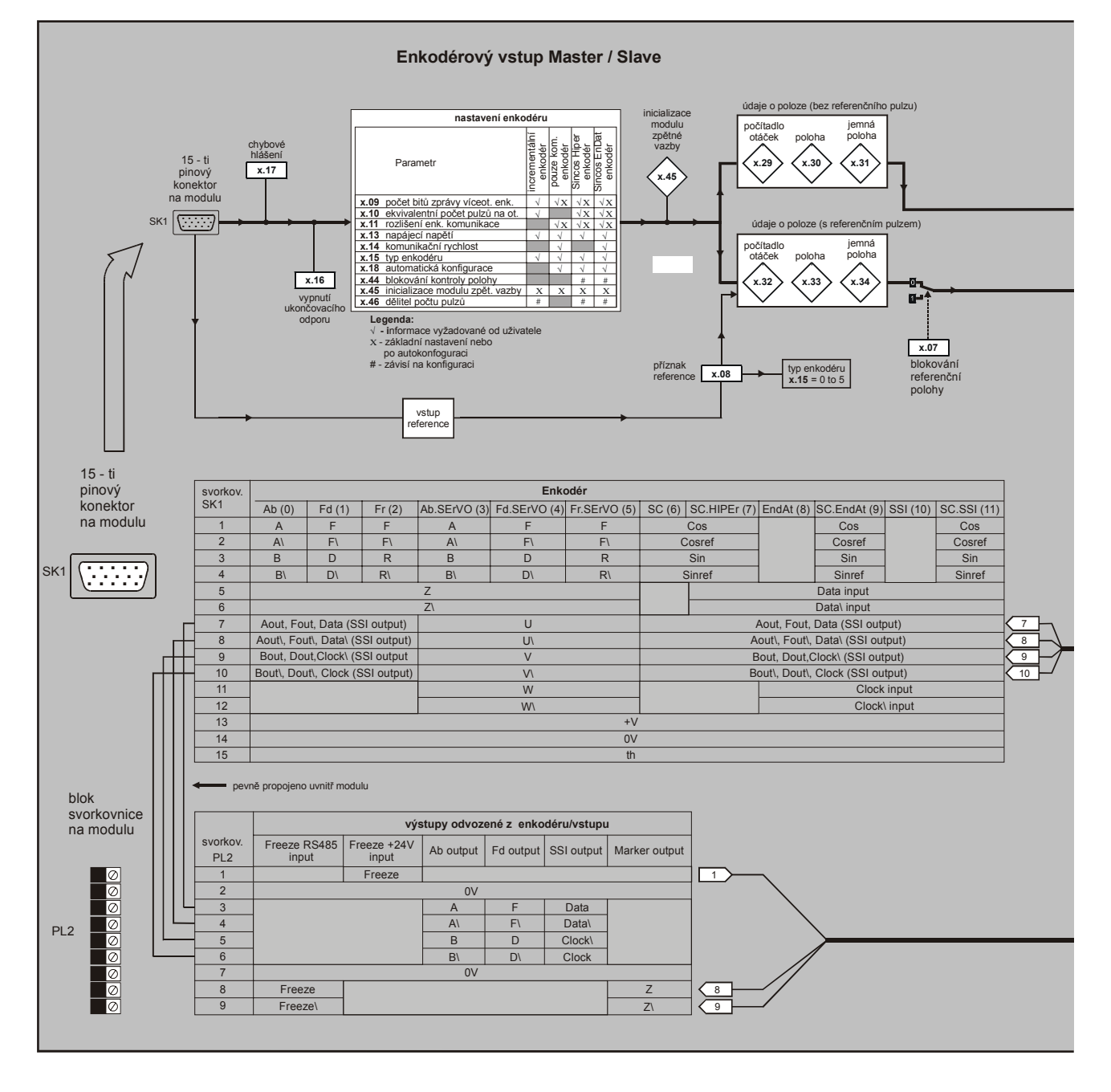

┨

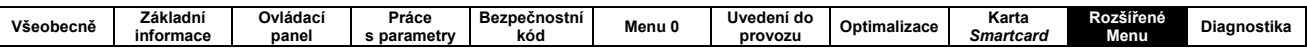

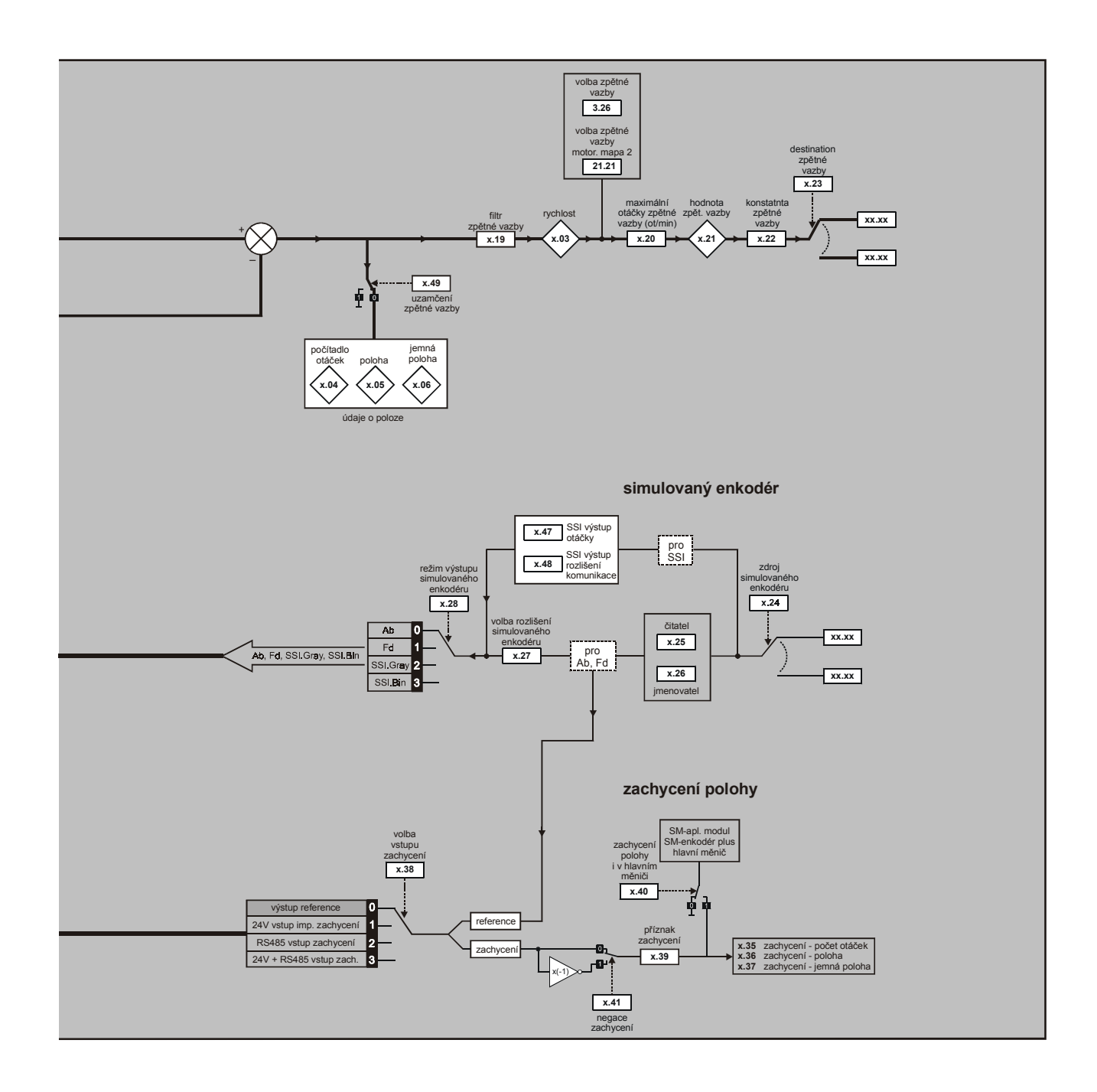

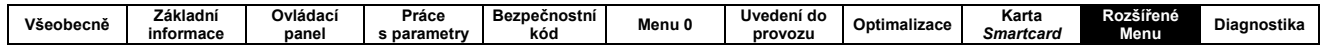

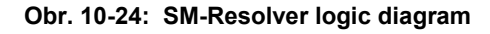

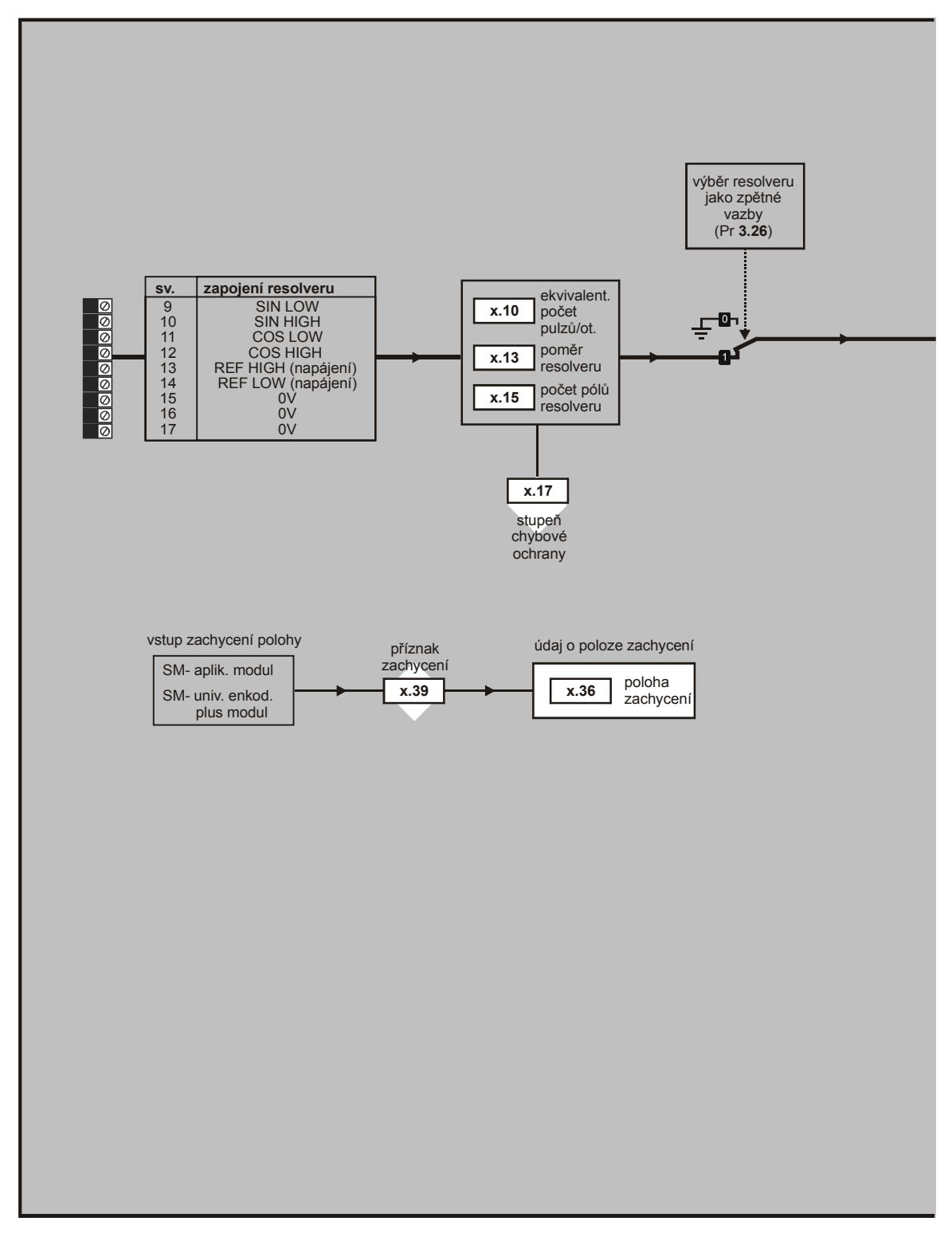

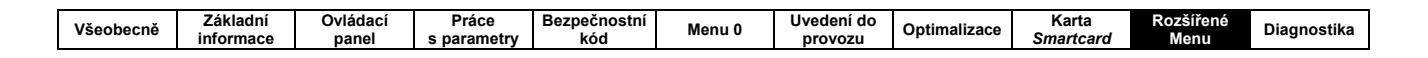

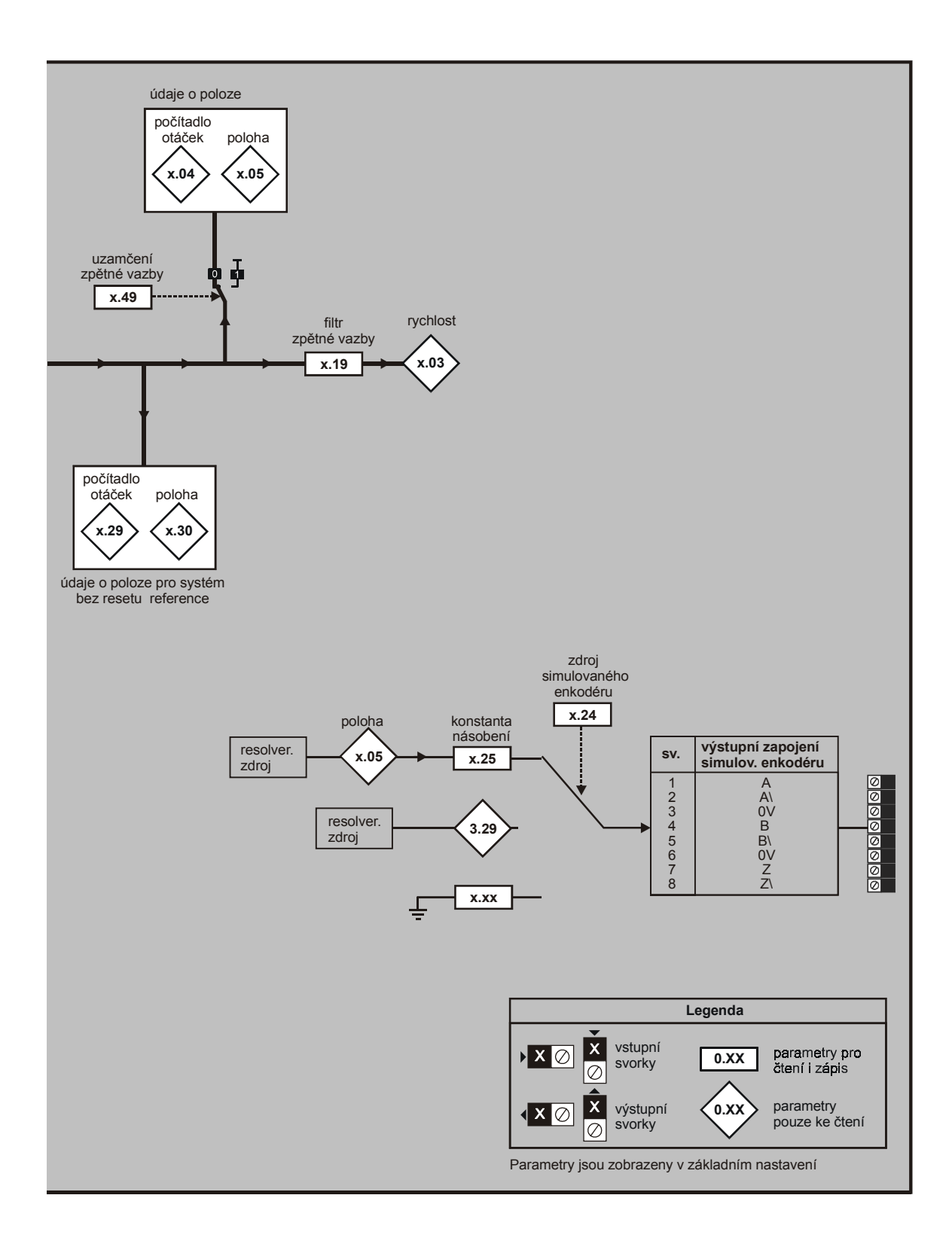

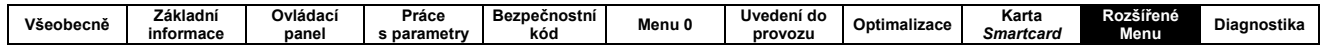

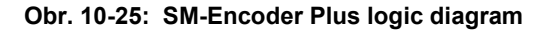

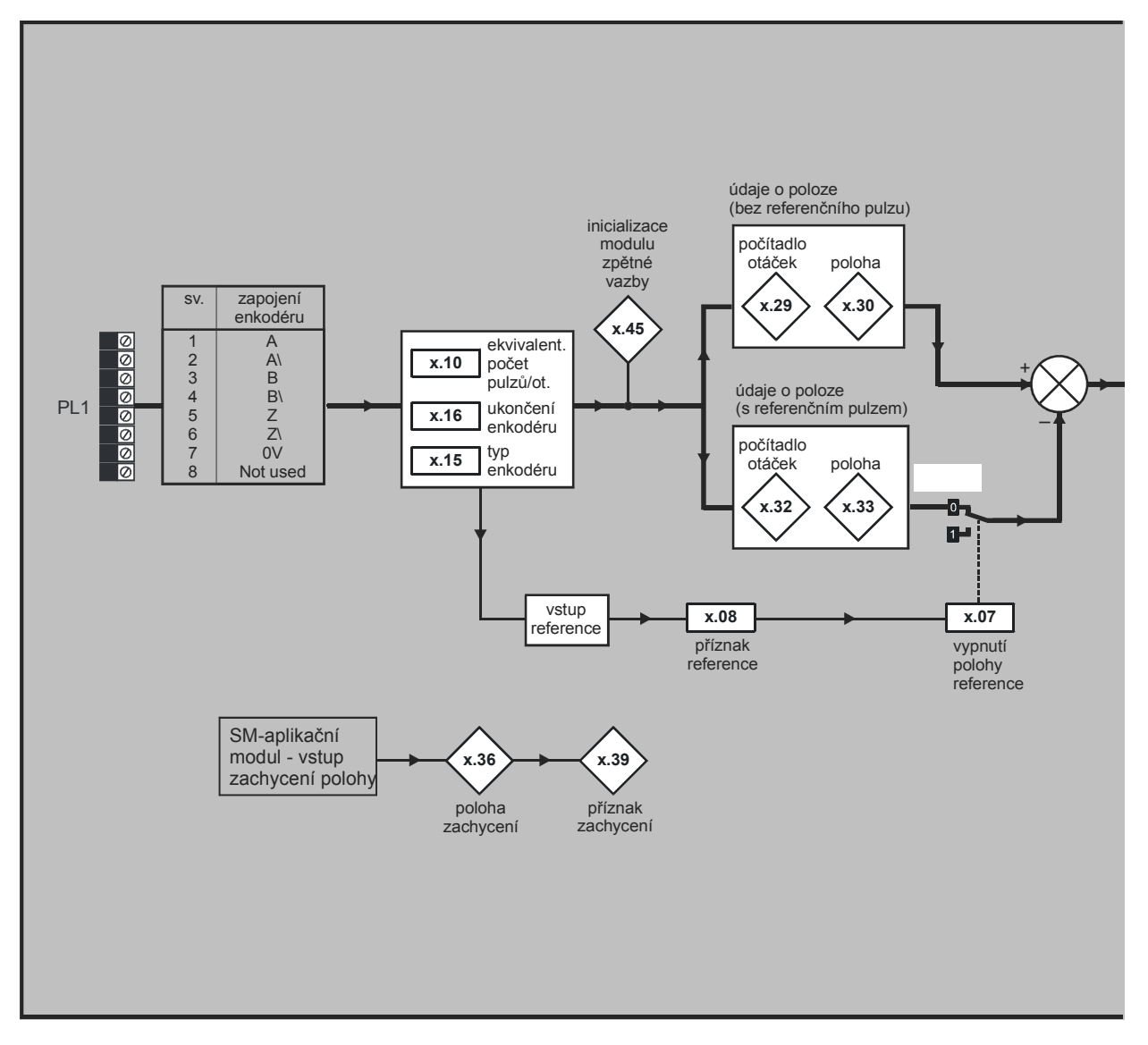

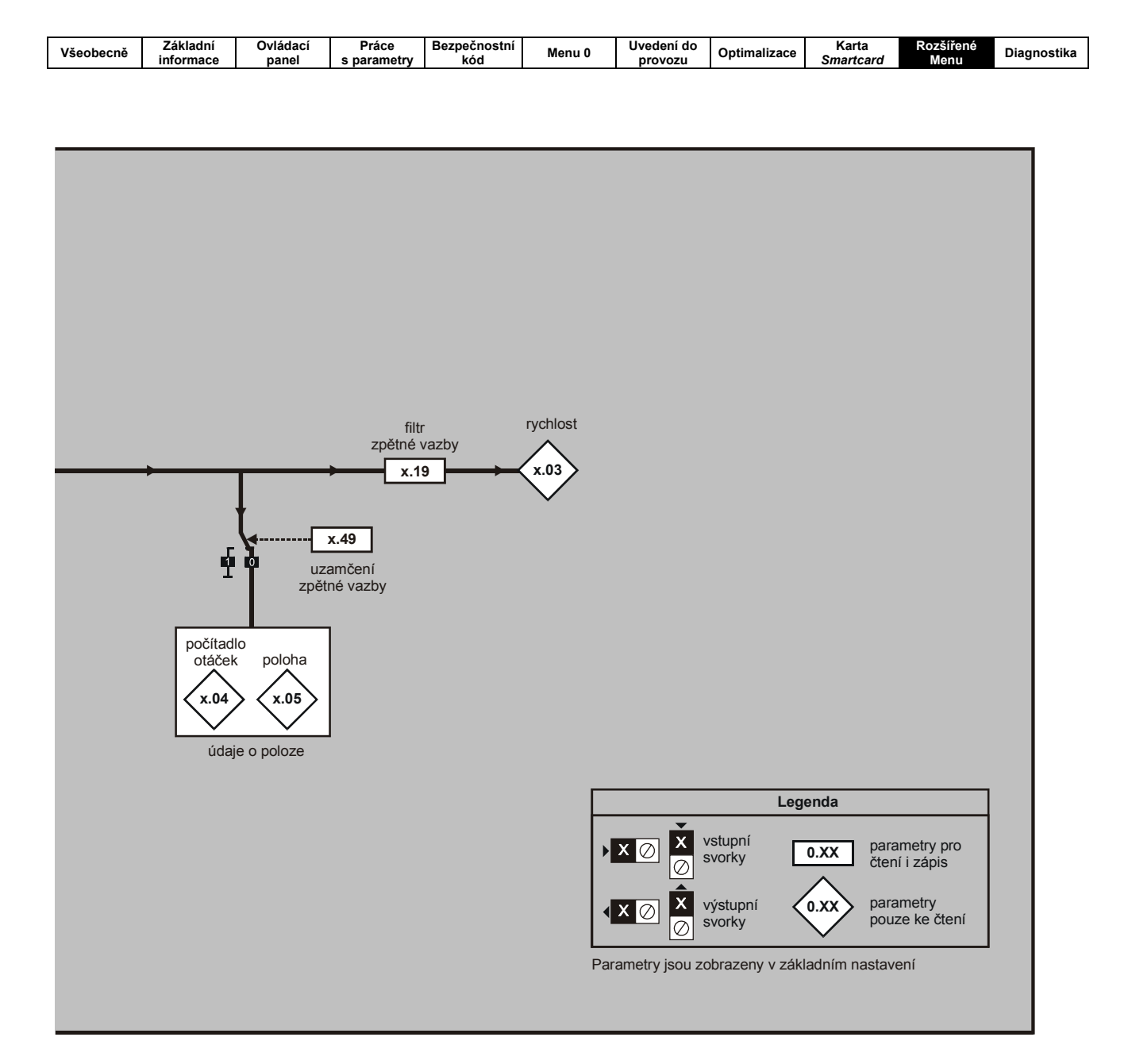

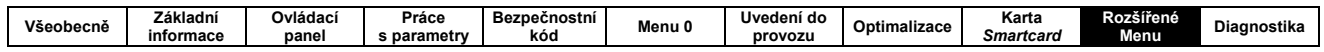

### Parametry polohové zpětné vazby

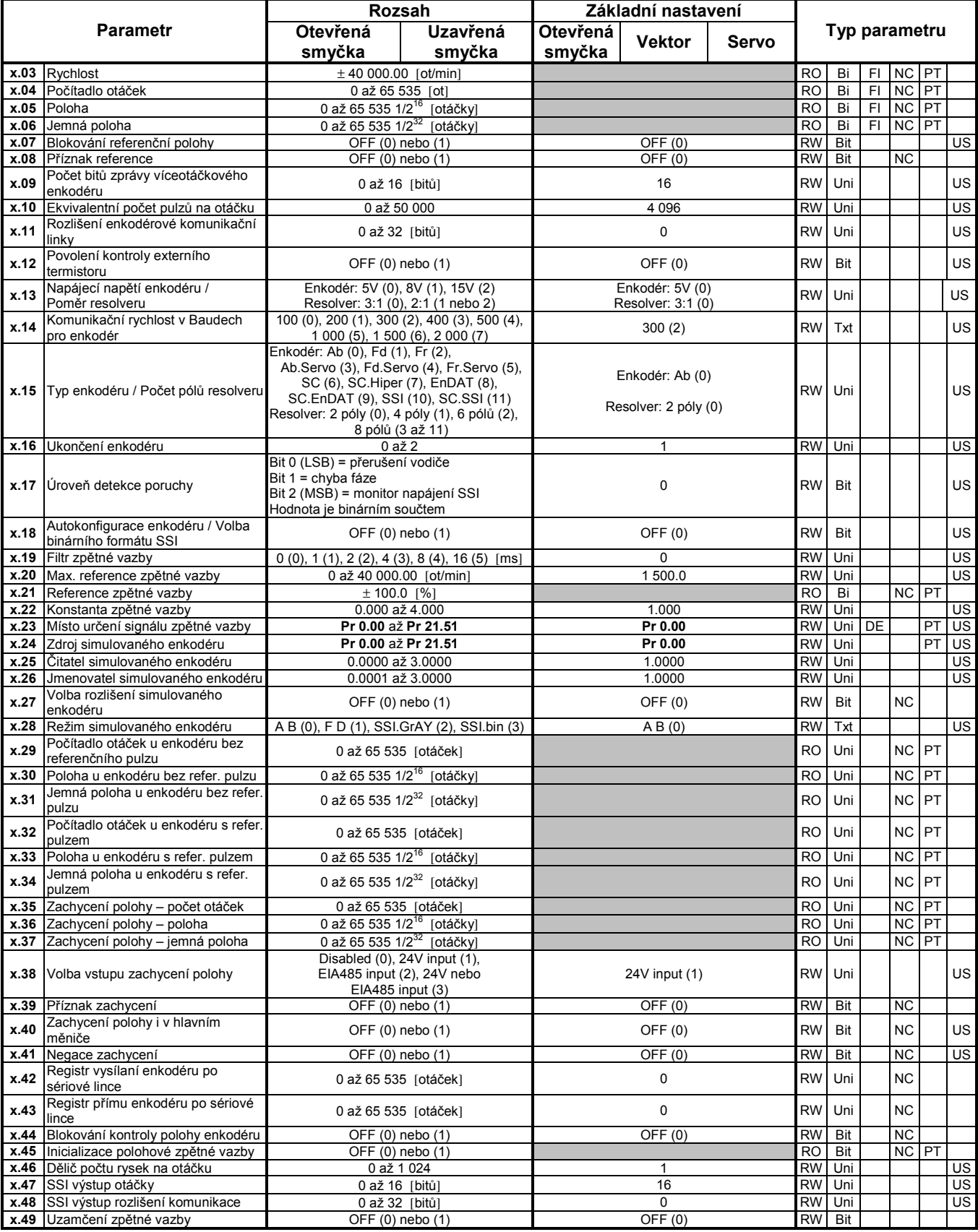

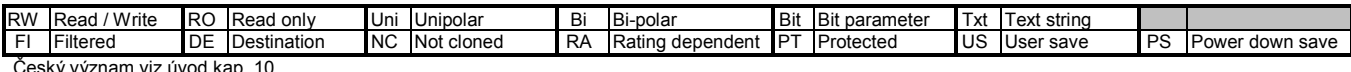

Český význam iz úvod kap. 10

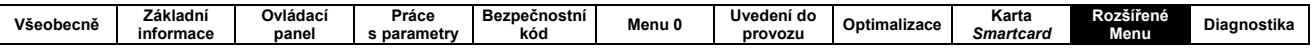

### 10.15.3 Kategorie modulů I/O

#### Obr. 10-26: I/O module analog logic diagram

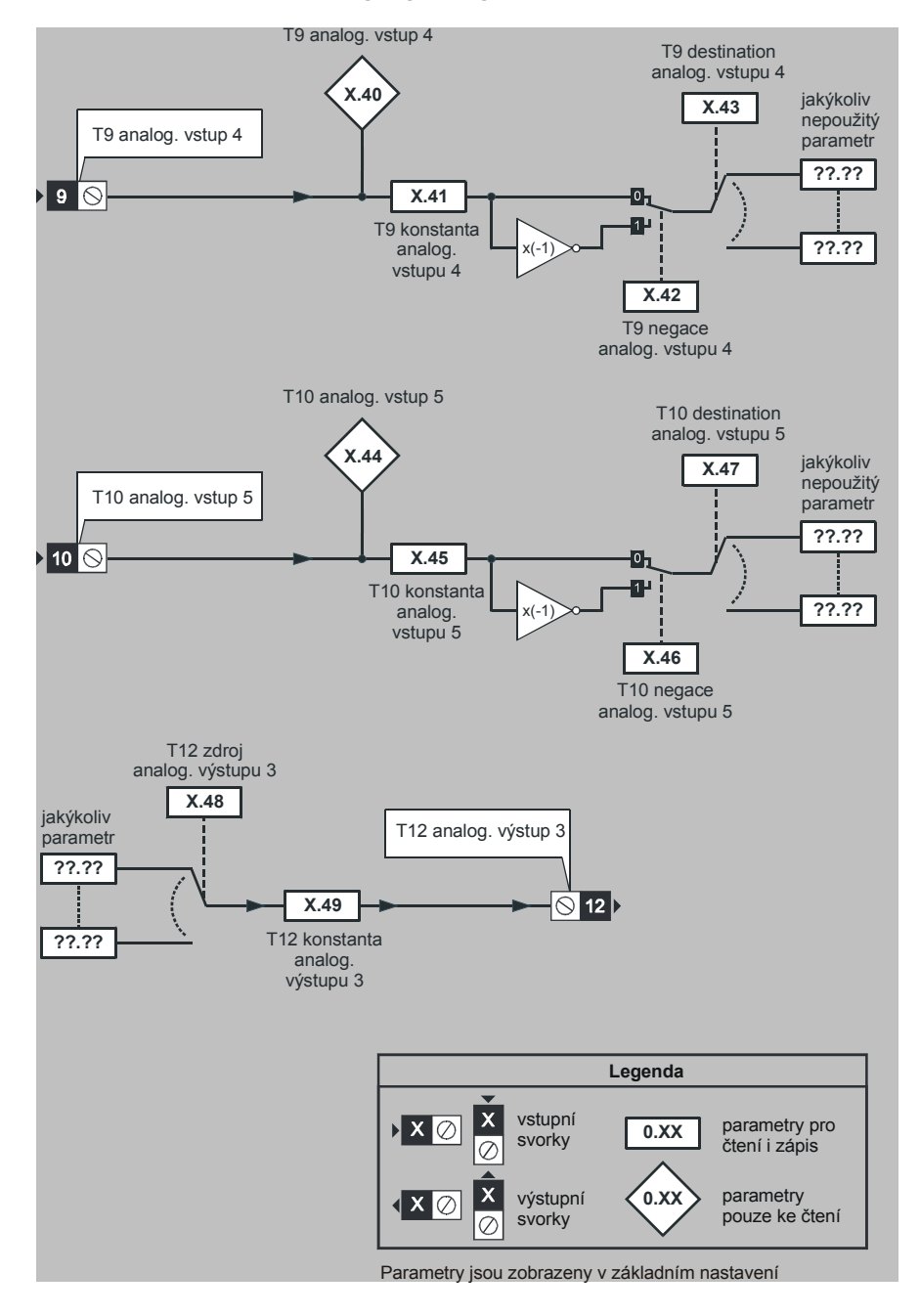

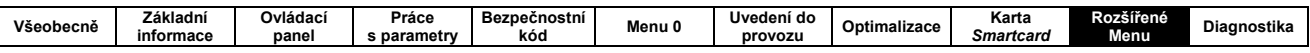

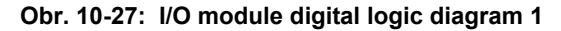

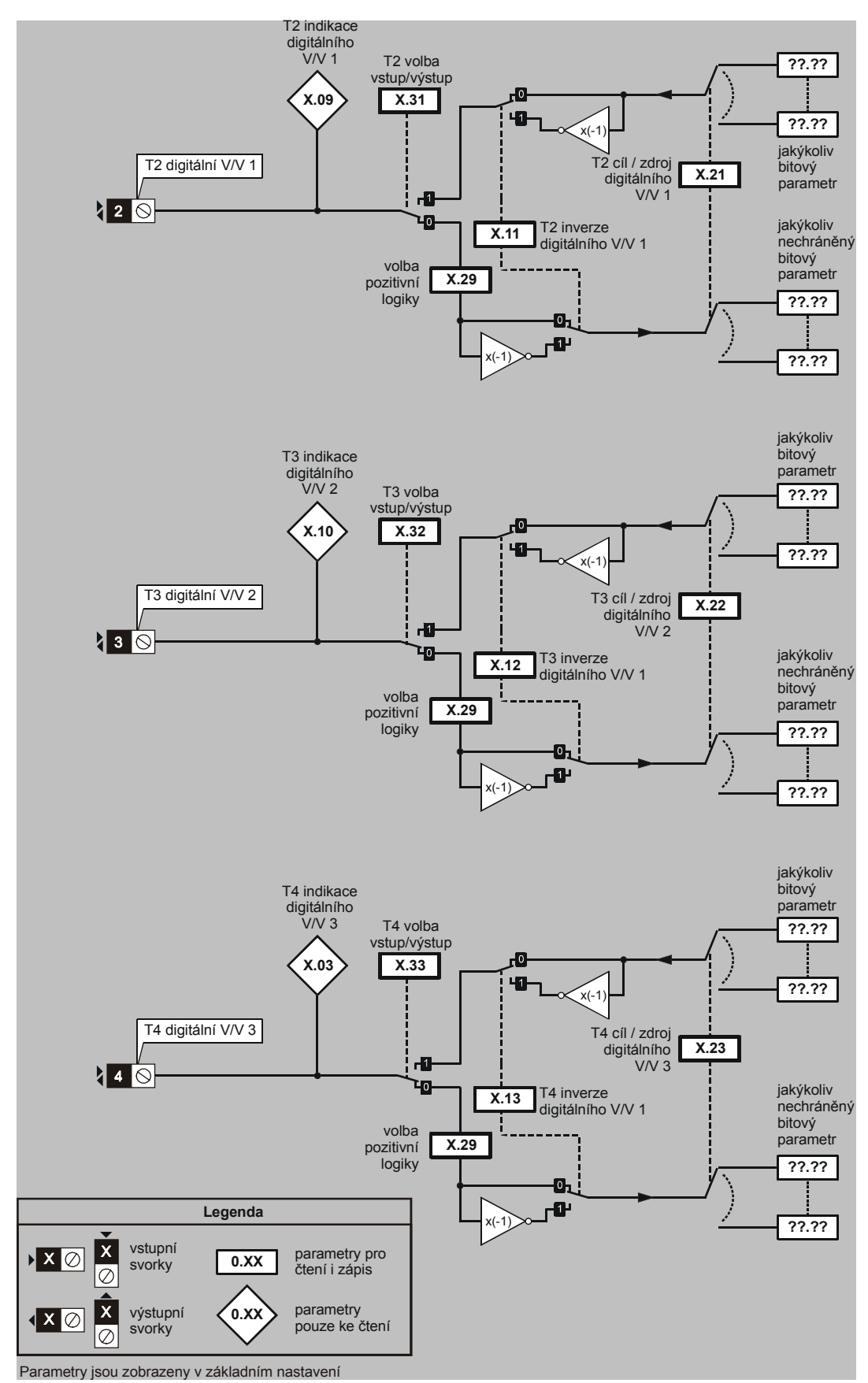

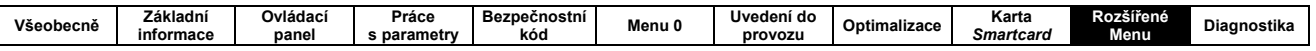

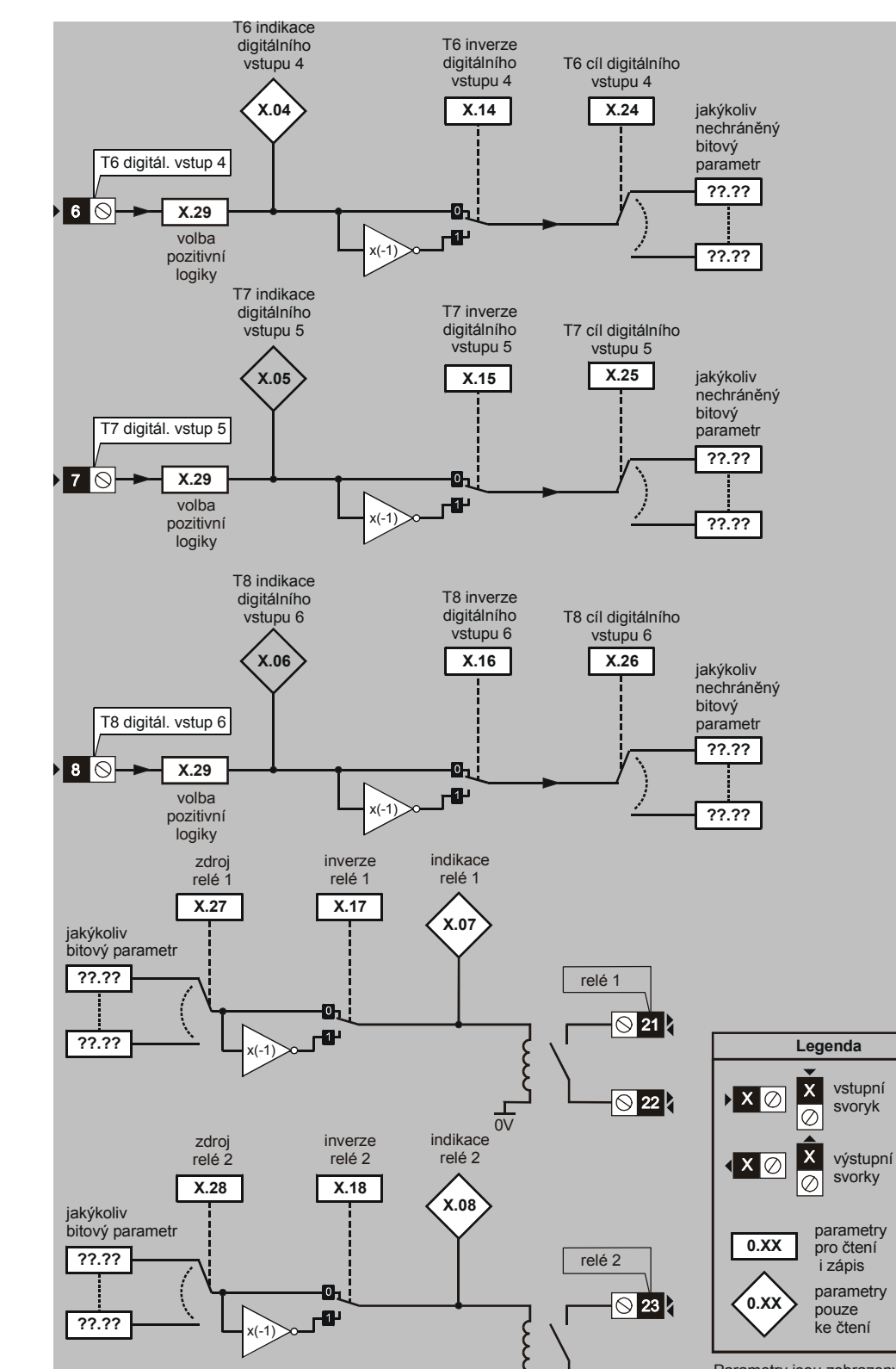

### Obr. 10-28: I/O module digital logic diagram 2

Parametry jsou zobrazeny<br>v základním nastavení

 $\mathbf{r}$  $\overline{w}$ 

 $\overline{\bigcirc}$  22  $\overline{\bigcirc}$ 

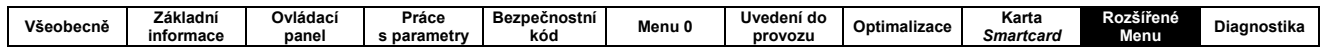

## Parametry volitelných modulů I/O

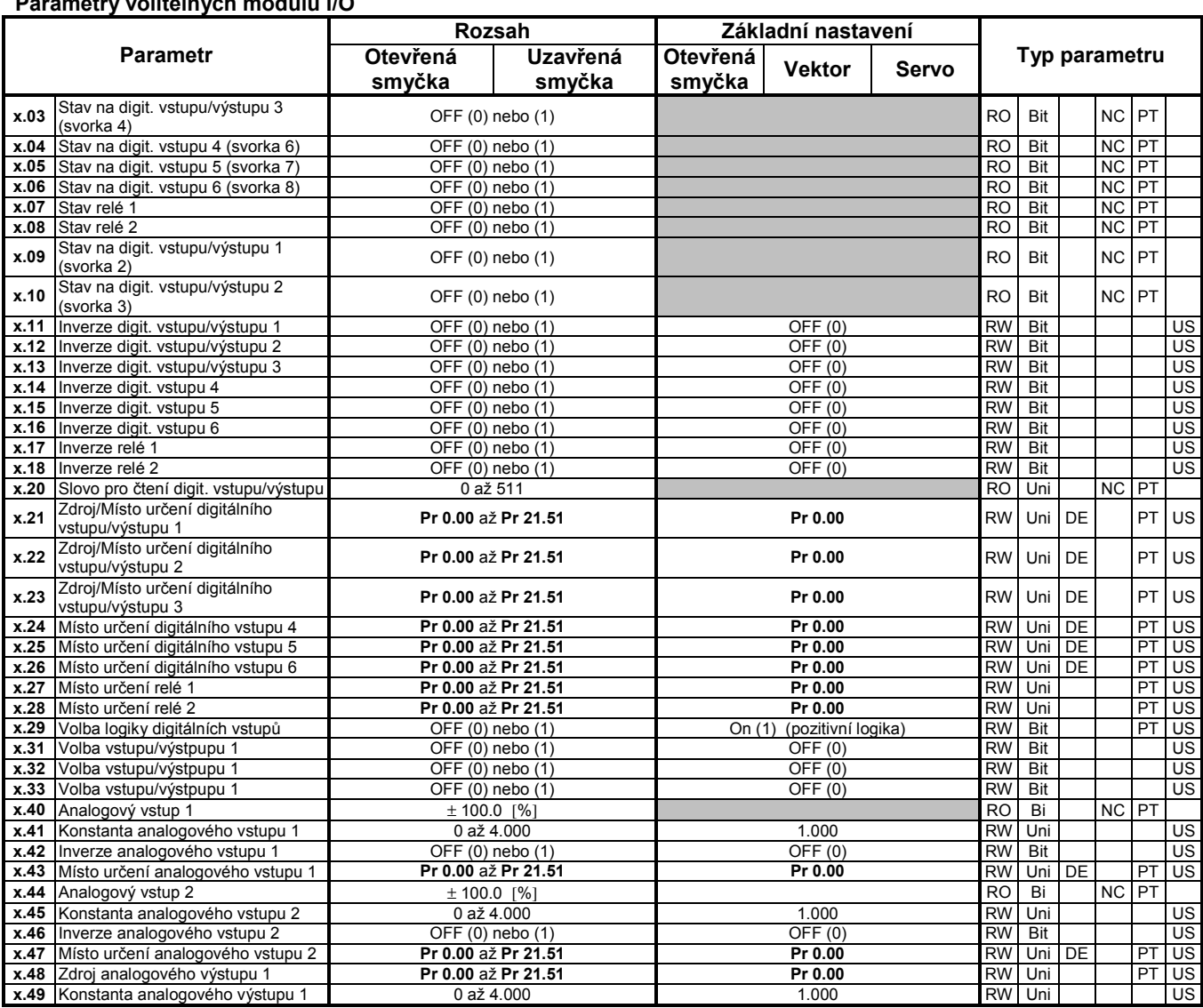

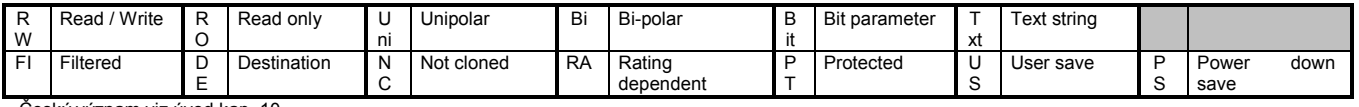

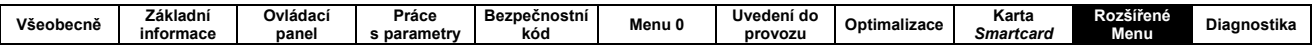

## 10.15.4 Kategorie modulů Fieldbus

### Parametry volitelných modulů kategorie Fieldbus

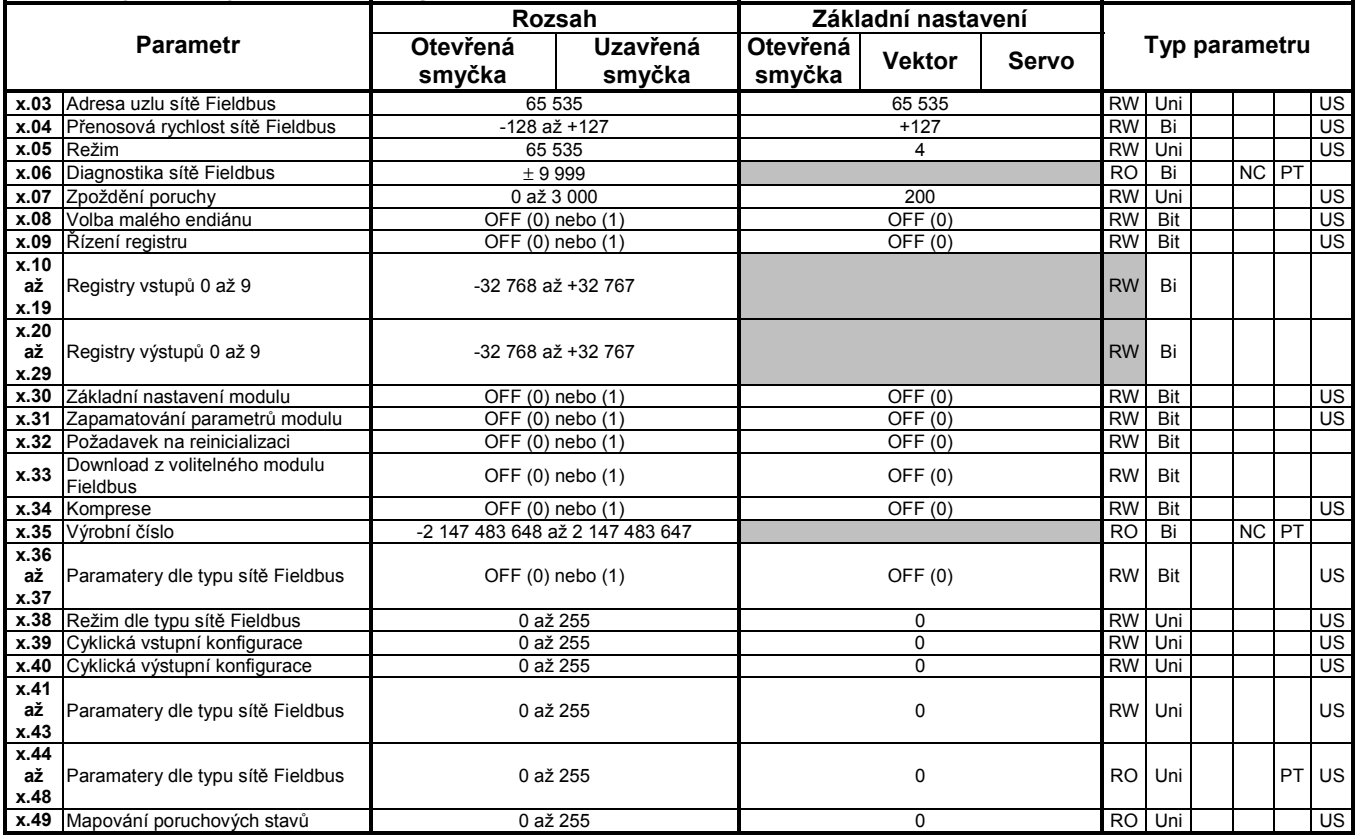

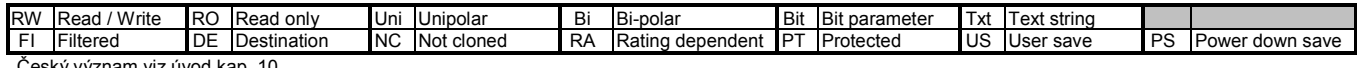

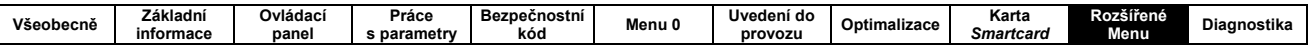

## 10.15.5 Kategorie aplikačních modulů

### Parametry aplikačních volitelných modulů

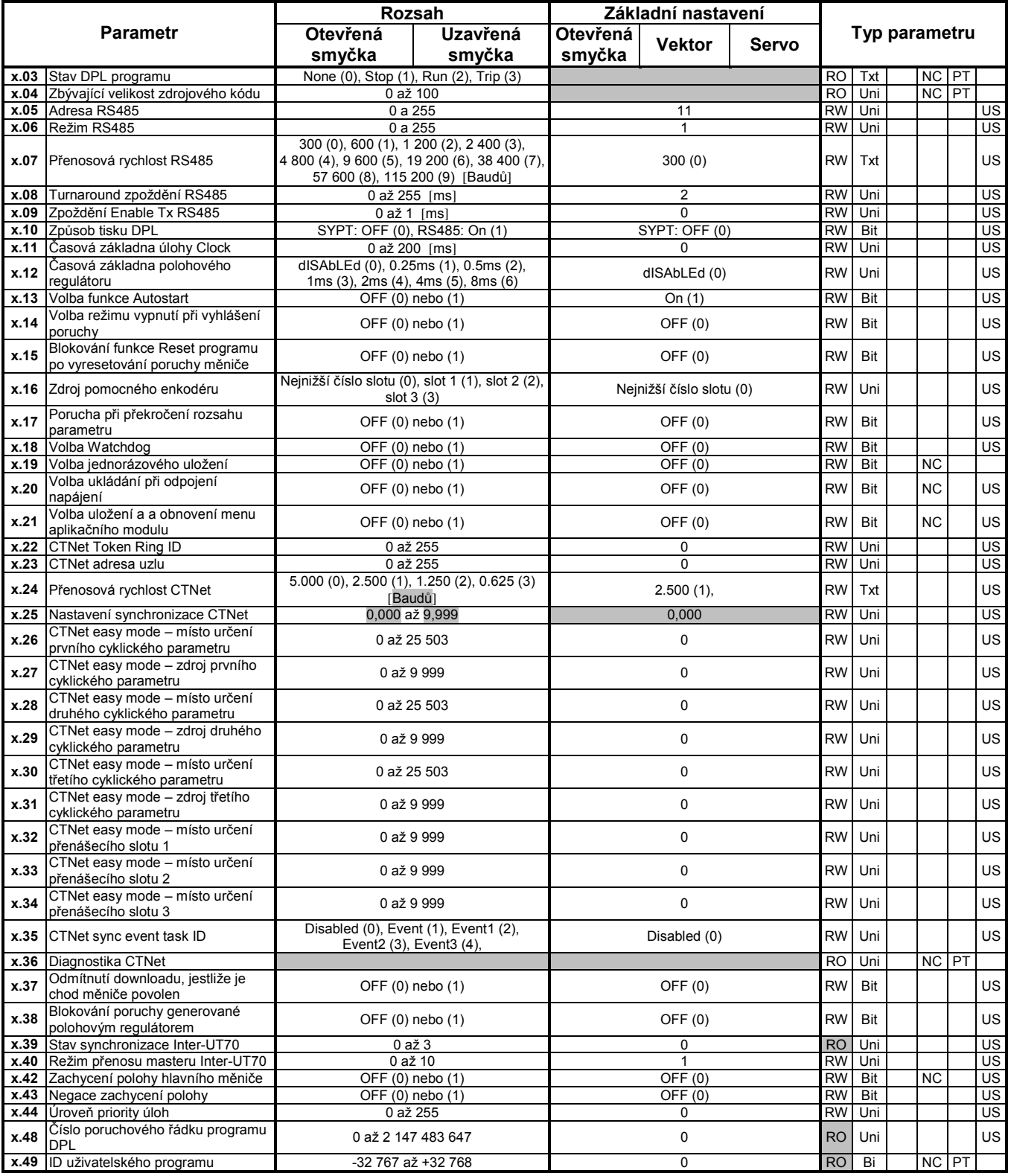

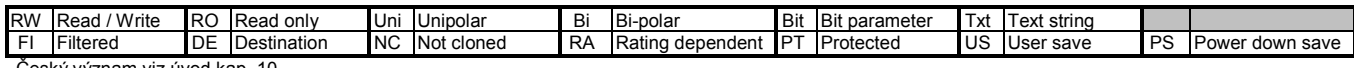

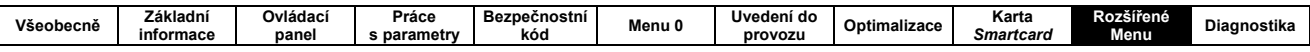

# 10.16 MENU 18 - APLIKAČNÍ MENU 1

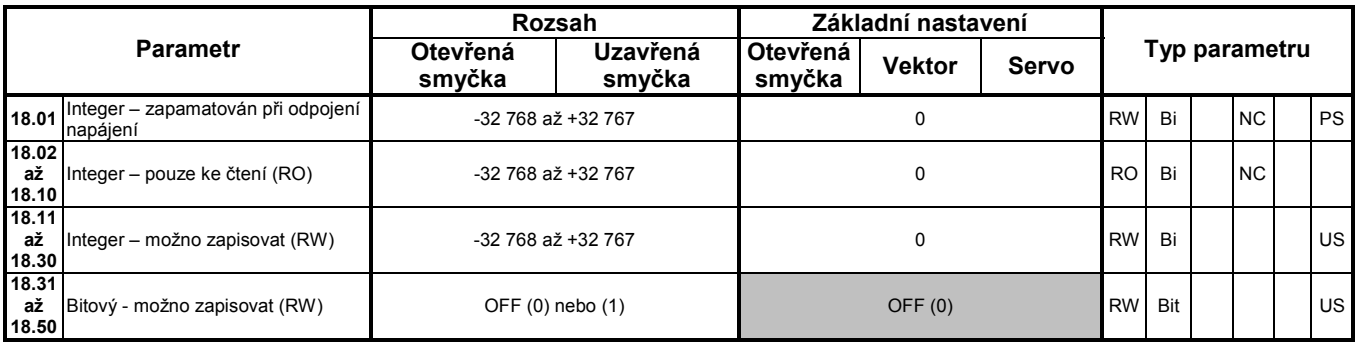

## 10.17 MENU 19 - APLIKAČNÍ MENU 2

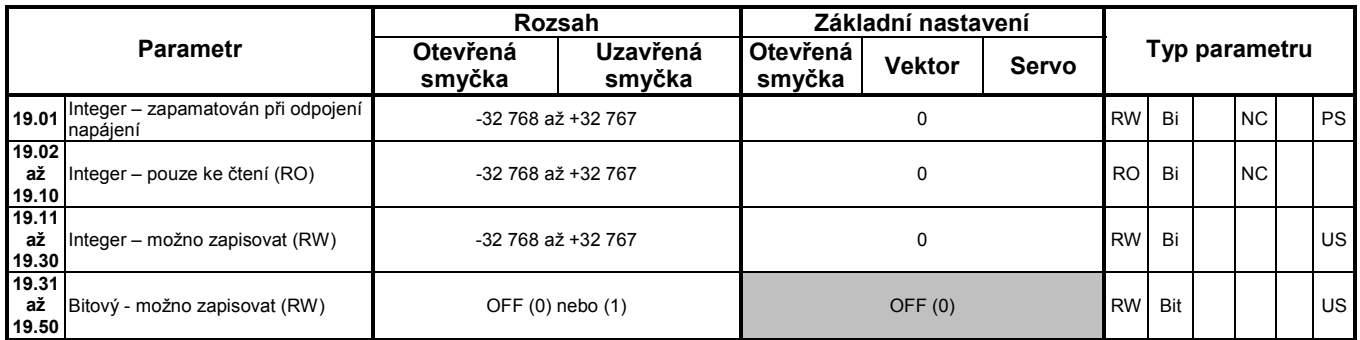

## 10.18 MENU 20 - APLIKAČNÍ MENU 3

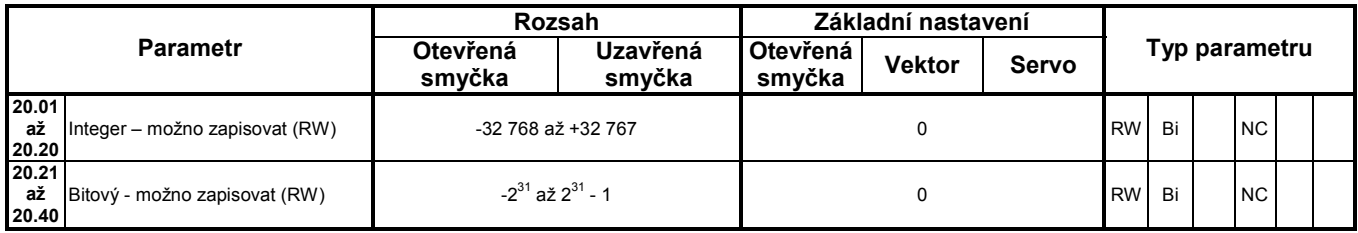

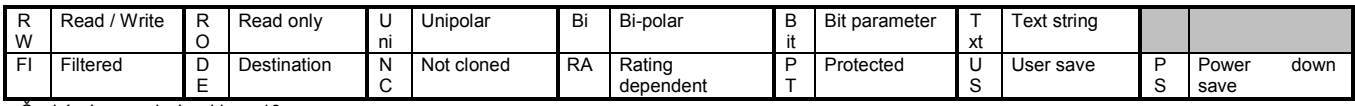

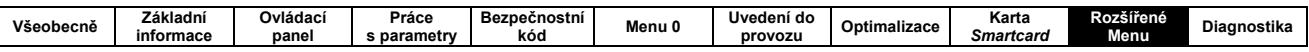

## 10.19 MENU 21 - PARAMETRY (MAPA) MOTORU 2

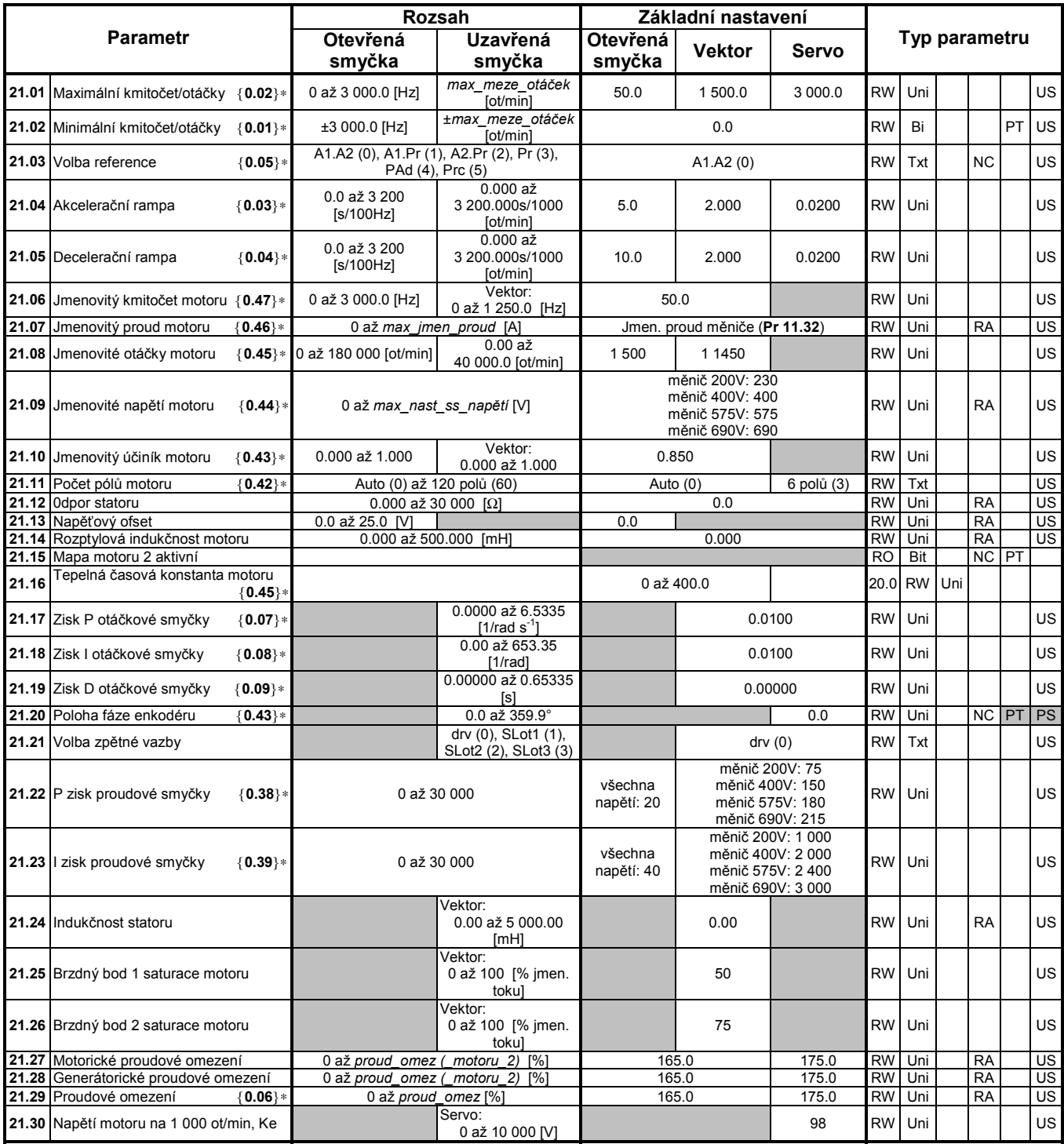

\* Tyto parametry Menu 0 jsou aktivní pouze tehdy, je-li zvolena mapa motoru 2, tj. je-li #11.45 = 1. (Hodnotu Pr 11.45 lze měnit pouze tehdy, je-li měnič<br>blokován, tj. je-li ve stavu "inh", "rdY" nebo ve stavu poruchy.<br>Je-

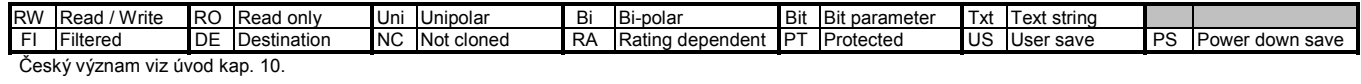

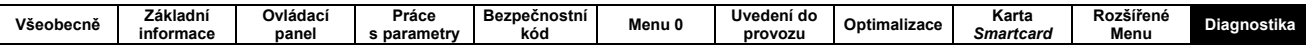

# 11. Diagnostika

Displej ovládacího panelu informuje o stavu měniče a to ve třech kategoriích:

- Indikace poruchy  $\bullet$
- Indikace upozornění (Alarm)
- Indikace neporuchových stavů  $\bullet$

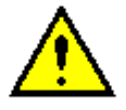

Uživatel se nesmí pokoušet ani o opravu vadného měniče, ani provádět diagnostiku jiným způsobem než je popsáno v této kapitole.

Je-li měnič vadný, musí být zaslán na opravu do Control Techniques Brno s.r.o.

## **11.1 INDIKACE PORUCHY**

Je-li měnič v poruše (na horním displeji se objeví "trip"). potom se na dolním displeji objeví poruchový kód (příklad viz obr 11-1), zablokuje se výstup měniče a měnič přestává regulovat motor. Po odeznění příčiny poruchy lze měnič vyresetovat.

Pokud není ovládací panel připojen, informaci o stavu měniče udává Stavová LED dioda, viz obr. 11-2. Je-li měnič v poruše, tato dioda bliká.

### Obr. 11-1: Diagnostika na ovládacím panelu

### Stavy displeje

Stav bez poruchy

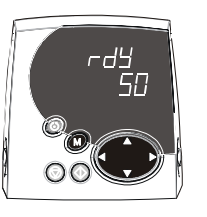

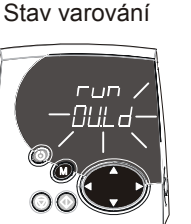

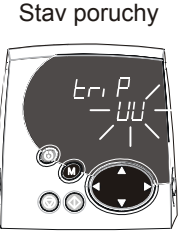

Stav měniče  $=$  porucha Typ poruchy (UU  $=$  podpětí)

#### Obr. 11-2: Umístění Stavové LED diody

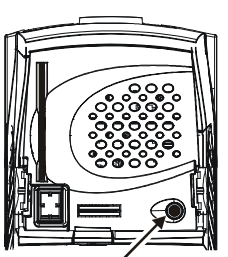

nebliká:

Stavová LED

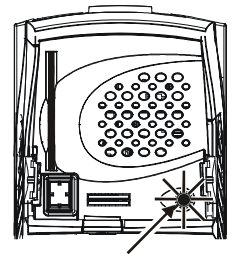

bliká:

Jednotlivé poruchové kódy jsou popsány v tab. 11-1. Číslo poruchy je využíváno při komunikaci sériovou linkou.

Symbol X je v konkrétním případě nahrazen jedním z čísel 1 až 8 (v případě paralelně spojených měničů udává pořadové číslo vadného měniče).

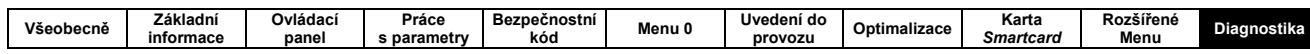

### Tab. 11-1: Poruchové kódy

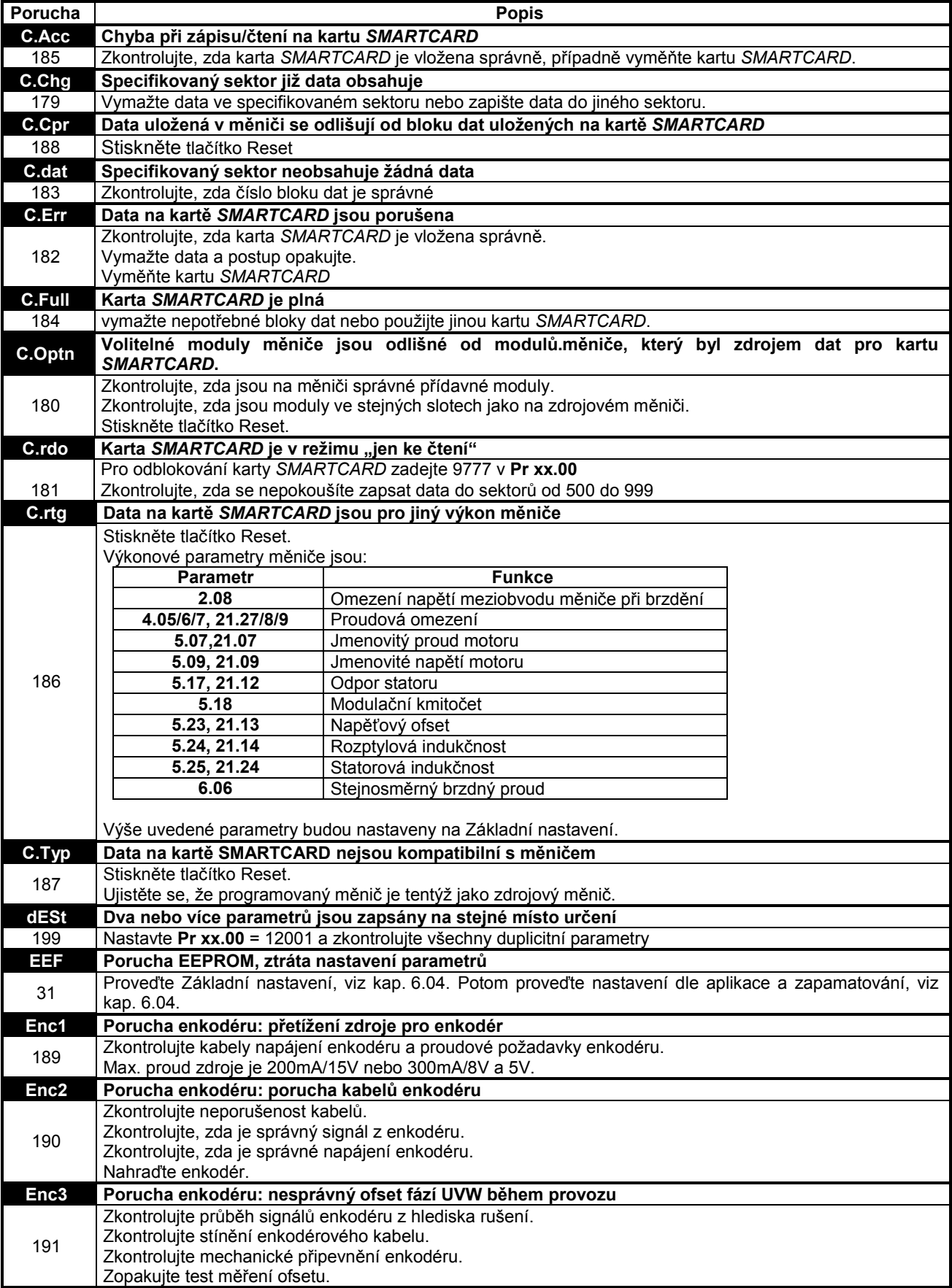

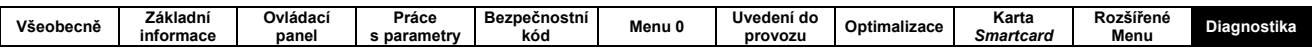

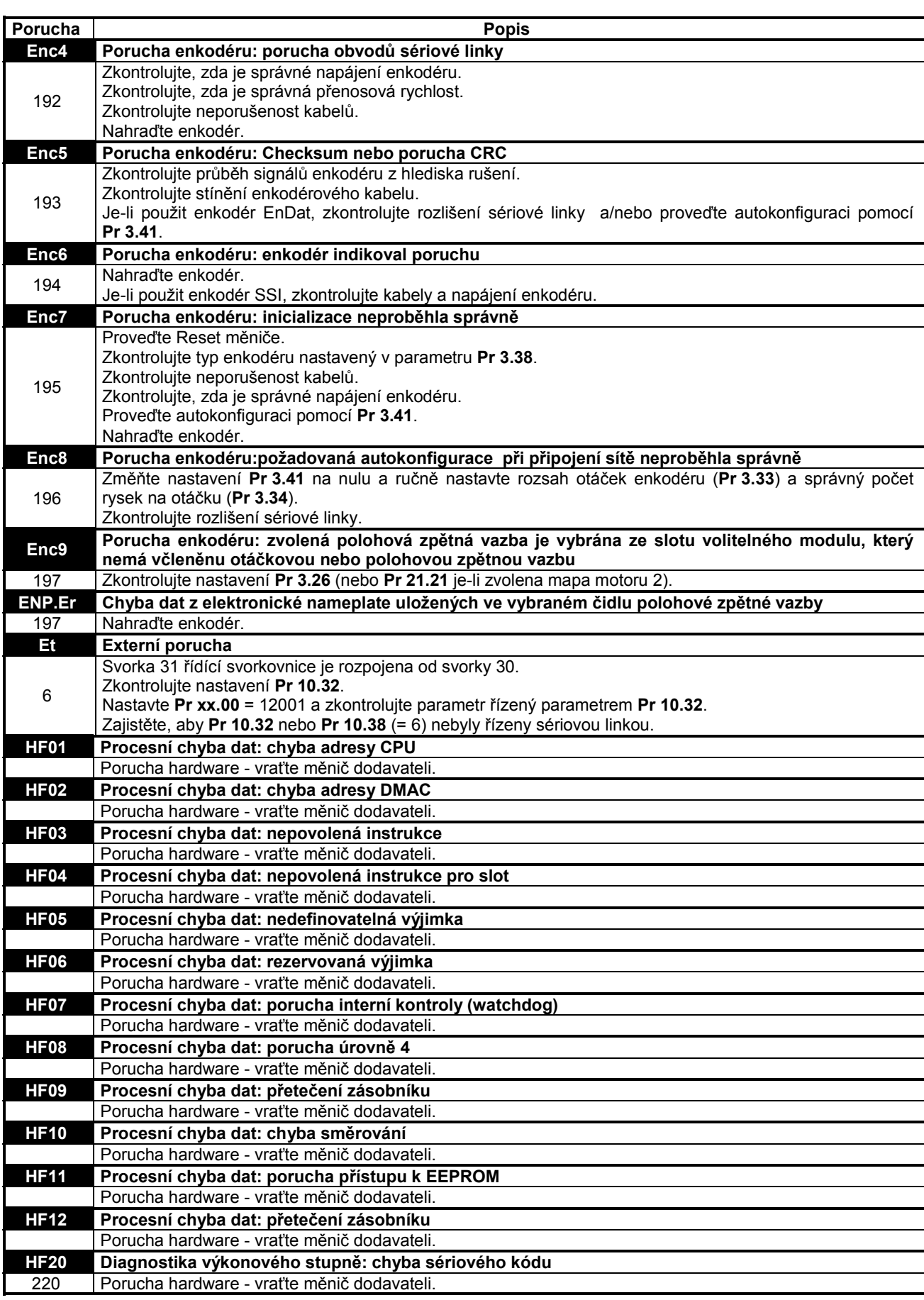

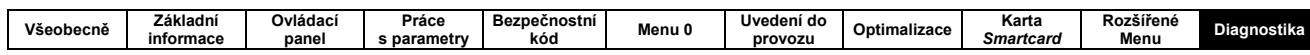

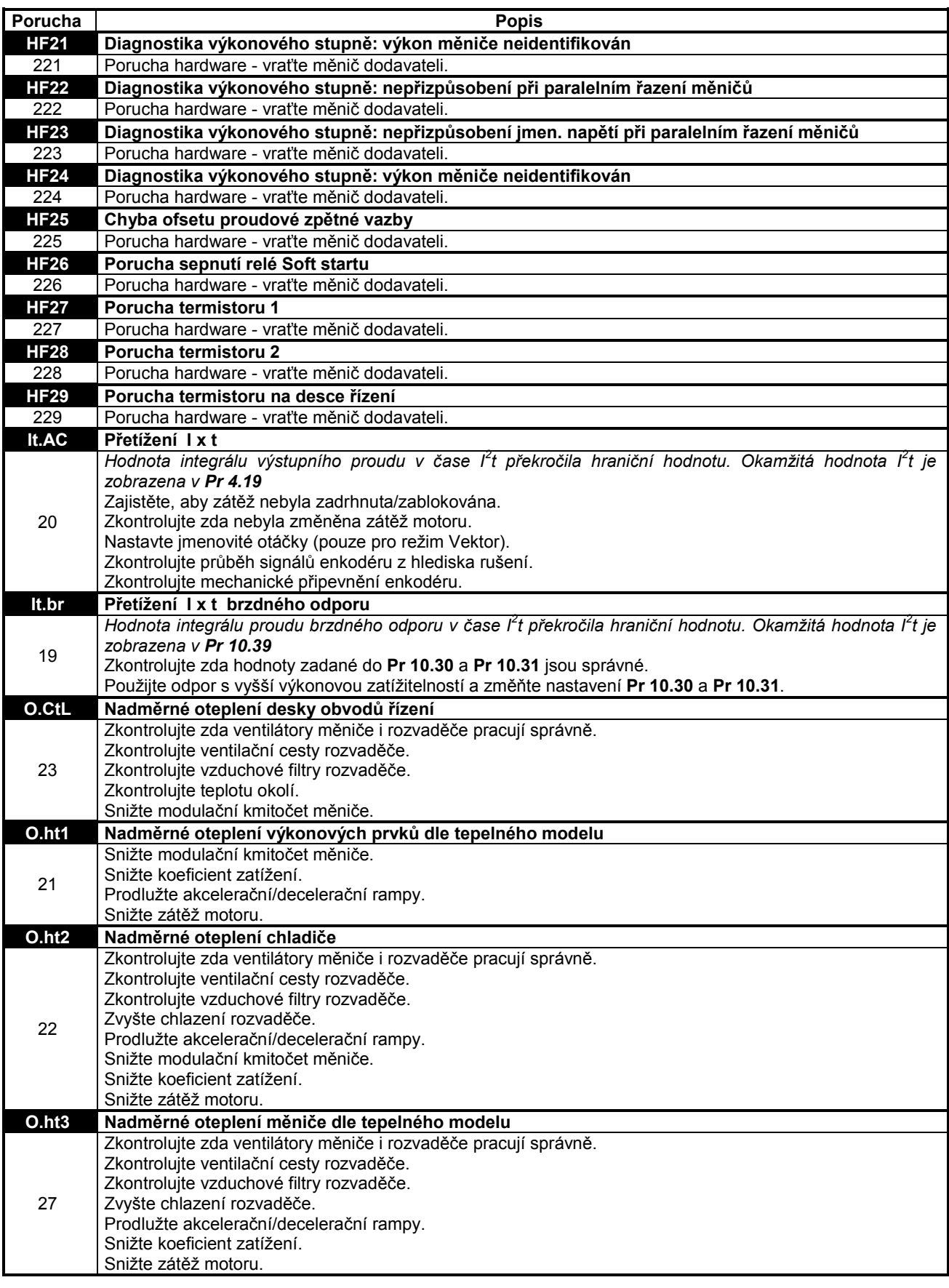

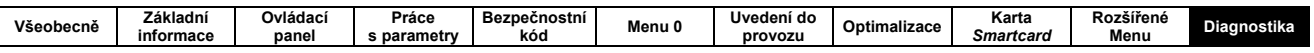

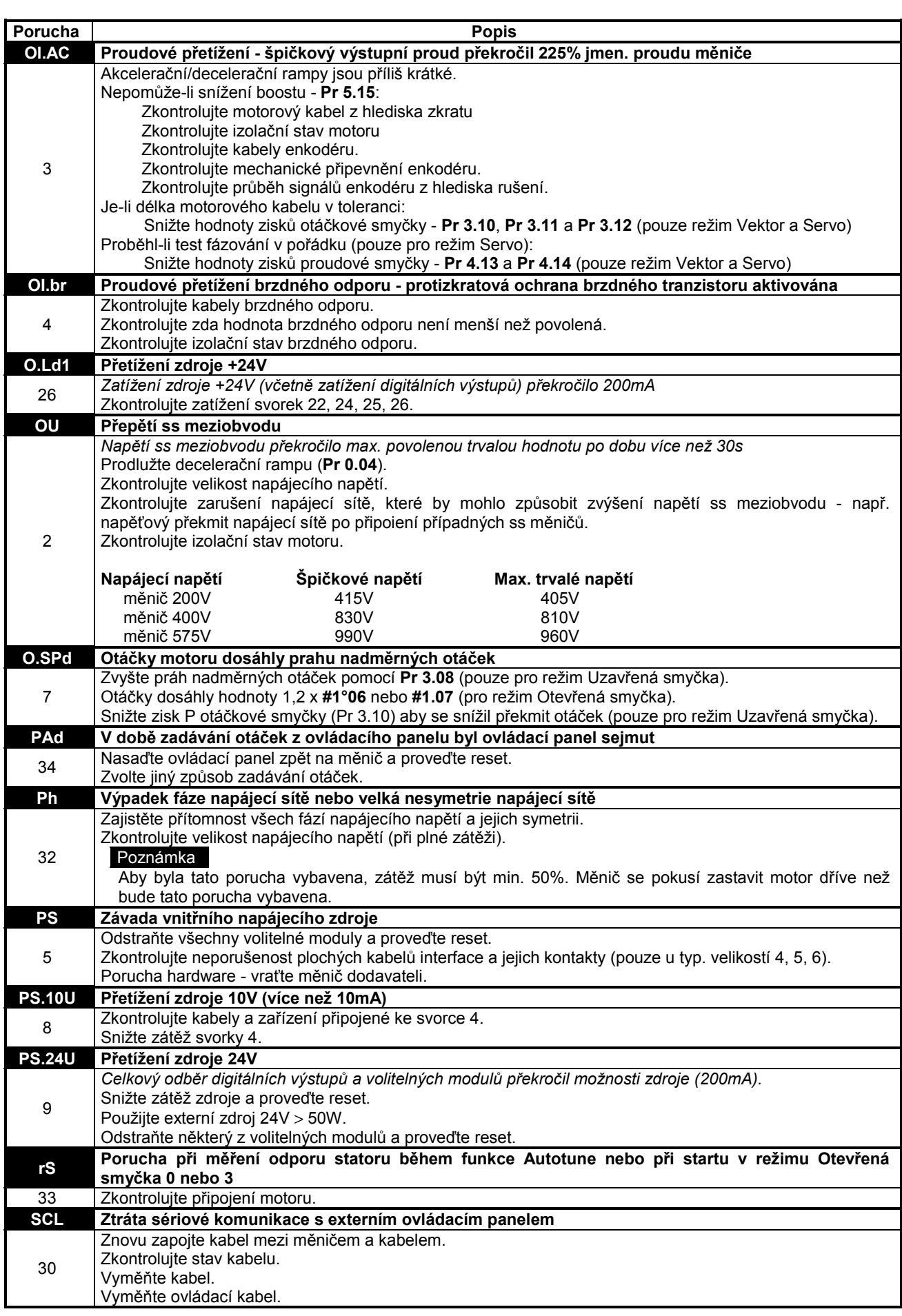

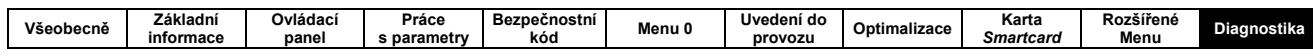

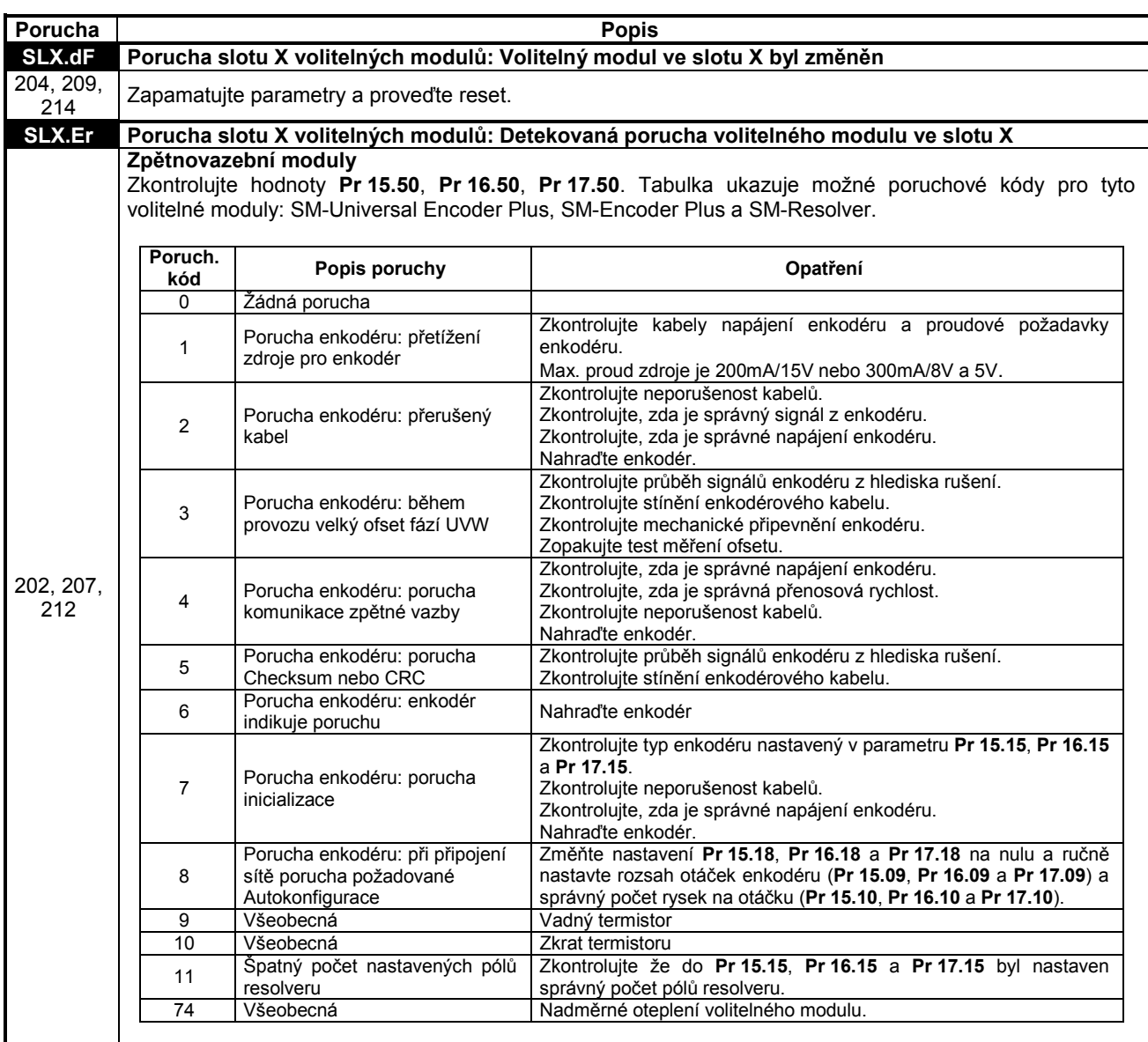

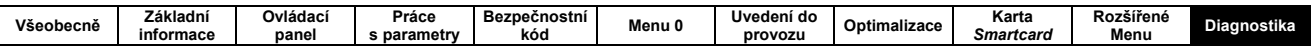

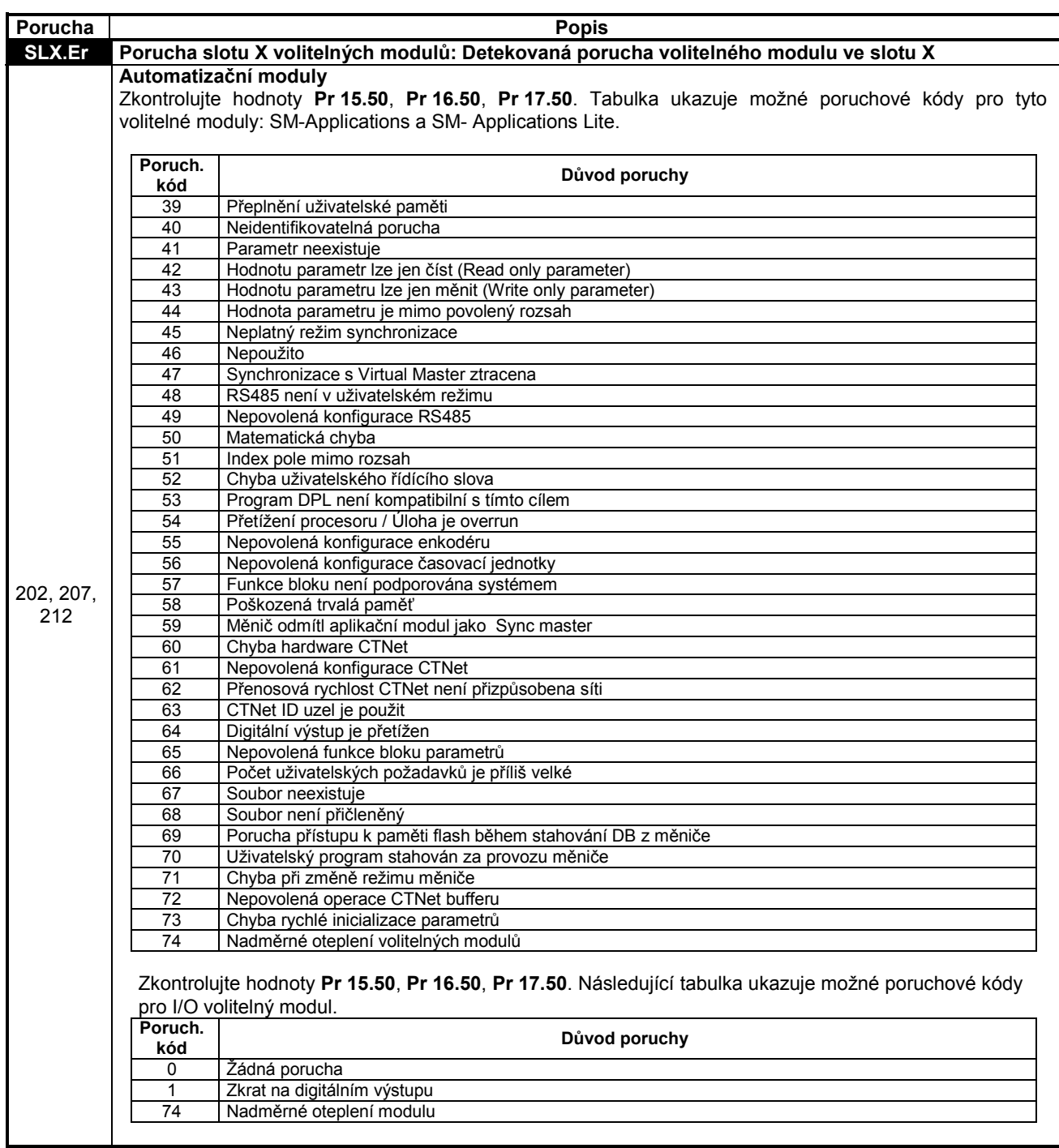

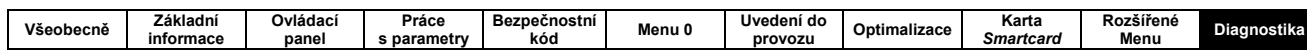

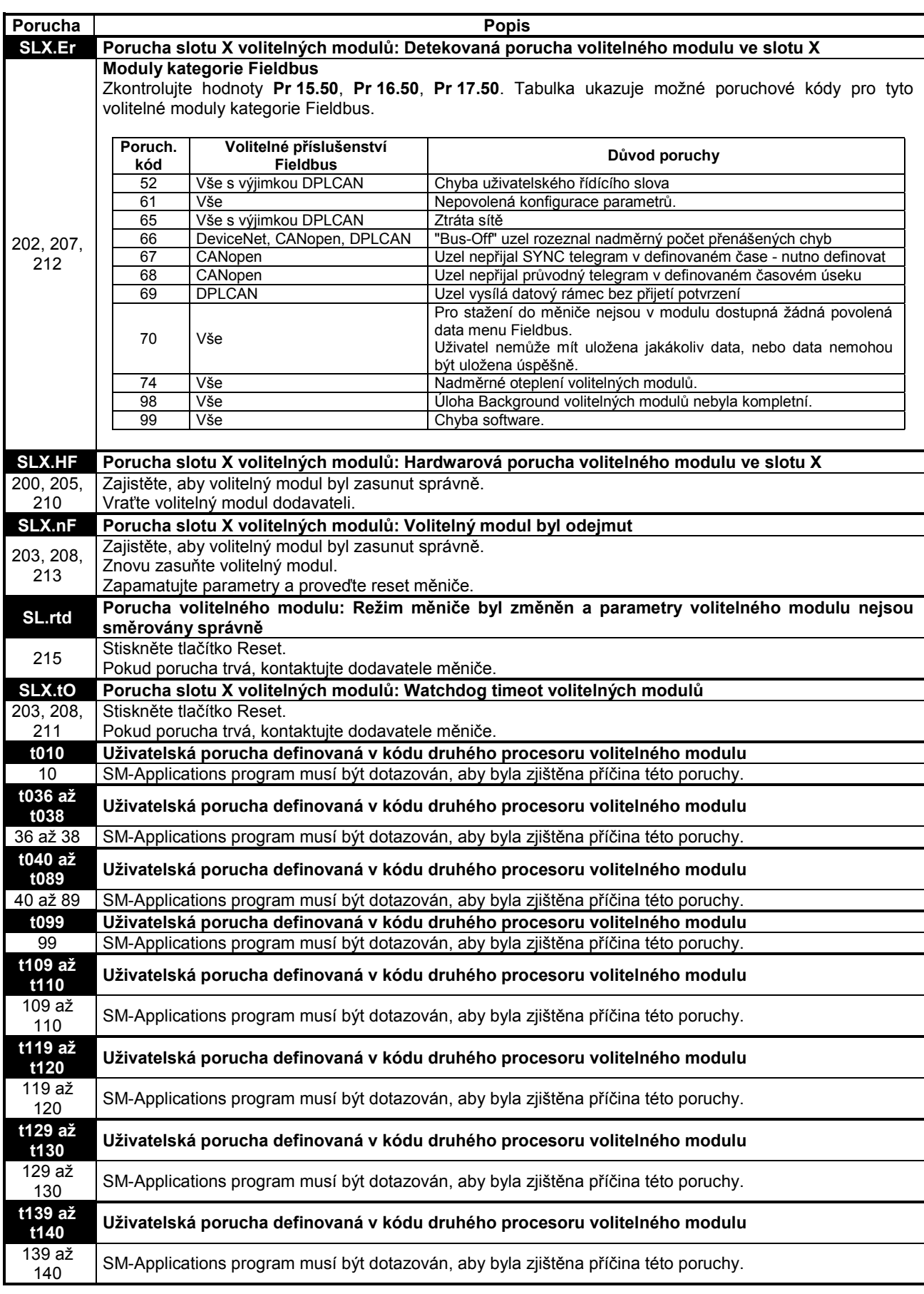

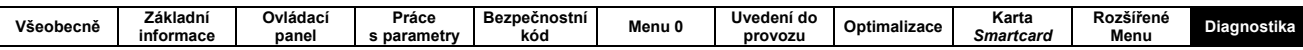

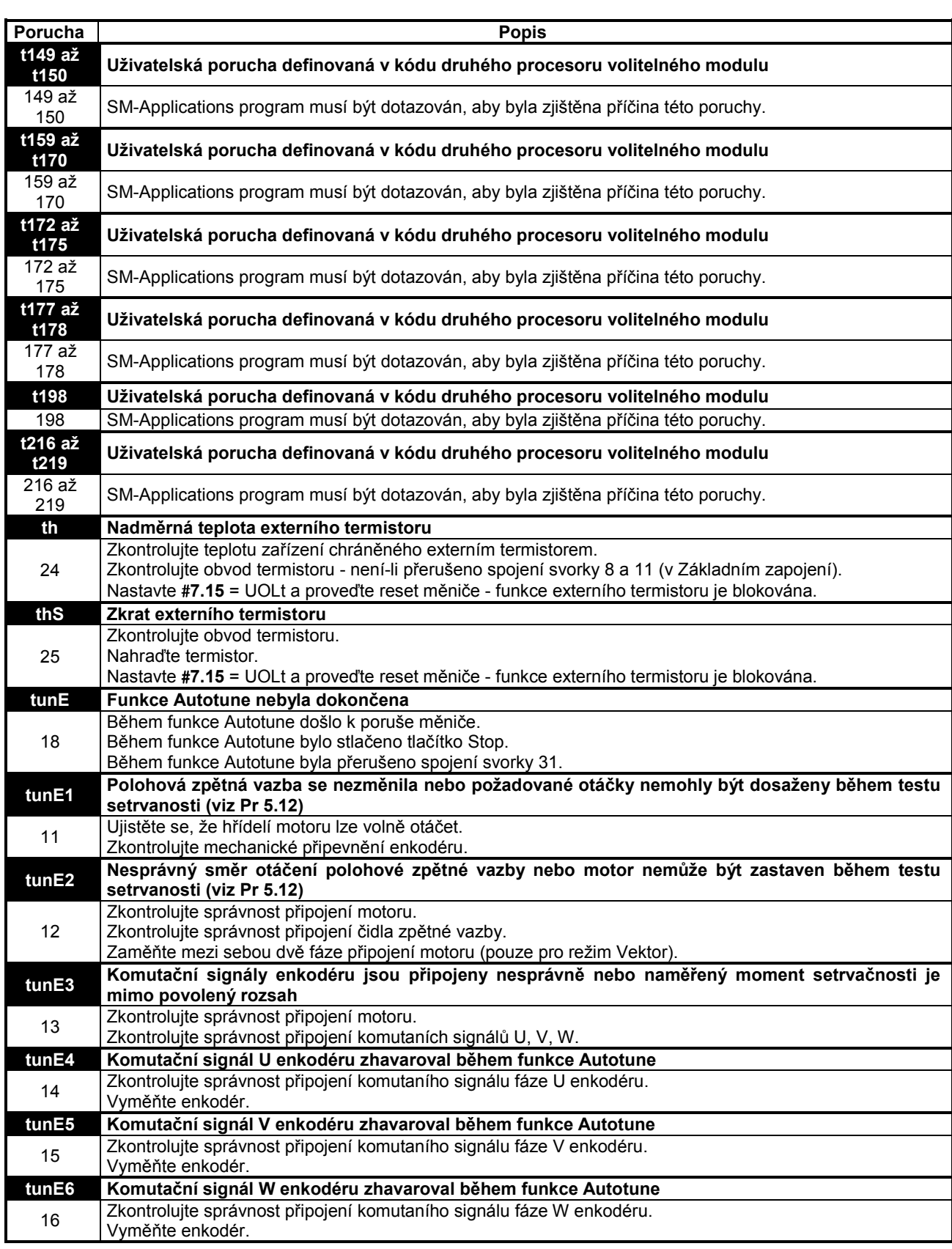

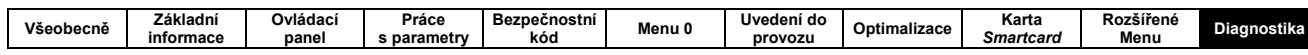

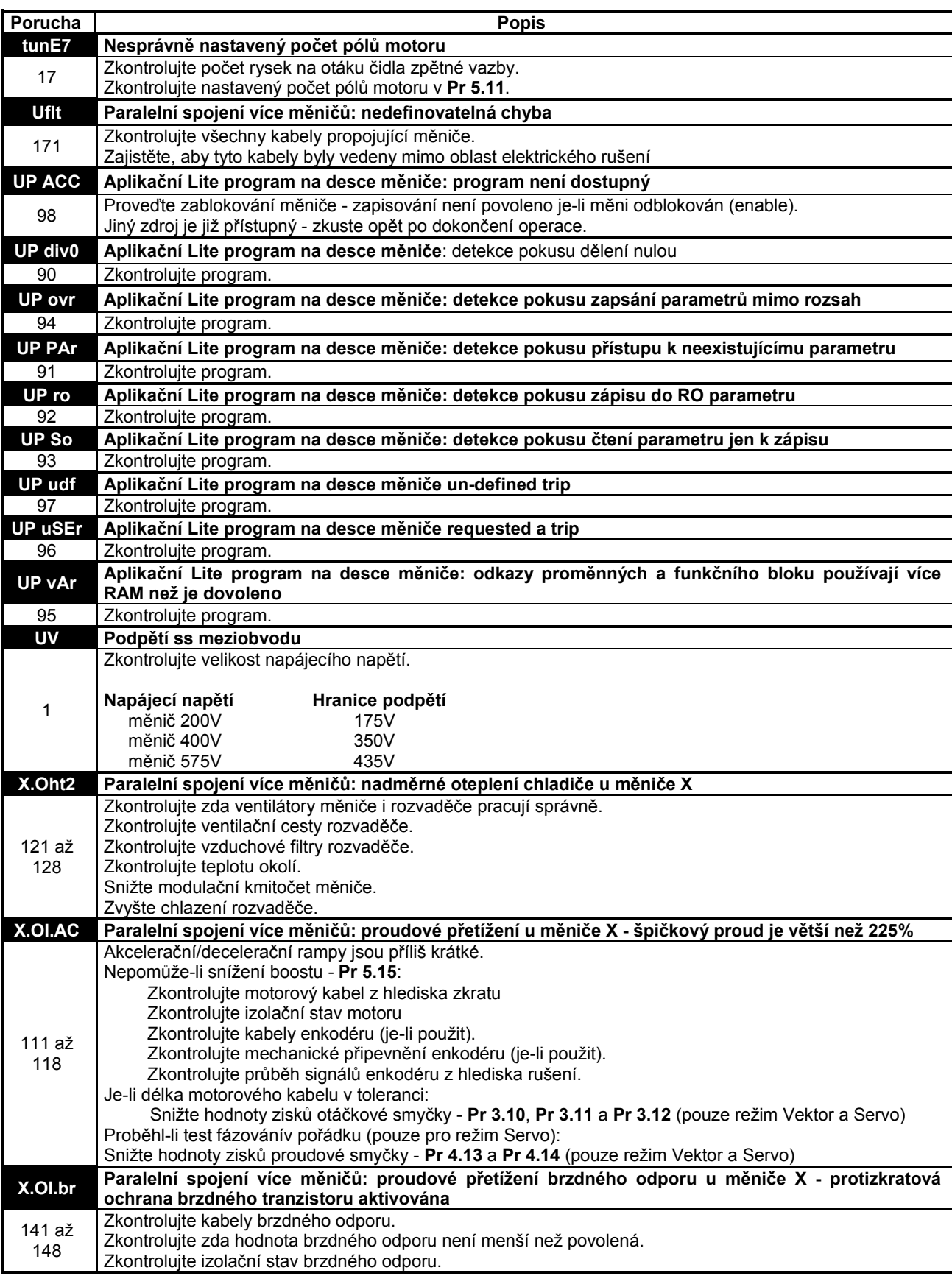

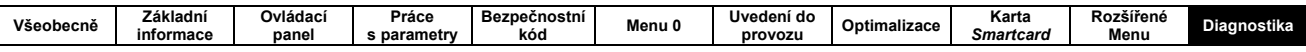

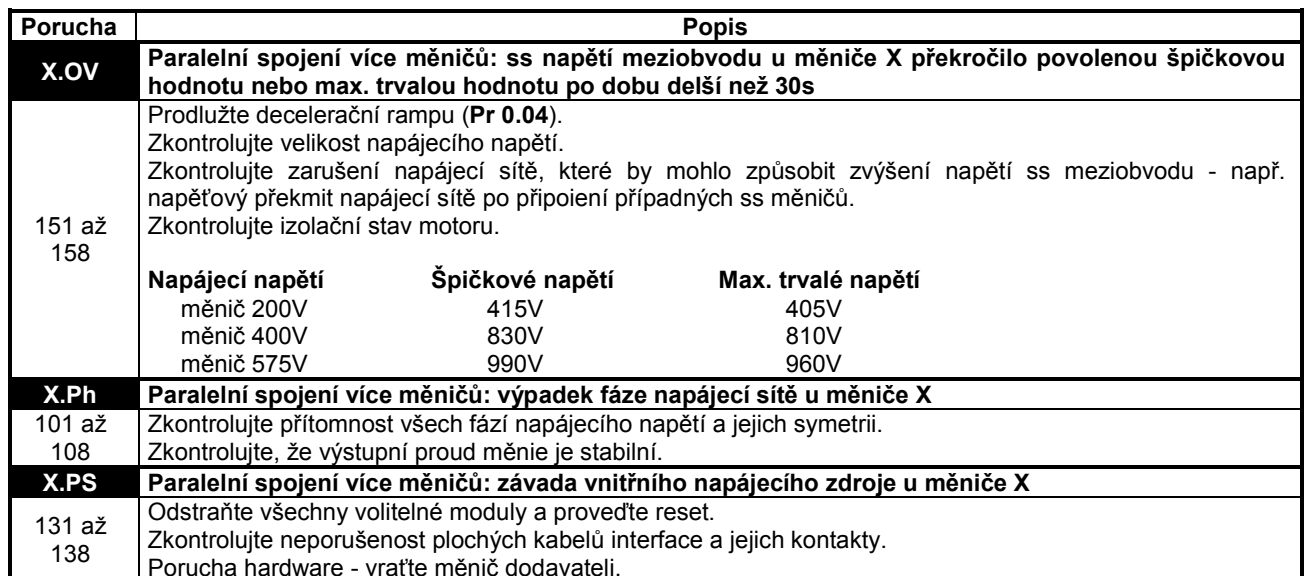

### Tab. 11-2: Přehledová tabulka poruchových kódů pro sériovou linku

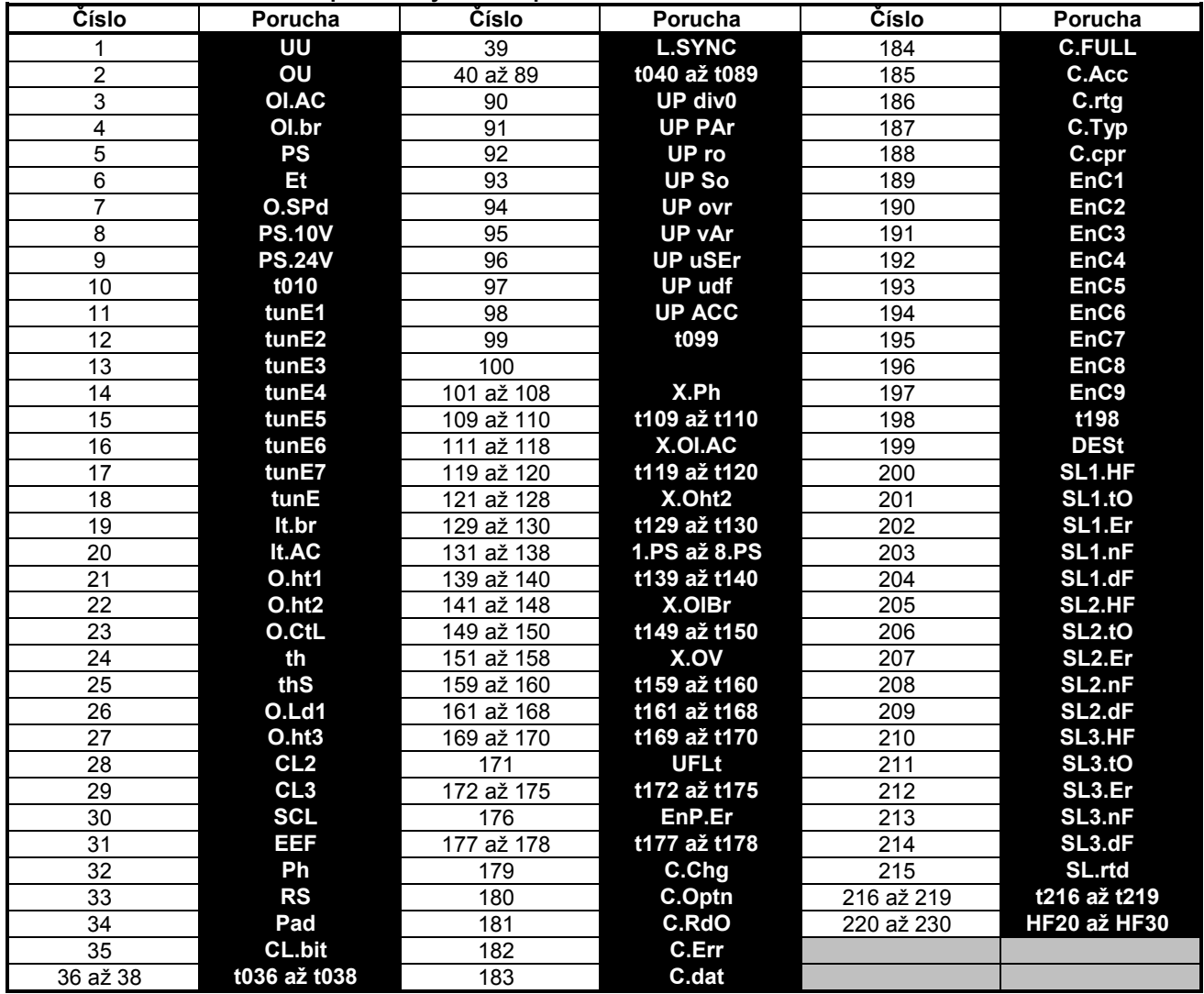

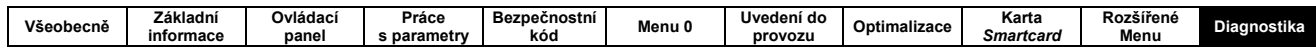

Poruchy lze dle charakteru rozdělit do kategorií dle tab. 11.3

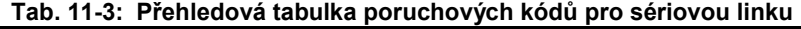

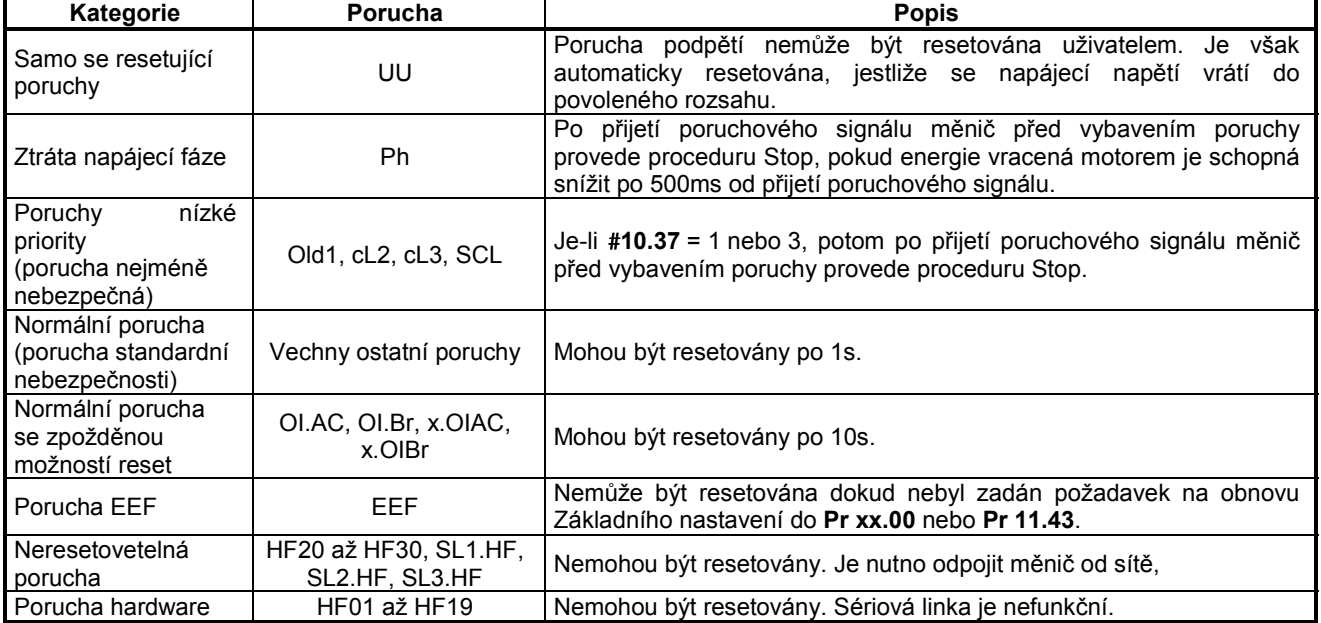

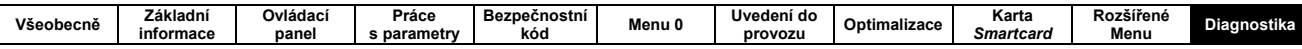

## 11.2 INDIKACE UPOZORNĚNÍ (ALARM)

Je-li detekována podmínka pro Alarm, měnič pokračuje v činnosti a na dolním displeji se střídá znak pro normální provoz s kódem pro Alarm. Pokud se podmínky neupraví (s výjimkou funkce Autotune), měnič přejde za určitou dobu do poruchy.

#### Tab. 11-4: Indikace Upozornění

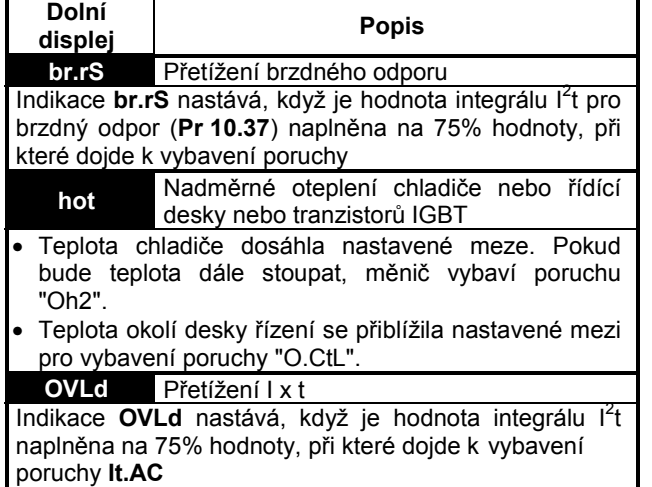

### 11.3 INDIKACE NEPORUCHOVÝCH **STAVŮ**

Tab. 11-5: Indikace neporuchových stavů

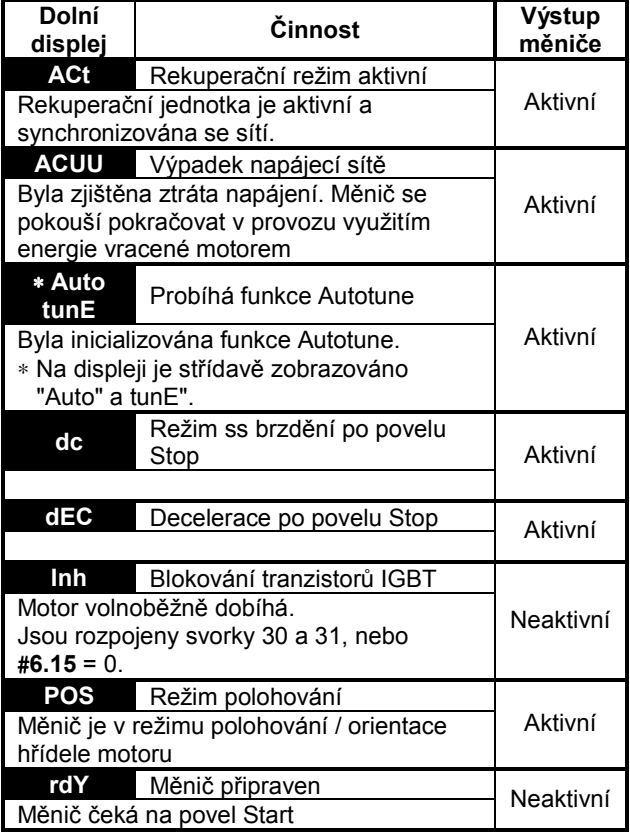

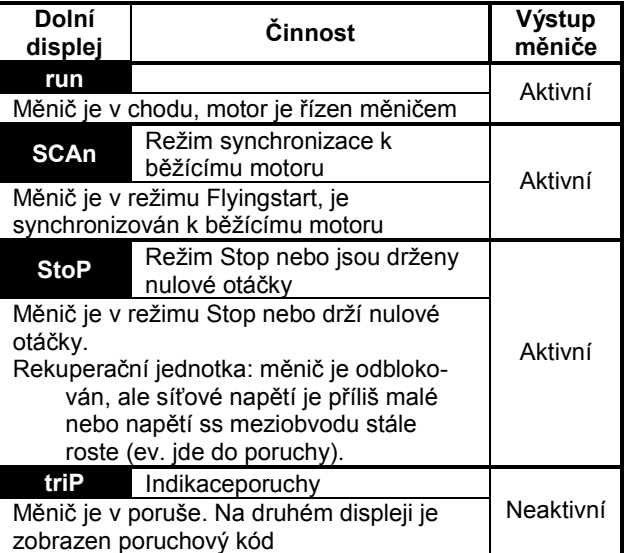

#### Tab. 11-6: Indikace stavů volitelných modulů a karty Smartcard při připojení sítě

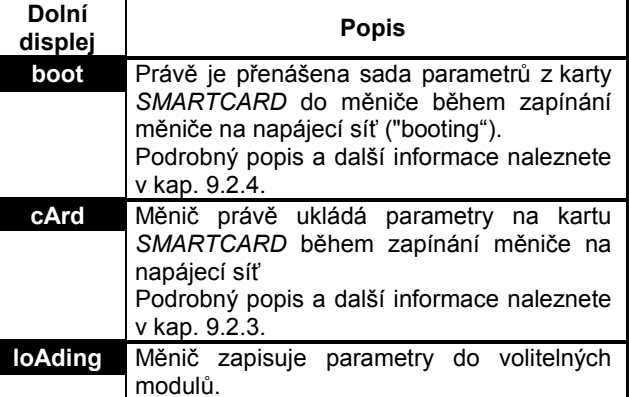

## 11.4 REGISTR PORUCH

Měnič si pamatuje posledních 10 poruch (v parametrech Pr 10.20 až Pr 10.29) a tomu odpovídající čas vzniku každé poruchy (v parametrech Pr 10.43 až Pr 10.51). Čas vzniku poruchy je počítán od okamžiku připojení měniče k síti (je-li #6.28 = 0) nebo je počítána v rámci časovače doby provozu (je-li #6.28 = 1).

Pr 10.20 (Pr 10.43) zobrazuje poslední (nejnovější) poruchu.

Jestliže je jakýkoliv parametr z rozsahu Pr 10.20 až Pr 10.29 čten sériovou linkou, potom je přenášeno číslo poruchy viz tab. 11-1.